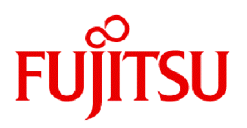

# **Fujitsu Software Systemwalker Centric Manager V17.0.2**

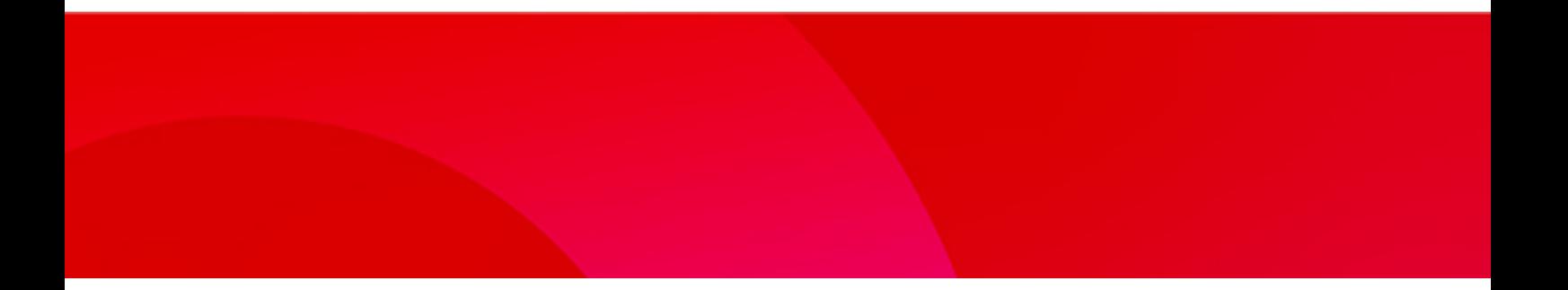

# リリース情報

UNIX/Windows(R)共通

J2X1-8228-05Z0(00) 2024年4月

### まえがき

### 本書の目的

本書は、Systemwalker Centric Managerでの追加機能、および非互換項目について説明しています

#### 本書の読者

本書は、Systemwalker Centric Managerのバージョンアップ(エディションアップ)を検討される方を対象としています。

#### 本書の表記について

固有記事の表記、使用している記号、および略称表記については、"[本書の表記について"](#page-247-0)を参照してください。

#### 登録商標について

登録商標については、"[登録商標について"](#page-254-0)を参照してください。

#### 輸出管理規制について

本ドキュメントを輸出または第三者へ提供する場合は、お客様が居住する国および米国輸出管理関連法規等の規制をご確認の うえ、必要な手続きをおとりください。

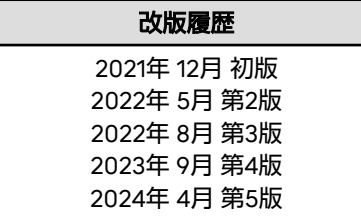

Copyright 1995-2024 Fujitsu Limited Copyright PFU Limited 1995-2024

# 目次

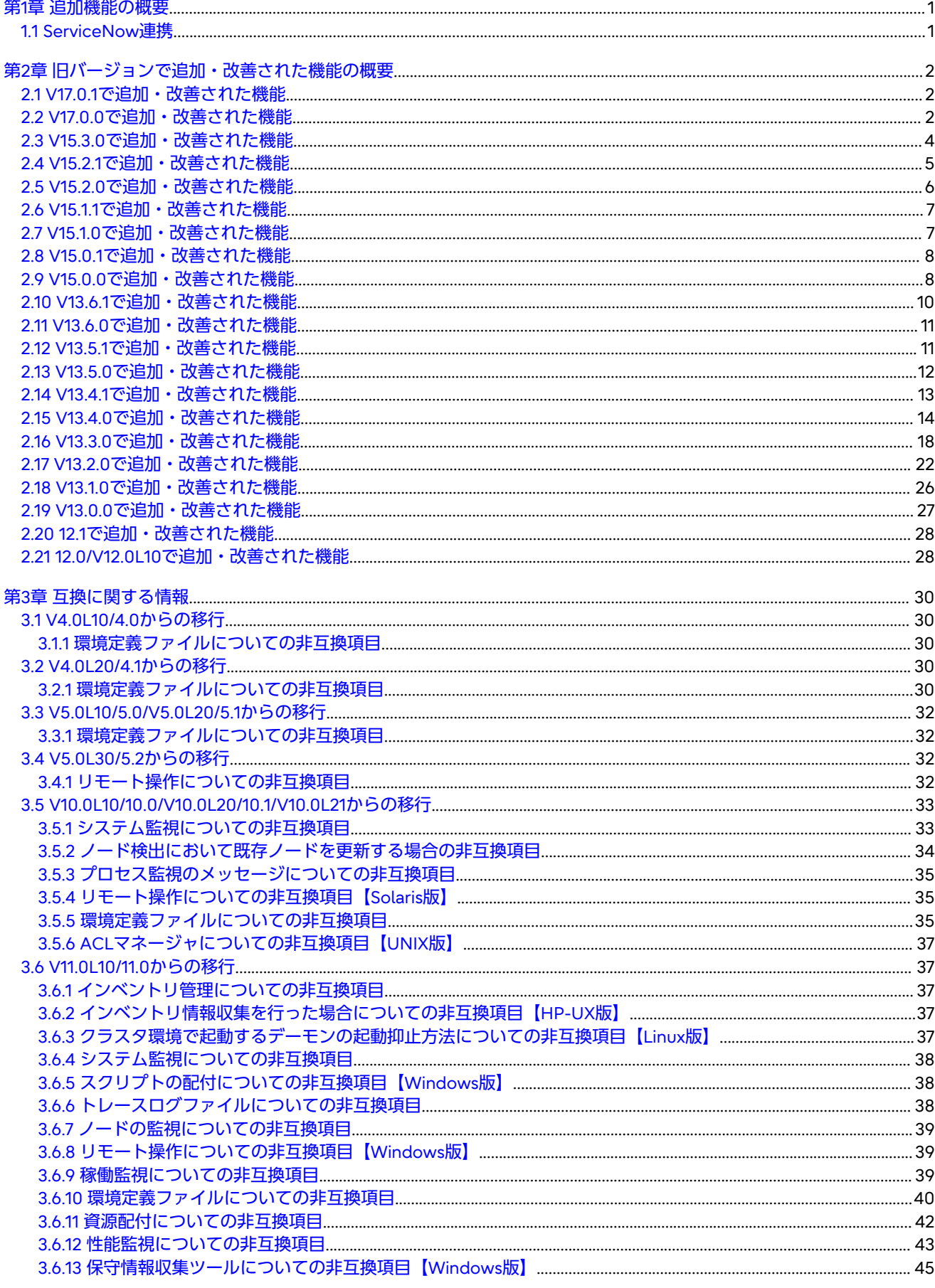

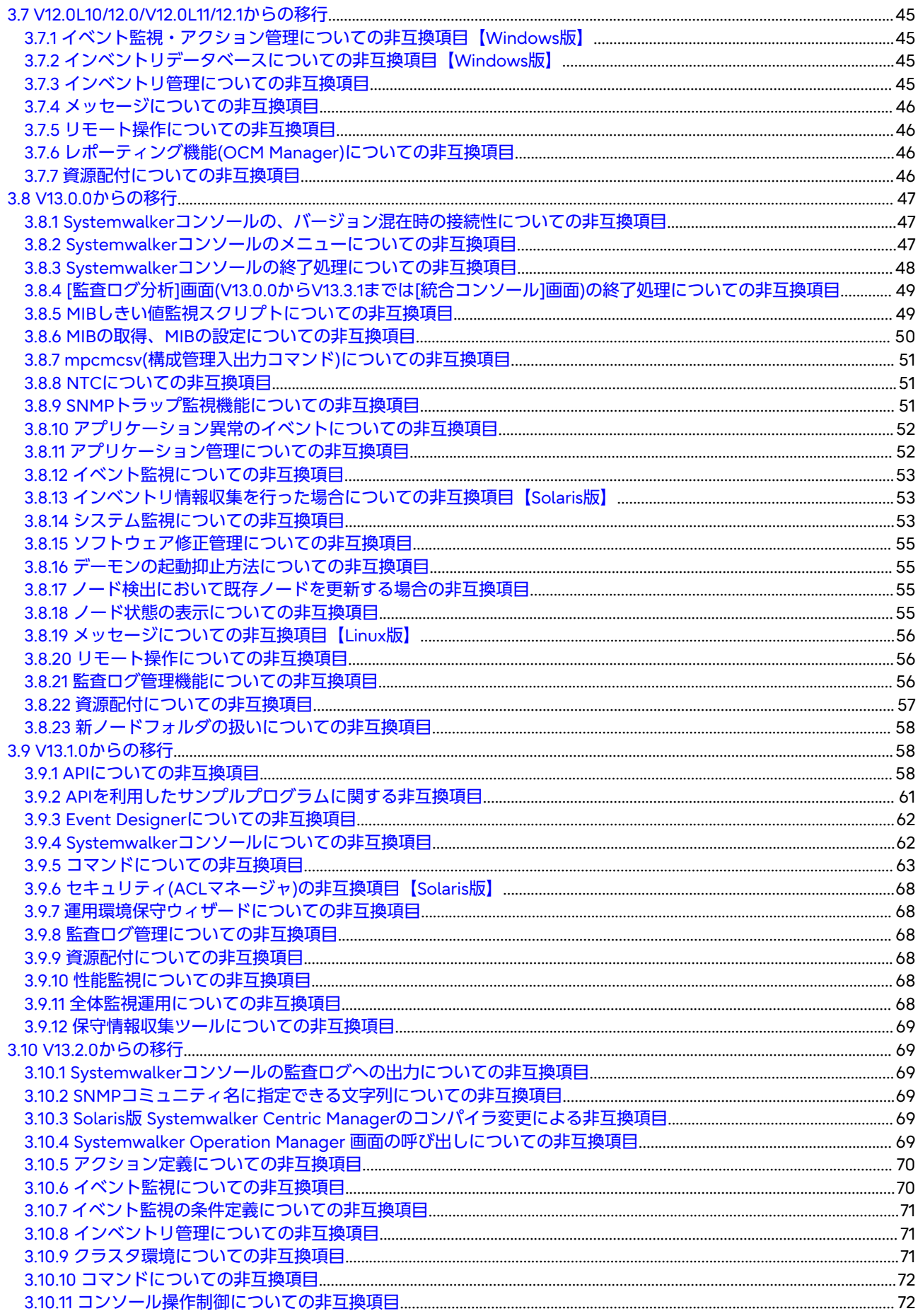

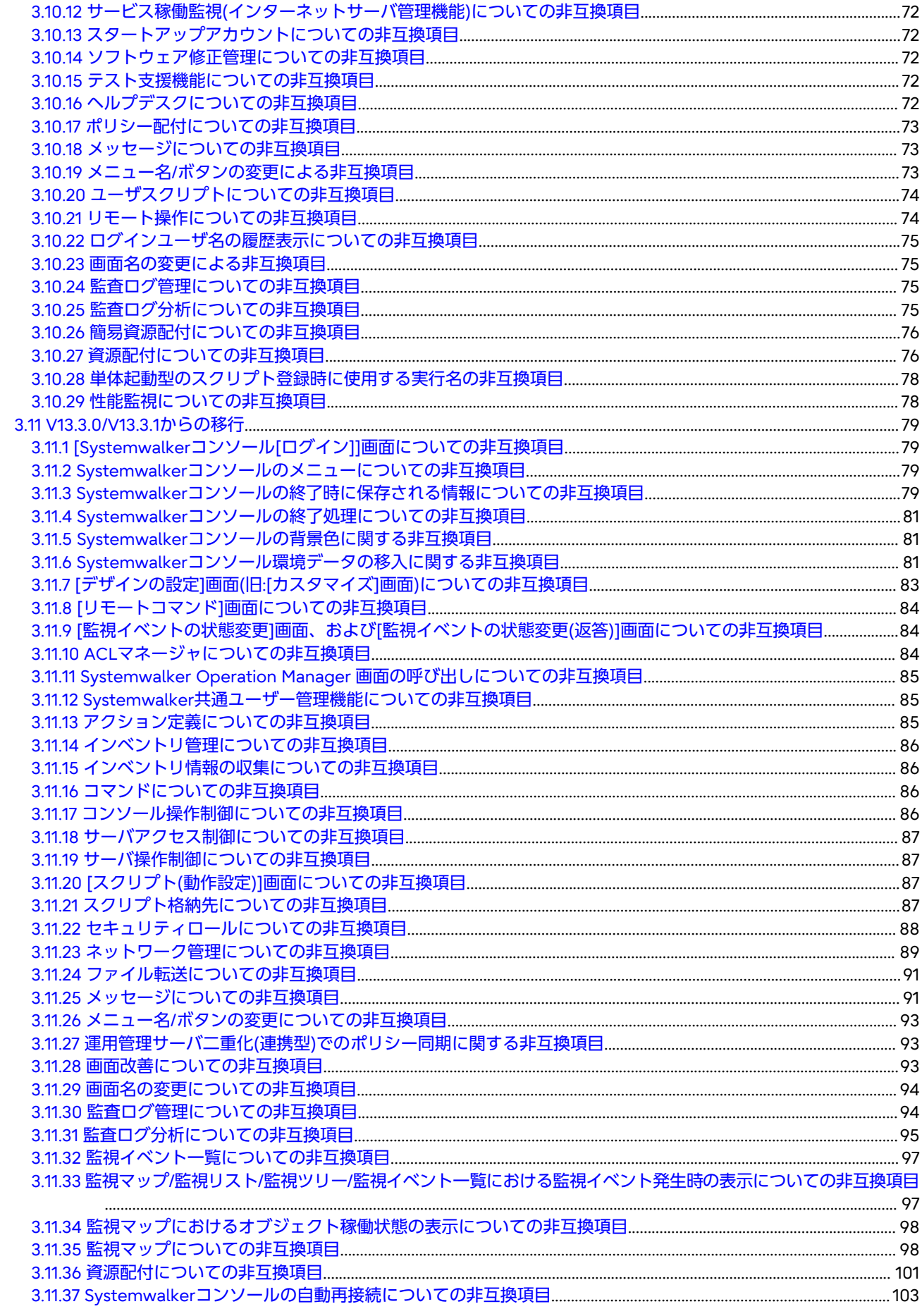

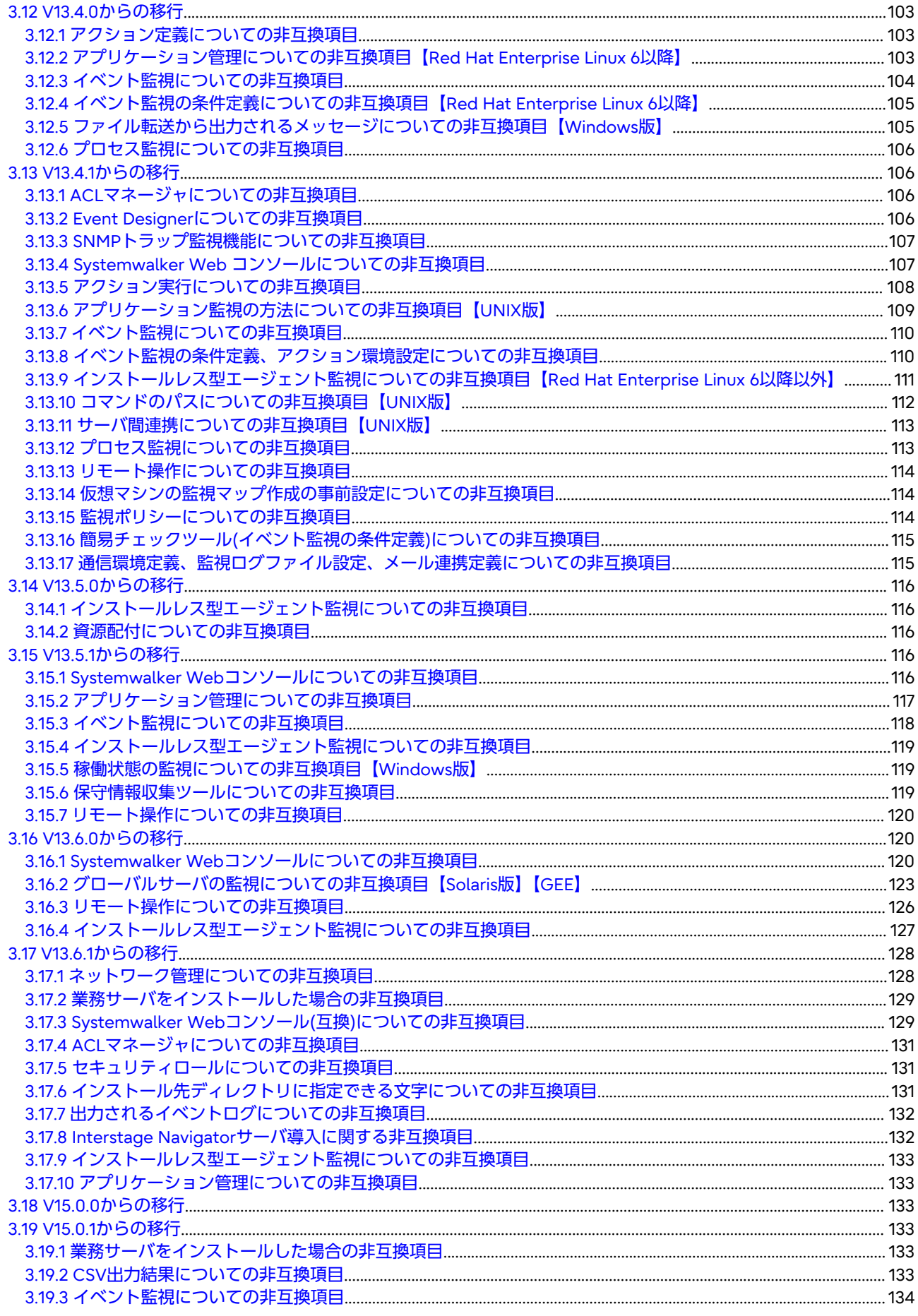

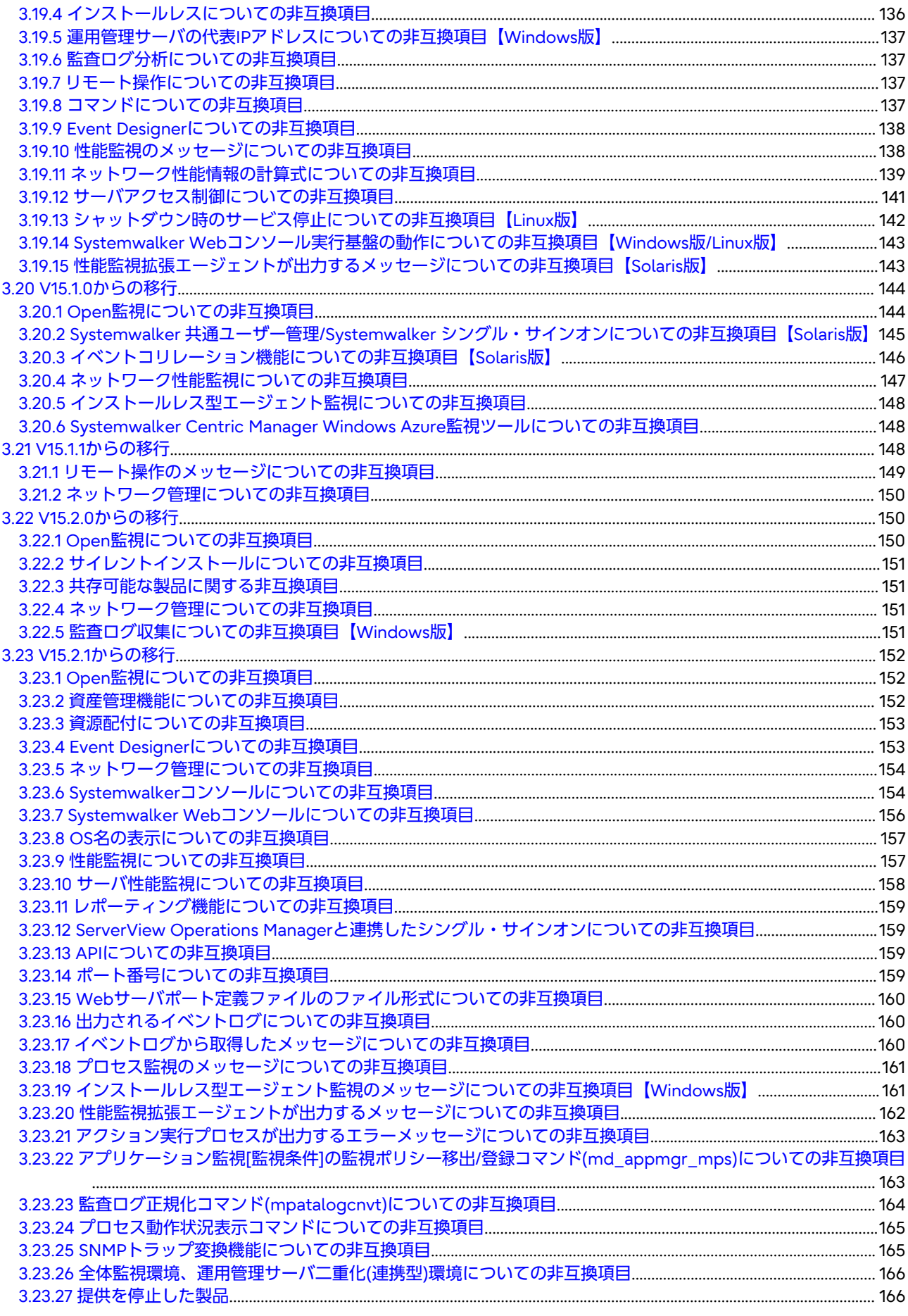

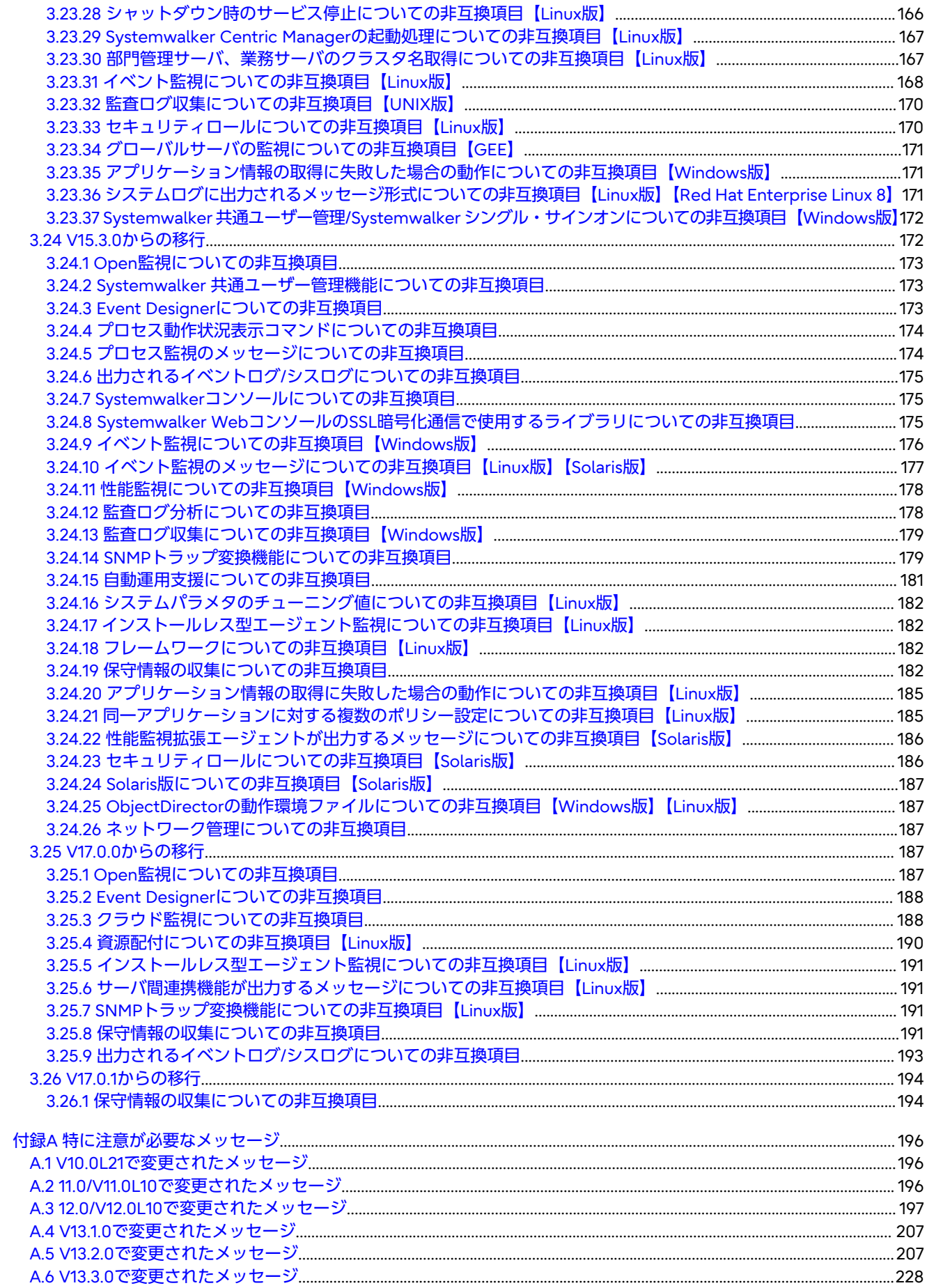

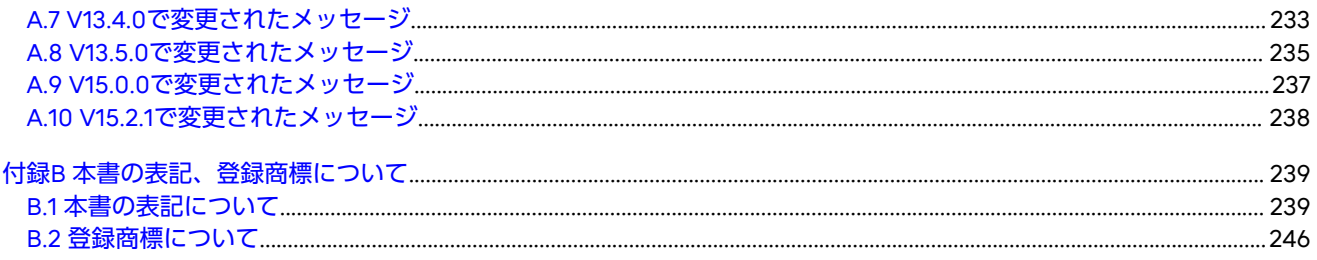

### <span id="page-9-0"></span>第**1**章 追加機能の概要

本章では、Systemwalker Centric Managerを本製品にバージョンアップした場合に追加された新機能について説明します。

なお、バージョンアップを行ったあと、監視機能の設定をする場合は、以下のマニュアルを参照してください。

・ 互換モードで設定する

"Systemwalker Centric Manager 使用手引書 監視機能編(互換用)"

・ 通常モードで設定する

"Systemwalker Centric Manager 使用手引書 監視機能編"

### **1.1 ServiceNow**連携

Systemwalker Centirc ManagerとServiceNowを連携して、ServiceNow側にインシデントを作成することができるように なりました。ServiceNowを使って運用管理を行っている場合に、Systemwalker Centric Managerの監視イベントを起点と した運用の一元化が可能となります。

詳細については、"Systemwalker Centric Manager 解説書"、"Systemwalker Centric Manager 使用手引書 監視機能編"お よび "Systemwalker Centric Manager リファレンスマニュアル"を参照してください。

### <span id="page-10-0"></span>第**2**章 旧バージョンで追加・改善された機能の概要

旧バージョンで追加・改善された機能について説明します。

なお、バージョンアップを行ったあと、監視機能の設定をする場合は、以下のマニュアルを参照してください。

・ 互換モードで設定する

"Systemwalker Centric Manager 使用手引書 監視機能編(互換用)"

・ 通常モードで設定する

"Systemwalker Centric Manager 使用手引書 監視機能編"

### **2.1 V17.0.1**で追加・改善された機能

#### 追加された**OS**

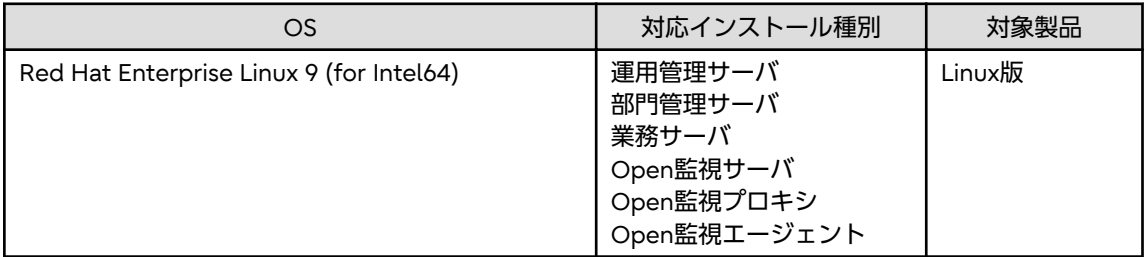

#### 改善された機能

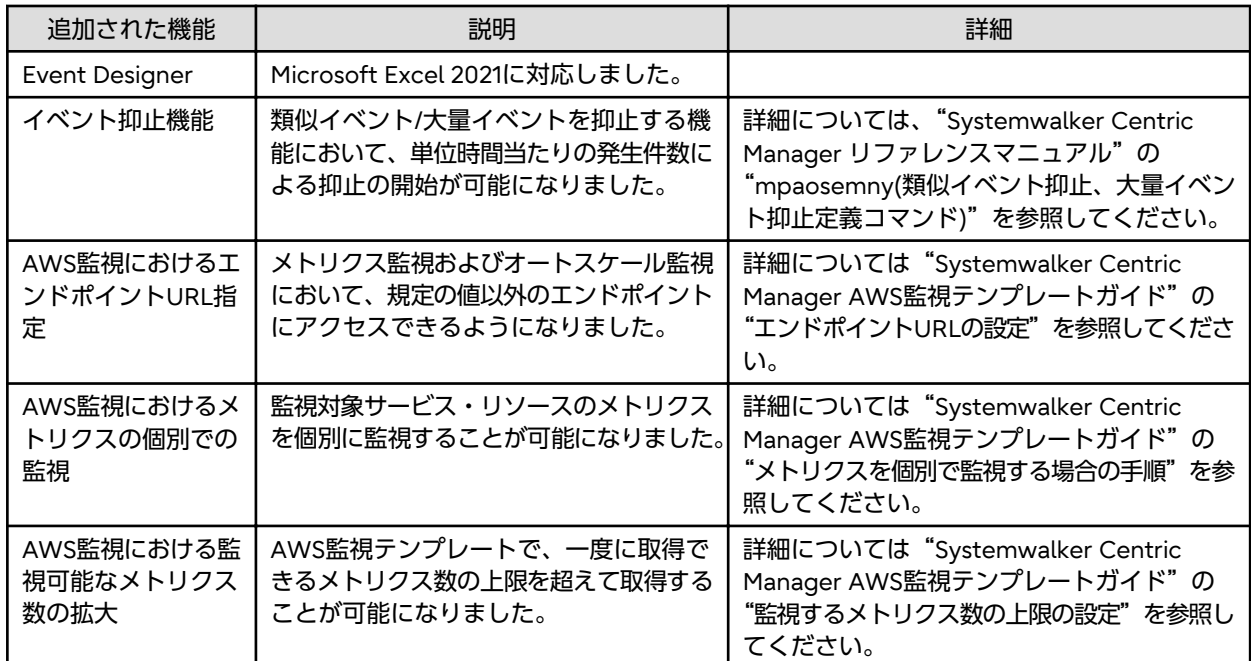

### **2.2 V17.0.0**で追加・改善された機能

### 追加された機能

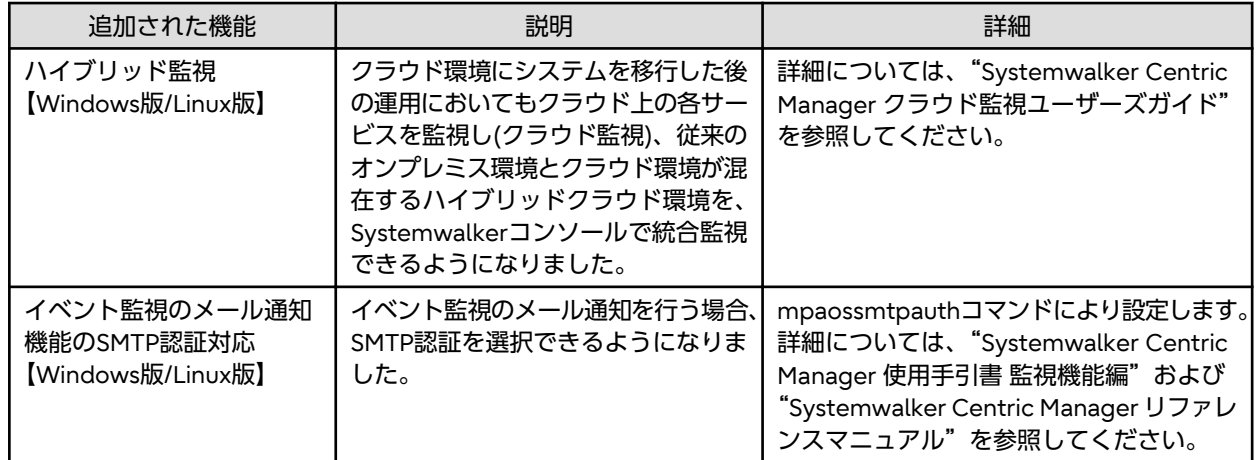

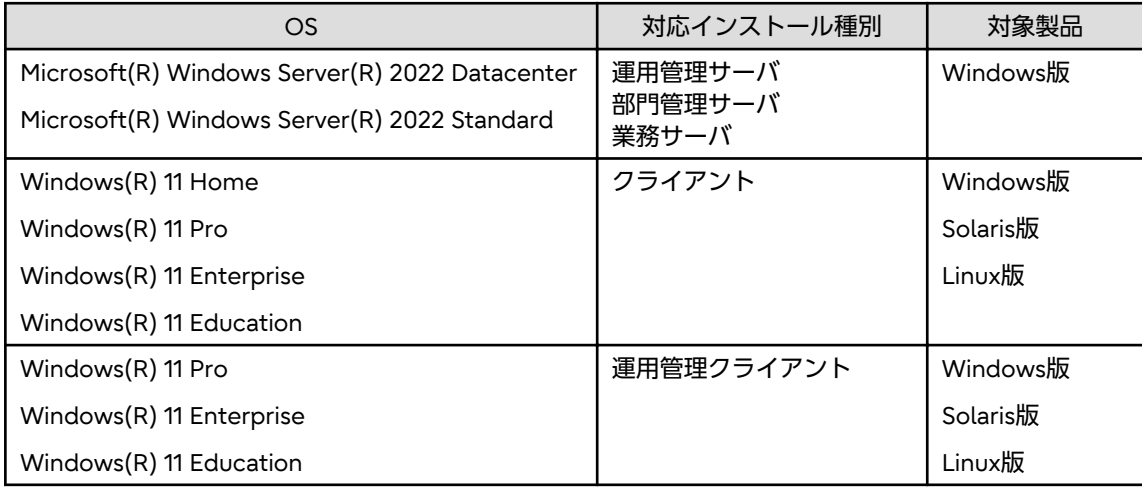

### 改善された機能

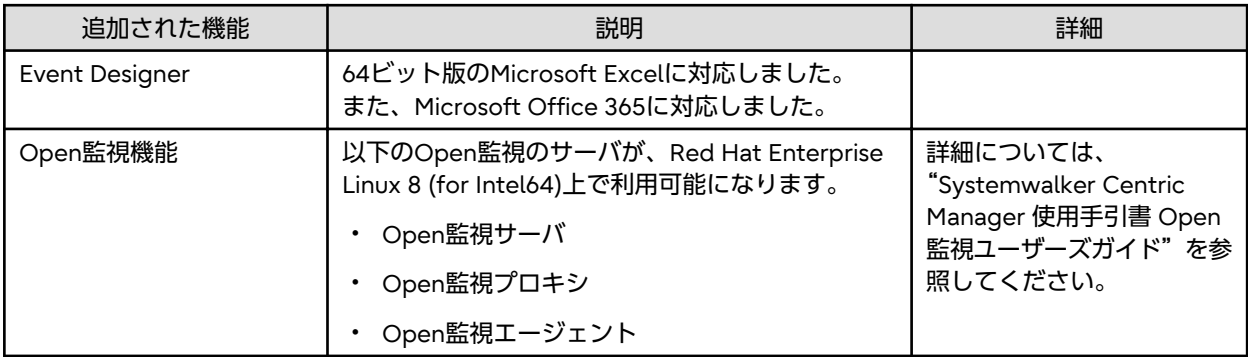

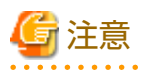

#### **Red Hat Enterprise Linux 8 (for Intel64)**上で、**Open**監視サーバを利用する場合の注意事項

Red Hat Enterprise Linux 8上にOpen監視サーバを導入する場合、下記のパッケージのインストールができないことにより、 ZabbixのJabberメッセージ送信機能が利用できません。

・ iksemel

詳細については、Zabbixのサイトで公開されている、"Zabbix 4.0マニュアル"を参照してください。

<span id="page-12-0"></span>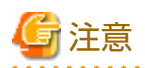

#### リモート操作機能についての注意事項【**Windows**版】

・ Windows 10以降、Windows Server 2019以降の場合、リモート操作機能のメッセージ転送で入力できる文字はASCII文字 のみとなります。

- ・ リモート操作機能をインストールした環境で、以下のアップグレードを行った場合、OSのアップグレードに失敗する場合 があります。
	- 古いOSからWindows 10以降/Windows Server 2016以降へOSをアップグレードする
	- Windows 10/Windows Server 2016のアップグレードを適用する

WindowsのアップグレードとはWindows 10のバージョン1511(ビルド10586)の更新プログラム、バージョン1607(ビ ルド14393)の更新プログラム等が該当します。

OSのアップグレードに失敗する場合は、"Systemwalker Centric Manager 導入手引書"の"導入環境の変更"の"OSを アップグレードする"を参照してOSをアップグレードしてください。

**2.3 V15.3.0**で追加・改善された機能

#### 追加された**OS**

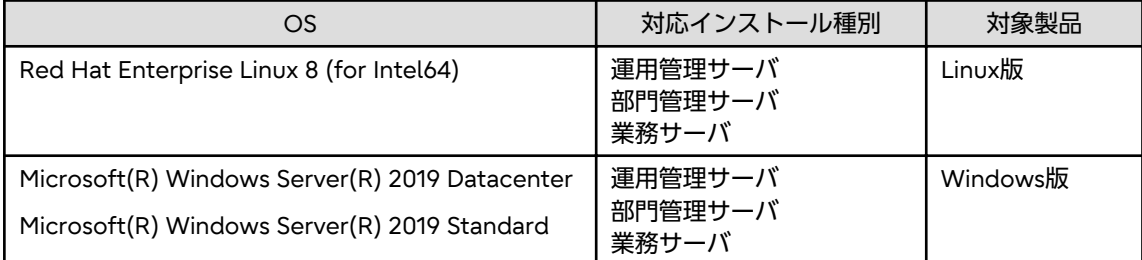

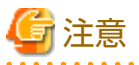

**Red Hat Enterprise Linux 8 (for Intel64)**上で、**Systemwalker Centric Manager Global Enterprise Edition**を利用する場合 の注意事項【**Linux**版】

Red Hat Enterprise Linux 8上に運用管理サーバを導入し、SVPMとの連携にrsh接続を使用する場合、および、PC-Xとの連携 にrshまたはrexec接続を使用する場合は、EPEL(エンタープライズ Linux 用の拡張パッケージ)の下記パッケージのインストー ルが必要です。

- ・ rsh
- ・ rsh-server

なお、SVPMとの接続にssh、PC-Xとの接続にtelnetを使用することもできます。

定義方法については、"Systemwalker Centric Manager 使用手引書 グローバルサーバ運用管理ガイド"の"SVPM連携の定 義"および"PC-X起動環境の定義"を参照してください。

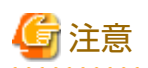

#### リモート操作機能についての注意事項【**Windows**版】

・ Windows 10、Windows Server 2019以降の場合、リモート操作機能のメッセージ転送で入力できる文字はASCII文字の みとなります。

- <span id="page-13-0"></span>・ リモート操作機能をインストールした環境で、以下のアップグレードを行った場合、OSのアップグレードに失敗します。
	- 古いOSからWindows 10/Windows Server 2016へOSをアップグレードする
	- Windows 10/Windows Server 2016のアップグレードを適用する

WindowsのアップグレードとはWindows 10のバージョン1511(ビルド10586)の更新プログラム、バージョン1607(ビ ルド14393)の更新プログラム等が該当します。

リモート操作機能をインストールしたままでOSをアップグレードする方法については、"Systemwalker Centric Manager 導入手引書"の"導入環境の変更-OSをアップグレードする"を参照してください。

### **2.4 V15.2.1**で追加・改善された機能

#### 改善された機能

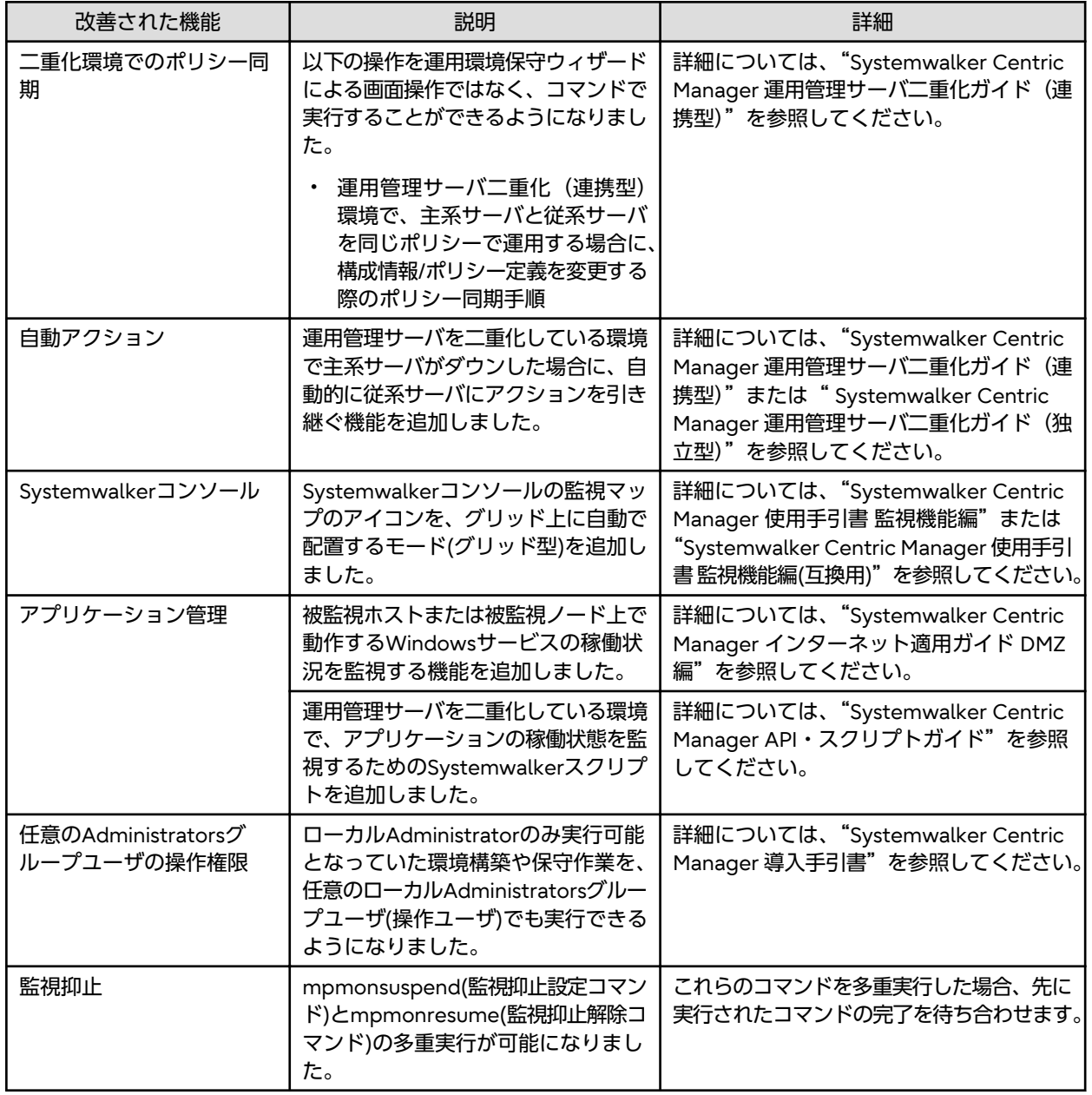

<span id="page-14-0"></span>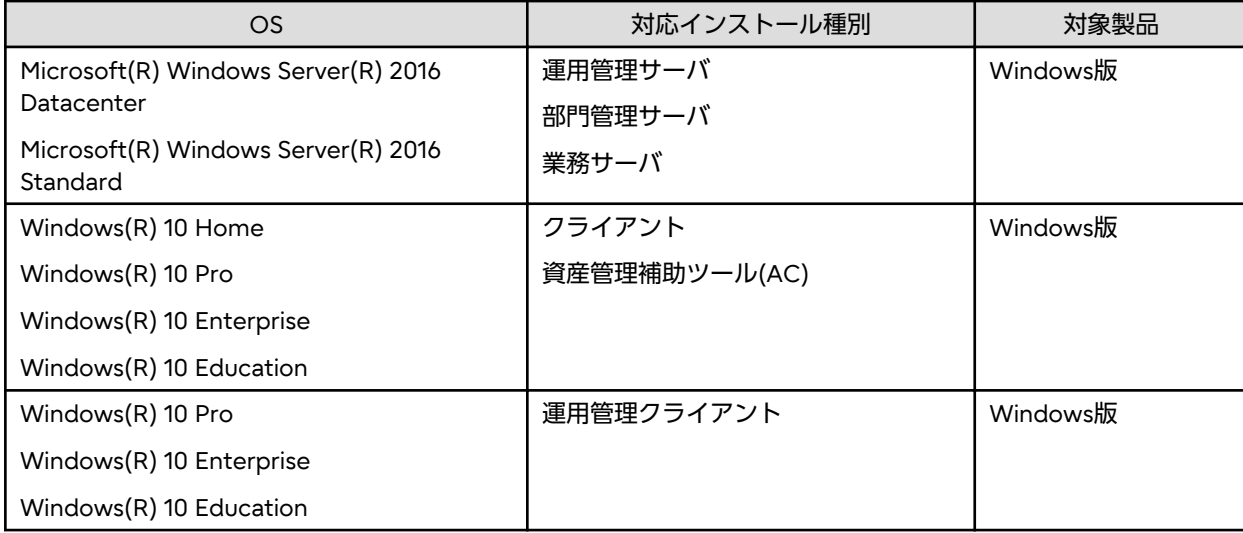

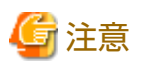

・ Windows 10、Windows Server 2016の場合、リモート操作機能のメッセージ転送で入力できる文字はASCII文字のみと なります。

. . . . . . . . . . . . . . . . .

- ・ リモート操作機能をインストールした環境で、以下のアップグレードを行った場合、OSのアップグレードに失敗します。
	- 古いOSからWindows 10/Windows Server 2016へOSをアップグレードする
	- Windows 10/Windows Server 2016のアップグレードを適用する

WindowsのアップグレードとはWindows 10のバージョン1511(ビルド10586)の更新プログラム、バージョン1607(ビ ルド14393)の更新プログラム等が該当します。

リモート操作機能をインストールしたままでOSをアップグレードする方法については、"Systemwalker Centric Manager 導入手引書"の"導入環境の変更-OSをアップグレードする"を参照してください。

### **2.5 V15.2.0**で追加・改善された機能

#### 追加された機能

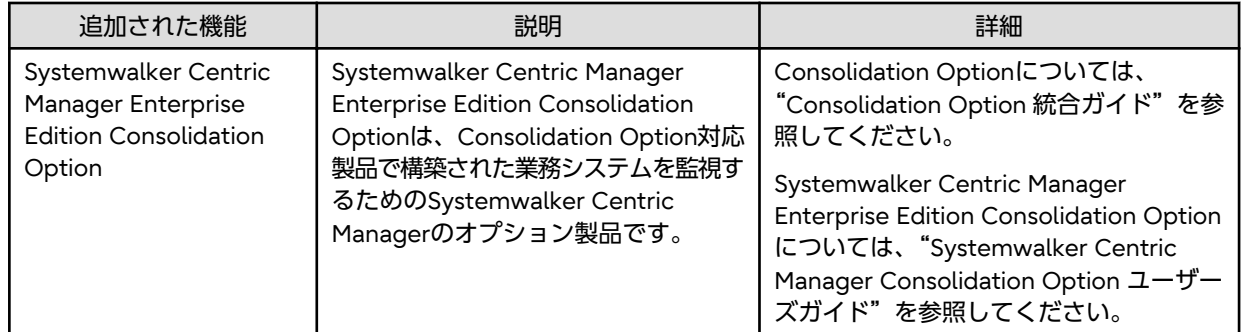

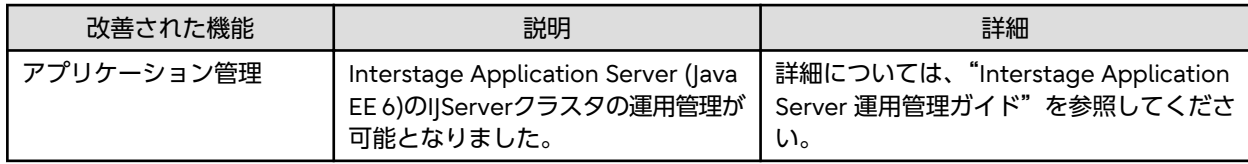

<span id="page-15-0"></span>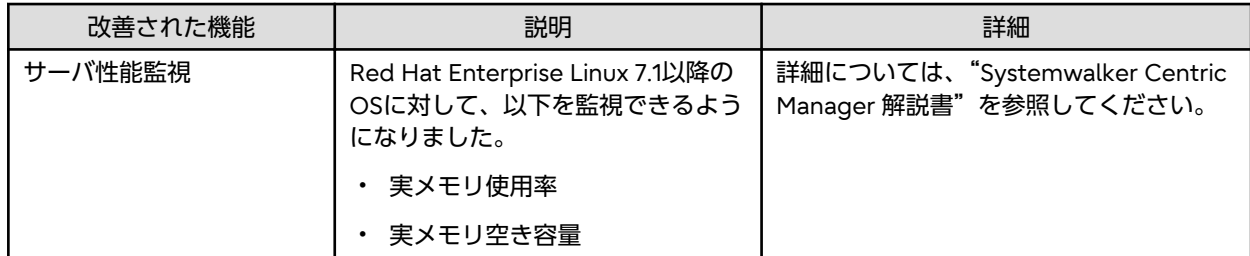

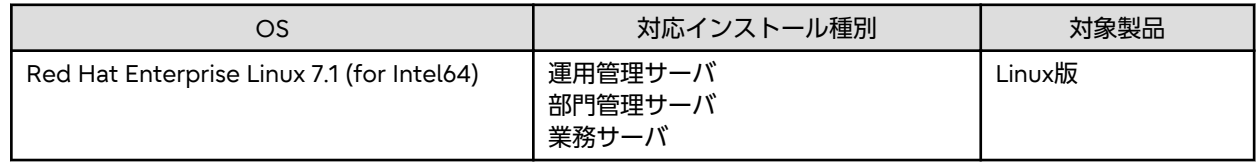

### **2.6 V15.1.1**で追加・改善された機能

### 改善された機能

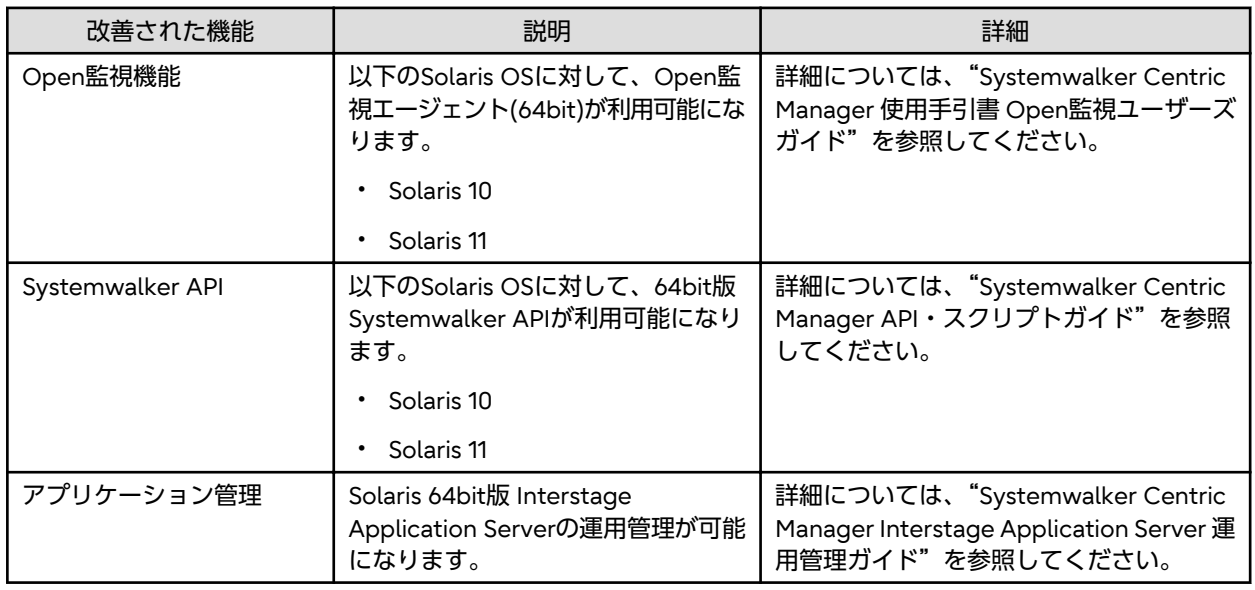

### **2.7 V15.1.0**で追加・改善された機能

### 追加された機能

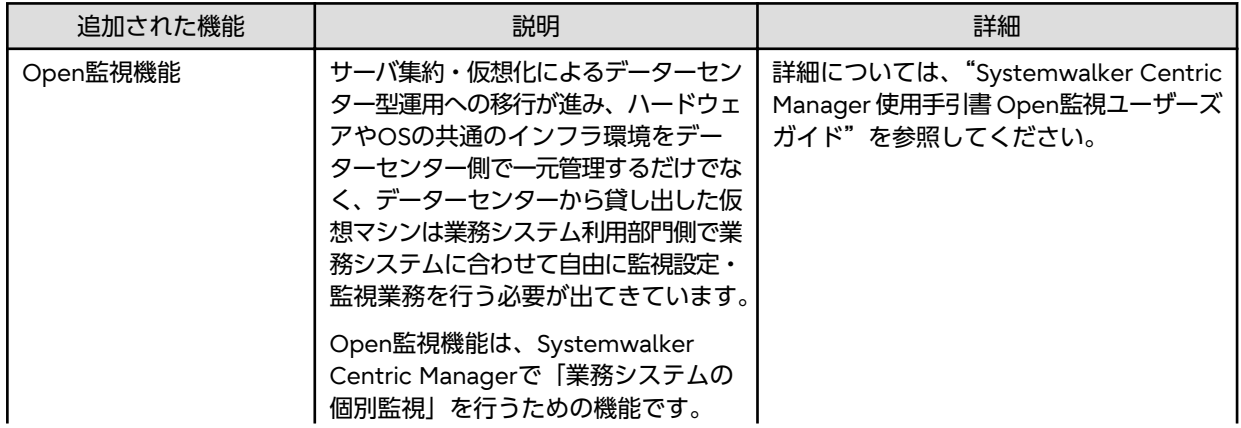

<span id="page-16-0"></span>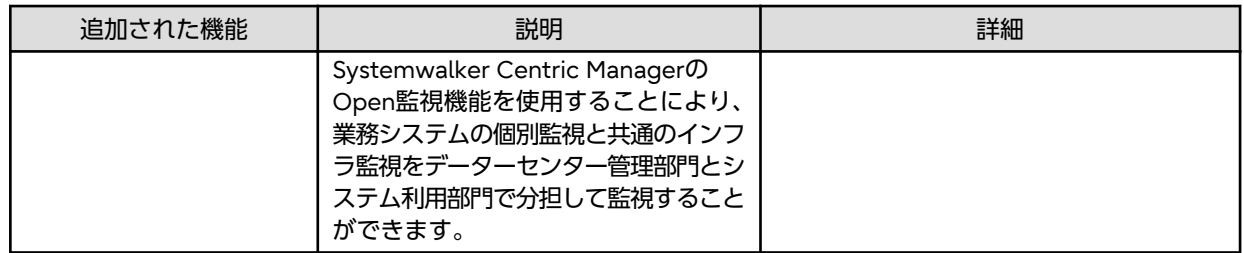

### 改善された機能

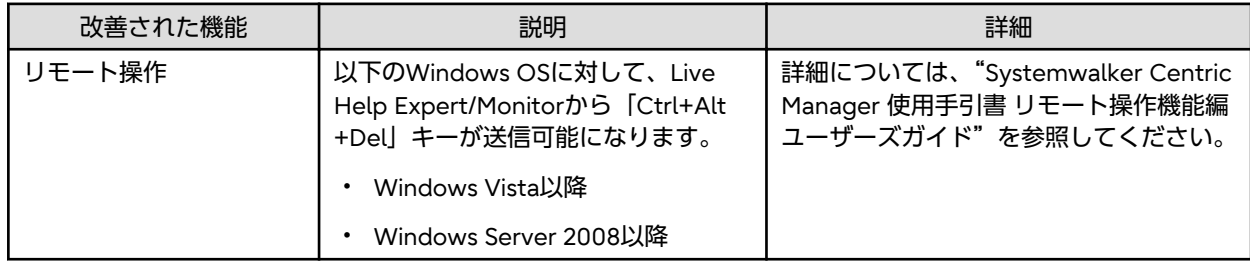

### 追加された**OS**

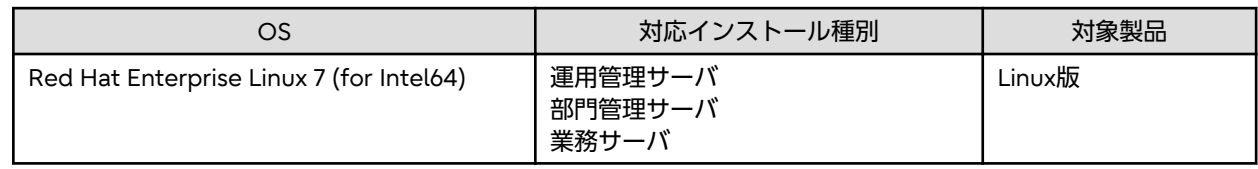

### **2.8 V15.0.1**で追加・改善された機能

### 追加された**OS**

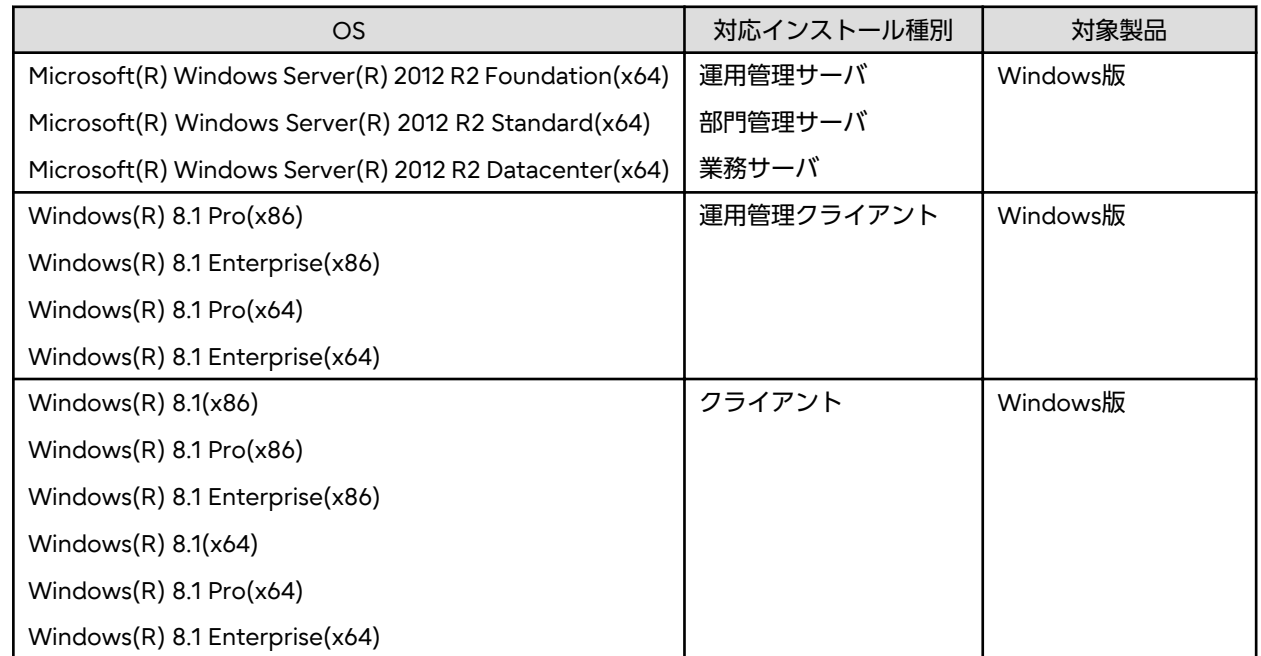

### **2.9 V15.0.0**で追加・改善された機能

追加された機能

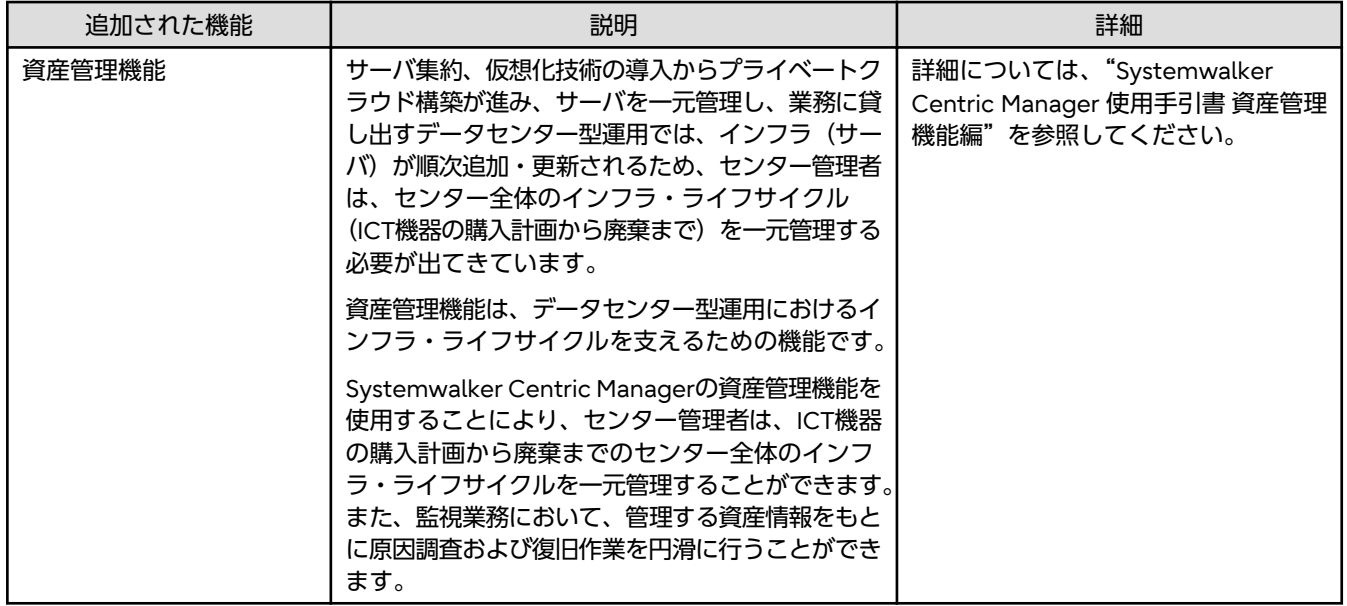

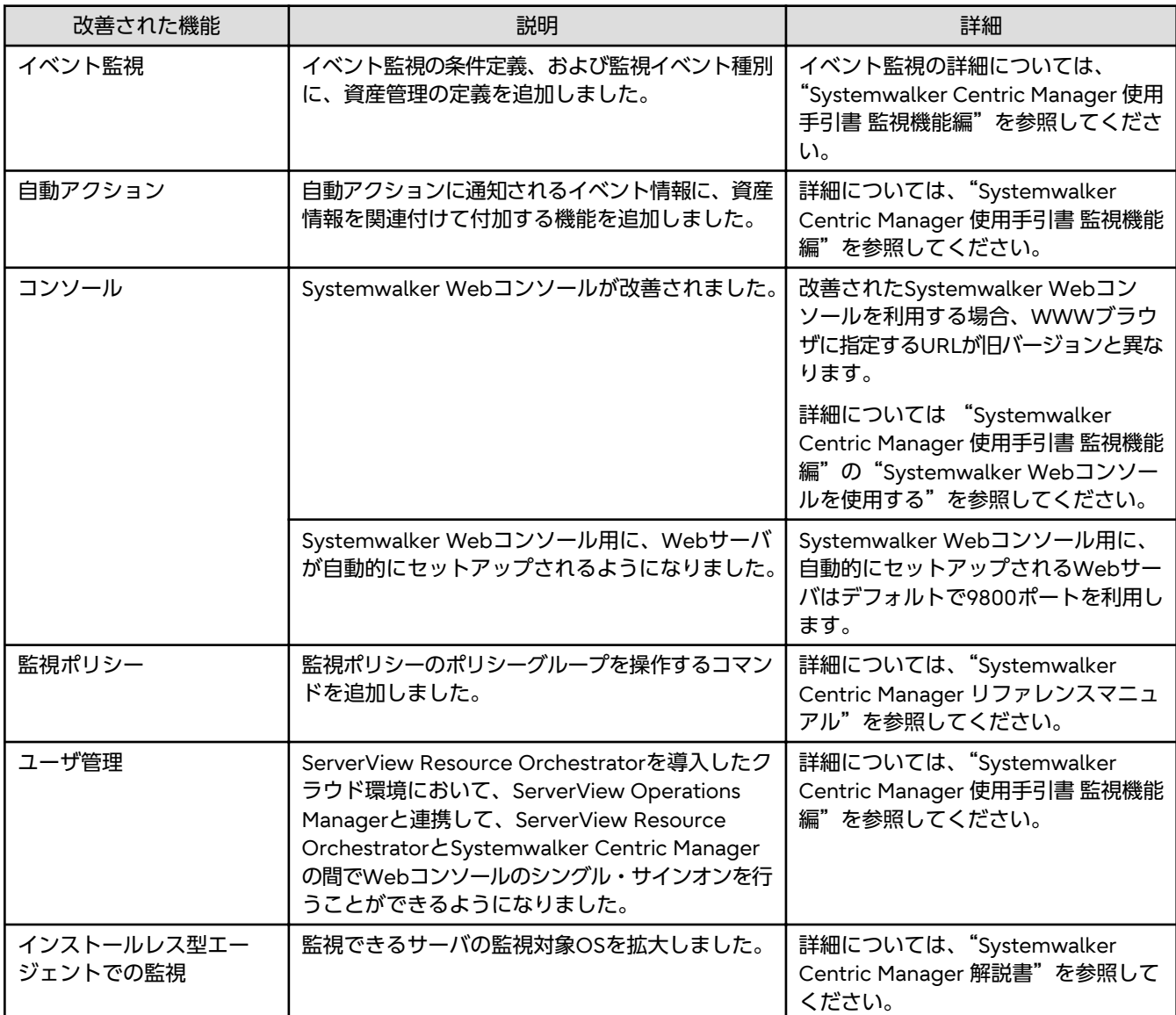

<span id="page-18-0"></span>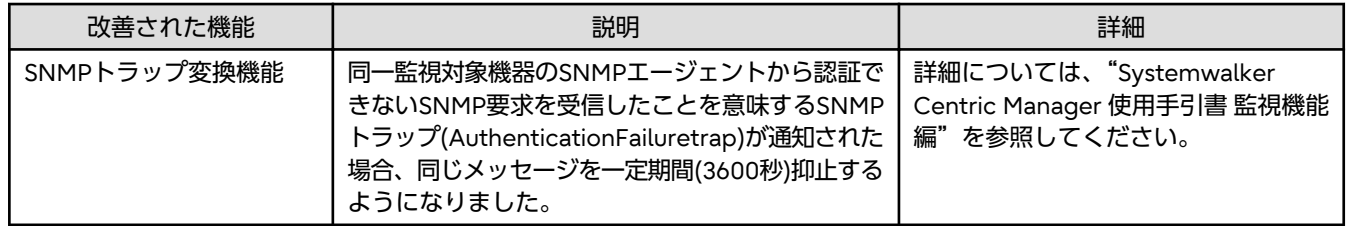

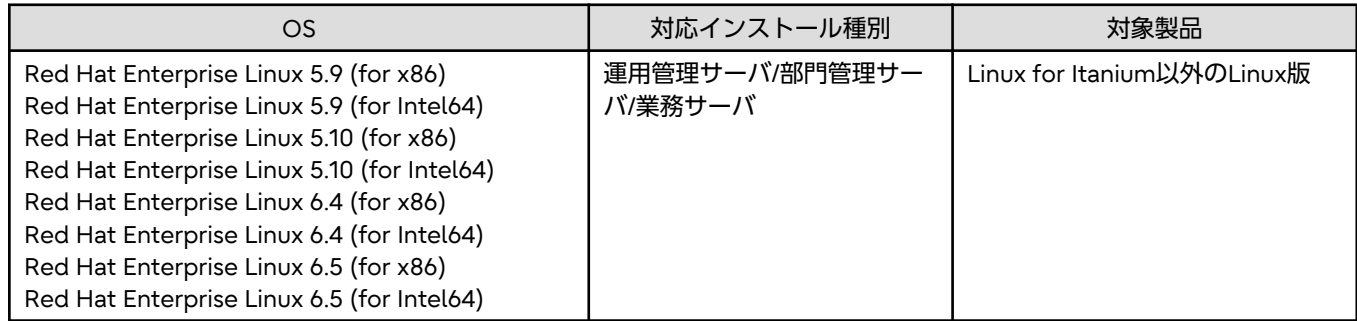

### **2.10 V13.6.1**で追加・改善された機能

### 改善された機能

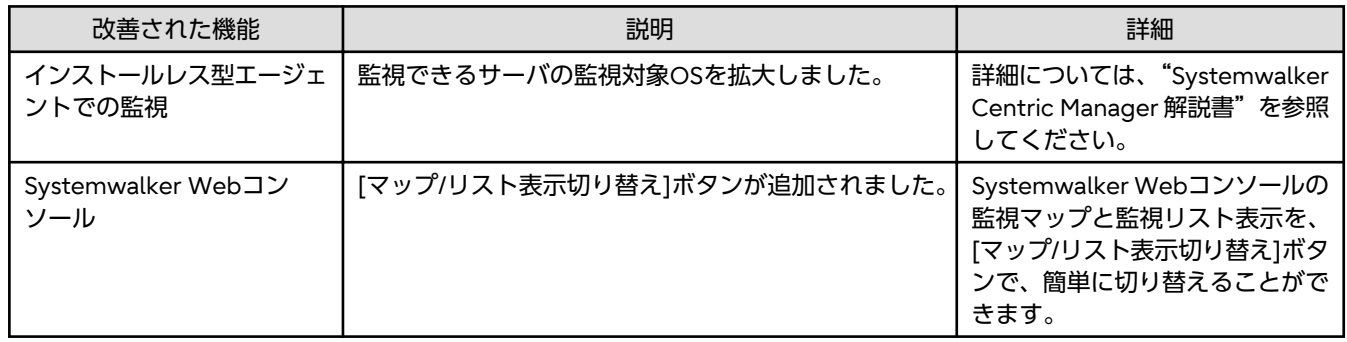

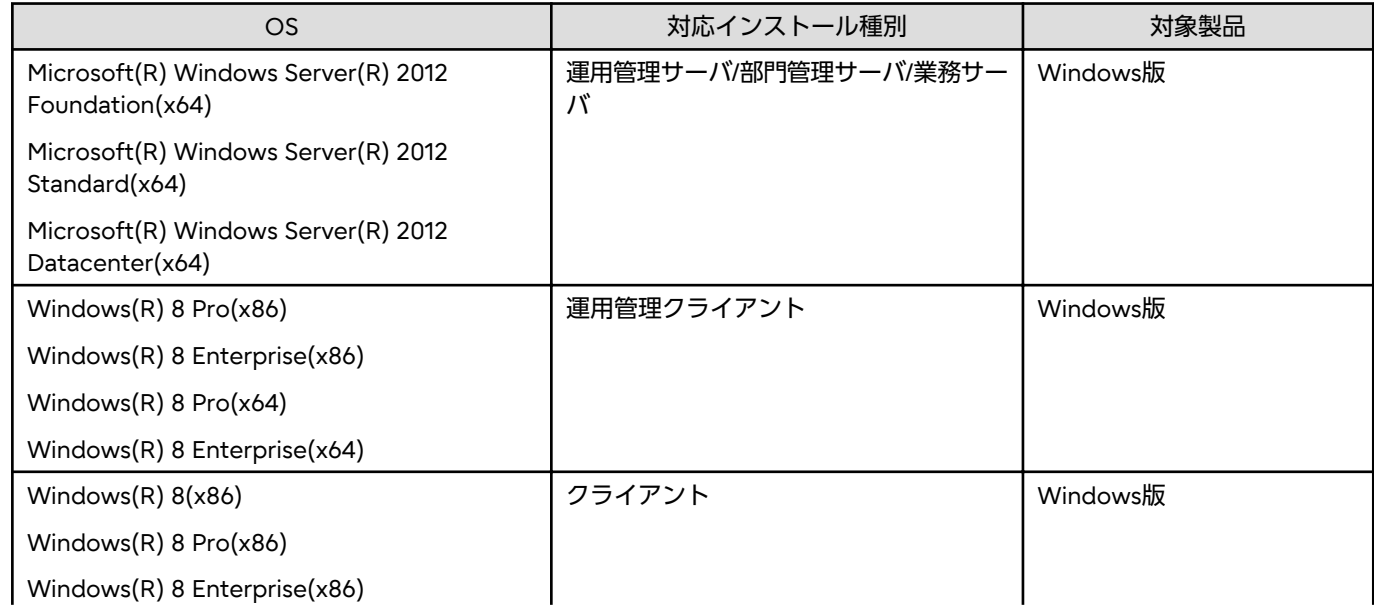

<span id="page-19-0"></span>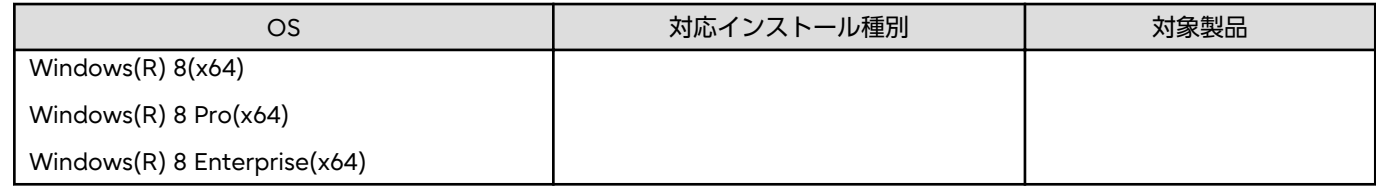

### **2.11 V13.6.0**で追加・改善された機能

### 改善された機能

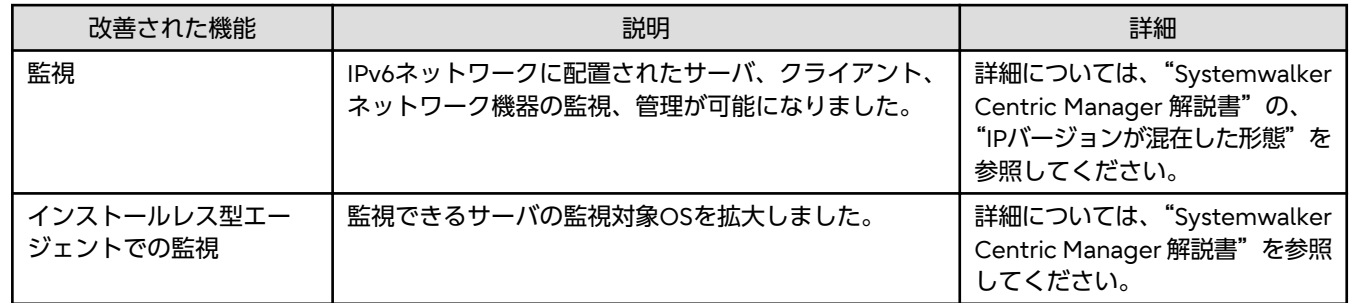

### 追加された**OS**

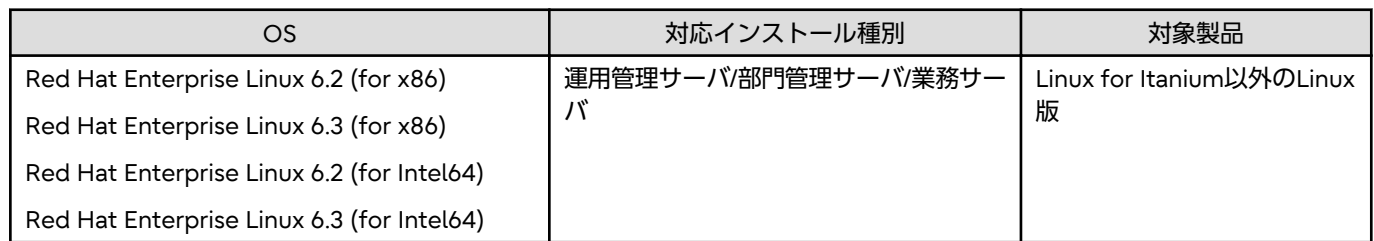

### **2.12 V13.5.1**で追加・改善された機能

### 追加された**OS**

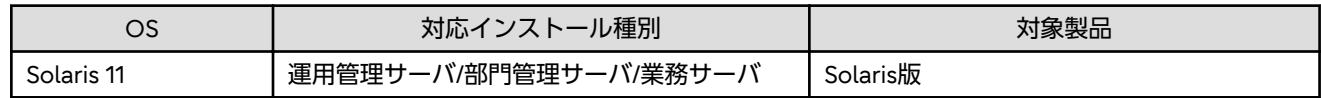

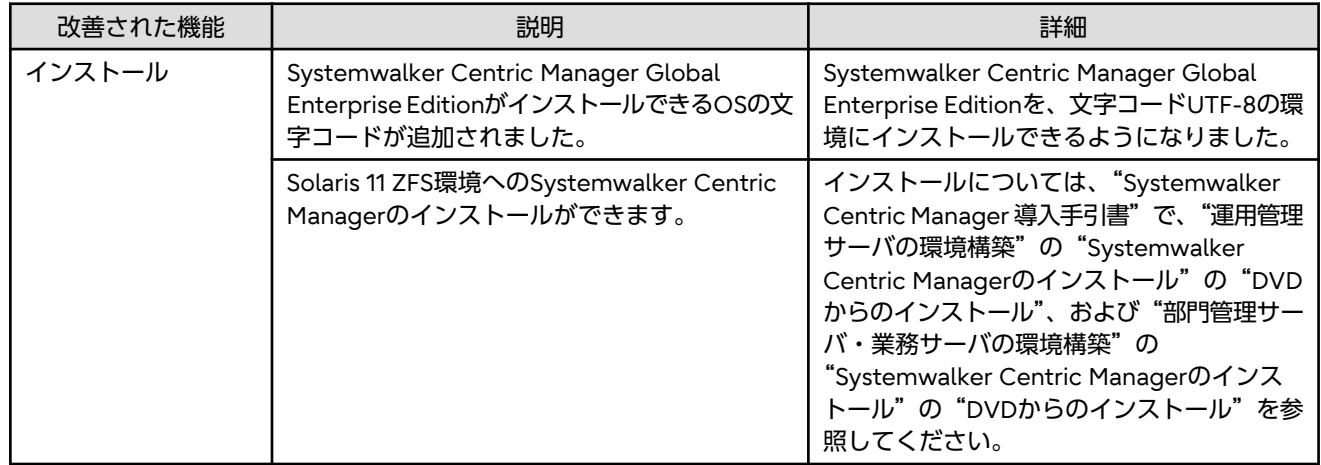

<span id="page-20-0"></span>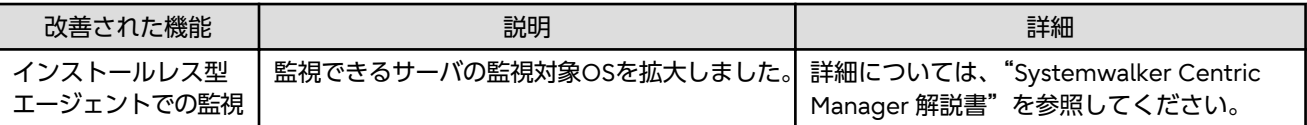

# **2.13 V13.5.0**で追加・改善された機能

### 追加された機能

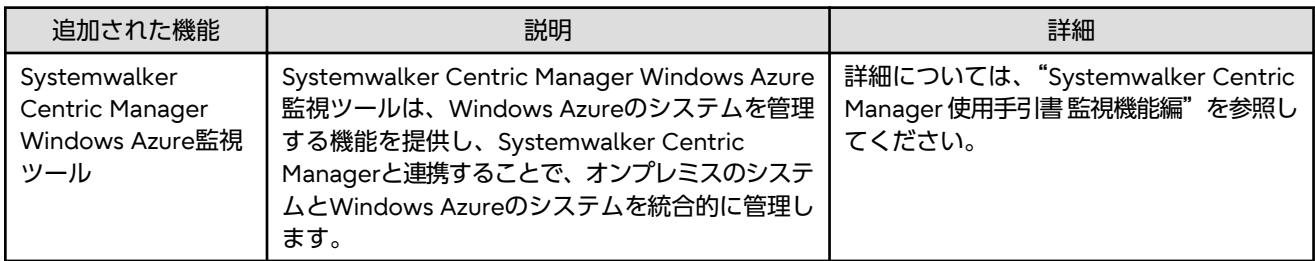

### 追加された**OS**

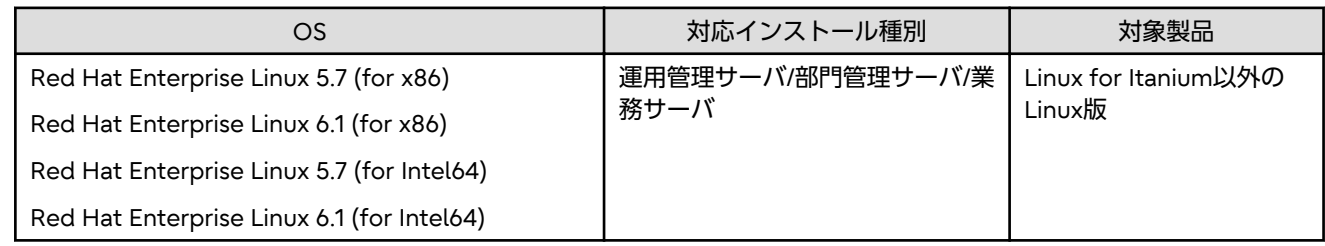

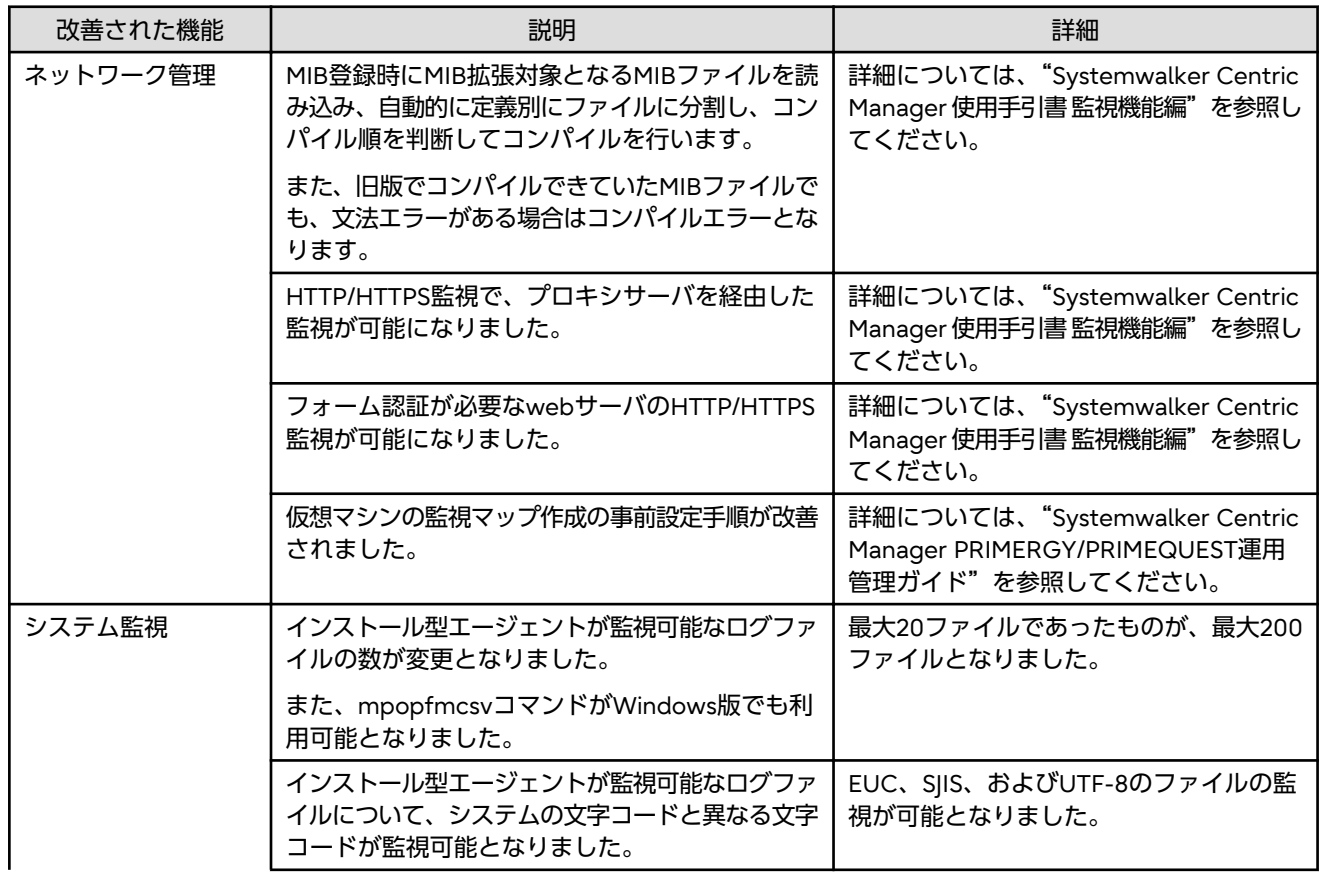

<span id="page-21-0"></span>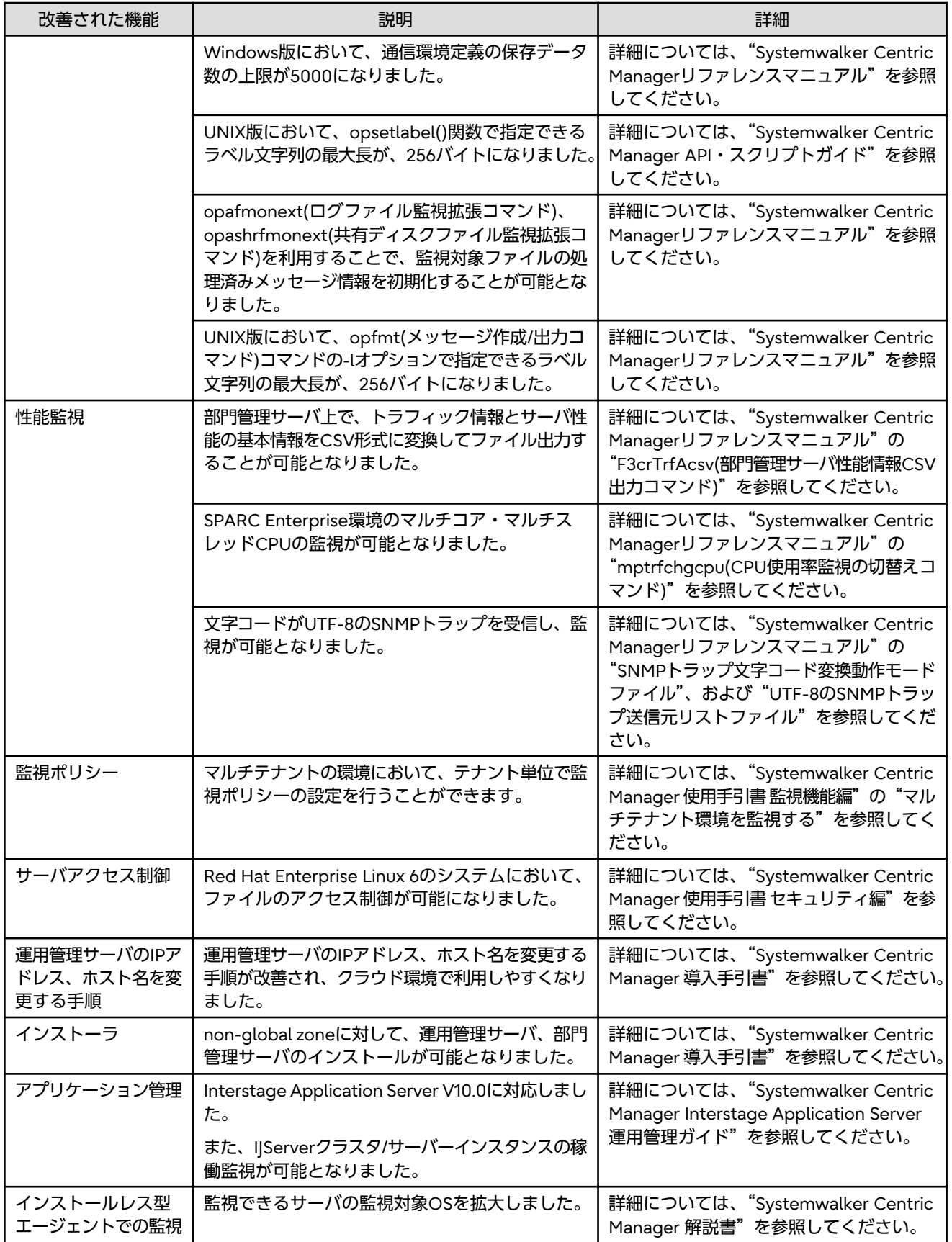

# **2.14 V13.4.1**で追加・改善された機能

<span id="page-22-0"></span>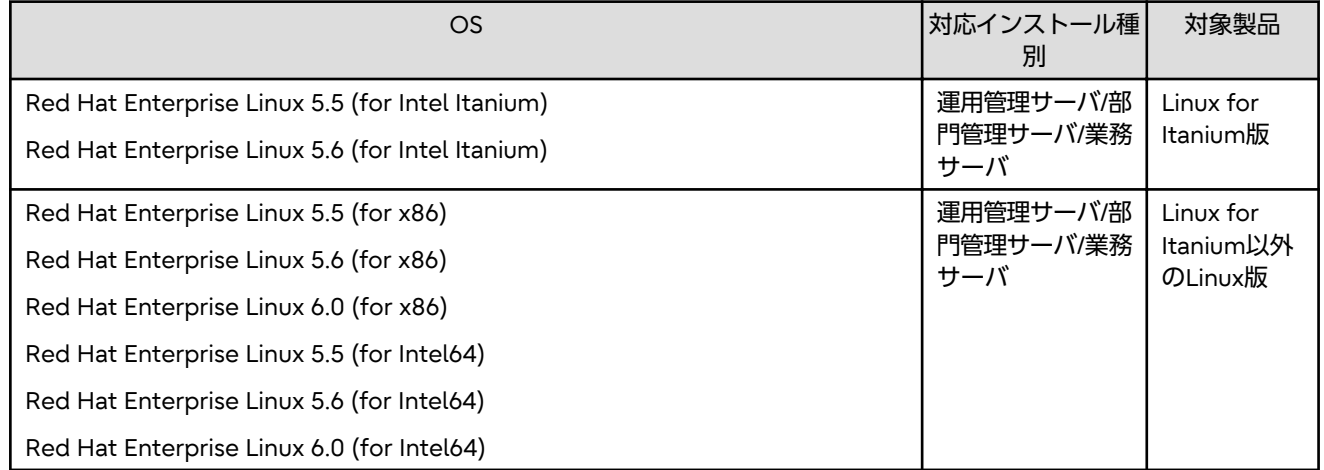

### 改善された機能

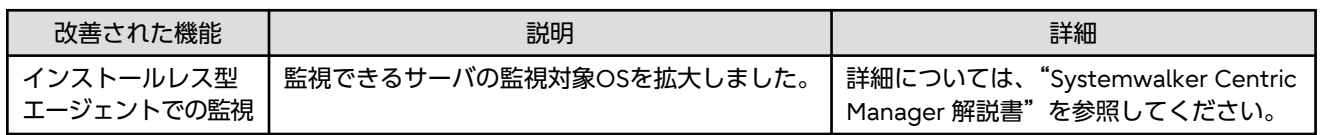

### **2.15 V13.4.0**で追加・改善された機能

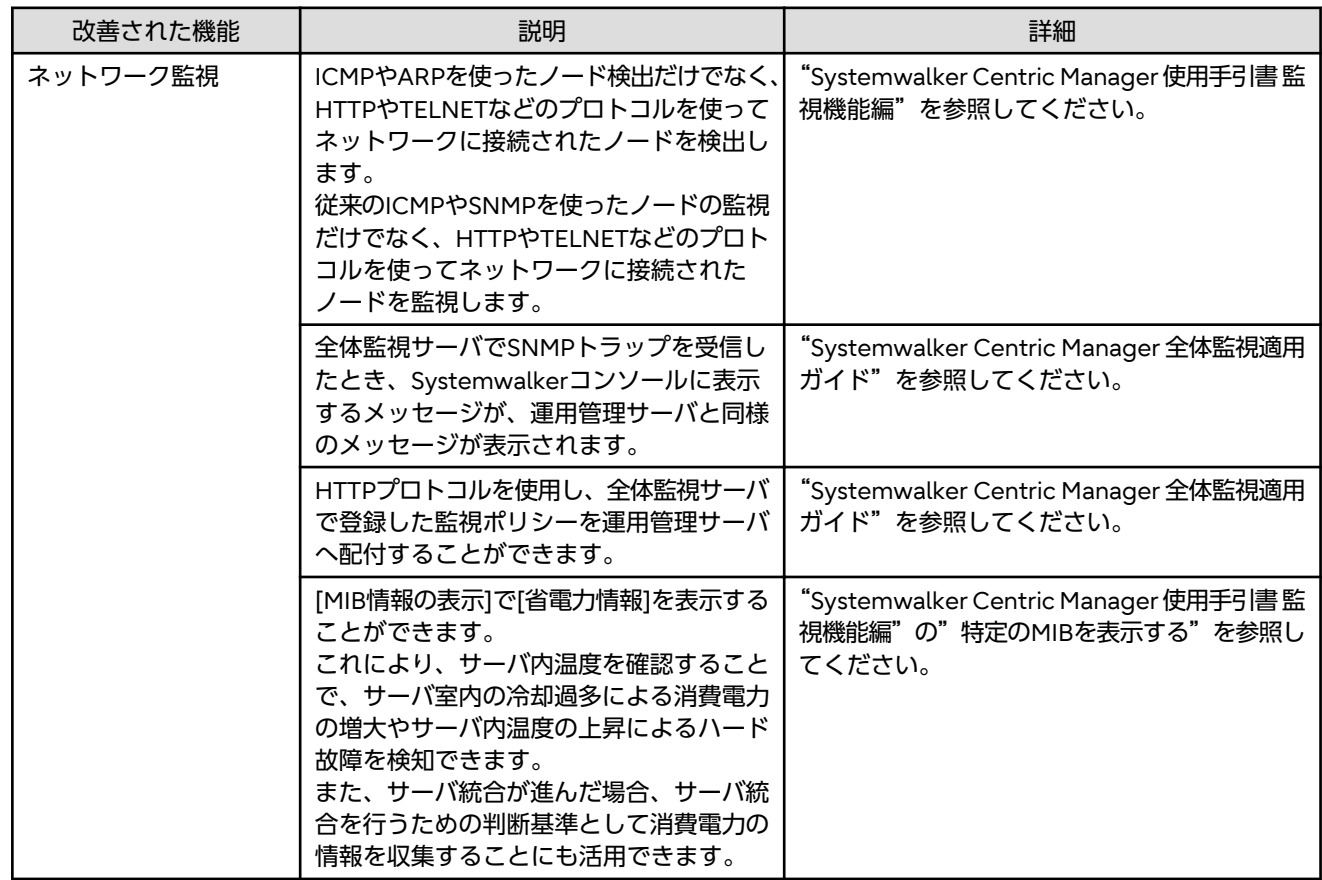

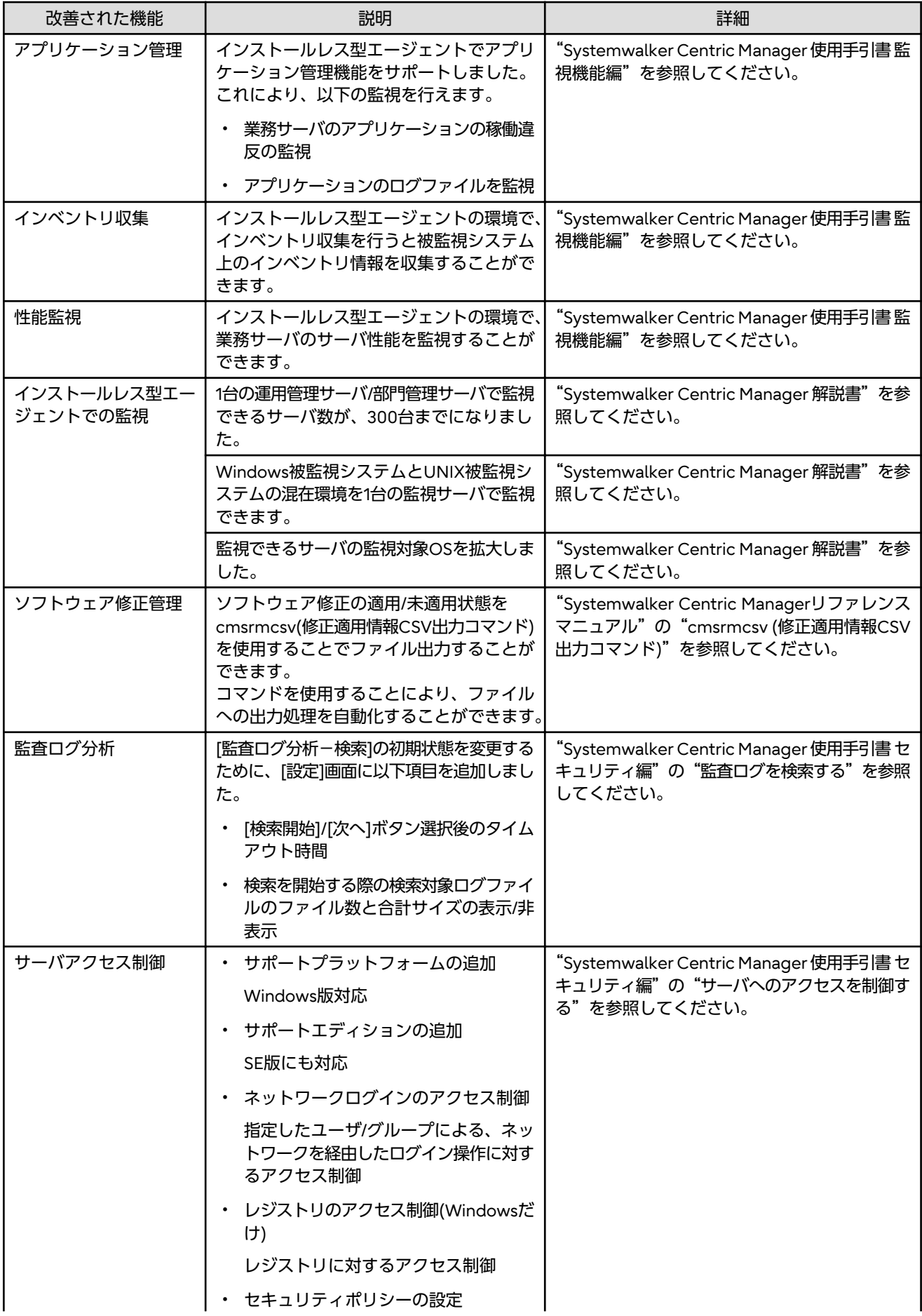

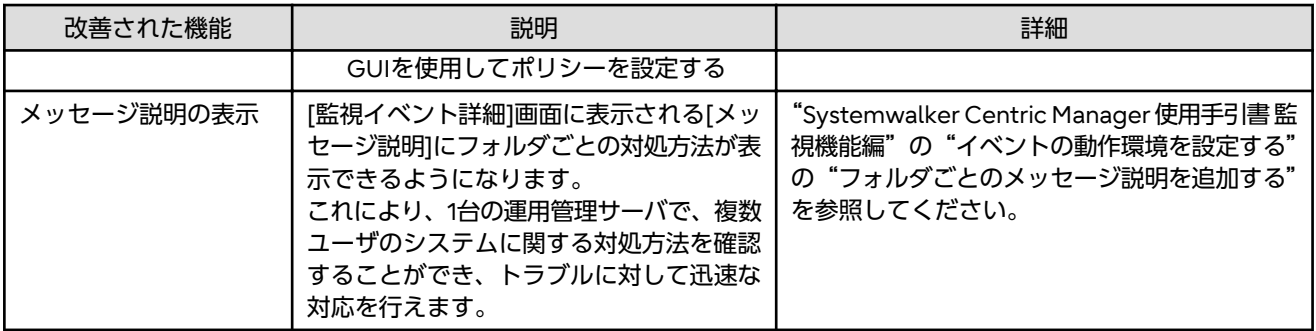

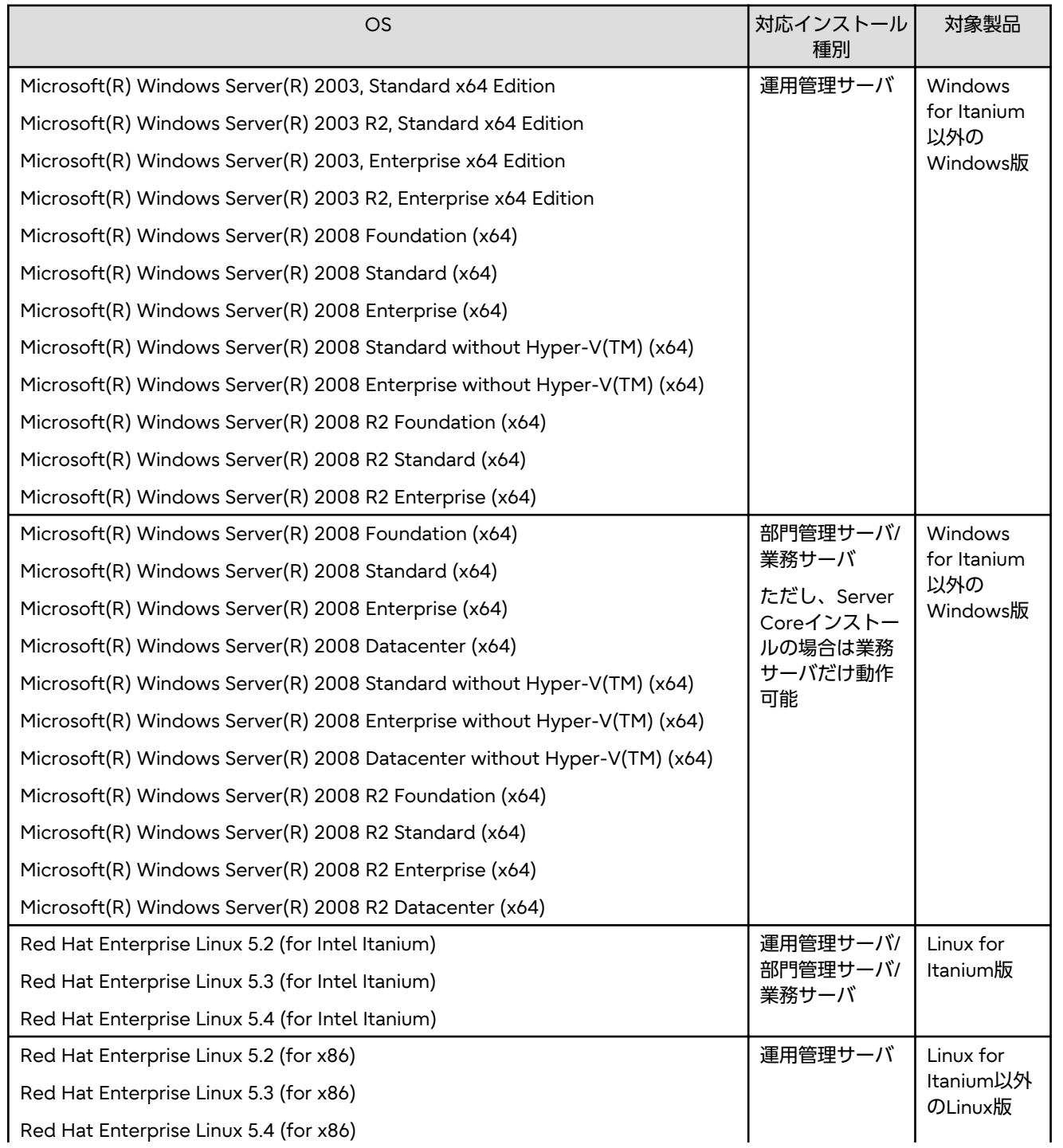

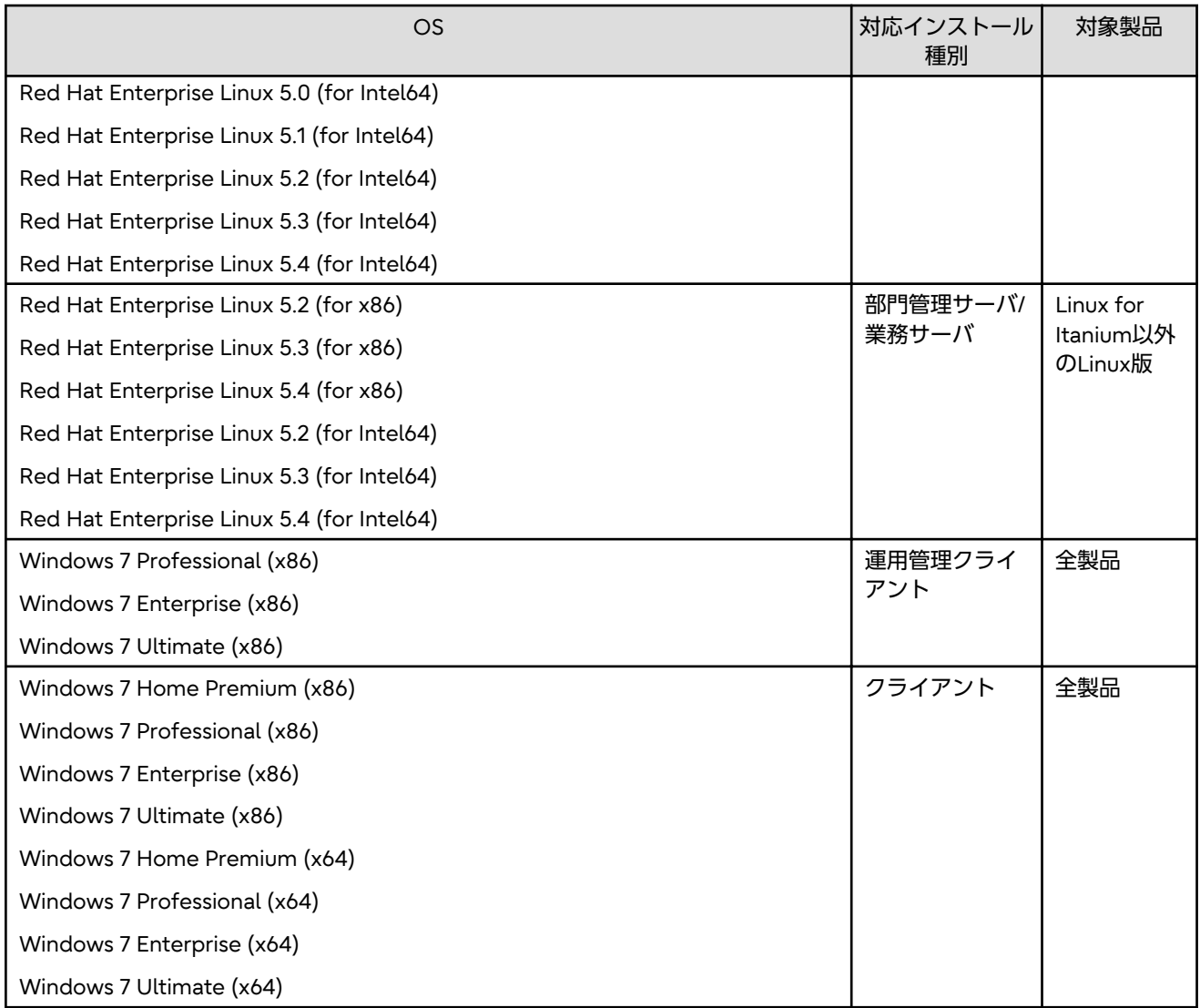

### 追加された機能

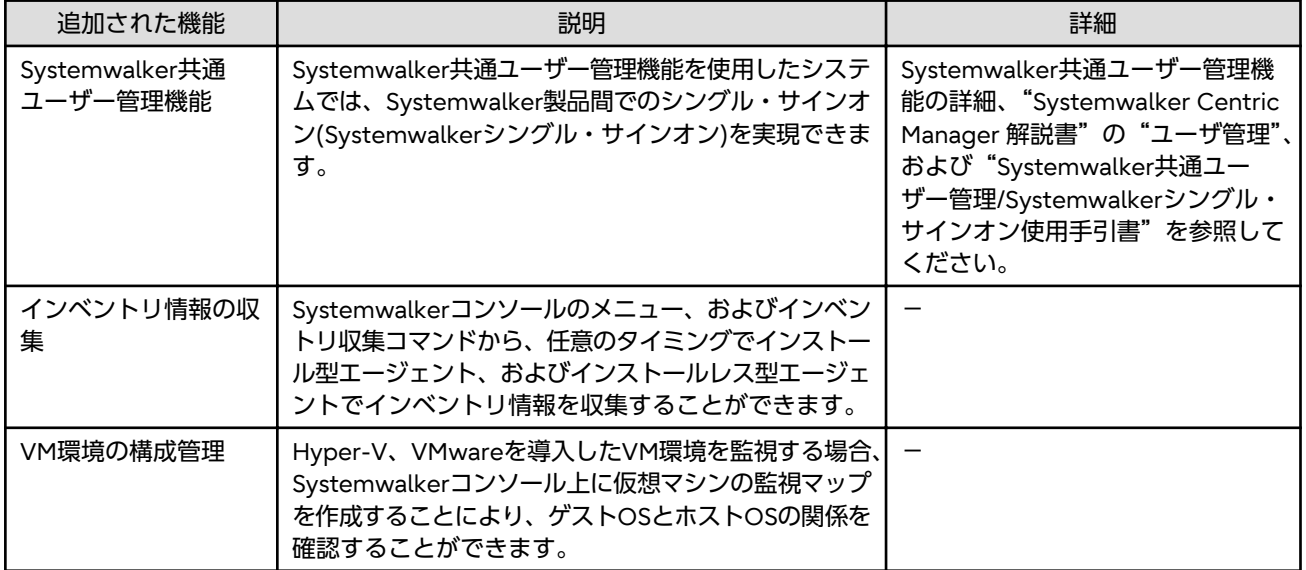

<span id="page-26-0"></span>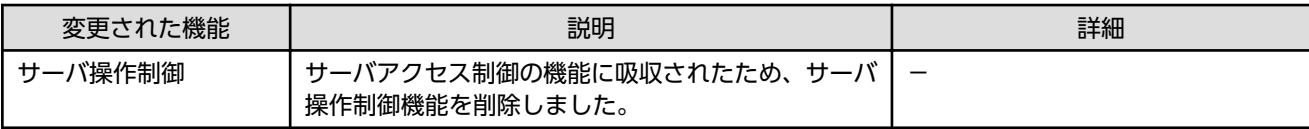

# **2.16 V13.3.0**で追加・改善された機能

### 追加された機能

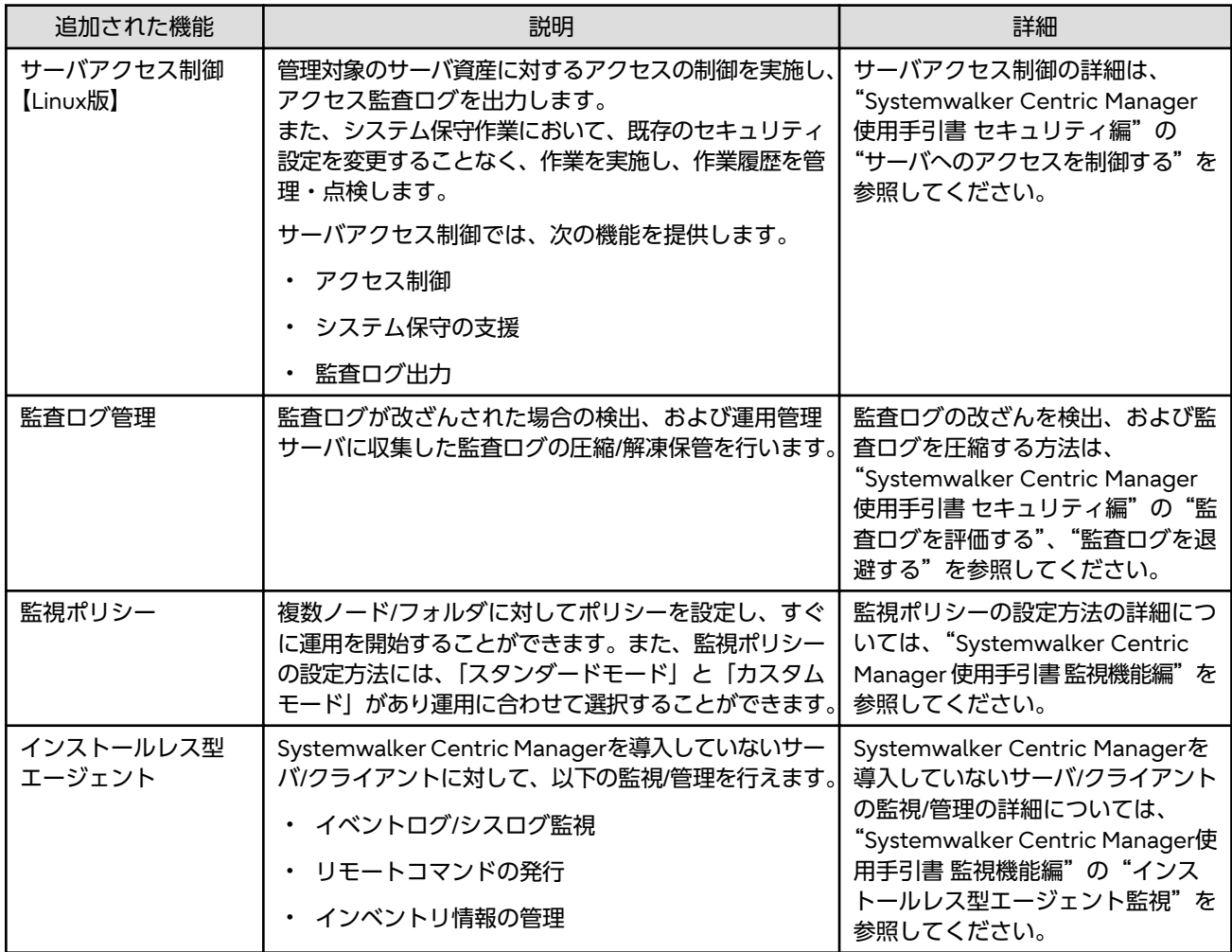

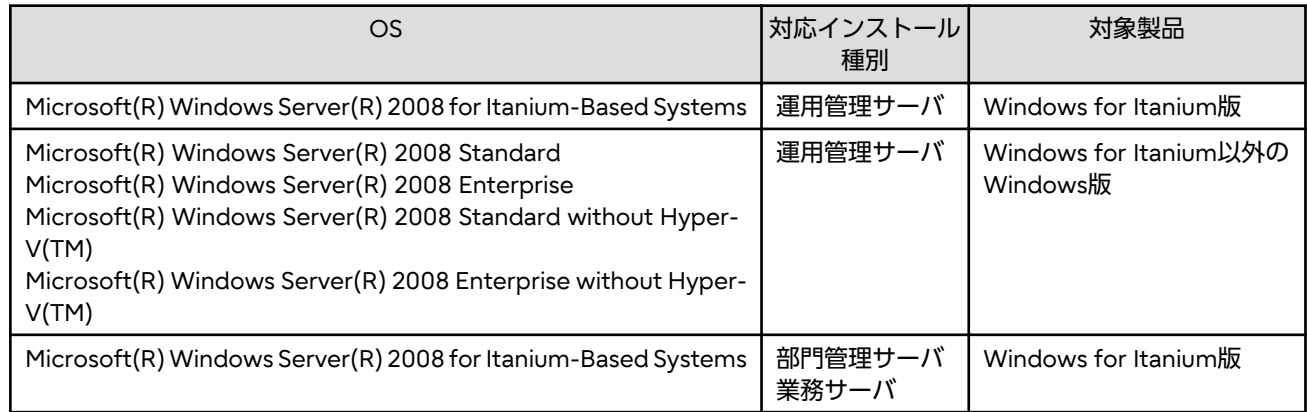

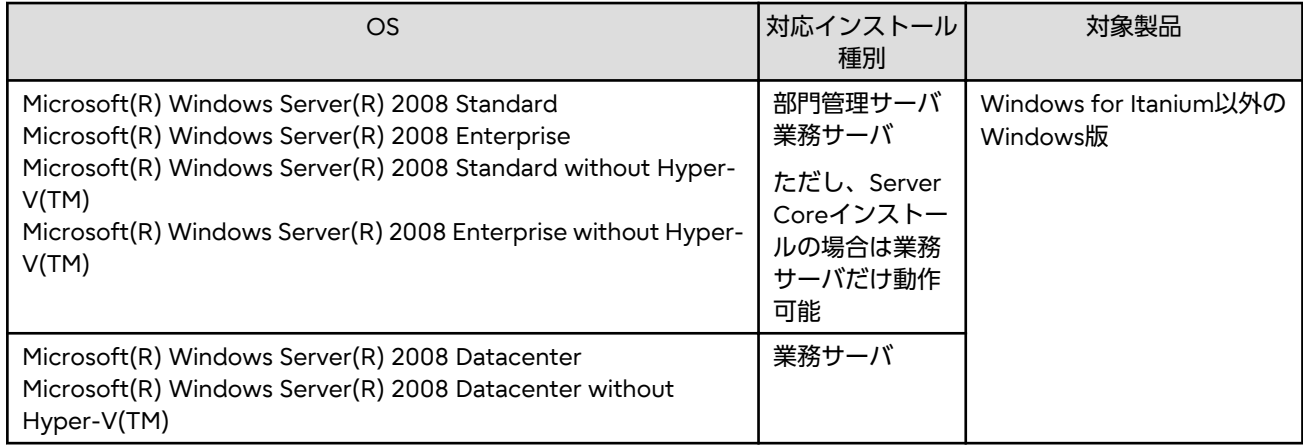

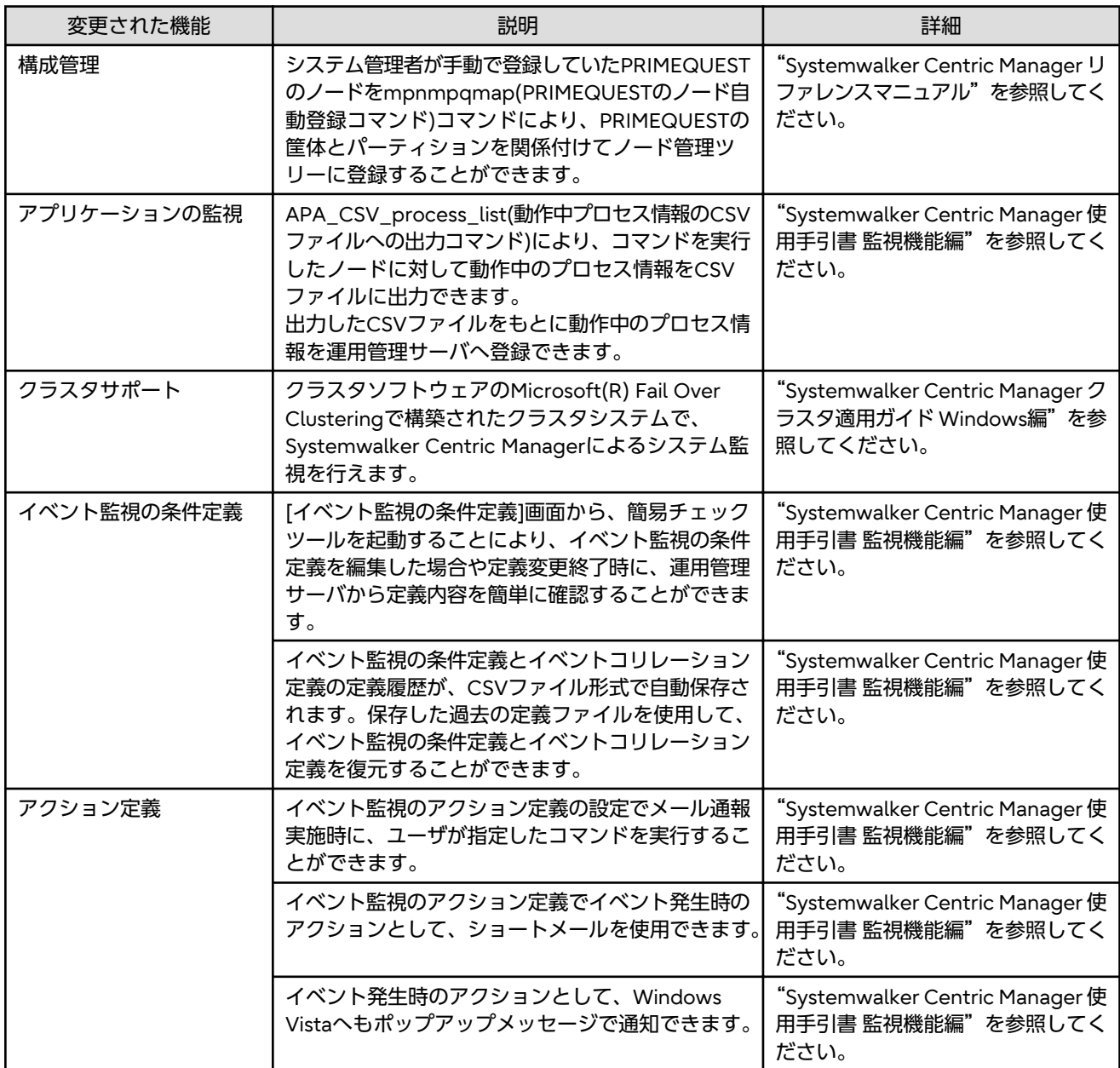

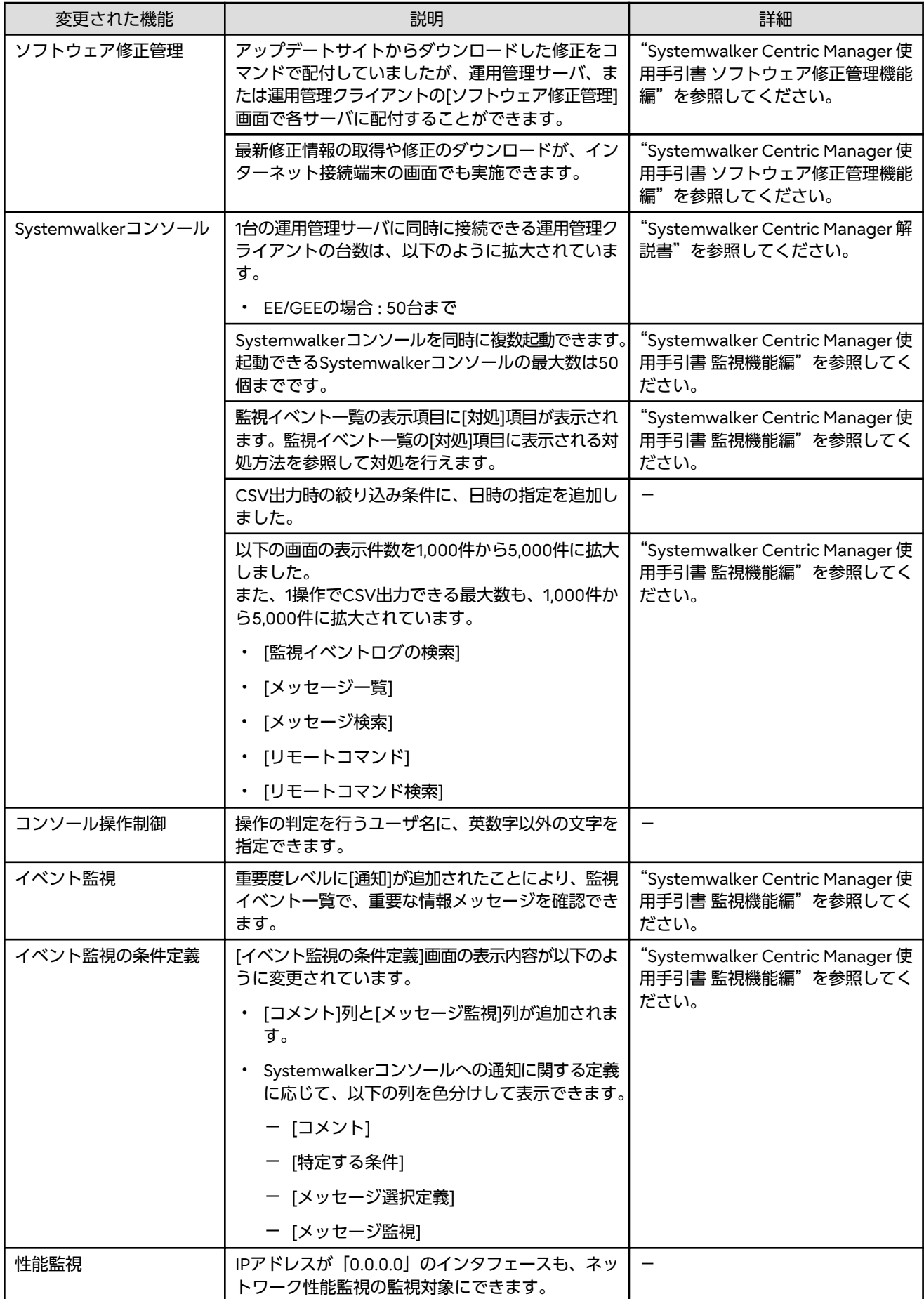

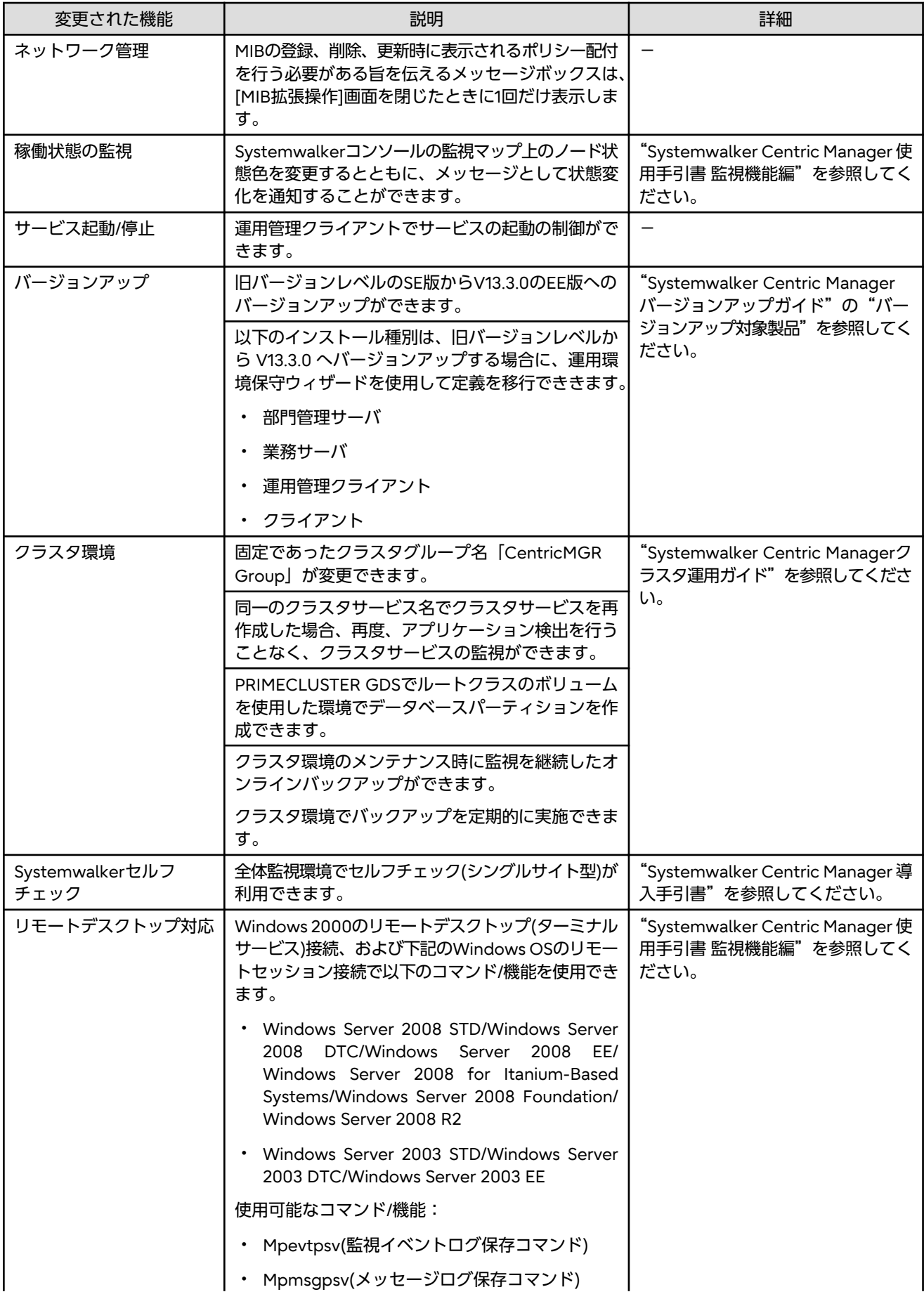

<span id="page-30-0"></span>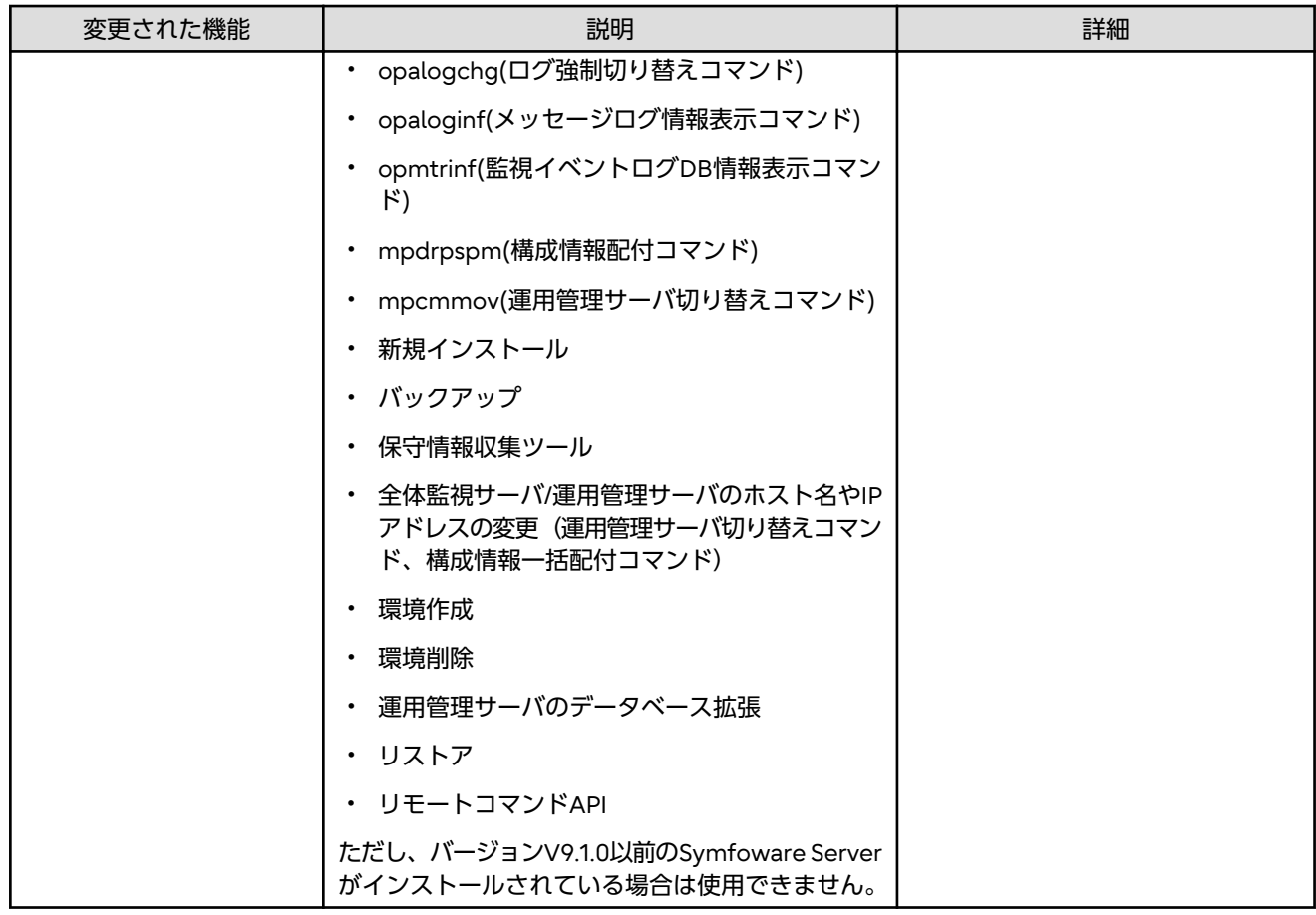

# **2.17 V13.2.0**で追加・改善された機能

### 追加された機能

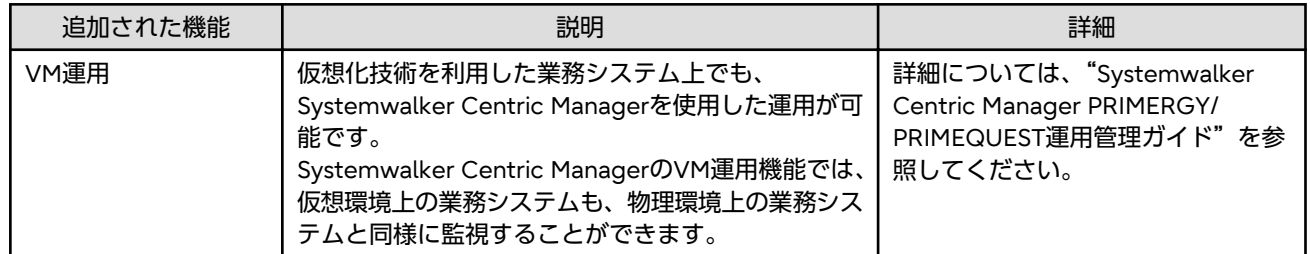

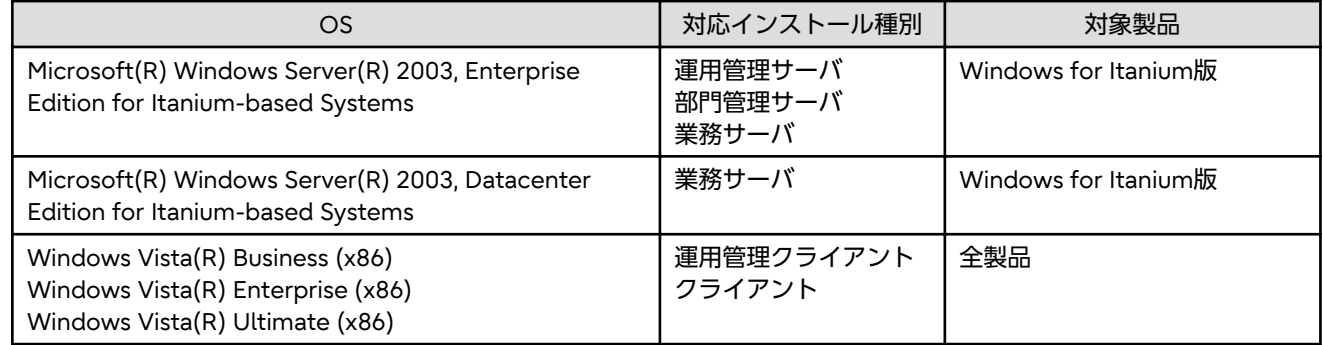

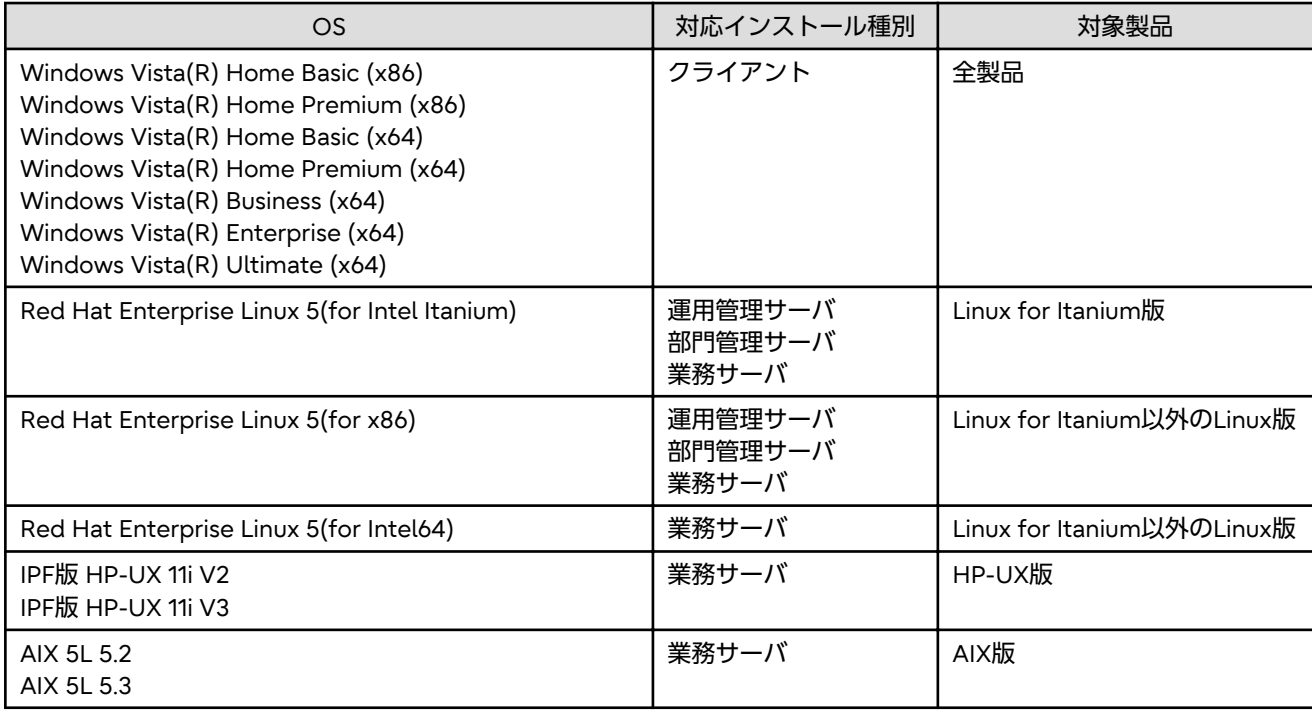

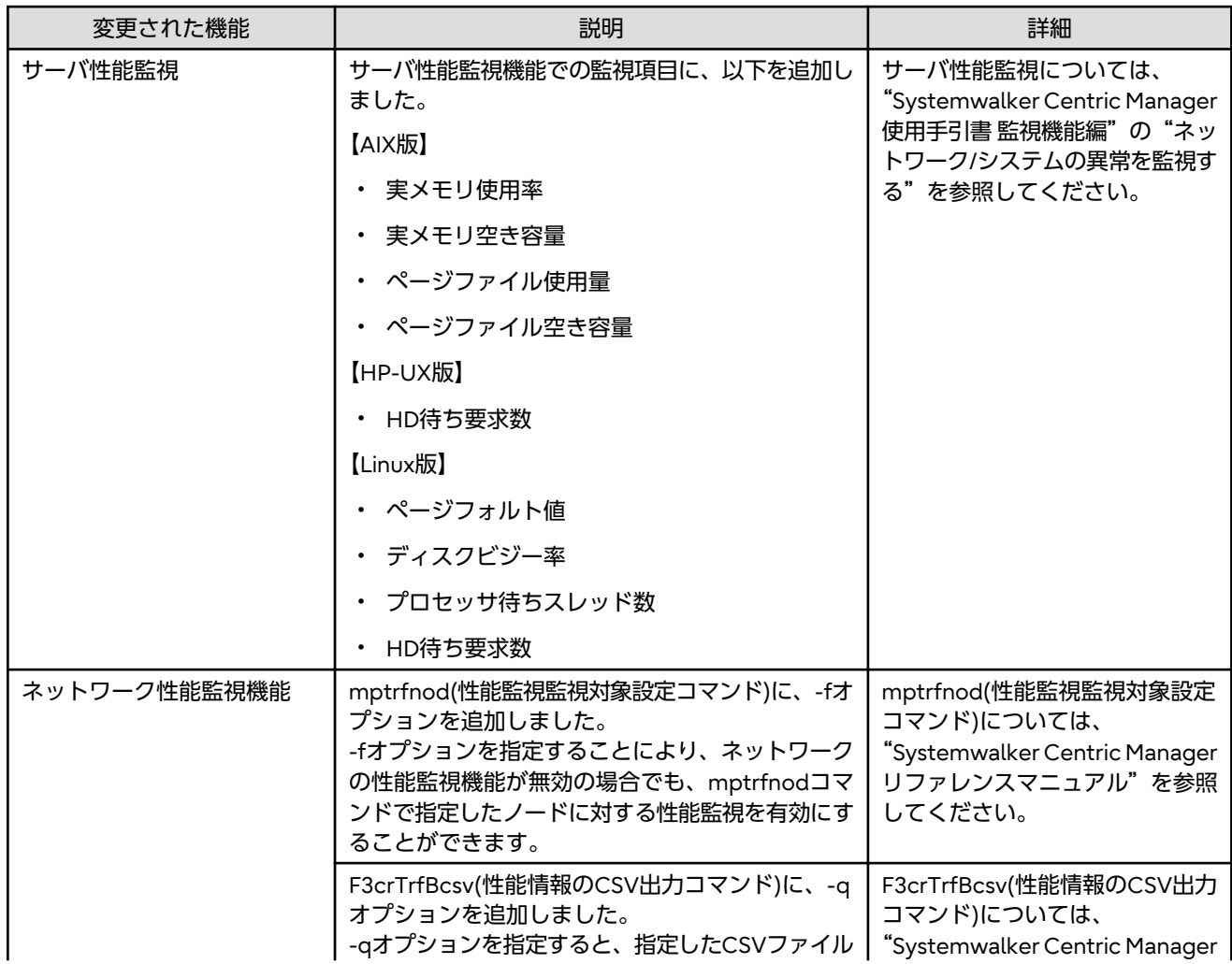

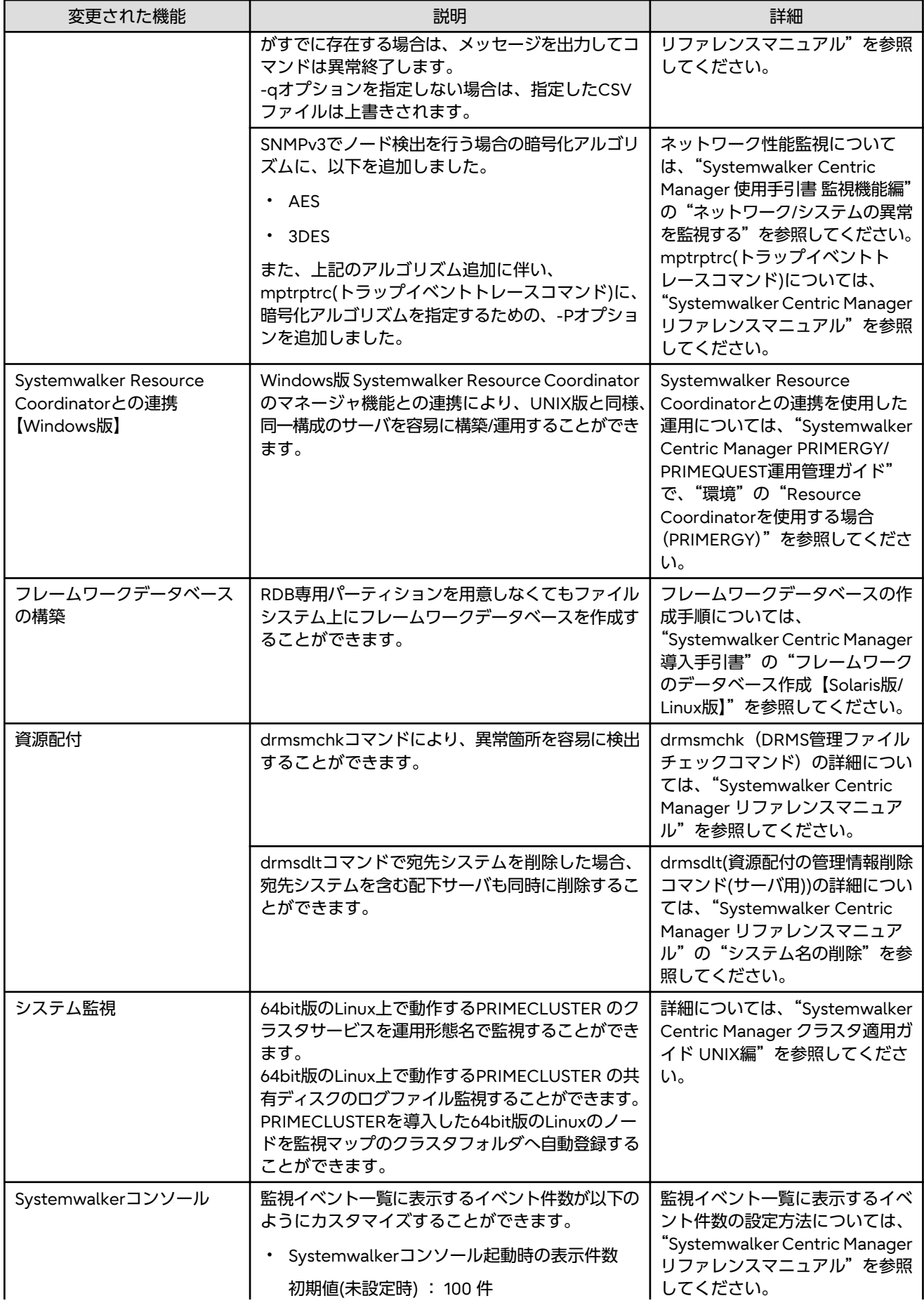

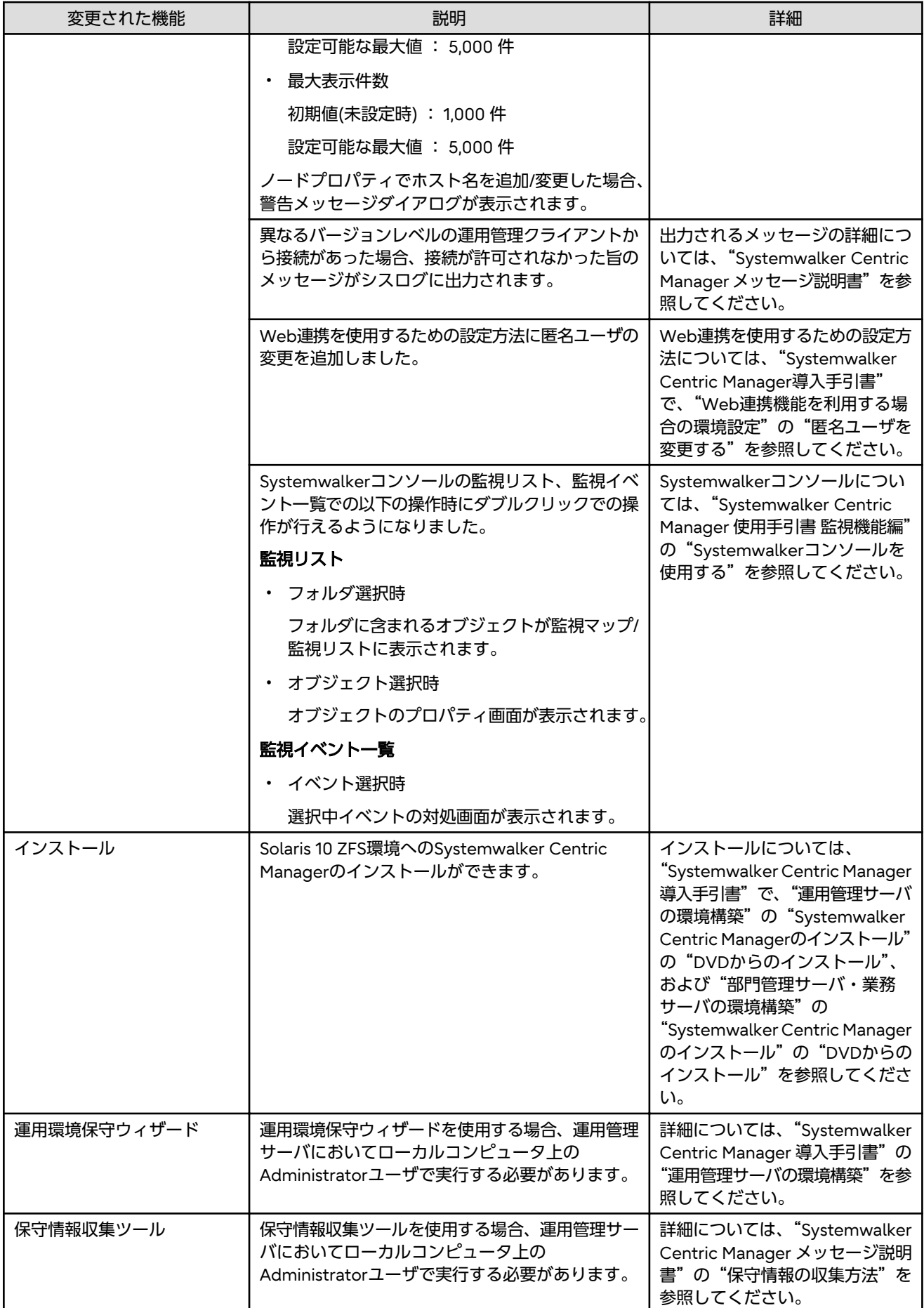

### <span id="page-34-0"></span>**2.18 V13.1.0**で追加・改善された機能

### 追加された機能

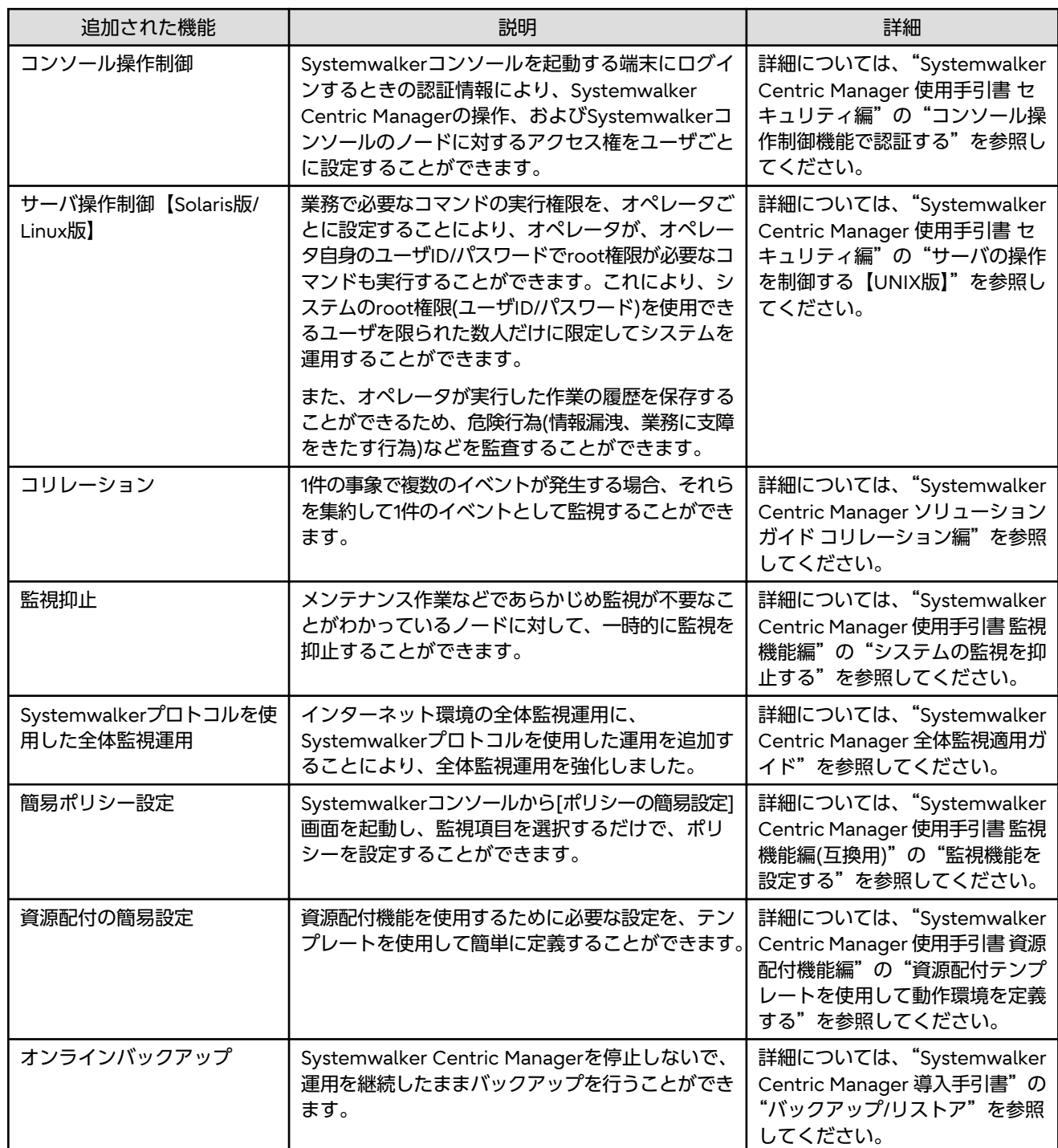

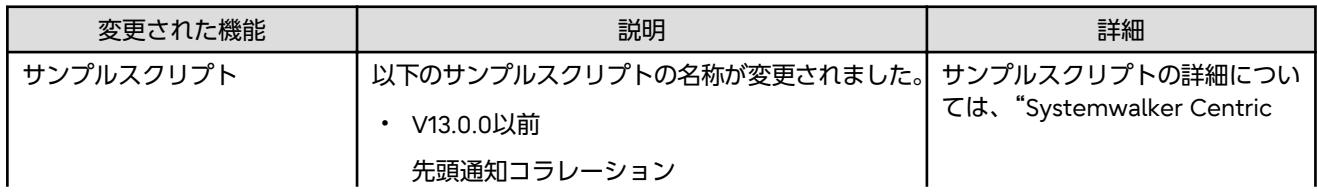

<span id="page-35-0"></span>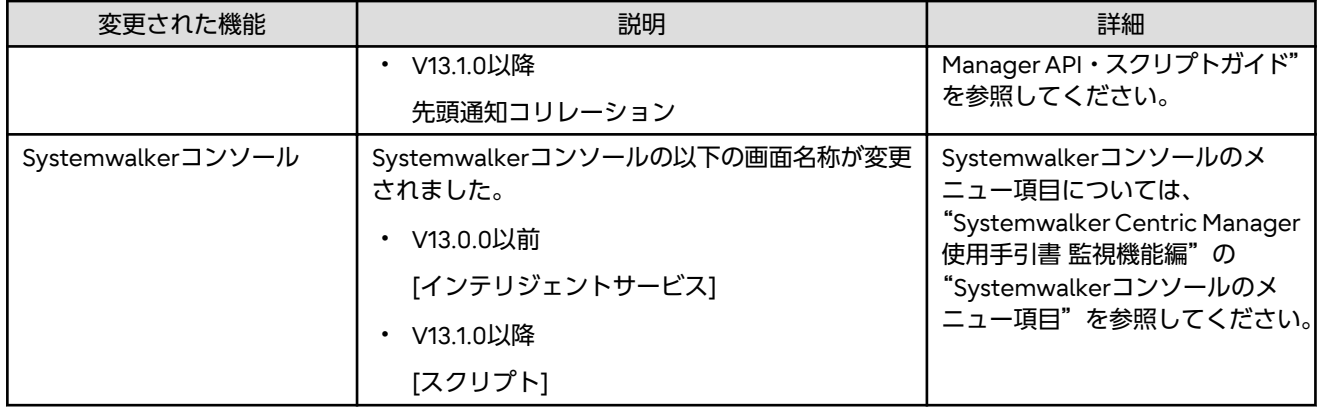

# **2.19 V13.0.0**で追加・改善された機能

### 追加された機能

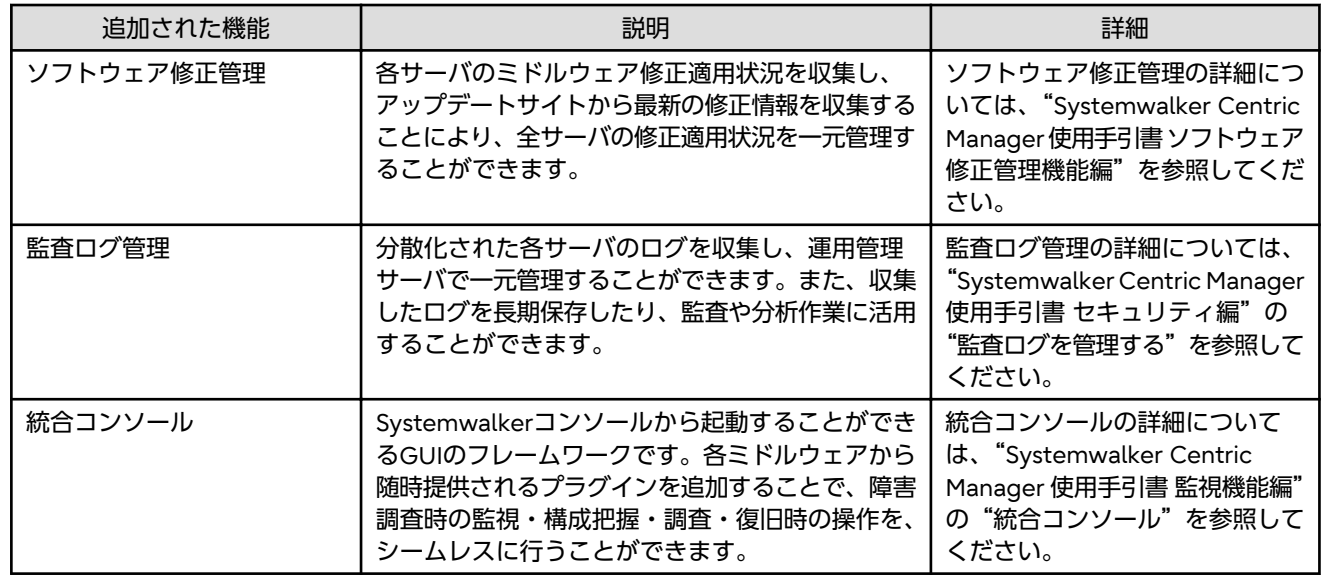

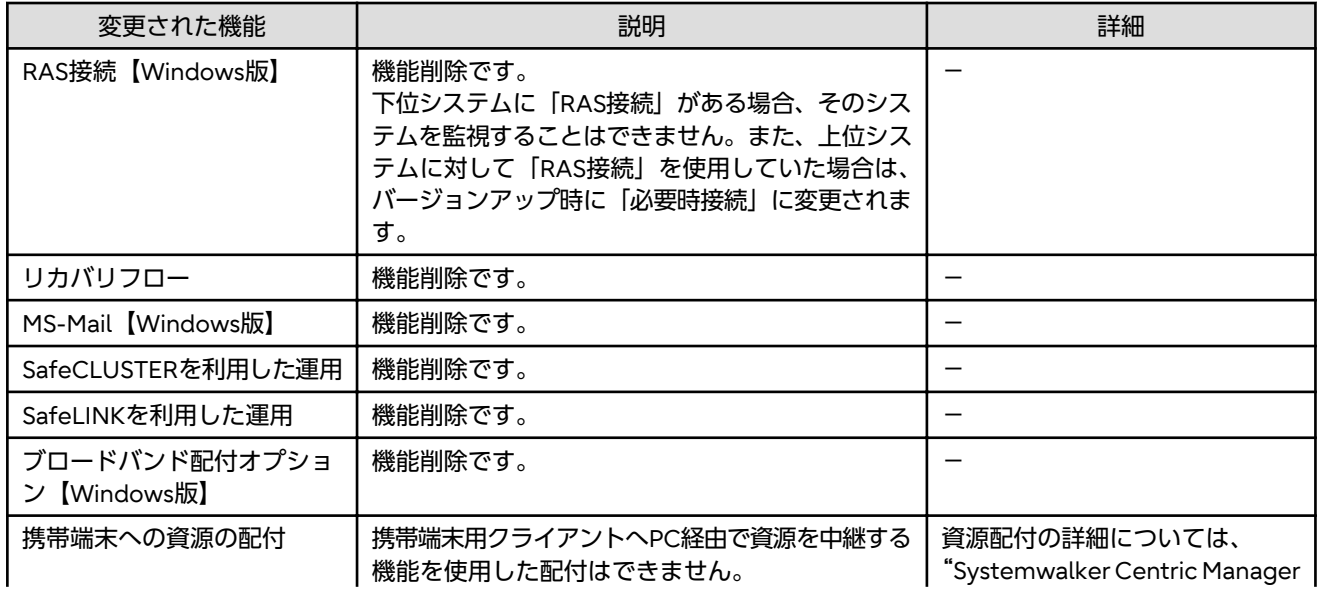
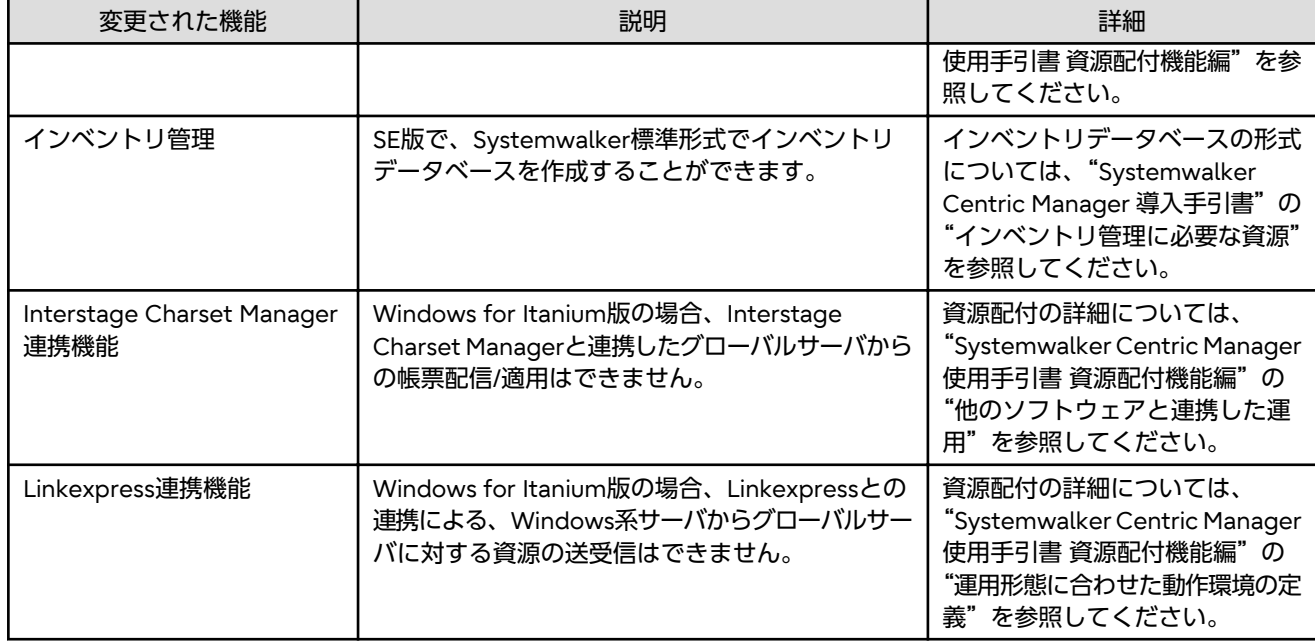

# **2.20 12.1**で追加・改善された機能

### 追加された機能

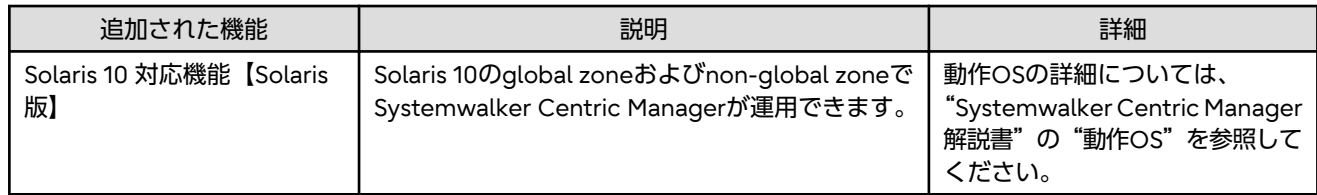

# **2.21 12.0/V12.0L10**で追加・改善された機能

# 追加された機能

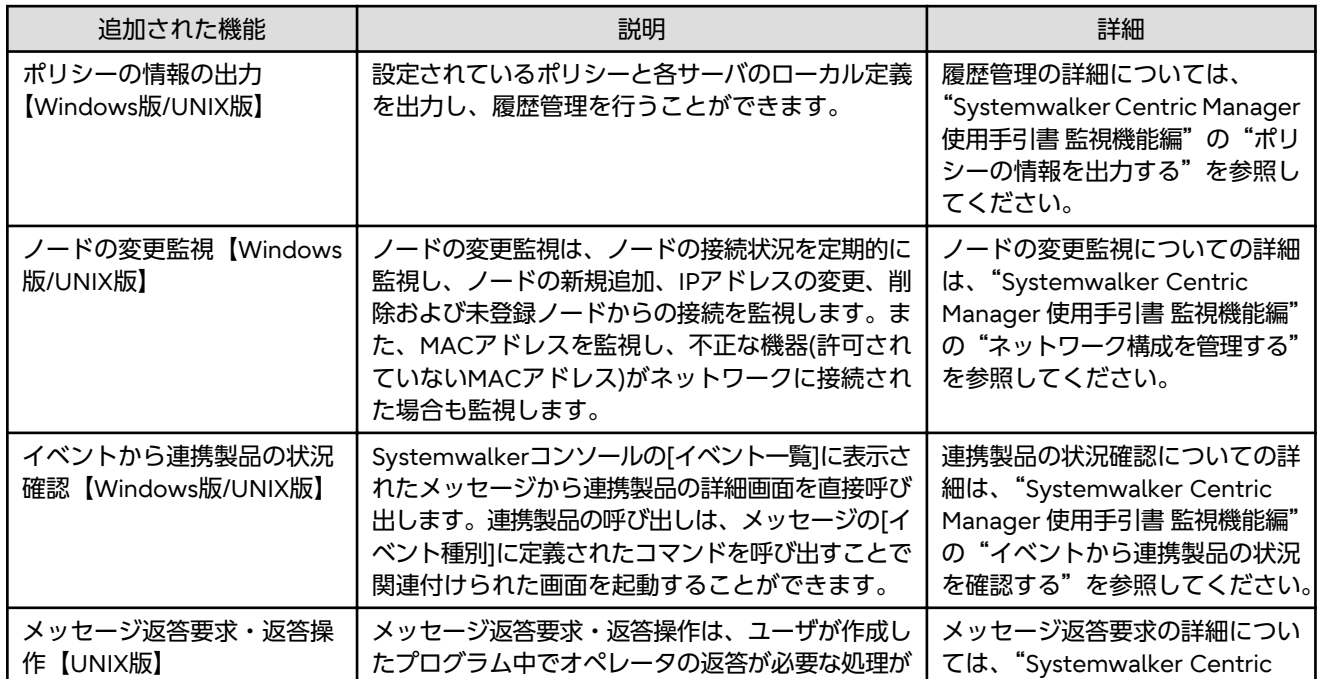

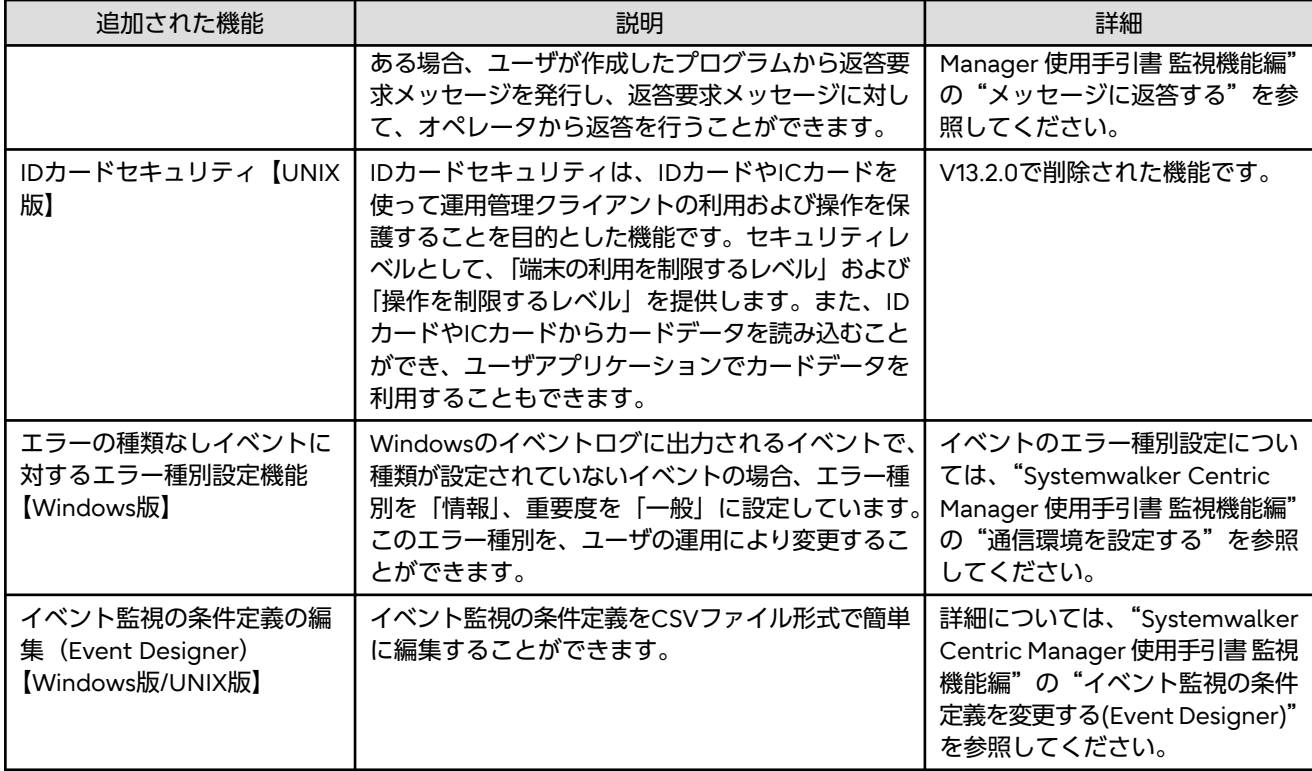

### 変更された機能

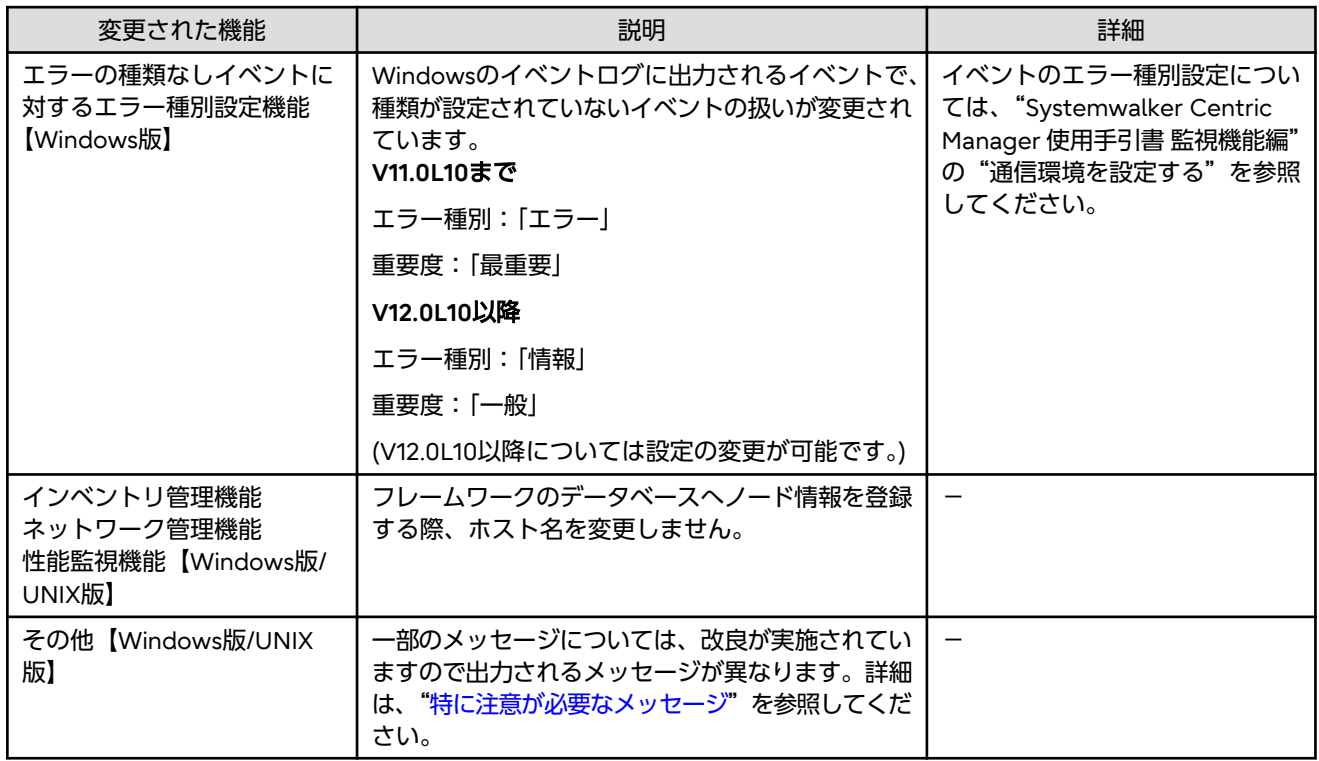

# <span id="page-38-0"></span>第**3**章 互換に関する情報

本章では、Systemwalker Centric Managerをバージョンアップするときの非互換項目について説明します。

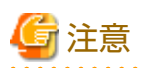

#### 非互換の確認範囲について

本章では、旧バージョンから非互換項目を順番に記載しています。

本バージョンに移行する場合は、移行元となる製品バージョンの節以降、すべての非互換項目を順番に確認してください。 例**)**

Systemwalker Centric Manager V13.0.0から移行する場合

"V13.0.0からの移行"から本章の最後まで、使用している機能に関するすべての非互換を順番に確認してください。

# **3.1 V4.0L10/4.0**からの移行

SystemWalker/CentricMGR 4.0L10/4.0から移行する場合は、本節以降に記載されているすべての非互換項目の確認が必要で す。

### **3.1.1** 環境定義ファイルについての非互換項目

Systemwalker Centric Managerでは、インストール時にイベント監視の条件定義について標準の定義を提供しています。 Systemwalker Centric Managerの旧バージョンからバージョンアップする場合、すでに利用されている定義を継承するため、 新規機能に対する定義が追加されません。必要に応じて以下の定義を追加、または変更してください。

#### 【**Windows**版】

```
[イベント定義]
     [ホスト名] : [自システム]
     [エラー種別] : [特定しない]
     [ラベル] : AP:MpDTPServer
     [メッセージテキスト] : [特定しない]
[アクション定義]-[メッセージ監視]タブ
     [上位システムに送信する]: [する]
     [ログ格納] : [する]
     [監視イベント種別] : [資源配付]
```
# **3.2 V4.0L20/4.1**からの移行

SystemWalker/CentricMGR 4.0L20/4.1から移行する場合は、本節以降に記載されているすべての非互換項目の確認が必要で す。

# **3.2.1** 環境定義ファイルについての非互換項目

Systemwalker Centric Managerでは、インストール時にイベント監視の条件定義について標準の定義を提供しています。 Systemwalker Centric Managerの旧バージョンからバージョンアップする場合、すでに利用されている定義を継承するため、 新規機能に対する定義が追加されません。必要に応じて以下の定義を追加、または変更してください。

なお、以下で説明している項目も対象となります。

【**Windows**版】

・"V4.0L10/4.0からの移行"の["環境定義ファイルについての非互換項目](#page-38-0)"を参照してください。 [イベント定義] [ホスト名] : [特定しない]<br>[エラー種別] : [特定しない] . [特定しない] [ラベル] : AP:MpNm [メッセージテキスト] : [特定しない] [アクション定義]-[メッセージ監視]タブ [上位システムに送信する]: [する] [ログ格納] : [する] [監視イベント種別] : [ネットワーク] [イベント定義] [ホスト名] : [特定しない] [エラー種別] : [特定しない] [ラベル] : AP:MpDp [メッセージテキスト] : [特定しない] [アクション定義]-[メッセージ監視]タブ [上位システムに送信する]: [する] [ログ格納] : [する] [監視イベント種別] : [資源配付] [イベント定義] [ホスト名] : [特定しない] [エラー種別] : [特定しない] [ラベル] : AP:apagt [メッセージテキスト] : [特定しない] [アクション定義]-[メッセージ監視]タブ [上位システムに送信する]: [する] [ログ格納] : [する] [監視イベント種別] : [アプリ管理] [イベント定義] [ホスト名] - 『白システム]<br>[エラー種別] - 『エラー】 [エラー種別] [ラベル] : AP:jobschExit [メッセージテキスト] : [特定しない] [アクション定義]-[メッセージ監視]タブ [上位システムに送信する]: [する] [ログ格納] : [する] -<br>[監視イベント種別] : [バッチ業務]

また、インストール時に提供しているイベント監視の条件定義の標準の定義の内容を、以下のように変更しています。必要に応 じて以下の定義を変更してください。

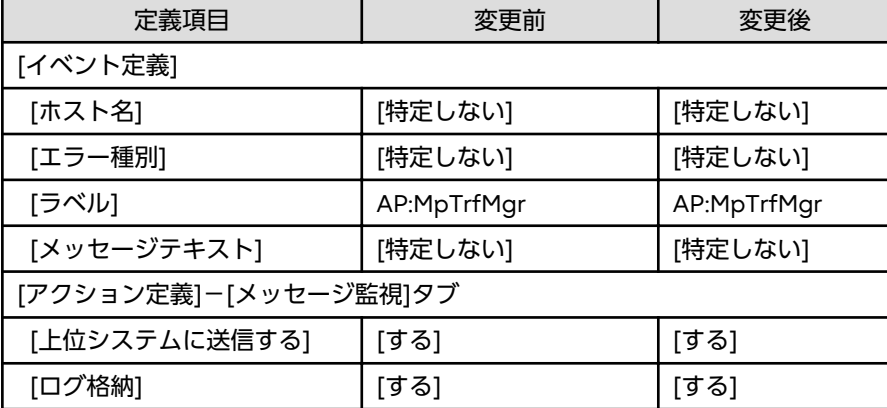

<span id="page-40-0"></span>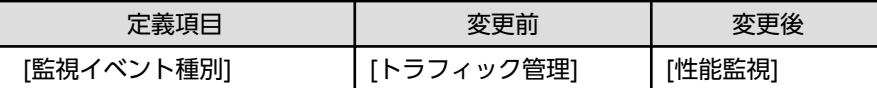

# **3.3 V5.0L10/5.0/V5.0L20/5.1**からの移行

SystemWalker/CentricMGR V5.0L10/5.0/V5.0L20/5.1から移行する場合は、本節以降に記載されているすべての非互換項目 の確認が必要です。

## **3.3.1** 環境定義ファイルについての非互換項目

Systemwalker Centric Managerでは、インストール時にイベント監視の条件定義について標準の定義を提供しています。 Systemwalker Centric Managerの旧バージョンからバージョンアップする場合、すでに利用されている定義を継承するため、 新規機能に対する定義が追加されません。必要に応じて以下の定義を追加、または変更してください。

### 【**Windows**版】

以下で説明している項目も対象となります。

- ・"V4.0L10/4.0からの移行"の["環境定義ファイルについての非互換項目](#page-38-0)"を参照してください。
- ・"V4.0L20/4.1からの移行"の"[環境定義ファイルについての非互換項目"](#page-38-0)を参照してください。

```
[イベント定義]
     [ホスト名] : [特定しない]
    [エラー種別] : [特定しない]
     [ラベル] : AP:MpTrfExA
     [メッセージテキスト] : [特定しない]
[アクション定義]-[メッセージ監視]タブ
     [上位システムに送信する]: [する]
     [ログ格納] : [する]
     [監視イベント種別] : [性能監視]
```
### 【**UNIX**版】

```
[イベント定義]
     [ホスト名] : [特定しない]
     [エラー種別] : [特定しない]
     [ラベル] : ^UX:MpTrfExA$
     [メッセージテキスト] : [特定しない]
[アクション定義]-[メッセージ監視]タブ
     [上位システムに送信する]: [する]
     [ログ格納] : [する]
     [監視イベント種別] : [性能監視]
```
# **3.4 V5.0L30/5.2**からの移行

SystemWalker/CentricMGR V5.0L30/5.2から移行する場合は、本節以降に記載されているすべての非互換項目の確認が必要 です。

### **3.4.1** リモート操作についての非互換項目

SystemWalker/CentricMGR V5.0L10~V5.0L30、およびSystemWalker/CentricMGR 5.0~5.2.1のリモート操作機能から移 行する場合、以下の機能が使用できません。

- ・ 以下のOSでの動作
	- Microsoft(R) Windows(R) 3.1
	- Windows 95【Windows版】
	- Microsoft(R) Windows NT(R) Server network operating system Version 3.51
	- $-$  Microsoft(R) Windows NT(R) Workstation operating system Version 3.51
	- $-$  Microsoft(R) Windows NT(R) Workstation operating system Version 4.0
- ・ フリップチャート機能
- ・ IPX通信機能
- ・ 電話からモデムへの切り替え機能
- また、以下サービスが新規に追加されます。
- ・ リモート操作エキスパート、リモート操作クライアント共通 「LiveHelp Remote Access Service」サービス
- ・ リモート操作コネクションマネージャ 「LiveHelp Connection Manager Service」サービス

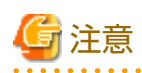

本サービスは初期設定が手動起動のため、利用する場合は、[コントロールパネル]の[サービス]から、[LiveHelp Connection Manager Service]サービスの[スタートアップの種類]を[自動]に変更してください。 また、[スタートアップ]に登録して利用している場合は削除してください。

# **3.5 V10.0L10/10.0/V10.0L20/10.1/V10.0L21**からの移行

SystemWalker/CentricMGR V10.0L10/10.0、Systemwalker CentricMGR V10.0L20/10.1/V10.0L21から移行する場合は、本 節以降に記載されているすべての非互換項目の確認が必要です。

# **3.5.1** システム監視についての非互換項目

#### **Systemwalker Centric Manager**および、**Systemwalker Operation Manager**が混在した場合に通知されるイベ ントについて【**Windows**版】

Systemwalker CentricMGR V10.0L20以前と比較して、Systemwalker Operation Managerから通知される以下のメッセー ジの出力形式を変更しています。

・ ジョブネットが異常終了したイベントがSystemwalker Centric Managerに通知された場合

#### 変更前

```
jobschExit: エラー:399: ジョブネットが異常終了しました. ジョブネット名称=%1 ジョブネット名=%2 コード=%3 プロジェクト名=%4
サブシステム番号=%5
```
#### 変更後

```
jobschExit: エラー: 399: ジョブネットが異常終了しました. ジョブネット名称=%1 ジョブネット名=%2 コード=%3 プロジェクト名=
%4 サブシステム番号=%5
```
### クラスタシステムで**Systemwalker CentricMGR**の共有ディスクファイル監視を行っている場合について【**Solaris** 版**/Linux**版】

10.1/V10.0L20以前のクラスタシステムで、Systemwalker CentricMGRの共有ディスクファイル監視を行っている場合、以下 の発生条件すべてに一致すると、業務起動における共有ディスクのマウントに失敗し、業務が異常終了して待機システムに移動

します。また、業務の移動によるアンマウントに失敗し、システムが強制停止され、すべての業務が待機システムに移動する 現象が発生します。

11.0/V11.0L10以降では共有ディスクファイルの監視方法を、コマンドモードに設定する必要があります。また、このとき、共有 ディスクファイル監視定義ファイルに指定する項目が増えるため、以下の"共有ディスクファイル監視定義ファイル"を参照 して定義を実施してください。

また、Systemwalker Centric Managerを起動する前に、opasfmon コマンドで監視モードをコマンドモードにする必要が あります。またopasfmonコマンドで監視開始を指示する必要があります。"コマンド実行例"を参照してコマンドを実行し てください。

#### 発生条件

発生条件を以下に記載します。

- 共有ディスクファイル監視を行っている
- 以下の状態のどれかに該当する
	- Systemwalker CentricMGR起動時、 または、
	- 定期的な共有ディスクのファイルへのアクセス時 (ファイル監視間隔の指定に従う)
- 以下の状態のどれかに該当する
	- OS ブート時、 または、
	- 業務のフェールオーバ発生時、 または、
	- 業務のフェールバック発生時

#### 共有ディスクファイル監視定義ファイル

以下の定義ファイルに監視対象ファイルのある共有ディスクのマウントポイントを追加してください。

/etc/opt/FJSVsagt/opashrfmon

#### 例**)**

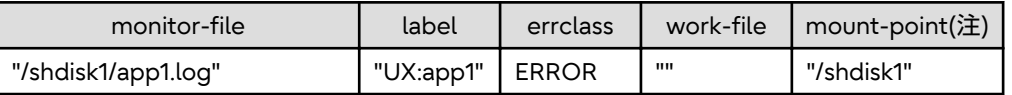

#### 注**)**

監視対象ファイルがある共有ディスクのマウントポイント名のフルパスを、" " で囲んで指定します。最大長は511バイト までで、共有ディスクファイル監視を行う場合は必ず指定してください。

#### コマンド実行例

コマンドの実行例を以下に記載します。

#### モードの変更

/opt/systemwalker/bin/opasfmon -m cmd

#### 監視開始の指示

/opt/systemwalker/bin/opasfmon -s monitor-file

opasfmonコマンドの詳細については、"Systemwalker Centric Manager リファレンスマニュアル"を参照してください。

### **3.5.2** ノード検出において既存ノードを更新する場合の非互換項目

[既存ノードを更新する]を選択してノード検出を行う場合に使用するコミュニティ名が、以下のように変更されました。

#### <span id="page-43-0"></span>【旧版】

[ノード検出]画面の[SNMPエージェント]の[コミュニティ名]で指定されたコミュニティ名を使用します。

#### 【**V11.0L10/11.0**以降】

ノードごとに使用するコミュニティ名が異なります。[ノードプロパティ]の[ネットワーク]タブに設定されているRコミュ ニティ名を使用します。

### **3.5.3** プロセス監視のメッセージについての非互換項目

プロセス監視のメッセージ(MpPmonCで始まるメッセージ)のIDが、以下のように変更されました。

#### 【旧版】

メッセージのIDは、7桁で出力されます。

例**)**

```
[UNIX]MpPmonC: ERROR: 1000002: Systemwalker CentricMGR のプロセス(*1)が正常に動作しているか確認してください。
[Windows]MpPmonC: エラー: 3: 1000002: Systemwalker CentricMGR のプロセス(*1)が正常に動作しているか確認してください。
```
#### 【**V11.0L10/11.0**以降】

メッセージのIDは、5桁で出力されます。

例**)**

```
MpPmonC: ERROR: 10002: Check if the Systemwalker Centric Manager process (%1) is running properly.
MpPmonC: エラー: 10002: Systemwalker Centric Manager のプロセス(%1)が正常に動作しているか確認してください。
```
### **3.5.4** リモート操作についての非互換項目【**Solaris**版】

SystemWalker/CentricMGR 10.0、およびSystemwalker CentricMGR 10.1のリモート操作機能から移行する場合、以下の機 能が使用できません。

・ Windows 95、Microsoft(R) Windows NT(R) Workstation operating system Version 4.0での動作

また、以下サービスのスタートアップ設定が手動起動に変更になります。

・ リモート操作コネクションマネージャ 「LiveHelp Connection Manager Service」サービス

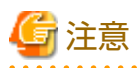

本サービスをご利用になる場合は、[コントロール パネル]の[サービス]から、[LiveHelp Connection Manager Service] サービスの[スタートアップの種類]を[自動]に変更してください。

### **3.5.5** 環境定義ファイルについての非互換項目

Systemwalker Centric Managerでは、インストール時にイベント監視の条件定義について標準の定義を提供しています。 Systemwalker Centric Managerの旧バージョンからバージョンアップする場合、すでに利用されている定義を継承するため、 新規機能に対する定義が追加されません。必要に応じて以下の定義を追加、または変更してください。

#### 【**Windows**版】

以下で説明している項目も対象となります。

・"V4.0L10/4.0からの移行"の["環境定義ファイルについての非互換項目](#page-38-0)"を参照してください。

- ・"V4.0L20/4.1からの移行"の"[環境定義ファイルについての非互換項目"](#page-38-0)を参照してください。
- ・"V5.0L10/5.0/V5.0L20/5.1からの移行"の"[環境定義ファイルについての非互換項目"](#page-40-0)を参照してください。

```
[イベント定義]
```
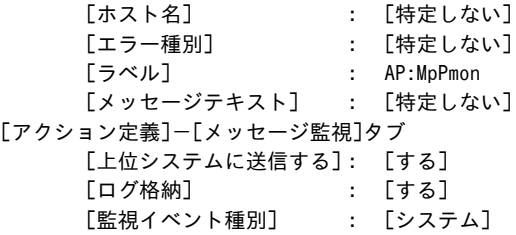

[イベント定義]

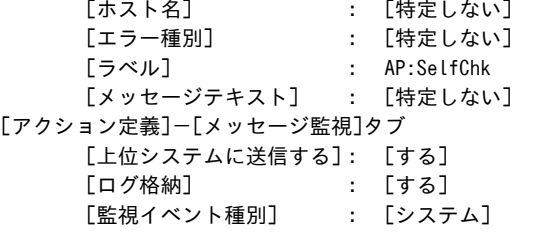

[イベント定義]

```
 [ホスト名] : [特定しない]
     [エラー種別] : [特定しない]
     [ラベル] : [特定しない]
     [メッセージテキスト] : enterprise:aplSWProcMon
[アクション定義]-[メッセージ監視]タブ
     [上位システムに送信する]: [する]
    [ログ格納] - : [する]<br>[監視イベント種別] - : [システム]
    [監視イベント種別]
```
#### 【**UNIX**版】

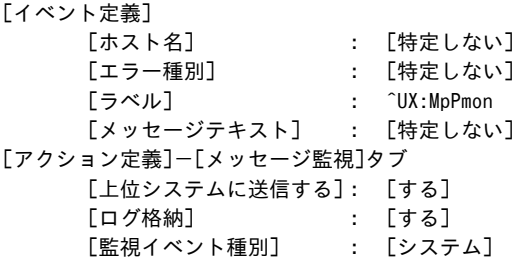

[イベント定義] [ホスト名] : [特定しない] - . . - -:」<br>[エラー種別]<br>「<u>゠</u>ヾ゛' [エラー種別] : [特定しない]<br>[ラベル] : ^UX:SelfChk [メッセージテキスト] : [特定しない] [アクション定義]-[メッセージ監視]タブ [上位システムに送信する]: [する] [ログ格納] [監視イベント種別] : [システム]

```
[イベント定義]
     [ホスト名] : [特定しない]
     [エラー種別] : [特定しない]
    [ラベル]             : [特定しない]
     [メッセージテキスト] : enterprise:aplSWProcMon
[アクション定義]-[メッセージ監視]タブ
     [上位システムに送信する]: [する]
     [ログ格納] : [する]
     [監視イベント種別] : [システム]
```
# **3.5.6 ACL**マネージャについての非互換項目【**UNIX**版】

運用管理サーバのクラスタ環境において、切り換え元・切り換え先の各系で、以下ロールの少なくともひとつに、OSユーザが 登録されている場合、クラスタの系切り換えが発生すると、切り替え先の系の「/etc/group」ファイルが更新されます。

- ・ DmAdmin
- ・ DmOperation
- ・ DmReference
- ・ DistributionAdmin
- ・ DistributionOperation
- ・ DistributionReference
- ・ OrmOperation
- ・ AssetAdmin
- ・ AssetSectionAdmin

# **3.6 V11.0L10/11.0**からの移行

Systemwalker Centric Manager V11.0L10/11.0から移行する場合は、本節以降に記載されているすべての非互換項目の確認が 必要です。

# **3.6.1** インベントリ管理についての非互換項目

### インベントリ管理機能で登録するノード情報について

Systemwalker Centric Manager V12.0L10/12.0以降では、インベントリ管理機能で、フレームワークのデータベースにすでに 登録されたノード情報を更新するとき、ホスト名、および代表インタフェースの情報を上書きしません。

# **3.6.2** インベントリ情報収集を行った場合についての非互換項目【**HP-UX**版】

業務サーバに対してインベントリ収集を行っても、CPUクロック数は採取されません。このため、インベントリ情報の表示を 行ってもCPUクロック数は表示されません。

### **3.6.3** クラスタ環境で起動するデーモンの起動抑止方法についての非互換項目 【**Linux**版】

デーモン起動制御ファイルが以下の定義ファイルに変更になります。

詳細については、"Systemwalker Centric Manager クラスタ適用ガイド UNIX編"を参照してください。

#### 変更前

/opt/FJSVftlc/cluster/daemon/oms/startproc.ini

変更後

/etc/opt/FJSVftlc/daemon/custom/rc3.ini

### **3.6.4** システム監視についての非互換項目

#### イベントの種類が「なし」の場合のイベントの扱いについて

Windowsのイベントログに出力されるメッセージにはイベントの種類が格納されており、イベントの種類によってエラー種別、 重要度を設定し付加しています。

Systemwalker Centric Manager V12.0L10/12.0以降では、イベントの種類が「なし」の場合のイベントの扱いについて、以下 のように変更を行っています。

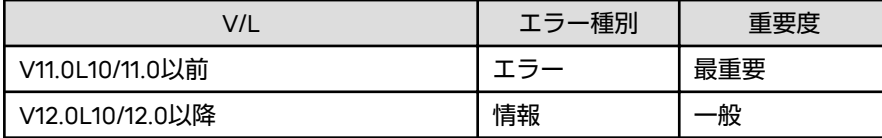

この変更によって、旧版で表示されていたイベントが、バージョンアップ後に表示されなくなる場合があります。 なお、イベントの扱いを旧版と同様にしたい場合は、"Systemwalker Centric Manager 使用手引書 監視機能編"を参照して、 設定を変更してください。

#### イベントに付加される監視イベント種別の初期値について

Systemwalker Centric Manager V12.0L10/12.0以降では、以下のイベントについてイベント発生時に監視イベント種別の初 期値を設定してイベントの通知を行っています。(V11.0L10/12.0以前では付加せず通知しています。) 以下のイベントについて、イベント監視の条件定義で監視イベント種別を使用したフィルタリングを行っている場合は注意が 必要です。

- ・ Systemwalker Operation Managerとの連携イベント →[バッチ業務]
- ・ Systemwalker Centric Managerのスクリプト機能を使用して発生させたイベント →[その他]
- ・ opagtdで始まるメッセージ(メッセージID:47、205)【Solaris版】 →[システム]
- ・ MpOpagtで始まるメッセージ(メッセージID:47) →[アプリケーション]
- ・ アプリケーション稼働違反イベント/アプリケーションしきい値違反イベント「( ^UX:apagt\$」、「AP:apagt」の定義) →[アプリ管理]

## **3.6.5** スクリプトの配付についての非互換項目【**Windows**版】

スクリプトを配付する、または前スクリプト、および後スクリプトを組み込む場合、組み込むスクリプトに資源配付の削除コ マンドを記述しないでください。

### **3.6.6** トレースログファイルについての非互換項目

Systemwalker Centric Manager V11.0L10/11.0以前と比較して、トレースログファイルの最大容量を拡張しています。

#### 【**Windows**版】

V11.0L10以前と比較して、トレースファイルのサイズが以下のように拡張されました。V11.0L10以前のバージョンから移行 する場合は、本ソフトウェアをインストールするドライブに十分な空き容量を確保してください。

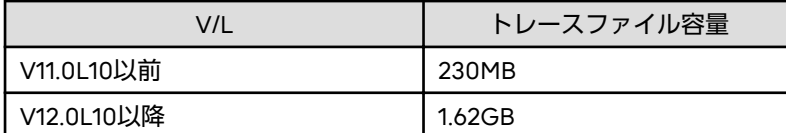

#### 【**Solaris**版**/Linux**版】

11.0/V11.0以前と比較してトレースログファイルのサイズが、600MB拡張され、最大容量が800MBとなりました。11.0/ V11.0以前のバージョンから移行する場合は、/var/opt に十分な空き容量を確保してください。

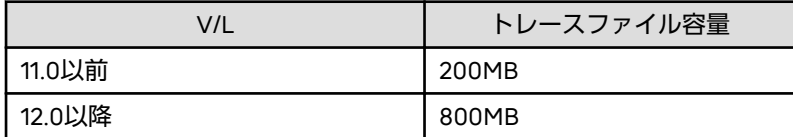

### **3.6.7** ノードの監視についての非互換項目

#### ノード検出のポリシーの設定について

ノード検出のポリシーが設定されている状態でV11.0L10/11.0以前から移行を行った場合、ノード検出のポリシーはホスト名を 上書きしない設定で引き継がれます。

### ノードの監視のリトライ間隔について【**Windows**版】

Systemwalker Centric Manager V12.0L10以前と比較し、以下のポリシーによる監視を行う機能で、被監視ノードからICMP 応答がない場合にリトライを行うまでの時間(秒)が、以下のように異なります。

- ・ ノード検出
- ・ ノード状態の監視
- ・ ノード状態の表示

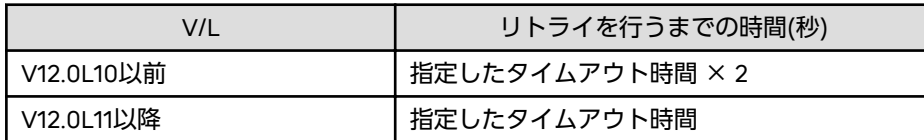

# **3.6.8** リモート操作についての非互換項目【**Windows**版】

SystemWalker/CentricMGR V10.0L10 ~ Systemwalker Centric Manager V11.0L10 のリモート操作機能から以降する場合、 以下の機能が使用できません。

・ Windows 95、Microsoft(R) Windows NT(R) Workstation operating system Version 4.0 での動作

また、以下サービスのスタートアップ設定が手動起動に変更になります。

・ リモート操作コネクションマネージャ 「LiveHelp Connection Manager Service」サービス

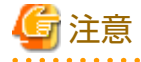

本サービスをご利用になる場合は、[コントロール パネル]の[サービス]から、[LiveHelp Connection Manager Service] サービスの[スタートアップの種類]を[自動]に変更してください。

### **3.6.9** 稼働監視についての非互換項目

#### サービス稼働監視による**HTTPS**サービスの監視について

Systemwalker Centric Manager V11.0L10/11.0以前からの移行を行うと、サービス稼働監視によるHTTPSサービスの監視を行 うときの、サーバ認証/クライアント認証のための証明書、およびCA証明書が不要となります。

#### サービス稼働監視による**HTTP/HTTPS**サービスの監視について

Systemwalker Centric Manager V11.0L10/11.0以前からの移行を行う場合、サービス稼働監視によるHTTP/HTTPSサービスの 監視を行うときの、稼働状態を判定する条件として、監視対象サービスからの応答に含まれるHTTPステータスコードが200の 場合に加え、200番台、300番台も稼働状態と判定します。

#### **SNMP**トラップ受信時の文字列データの変更について

MIB拡張操作にて、すでに登録済みのMIBの名前が別のオブジェクトIDで定義されている拡張MIBファイルを登録した場合、 SNMPトラップ受信時のデータに対する文字列が変更される場合があります。

#### 例**)**

#### 前提条件

a. MIB拡張操作により、「application」というMIB名に対するオブジェクトIDの定義が以下のように複数存在する。

```
"1,3,6,1,2,1,27" \cdot \cdot \cdot (1)"1,3,6,1,4,1,211,4" \t\t(2)
```
b. 拡張MIBファイルに「fujitsu」という名前のオブジェクトIDの定義が存在し、上記(2)の上位階層に存在する

```
"1.3.6.1.4.1.211"
```
上記条件a)、b)に該当する場合、"1.3.6.1.4.1.211.4.19.3"というデータが含まれるSNMPトラップを受信したときの文字列が、 V11.0L10/11.0以前とV12.0L10/12.0以降で以下のように異なります。

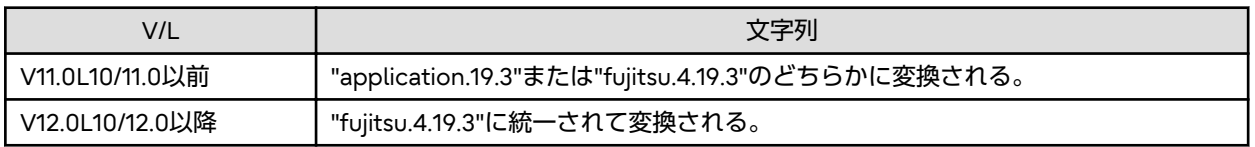

このように、SNMPトラップのデータに対する文字列を使ってイベント監視の条件を定義している場合は、設定の見直しを 行ってください。

また、ネットワーク管理のAPIにおける以下の関数の処理結果が、前述の例と同様に異なる場合があります。

- ・ NWsnmpPduDecode
- ・ NWsnmpDot2Mib

上記関数を使用してアプリケーションを作成している場合は、運用上の問題がないか見直しを行ってください。

### **3.6.10** 環境定義ファイルについての非互換項目

Systemwalker Centric Managerでは、インストール時に、イベント監視の条件定義について標準の定義を提供しています。

Systemwalker Centric Managerの旧バージョンからバージョンアップする場合、すでに利用されている定義を継承するため、 新規機能に対する定義が追加されません。必要に応じて以下の定義を追加、または変更してください。

#### 【**Windows**版】

以下で説明している項目も対象となります。

- ・"V4.0L10/4.0からの移行"の["環境定義ファイルについての非互換項目](#page-38-0)"を参照してください。
- ・"V4.0L20/4.1からの移行"の"[環境定義ファイルについての非互換項目"](#page-38-0)を参照してください。
- ・"V5.0L10/5.0/V5.0L20/5.1からの移行"の"[環境定義ファイルについての非互換項目"](#page-40-0)を参照してください。
- ・"V10.0L10/10.0/V10.0L20/10.1/V10.0L21からの移行"の["環境定義ファイルについての非互換項目](#page-43-0)"を参照してください。
	- [イベント定義] [ホスト名] : [特定しない] [エラー種別] : [特定しない] [ラベル] : AP:MpFwdetect [監視イベント種別] : [ネットワーク] [メッセージテキスト] : [特定しない] [アクション定義]-[メッセージ監視]タブ [上位システムに送信する]: [する] [ログ格納] : [する]

[イベント定義]

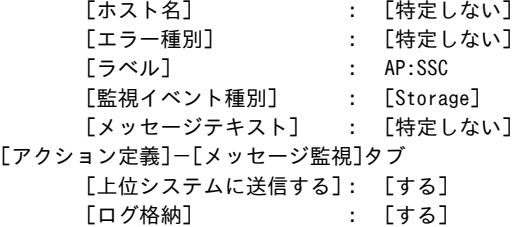

#### 【**UNIX**版】

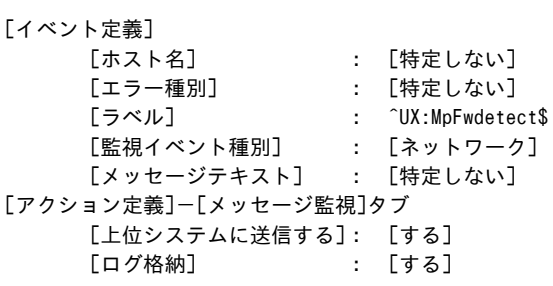

[イベント定義]

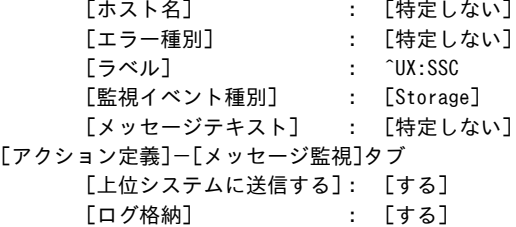

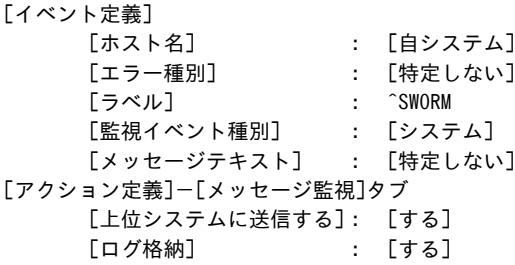

### [イベント定義]

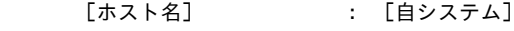

```
 [エラー種別] : [特定しない]
     [ラベル] : [特定しない]
     [監視イベント種別] : [システム]
     [メッセージテキスト] : [特定しない]
    [メッセージタイプの特定] : [返答要求メッセージ]
[アクション定義]-[メッセージ監視]タブ
     [上位システムに送信する]: [する]
     [ログ格納] : [する]
```
・ イベント監視の条件定義で使用する正規表現文字について【Linux版】

V12.0L10より、イベント監視の条件定義において、以下のような正規表現で記述した場合は、定義更新時、およびイベント 監視時にエラーとなります。 旧バージョンより定義を移行した場合、定義内容を見直してください。

- -「\*」文字のみを記述している場合
- {文字列} という形式で記述している場合 例**)**

{abcdef}

上記の形式の正規表現は、イベント監視の条件定義では使用できない形式です。別の方法で定義してください。 「\*」、「{」、および「}」を一般の文字として使用する場合は文字の前に、「\」を記述してください。

### **3.6.11** 資源配付についての非互換項目

・ 資源配付の以下のメッセージについて、エラーコードと詳細情報に変更があります。

```
[00202] 受信処理でエラーが発生しました. エラーコード(%s1), 詳細情報(%s2).
%s1:エラーコード
%s2:詳細情報
```
- エラーコードが(EERR)、詳細情報が(ESAPDU(129.0))の場合

#### 変更前

```
エラーコード(EERR), 詳細情報(ESAPDU(129.0))
```
#### 変更後

エラーコード(EERR), 詳細情報(ESAPDU(129.0),あて先ノード名)

```
[00003] drmsの初期化に失敗しました. エラーコード (%s1), 詳細情報 (%s2).
%s1:エラーコード
%s2:詳細情報
```
- エラーコードが(プロセス名 abort)、詳細情報が(893)の場合

#### 変更前

```
エラーコード(プロセス名 abort),詳細情報(893)
```
#### 変更後

エラーコード(ETIMEDOUT), 詳細情報(init\_timer,プロセス名 abort(追加情報))

プロセス名:

資源配付のプロセス名が出力されます。

追加情報:

通信種別がtcp/ipの場合は出力されません。 通信種別がhttpまたはhttpsの場合はhttp、またはhttpsが出力されます。 携帯端末との接続の場合はmobileが出力されます。

- エラーコードが(プロセス名 abort)、詳細情報が(5963)の場合

#### 変更前

エラーコード(プロセス名 abort), 詳細情報(5963)

#### 変更後

エラーコード(EERR),詳細情報(プロセス名 wait(追加情報),エラー情報)、 または

エラーコード(EERR), 詳細情報(プロセス名 wait error(追加情報),エラー情報)

プロセス名:

資源配付のプロセス名が出力されます。

追加情報:

通信種別がtcp/ipの場合は出力されません。 通信種別がhttpまたはhttpsの場合はhttpまたはhttpsが出力されます。 携帯端末との接続の場合はmobileが出力されます。

エラー情報:

内部関数の復帰値が出力されます。

- エラーコードが(reboot)、詳細情報が(99)の場合

#### 変更前

エラーコード(reboot),詳細情報(99)

#### 変更後

エラーコード(EERR), 詳細情報(関数名,エラー情報)

関数名:

資源配付で使用しているOSの関数名が出力されます。

エラー情報:

関数の復帰値が出力されます。

・ 資源配付コマンドの動作に変更があります。

Systemwalker Centric Manager V11.0L10/11.0以前と比較して資源配付の「drmsdfn -a sys」コマンドと「drmsmdfy a sys」コマンドの、「-r」オペランドを省略した場合の動作が以下のように変更されています。

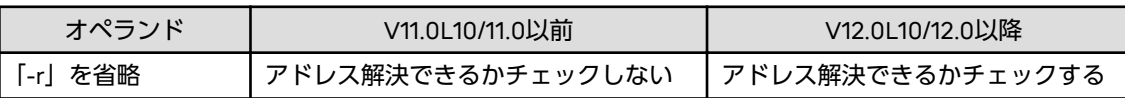

・ IPL適用時に適用コマンド、および削除コマンドを使用すると、管理ファイルに不整合が生じることがあります。IPL適用時 に適用コマンド、および削除コマンドを使用しないでください。

Systemwalker Centric Manager V12.0L10以降では、IPL適用時に適用コマンド、および削除コマンドを使用すると、以下 のメッセージが出力されます。

drms: エラー: [00220]コマンド実行中にエラーが発生しました.エラーコード(NOTACTIVE) ,詳細情報 (Please retry コマンド名 command later) .

### **3.6.12** 性能監視についての非互換項目

#### 性能情報の算出式の変更について

Systemwalker Centric Manager V12.0L10/12.0以降のマネージャで作成したポリシーをエージェントに配付した場合、ネッ トワーク性能情報、およびサーバ性能情報の計算式が以下のように変更になります。

・ エラーパケット率

変更前

エラーパケット率 = ( ifInErrors + ifOutErrors ) / ( ifInUcastPkts + ifInNUcastPkts + ifOutUcastPkts + ifOutNUcastPkts) × 100

変更後

```
エラーパケット率 =
( ifInErrors + ifOutErrors ) / 
( ifInUcastPkts + ifInNUcastPkts + ifOutUcastPkts + fOutNUcastPkts + ifInDiscards + ifInUnknownProtos +
ifInErrors) \times 100
```
・ 破棄パケット率

変更前

破棄パケット率 =

( ifInDiscards + ifOutDiscards ) /

( ifInUcastPkts + ifInNUcastPkts + ifOutUcastPkts + ifOutNUcastPkts ) × 100

#### 変更後

破棄パケット率 =

( ifInDiscards + ifOutDiscards ) /

( ifInUcastPkts + ifInNUcastPkts + ifOutUcastPkts + ifOutNUcastPkts + ifInDiscards + ifInUnknownProtos + ifInErrors)  $\times$  100

・ 実メモリ空き容量

Systemwalker Centric Manager V12.0L10/12.0以降のマネージャで作成したポリシーを配付したLinuxエージェントの場合 のみ、計算式が変更となります。

変更前

実メモリ空き容量 = free [Mem:free]

変更後

実メモリ空き容量 = free [Mem:free + Mem:buffers + Mem:cached]

・ 実メモリ使用率

Systemwalker Centric Manager V12.0L10/12.0以降のマネージャで作成したポリシーを配付したLinuxエージェントの場合 のみ、計算式が変更となります。

変更前

実メモリ使用率 = free [Mem:used] / free [Mem:total] × 100

変更後

実メモリ使用率 = ( free [Mem:used - Mem:buffers - Mem:cached] ) / free [Mem:total] × 100

・ ディスクビジー率【Windows版】

(100%との差を計算した値を「ディスクビジー率」とします。)

変更前

パフォーマンスカウンタの以下の値を参照します。

- オブジェクト名: PhysicalDisk

- カウンタ名 : % Disk Time

#### 変更後

パフォーマンスカウンタの以下の値を参照し算出します。

- オブジェクト名: PhysicalDisk

- カウンタ名 : % Idle Time

性能情報の算出式の変更により、算出される性能値がSystemwalker Centric Manager V11.0L10/11.0以前とは異なってくる ため、以下の影響が考えられます。

・ 取得される性能値の変化 計算式の変更に伴い取得される性能値が変化するため、次の画面で表示される値が変わる可能性があります。

- ノード中心マップ、ペアノード経路マップ、ノード詳細表示、ヒストリ表示

・ しきい値の見直し 取得される性能値の変化に伴い、しきい値超えのイベントメッセージが通知されなくなる可能性があります。 必要に応じて、しきい値設定の見直しを行ってください。

# **3.6.13** 保守情報収集ツールについての非互換項目【**Windows**版】

### 診断**/**保守ツールのトレースファイルサイズ設定について

Systemwalker Centric Manager V12.0L10以降では、診断/保守ツールの操作メニューで設定可能なトレースファイルサイズの 最大値が、「9999(KB)」に変更されました。

# **3.7 V12.0L10/12.0/V12.0L11/12.1**からの移行

Systemwalker Centric Manager V12.0L10/12.0/V12.0L11/12.1から移行する場合は、本節以降に記載されているすべての非互 換項目の確認が必要です。

# **3.7.1** イベント監視・アクション管理についての非互換項目【**Windows**版】

・ Systemwalker Centric Manager V13.0.0以降がインストールされたホストでは、電子メール(MS-Mail)による文書の通知 ができなくなりました。

対処方法

MS-Mailによる文書の通知を行う場合は、[アクション環境設定]画面の[アクション実行先]で、[メール実行ホスト名]に、 旧版のSystemwalker Centric Manager(V5.0L10~V12.0L11、5.0~12.1) がインストールされたWindows NT(R)を指定 してください。

または、MS-Mailではなく、E-mailを使用するようにしてください。

・ 以下の旧バージョンのSystemwalker Centric Managerで提供された「アクション実行API」のMp\_SendMSMail()が使用 できなくなりました。

対処方法

Mp\_SendMSMail2()を代替として使用してください。また、アクションを実行するホストには、旧版のSystemwalker Centric Manager (V5.0L10~V12.0L11、5.0~12.1)がインストールされたWindows NT(R)を指定してください。

- MpWalker/DM V3.0
- SystemWalker/CentricMGR V4.0

# **3.7.2** インベントリデータベースについての非互換項目【**Windows**版】

Windows版のSE版で、標準形式のインベントリデータベースを作成することはできません。

# **3.7.3** インベントリ管理についての非互換項目

インベントリ情報の検索時に、検索条件を保存する場合、検索条件名に、以下の半角文字を指定することはできません。

【**Windows**版】

- ・ スラッシュ「/」で始まる文字列
- 「\」で始まる文字列
- ・ ドット「.」で終わる文字列
- ・ コロン「:」を含む文字列

#### 【**Solaris**版】

- ・ スラッシュ「/」で始まる文字列
- ・ スラッシュ「/」で終わる文字列

#### 【**Linux**版】

・ スラッシュ「/」で始まる文字列

## **3.7.4** メッセージについての非互換項目

Systemwalker Centric Manager が監視イベント一覧に表示するメッセージについて、文字コード変換できなかった場合に表 示されるメッセージに変更があります。

#### 【旧版】

Invalid character code. Text is deleted

#### 【**V13.0.0**以降】

Invalid character code. Text is deleted

または

xxx "Cannot encode the rest of the messages. Check their contents on the sender system. <yyy>"

表示メッセージの「xxx」の個所に、変換に失敗した文字まで出力されます。

また、変換に失敗した文字以降は、16進数に変換されて、表示メッセージの「yyy」の個所に最大20バイト出力されます。 なお、1文字も変換できなかった場合は従来のメッセージが表示されます。

### **3.7.5** リモート操作についての非互換項目

Systemwalker Centric Manager V12.0L10/12.0/V12.0L11/12.1のリモート操作機能から移行する場合、以下の機能が使用でき ません。

・ Windows 98、Microsoft(R) Windows(R) Millennium Edition、Windows NT Server 4.0での動作

### **3.7.6** レポーティング機能**(OCM Manager)**についての非互換項目

- ・ メニュー(メニューバーやタブ、ポップアップなど)が、英語の表記に変更されています。
- ・ グラフ表示が読み込み専用(表示だけ)に変更されています。

## **3.7.7** 資源配付についての非互換項目

リモートインストール機能は使用できせん。

# **3.8 V13.0.0**からの移行

Systemwalker Centric Manager V13.0.0から移行する場合は、本節以降に記載されているすべての非互換項目の確認が必要 です。

## **3.8.1 Systemwalker**コンソールの、バージョン混在時の接続性についての非互 換項目

Systemwalkerコンソールの、バージョン混在時の接続性が以下のように変更されています。

#### 【旧版**(V10.0L10/10.0/V10.0L20/10.1/V10.0L21**以降**)**】

運用管理サーバと運用管理クライアントは、同一バージョン間でだけ接続可能です。

#### 【**V13.1.0**以降】

運用管理サーバに対して、以下の運用管理クライアントからの接続が可能です。

- 運用管理サーバと同一バージョンで、かつ同一レベル運用管理クライアント
- 運用管理サーバと同一バージョンで、かつ新レベルの運用管理クライアント

同一バージョンでも、旧レベルの運用管理クライアントから新レベルの運用管理サーバには接続できません。 例えば、V13.0.0の運用管理クライアントから、V13.1.0の運用管理サーバには接続できません。

### **3.8.2 Systemwalker**コンソールのメニューについての非互換項目

・ [ポリシー]メニューの使用権限が以下のように変更されています。

#### 【旧版】

以下の[ポリシー]メニューは、「参照権」、「操作権」、および「更新権」のすべての権限で実行可能。

- [ネットワークの性能]-[対象ノード一覧]
- [資源配付]-[サーバ環境の設定]
- [資源配付]-[クライアント環境の設定]

【V13.1.0以降】

[ポリシー]メニュー内のメニューはすべて「更新権」が必要。 コンソール操作制御機能を使用した運用を開始していない場合も同様の仕様となります。

・ [性能監視-全体詳細設定(ネットワーク性能)]-[トラフィック]ダイアログボックスの[サービスレベル基準値設定(トラフィッ ク情報)]で、[イベント通知]の初期値が以下のように変更されています。

【旧版】

「ON」(選択)

【V13.1.0以降】

「OFF」(非選択)

・ [メッセージ検索]ウィンドウでのメッセージの表示が以下のように変更されています。

【旧版】

監視中のツリーに関係なく、すべてのメッセージを表示する。

#### 【V13.1.0以降】

監視中のツリーに所属するオブジェクトから発生したメッセージだけを表示する。 指定フォルダ配下で監視をしている場合、そのフォルダに所属するオブジェクトから発生したメッセージだけを表示する。 ・ [リモートコマンド検索]ウィンドウでのリモートコマンド実行結果の表示が以下のように変更されています。 【旧版】

表示中のツリーに関係なく、すべてのリモートコマンド実行結果を表示する。

【V13.1.0以降】

監視中のツリーに所属するオブジェクトに対して実行されたリモートコマンド実行結果だけを表示する。 指定フォルダ配下で監視をしている場合、そのフォルダに所属するオブジェクトに対して実行されたリモートコマンド 実行結果だけを表示する。

・ [システム状態]ウィンドウでの表示が以下のように変更されています。

#### 【旧版】

- a. 表示中のツリーに関係なく、すべてのグローバルサーバのフォルダに関する情報だけを表示する。
- b. 前回終了時に表示していたグローバルサーバを次回起動時に復元する機能について、Systemwalkerコンソールで表 示していたツリーに関係なく、最後に[システム状態]ウィンドウを終了した時点の状態が保存される。

#### 【**V13.1.0**以降】

- a. 監視中のツリーに所属するグローバルサーバのフォルダに関する情報だけを表示する。
- b. 前回終了時に表示していたグローバルサーバを次回起動時に復元する機能について、ツリーごとに、最後に[システム 状態]ウィンドウを終了した時点の状態が保存される。
- ・ [監視イベントログの検索]ウィンドウでのイベントの表示が以下のように変更されています。

【旧版】

監視中のツリーに関係なく、すべてのイベントを表示する。

【V13.1.0以降】

監視中のツリーに所属するオブジェクトから発生したイベントだけを表示する。

# **3.8.3 Systemwalker**コンソールの終了処理についての非互換項目

Systemwalkerコンソールの終了処理が、以下のように変更されています。

Systemwalkerコンソールを終了する際、Systemwalkerコンソール上から起動した画面(以降、Systemwalkerコンソール上 から起動した画面を「子画面」と略します)が起動中の場合は、子画面についてもSystemwalkerコンソールの終了に合わせて 終了します。

- ・ 終了対象となる子画面は、Systemwalker Centric Manager製品に含まれる画面です。下記機能で登録された画面などの Systemwalker Centric Manager以外の画面については終了しません。
	- [操作メニュー登録]画面、およびmpaplreg(監視画面のメニュー項目登録コマンド)で登録された画面
	- [デザインの設定]画面(旧:[カスタマイズ]画面)の[監視イベント種別]タブ内で、連携製品として登録された画面
	- OS標準のping、ftpなど
	- バッチ業務などの他製品の画面
- ・ Systemwalkerコンソールを終了する際、終了対象となる子画面の一覧がダイアログ表示されますので、対象画面を終了 しても問題ないかを確認後、一覧ダイアログ上の[OK]ボタンをクリックすることで子画面が終了します。なお、子画面に ついて編集/操作中の画面がある場合、該当の画面を閉じてからSystemwalkerコンソールを終了するようにしてください。 ただし、Systemwalkerコンソールがネットワーク断などの原因により異常終了した際には、一覧ダイアログは表示され ずに子画面が終了します。
- ・ Systemwalkerコンソールを終了する際、表示されているメッセージボックスについてもSystemwalkerコンソールの終了 に合わせて終了します。また、各ノードに対して何らかの操作を行いその処理結果をメッセージボックスで表示する場合 がありますが、処理が完了する前にSystemwalkerコンソールを終了した場合もメッセージボックス表示されなくなります。

### **3.8.4 [**監査ログ分析**]**画面**(V13.0.0**から**V13.3.1**までは**[**統合コンソール**]**画面**)**の終 了処理についての非互換項目

[監査ログ分析]画面(V13.0.0からV13.3.1までは[統合コンソール]画面)の終了処理が、以下のように変更されています。

[監査ログ分析]画面を終了する際、[監査ログ分析]画面上から起動を行った画面(以降、[監査ログ分析]画面上から起動した画面 を「子画面」と略します)が起動中の場合は、子画面についても[監査ログ分析]画面の終了に合わせて終了します。

- ・ 終了対象となる子画面は、Systemwalker Centric Manager製品に含まれる画面です。下記機能で登録された画面などの Systemwalker Centric Manager以外の画面については終了しません。
	- [操作メニュー登録]画面、およびmpaplreg(監視画面のメニュー項目登録コマンド)で登録された画面
	- OS標準のping、ftpなど
	- バッチ業務などの他製品の画面
- ・ [監査ログ分析]画面を終了する際、終了対象となる子画面の一覧がダイアログ表示されますので、対象画面を終了しても 問題ないかを確認後、一覧ダイアログ上の[OK]ボタンをクリックすることで子画面が終了します。

### **3.8.5 MIB**しきい値監視スクリプトについての非互換項目

#### 監視イベントについて【**Windows**版】

MIBしきい値監視スクリプトによる監視で、しきい値条件を満たした場合の通知イベントが以下のように変更されています。

以下のイベントのメッセージ本文、または補足情報として表示するデータ文字列をイベント監視の条件として定義している場合 は、設定の見直しを行ってください。

#### 【旧版】

MpCNappl: ERROR: 106: ネットワークで事象が発生しました.(TRAP agent:%1 community:%2 generic:6 enterprise:%3 specific:%4 timestamp:%5 varbind:%6)

**%1 :**

監視対象機器のIPアドレス

**%2 :**

コミュニティ名(community name)

**%3 :**

MIB監視で指定したMIB名

**%4 :**

機器固有のSNMPトラップの種別を特定する識別子(Specific code)

**%5 :**

エージェントが起動してから事象が発生するまでの時間(センチ秒(cs))(time-stamp)

**%6 :**

付加情報(variable-bindings)

#### 【**V13.1.0**以降】

MpCNappl: ERROR: 106: MIB監視事象が発生しました.(MIB名:%1, 値:%2).(TRAP agent:%3 community:%4 generic:6 enterprise:%5 specific:0 timestamp:0 varbind:%6)

**%1 :**

MIB監視で指定したMIB名

**%2 :**

条件を満たしたときのMIBの値

**%3 :**

監視対象機器のIPアドレス

**%4 :**

コミュニティ名(community name)

**%5 :**

SNMPトラップを通知したSNMPエージェントの識別子(MIBしきい値監視スクリプトの場合、「fujitsu.4.19.3」が格納さ れます)

**%6 :**

付加情報(variable-bindings)

### 監視イベントに表示される「値」について

SystemwalkerスクリプトによるMIBしきい値監視で、以下の型のMIBを監視した場合、監視イベントに表示される「値」が 以下のように変更されています。

#### 変更される型

変更される型は以下のとおりです。

- COUNTER型
- GAUGE型

#### 【旧版】

「0」が格納されます。

#### 【**V13.1.0**以降】

実際に取得したMIB値が格納されます。

### **3.8.6 MIB**の取得、**MIB**の設定についての非互換項目

[MIB取得]画面と[MIB設定]画面で、ホスト名の指定を行うことができません。

MIBの取得、MIBの設定を行う場合には、必ずSystemwalkerコンソール上で操作対象となるノードを選択し、以下のメニュー を選択してください。

- ・ MIBの取得
	- ノードを選択後、Systemwalkerコンソールのメニューから、[操作]-[MIB情報の表示]-[MIBの取得]を選択
	- ノードを選択後、右クリックで表示されるポップアップメニューから、[操作]-[MIB情報の表示]-[MIBの取得]
- ・ MIBの設定
	- ー ノードを選択後、Systemwalkerコンソールのメニューから、[操作]-[MIB情報の表示]-[MIBの設定]
	- ノードを選択後、右クリックで表示されるポップアップメニューから、[操作]-[MIB情報の表示]-[MIBの設定]

## **3.8.7 mpcmcsv(**構成管理入出力コマンド**)**についての非互換項目

マルチサイト型全体監視(旧版でのインターネット型全体監視)で、mpcmcsvによるノードの移出入が以下のように変更され ています。

### 【旧版】

オプション(-o NODE、-o NODE10EX)にてインターネットノードの移出入が可能。

#### 【**V13.1.0**以降】

オプション(-o NODE13EX)にてインターネットノードの移出入が可能。

### **3.8.8 NTC**についての非互換項目

SNMPトラップ(enterpriseSpecific trap)のメッセージが変更されています。V13.1.0以降のバージョンを新規インストールし、 SNMPトラップのメッセージでアクション定義やイベント監視の条件定義を行っている場合は、定義を見直してください。

#### 【旧版】

MpCNappl: ERROR: 106: ネットワークで事象が発生しました.

#### 【**V13.1.0**以降】

MpCNappl: ERROR: 106: SNMPトラップを通知しました.

旧版からバージョンアップした場合は、「ネットワークで事象が発生しました」で通知します。「SNMPトラップを通知しま した」で通知したい場合は、イベント出力設定コマンド(MpCnSet)で、設定を変更してください。

### **3.8.9 SNMP**トラップ監視機能についての非互換項目

SNMPトラップを受信した場合に、SNMPトラップ受信時のデータに対する文字列が変更される場合があります。

通知されるイベントメッセージで、補足情報として表示されるenterpriseOID(以下のメッセージの太字部分)の結果が変更さ れます。

MpCNappl: ERROR: 3: ネットワークで事象が発生しました.(TRAP agent:%1 community:%2 generic:6 enterprise:%3 specific:%4 timestamp:%5 varbind:%6)

文字列が変更される条件は以下のとおりです。

#### 条件**1**

- ・ SNMPv2C形式のトラップについて、VarbindNameにsnmpTrapEnterpriseを含まない。かつ、
- ・ SNMPv2C形式のトラップについて、VarbindNameに含まれるsnmpTrapOIDが標準TRAP以外(注)である。かつ、
- ・ snmpTrapOIDの最後のサブ識別子が0である場合。かつ、
- ・ snmpTrapOIDの最後から2番目のサブ識別子が0でない場合。

### 例**)**

snmpTrapOIDが「1.2.3.4.5.0」の場合

#### 【旧版】

 $[1.2.3.4]$ 

### 【**V13.1.0**以降】

 $[1.2.3.4.5]$ 

#### 条件**2**

- ・ SNMPv2C形式のトラップについて、varBindにsnmpTrapEnterpriseを含まない。かつ、
- ・ SNMPv2C形式のトラップについて、SNMPv2CのvarBindに含まれるsnmpTrapOIDが標準TRAP以外(注)である。かつ、
- ・ snmpTrapOIDの最後のサブ識別子が0でない場合。かつ、
- ・ snmpTrapOIDの最後から2番目のサブ識別子が0である場合。

#### 例**)**

snmpTrapOIDが「1.2.3.4.5.0.1」の場合

#### 【旧版】

 $[1.2.3.4.5.0]$ 

#### 【**V13.1.0**以降】

 $[1.2.3.4.5]$ 

#### 注**)**

標準TRAPとは、以下のsnmpTrapOIDのことです。

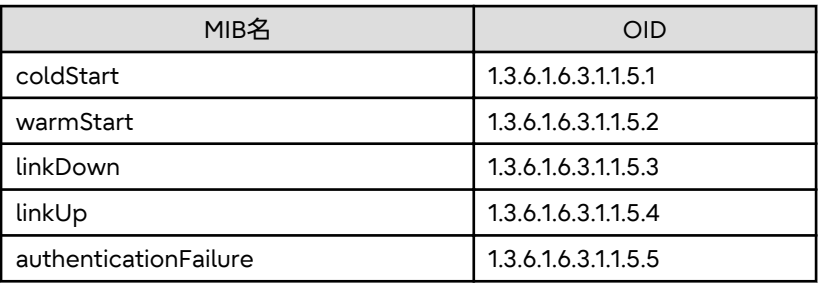

# **3.8.10** アプリケーション異常のイベントについての非互換項目

アプリケーション異常のイベントの通知について、初期値が以下のように変更されました。

#### 【旧版】

「アプリケーションの異常」として通知

#### 【**V13.1.0**以降】

「ノードの異常」として通知

アプリケーションの異常として通知したい場合は、イベント出力変更コマンド(apl\_event\_change)で、設定を変更してく ださい。apl\_event\_changeコマンドの詳細については、"Systemwalker Centric Manager リファレンスマニュアル"を参照 してください。

## **3.8.11** アプリケーション管理についての非互換項目

Systemwalker Centric Manager V13.1.0では、アプリケーション稼働監視間隔の初期値が以下のように変更されています。

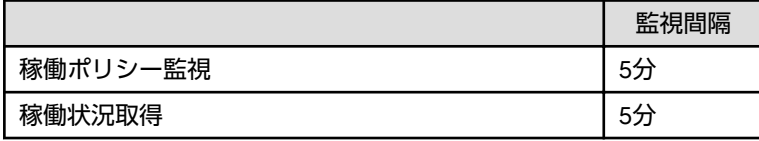

監視間隔を変更したい場合は、アプリケーション管理の動作設定ポリシーで監視間隔を設定し、対象ノードにポリシー配付を 行ってください。動作設定ポリシーの設定/配付方法については、"Systemwalker Centric Manager 使用手引書 監視機能編" を参照してください。

## **3.8.12** イベント監視についての非互換項目

・ [イベント監視の条件定義]画面の[イベント定義]ダイアログ-[ホスト名の特定]に、以下の文字列を設定することができま せん。

###Systemwalker Templates Start###

###Systemwalker Templates End###

上記のホスト名から発生するメッセージを監視したい場合は、ホスト名での特定は行えないため、ほかの項目で特定す るように定義してください。

・ [イベント監視の条件定義]画面の[イベント定義]ダイアログ-[ラベル名の特定]に、以下の文字列を設定することができま せん。

###MESSAGE\_NODIVIDE\_FILTER###

アプリケーションが出力する上記のラベル名のメッセージを監視したい場合は、ラベルでの特定は行えないため、ほかの 項目で特定するように定義してください。

# **3.8.13** インベントリ情報収集を行った場合についての非互換項目【**Solaris**版】

運用管理サーバ、部門管理サーバ、および業務サーバに対してインベントリ収集を行った場合のノード情報について [OS種別]が以下のように変更されています。

#### 【旧版】

[SunOS]

#### 【**V13.1.0**以降】

[Solaris]

### **3.8.14** システム監視についての非互換項目

・ イベントに付加された監視イベント種別が登録されていない場合の動作が以下のように変更されました。

#### 【旧版】

エラーメッセージを出力し監視イベント一覧には表示されません。

#### 【**V13.1.0**以降】

[その他/Others]が監視イベント種別に登録されている場合は、監視イベント一覧に表示されます。なお、初期値では[その 他/Others]が登録されています。

・ システム監視の以下のメッセージに変更があります。

#### 【旧版】

opagtd: 警告: 205: 監視対象メッセージを破棄しました (データ数=%1)

%1:

破棄データ数

【**V13.1.0**以降】

opagtd: 警告: 205: 監視対象メッセージを破棄しました (データ数=%1) (%2においてSystemwalker Centric Manager起動前の監視対象メッセージが500件を超えました)

%1:

破棄データ数

%2:

破棄対象(以下の文字列)

- システムのログ
- 監視ログファイル(<対象ファイル名>)
- 連携製品
- ・ クラスタ運用時のSystemwalkerコンソールについて、画面表示のカスタマイズファイル(opmconfig2)の格納場所が、以 下のように変更されました。

#### 【旧版】

Systemwalkerインストールディレクトリ\MPWALKER.DM\mpopmgr\etc\opmconfig2

#### 【**V13.1.0**以降】

共有ディスク上のSystemwalkerインストールディレクトリ¥MPWALKER.DM¥mpopmgr¥etc \opmconfig2

・ システム監視を実施するための定義画面(注)を表示したままログオフした場合、定義画面を強制終了した場合、または定 義画面が接続しているサーバ側とのネットワークに異常が発生した場合での、サーバ側の動作が以下のように変更され ました。

#### 注**)**

以下が該当する定義画面です。

- [通信環境定義]
- [サーバ環境定義]
- [操作メニュー登録]
- [サーバ間連携定義]
- ー [監視ログファイル設定]
- [メール連携]
- [イベント監視の動作環境]

#### 【旧版】

定義画面が接続しているサーバのシステムログ(イベントログ)に以下のメッセージが表示されます。

#### 【**Windows**版】

- MpOpgui: エラー: 8500: recvでエラーが発生しました
- MpOpgui: エラー: 8500: sendでエラーが発生しました
- MpOpgui: エラー: 8501: データの受信に失敗しました
- MpOpgui: エラー: 8502: データの送信に失敗しました

#### 【**UNIX**版】

- UX:opadef: エラー: 8500: readでエラーが発生しました
- UX:opadef: エラー: 8500: writeでエラーが発生しました
- UX:opadef: エラー: 8501: データの受信に失敗しました

- UX:opadef: エラー: 8502: データの送信に失敗しました

【V13.1.0以降】

定義画面が接続しているサーバのシステムログ(イベントログ)にメッセージは表示されません。

### **3.8.15** ソフトウェア修正管理についての非互換項目

- ・ ノード管理ツリー、または業務管理ツリーを表示しているSystemwalkerコンソールからソフトウェア修正管理を起動す ると、アクセス権のないサーバは対象外アイコンで表示されます。対象外のサーバに対して[修正適用状況の更新]、および [インベントリ情報]などの操作は実施できません。
- ・ ノード管理ツリー、または業務管理ツリーを表示している統合コンソールからソフトウェア修正管理を起動すると、ア クセス権のないサーバは対象外アイコンで表示されます。対象外のサーバに対して[修正適用状況の更新]、および、[イ ンベントリ情報]などの操作は実施できません。
- ・ [スタート]/[アプリ]-[Systemwalker Centric Manager]の[ソフトウェア修正管理]を起動するアクセス権に以下の条件を 追加しました。
	- Systemwalkerコンソールのノード一覧ツリーの使用権のあるユーザ

### **3.8.16** デーモンの起動抑止方法についての非互換項目

デーモン起動制御ファイルが、以下の定義ファイルに変更されています。

#### 【旧版】

/etc/opt/FJSVftlc/daemon/custom/rc3.ini

#### 【**V13.1.0**以降】

/etc/opt/FJSVftlc/daemon/custom/rc2.ini

### **3.8.17** ノード検出において既存ノードを更新する場合の非互換項目

[既存ノードを更新する]を選択してノード検出を行う場合に使用するSNMPバージョンが、以下のように変更されました。

#### 【旧版】

[ノード検出]画面の[SNMPエージェント]の[バージョン]で指定されたSNMPバージョンを使用します。

#### 【**V13.1.0**以降】

ノードごとに使用するSNMPバージョンが異なります。[ノードプロパティ]の[有効なSNMPエージェントのバージョン]に 表示されているSNMPバージョンを使用します。

また、SNMPv3での検出を行う場合は、[ノードプロパティ]に設定されているセキュリティパラメタを使用します。

### **3.8.18** ノード状態の表示についての非互換項目

運用管理サーバでのリストア、および連携型二重化運用管理サーバの従系サーバ構築直後の稼働状態の監視(ノードアイコンの 枠の色)が以下のように変更されています。

#### 【旧版】

バックアップ時、または連携型二重化運用管理サーバの主系と同じノード状態表示

#### 【**V13.1.0**以降】

初期化されたノード状態の表示(白色)

初期化されたノード状態の表示は、稼働状態の監視のポーリング設定に従って最新の状態に更新されます。詳細については、 "Systemwalker Centric Manager 使用手引書 監視機能編"の"ノードの稼働状態を監視する"を参照してください。

### **3.8.19** メッセージについての非互換項目【**Linux**版】

Systemwalker Centric Managerがシスログに出力するメッセージについて

システムの文字コードがUTF-8に設定される場合に、Systemwalker Centric Managerがシスログに出力するメッセージが英語 から日本語に変更されているものがあります。

### **3.8.20** リモート操作についての非互換項目

Systemwalkerコンソール、または統合コンソールの[リモート操作]メニューから起動するプログラムが以下のように変更さ れています。

#### 【旧版】

リモート操作エキスパート

#### 【**V13.1.0**以降】

リモート操作モニタ

Systemwalkerコンソール、または統合コンソールの[リモート操作]メニューから起動した場合、セキュリティ設定が以下の ように変更されています。

- ・ [セッションを抜けるとき、確認する]オプションがオフになり、設定の変更はできません。
- ・ [録画データを自動的に保存する]オプションがオフの場合は、セッション録画中に[LiveHelp Monitorの終了]を選択すると 録画データが破棄されます。

### **3.8.21** 監査ログ管理機能についての非互換項目

・「mpatm: 情報: 121」のメッセージについて【UNIX版】

「mpatm: 情報: 121」のメッセージについて、severity(出力ラベル)が以下のように変更されています。

#### 【旧版】

「NOTICE」

#### 【**V13.1.0**以降】

**TINFOI** 

・ シスログに出力される監査ログ管理のメッセージについて

シスログに出力される監査ログ管理のメッセージが以下のように変更されています。

#### 【旧版】

日付 ラベル: エラー種別:メッセージID: メッセージ本文

#### 【**V13.1.0**以降】

日付 ラベル: エラー種別: メッセージID: メッセージ本文

(メッセージIDの前に、半角の空白が追加されています。)

・ 監査ログ管理のイベントメッセージの収集が、以下のように変更されています。

#### 【旧版】

イベントログを出力したアプリケーションがアンインストールなどで収集対象のシステムに存在しない、またはシステムの 状態によりメッセージ取得ができない状態の場合、そのイベントログメッセージは収集対象外とします。

#### 【**V13.1.0**以降】

イベントログを出力したアプリケーションがアンインストールなどで収集対象のシステムに存在しない、またはシステムの 状態によりメッセージ取得ができない状態の場合、そのイベントログメッセージのメッセージ本文を「なし」として収集 します。

・ 監査ログ管理のログ収集設定コマンド(mpatmlogapdef)について、パラメタに指定した収集対象ログファイルおよびディ レクトリが存在しない場合の実行結果が、以下のように変更されています。

#### 【旧版】

パラメタに指定した収集対象ログファイルの値を設定します。

【**V13.1.0**以降】

- 収集対象に指定したログ識別名がイベントログ、リモートコマンド検索ログの場合

パラメタに指定した収集対象ログファイルのディレクトリが存在しない場合は、収集対象ログファイルの値を設定し ません。この場合、ログ収集設定コマンド(mpatmlogapdef)は、監査ログ管理のメッセージ「mpatm: エラー: 739」 を出力しエラー終了します。

収集対象ログファイルのディレクトリが存在する場合は、収集対象ログファイルの存在有無にかかわらず、収集対象 ログファイルの値を設定します。

- 収集対象に指定したログ識別名が上記以外の場合

パラメタに指定した収集対象ログファイルの存在有無にかかわらず、収集対象ログファイルの値を設定します。

収集対象ログファイルが存在しない場合は、ログ収集設定コマンド(mpatmlogapdef)は、監査ログ管理のメッセージ 「mpatm: 警告: 451」を出力し警告終了します。

・ NAT構成(部門管理サーバ、業務サーバから運用管理サーバのIPアドレスが隠ぺいされる構成)でログを収集する場合、ログ 収集コマンド(mpatmlog)のオプション指定が以下のように変更されています。

#### 【旧版】

mpatmlog -H サーバ名 IPアドレス

#### 【**V13.1.0**以降】

mpatmlog -H サーバ名 IPアドレス NAT

### **3.8.22** 資源配付についての非互換項目

・ バッチファイル内に、drmscmpコマンドの記載がない場合の動作について【Windows版】

バッチ資源、前処理バッチ、および後処理バッチのバッチファイル内に、drmscmpコマンドの記載がない場合の動作が、 以下のように変更されています。

【旧版】

処理を中断します。

【V13.1.0以降】

処理を続行します。

バッチ適用の復帰値に、バッチの実行結果を設定したい場合は、バッチに以下の行を追加して、バッチの結果コードを返却 するようにしてください。

drmscmp -a script [-u ユーザ情報] -c 結果コード

- ・ 最古世代が異常ステータスの場合でも、保有世代数を超えた世代を削除するよう変更されています。
- ・ 個別資源グループ配付について

個別資源グループ送信時に、世代順序のチェックが行われるようになりました。今回配付した世代の前世代が一致して いなかった場合エラーとなります。

・ リモートインストール機能について

リモートインストール機能は、V13.0.0以降削除されており使用することはできません。

### **3.8.23** 新ノードフォルダの扱いについての非互換項目

・ Systemwalker Centric Manager V13.1.0以降から、ノードが所属するフォルダを自動作成する機能が追加されたため、所 属するサブネットフォルダが存在しないノードの配置先が以下のように変更されています。

【旧版】

新ノードフォルダ配下に配置

【V13.1.0以降】

自動作成されたサブネットフォルダ内に配置

ただし、代表IPアドレスが「0.0.0.0」または「127.0.0.1」の場合は、旧版と同様に新ノードフォルダに配置されます。

サブネットフォルダの自動登録を行いたくない場合は、サブネットフォルダ自動作成コマンド(mpcmsubnet)で設定を解除 してください。mpcmsubnetコマンドの詳細については、"Systemwalker Centric Manager リファレンスマニュアル"を 参照してください。

## **3.9 V13.1.0**からの移行

Systemwalker Centric Manager V13.1.0から移行する場合は、本節以降に記載されているすべての非互換項目の確認が必要 です。

### **3.9.1 API**についての非互換項目

- ・ Systemwalker Centric Managerの以下のAPIを使用する際のコンパイラのバージョンが変更になります。
	- システム監視のAPI
	- アクション管理のAPI

【V13.1.0以前】

Microsoft Visual C++ 6.0

【V13.2.0以降】

Microsoft Visual C++ 2005

- ・ Systemwalker Centric Managerの以下のAPIを使用する際の実行権限が変更になります。
	- Mp\_OpenEventLog () 関数
	- Mp\_ReadEventLog() 関数
	- Mp\_CloseEventLog() 関数
	- Mp\_OpenEvent () 関数
	- Mp\_ReadEvent () 関数
	- Mp GetEventMap () 関数【Windows】
	- Mp\_CloseEvent () 関数
	- Mp OpenEventStat () 関数
	- Mp\_ChangeEventStat () 関数

- Mp\_CloseEventStat () 関数

【V13.1.0以前】

一般ユーザ権限で実行可能です。

【V13.2.0以降】

### 【**Windows**版】

運用管理サーバでは、Administrator権限/DmAdmin権限/DmOperation権限/DmReference権限が必要です。

#### 【**UNIX**版】

運用管理サーバでは、システム管理者(スーパーユーザ)権限が必要です。

- Mp CallPager () 関数
- Mp\_CallPager2 () 関数
- Mp\_FreeActionInfo () 関数【Windows】
- Mp\_FreeActionInfo2 () 関数
- Mp GetActionInfo () 関数【Windows】
- Mp\_GetActionInfo2 () 関数
- Mp\_PlaySound () 関数【Windows】
- Mp\_PlaySound2()関数
- Mp PopupDomain () 関数【Windows】
- Mp\_PopupDomain2 () 関数
- Mp\_PopupSession () 関数【Windows】
- Mp\_PopupSession2 () 関数
- Mp\_PopupUser () 関数【Windows】
- Mp\_PopupUser2()関数
- Mp\_SendEMail () 関数
- Mp\_SendMSMail2 () 関数
- Mp\_StopAction () 関数
- Mp\_StopSound() 関数

【V13.1.0以前】

一般ユーザ権限で実行可能です。

【V13.2.0以降】

#### 【**Windows**版】

- ・運用管理サーバ/部門管理サーバ/業務サーバでは、Administrator権限/DmAdmin権限が必要です。
- ・運用管理クライアント/クライアントでは、Administrator権限が必要です。
- ・運用管理サーバ/部門管理サーバ/業務サーバで実行可能です。
- ・運用管理クライアント/クライアントでは、イベント監視を選択インストールしたとき実行可能です。

#### 【**UNIX**版】

- ・システム管理者(スーパーユーザ)権限が必要です。
- ・運用管理サーバ/部門管理サーバ/業務サーバで実行可能です。
- ・運用管理クライアント/クライアントでは、イベント監視を選択インストールしたとき実行可能です。
- Mp\_OpenMsg()関数
- Mp\_ReadMsg()関数
- Mp GetMsgMap () 関数【Windows版】
- Mp\_CloseMsg()関数
- Mp\_OpenMsgLog()関数
- Mp\_ReadMsgLog () 関数
- Mp CloseMsgLog () 関数
- Mp\_OpenRemoteCmdLog () 関数
- Mp\_ReadRemoteCmdLog() 関数
- Mp\_CloseRemoteCmdLog() 関数

【V13.1.0以前】

・一般ユーザ権限で実行可能です。

【V13.2.0以降】

#### 【**Windows**版】

・運用管理サーバ/部門管理サーバ/業務サーバでは、Administrator権限/DmAdmin権限/DmOperation権限/ DmReference権限が必要です。

・運用管理クライアント/クライアントでは、一般ユーザ権限で実行可能です。

【**UNIX**版】

- ・運用管理サーバ/部門管理サーバ/業務サーバではシステム管理者(スーパーユーザ)権限が必要です。
- ・運用管理クライアント/クライアントでは、一般ユーザ権限で実行可能です。
- Mp\_OpenRemoteCmd () 関数
- Mp\_ExecRemoteCmd () 関数
- Mp\_RespRemoteCmd () 関数
- Mp\_GetRemoteCmdMap()関数【Windows版】
- Mp\_CloseRemoteCmd () 関数

【V13.1.0以前】

・一般ユーザ権限で実行可能です。

【V13.2.0以降】

#### 【**Windows**版】

・運用管理サーバ/部門管理サーバ/業務サーバでは、Administrator権限/DmAdmin権限/DmOperation権限が必要 です。

・運用管理クライアント/クライアントでは、Administrator権限が必要です。

【**UNIX**版】

- ・運用管理サーバ/部門管理サーバ/業務サーバではシステム管理者(スーパーユーザ)権限が必要です。
- ・運用管理クライアント/クライアントでは、Administrator権限が必要です。
- ・ Systemwalker Centric Managerの以下のAPIコンパイル時に必要な権限が変更になります。
	- 監視イベントのAPI

【V13.1.0以前】

・一般ユーザ権限でコンパイル可能です。

【V13.2.0以降】

【**Windows**版】

・Administrator権限/DmAdmin権限/DmOperation権限/DmReference権限が必要です。

【**UNIX**版】

・システム管理者(スーパーユーザ)権限が必要です。

- 監視メッセージのAPI
- リモートコマンドのAPI

【V13.1.0以前】

・一般ユーザ権限でコンパイル可能です。

【V13.2.0以降】

#### 【**Windows**版】

・運用管理サーバ/部門管理サーバ/業務サーバでは、Administrator権限/DmAdmin権限/DmOperation権限/ DmReference権限が必要です。

・運用管理クライアント/クライアントでは、一般ユーザ権限でコンパイル可能です。

#### 【**UNIX**版】

・運用管理サーバ/部門管理サーバ/業務サーバでは、システム管理者(スーパーユーザ)権限が必要です。

・運用管理クライアント/クライアントでは、一般ユーザ権限でコンパイル可能です。

### **3.9.2 API**を利用したサンプルプログラムに関する非互換項目

・ 監視イベントのAPIを使用したサンプルプログラムの実行権限が変更になります。

【V13.1.0以前】

```
一般ユーザの権限で実行できます。
```
【V13.2.0以降】

#### 【**Windows**版】

- Administrator権限/DmAdmin権限/DmOperation権限/DmReference権限が必要です。

#### 【**UNIX**版】

- システム管理者(スーパーユーザ)権限が必要です。
- ・ 監視メッセージのAPIを使用したサンプルプログラムの実行権限が変更になります。

【V13.2.0以前】

一般ユーザの権限で実行できます。

#### 【V13.2.0以降】

#### 【**Windows**版】

- 運用管理サーバ/部門管理サーバ/業務サーバでは、Administrator権限/DmAdmin権限/DmOperation権限/ DmReference権限が必要です。
- 運用管理クライアント/クライアントでは、一般ユーザ権限で実行可能です。

#### 【**UNIX**版】

- 運用管理サーバ/部門管理サーバ/業務サーバではシステム管理者(スーパーユーザ)権限が必要です。
- 運用管理クライアント/クライアントでは、一般ユーザ権限で実行可能です。

・ リモートコマンドのAPIを使用したサンプルプログラムの実行権限が変更になります。

【V13.1.0以前】

一般ユーザの権限で実行できます。

【V13.2.0以降】

#### リモートコマンドログの読み出し要求のサンプルプログラム

#### 【**Windows**版】

- 運用管理サーバ/部門管理サーバ/業務サーバでは、Administrator権限/DmAdmin権限/DmOperation権限/ DmReference権限が必要です。
- 運用管理クライアント/クライアントでは、一般ユーザ権限で実行可能です。

【**UNIX**版】

- 運用管理サーバ/部門管理サーバ/業務サーバではシステム管理者(スーパーユーザ)権限が必要です。
- 運用管理クライアント/クライアントでは、一般ユーザ権限で実行可能です。

#### リモートコマンドの応答リード要求のサンプルプログラム

#### 【**Windows**版】

- 運用管理サーバ/部門管理サーバ/業務サーバでは、Administrator権限/DmAdmin権限/DmOperation権限が必要で す。
- 運用管理クライアント/クライアントでは、Administrator権限が必要です。

#### 【**UNIX**版】

- 運用管理サーバ/部門管理サーバ/業務サーバではシステム管理者(スーパーユーザ)権限が必要です。
- 運用管理クライアント/クライアントでは、Administrator権限が必要です。

### **3.9.3 Event Designer**についての非互換項目

インストール先のフォルダの初期値が変更になります。

#### 【旧版】

C:¥Program Files¥Fujitsu¥EventDesigner

#### 【**V13.2.0**以降】

C:¥EventDesigner

### **3.9.4 Systemwalker**コンソールについての非互換項目

### ノードプロパティでホスト名を追加**/**変更した場合

V13.2.0 以降では、ノードプロパティでホスト名を追加/変更した場合、警告メッセージダイアログが表示されます。 警告メッセージは下記を参照してください。

#### 新規追加時

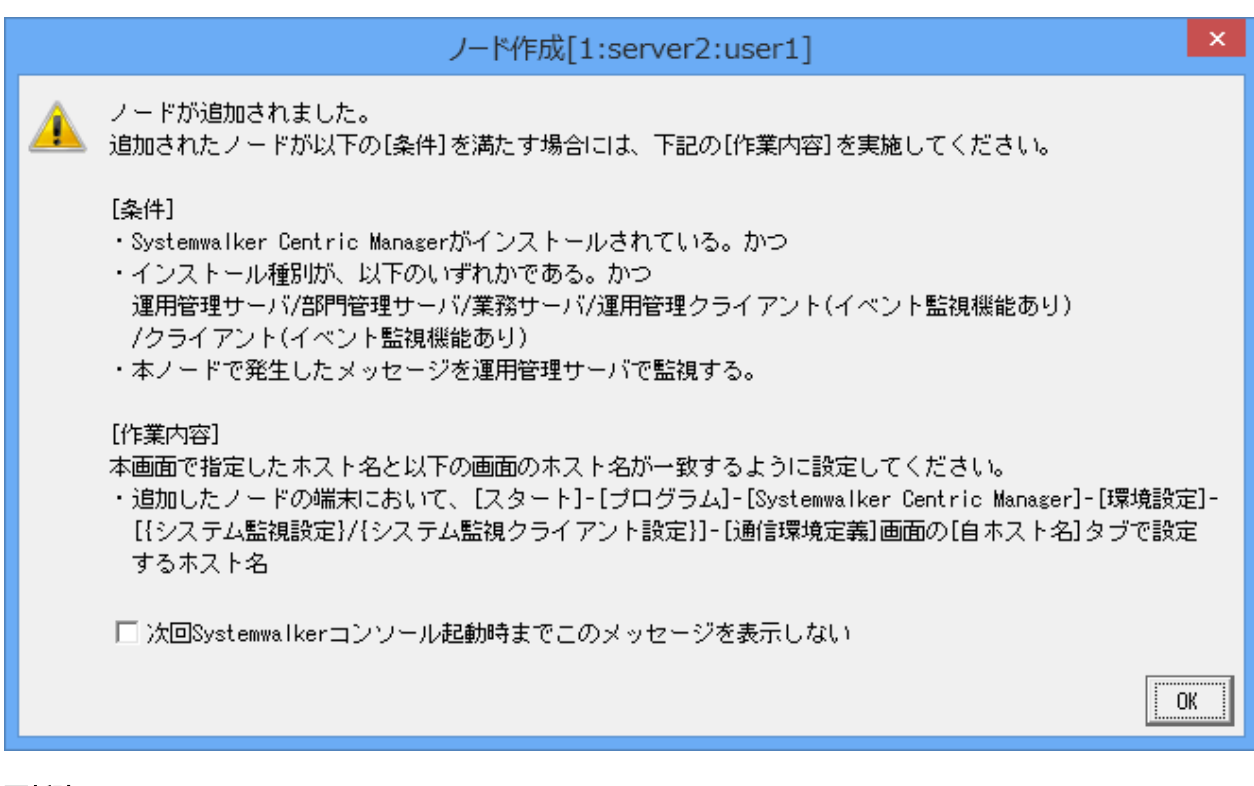

#### 更新時

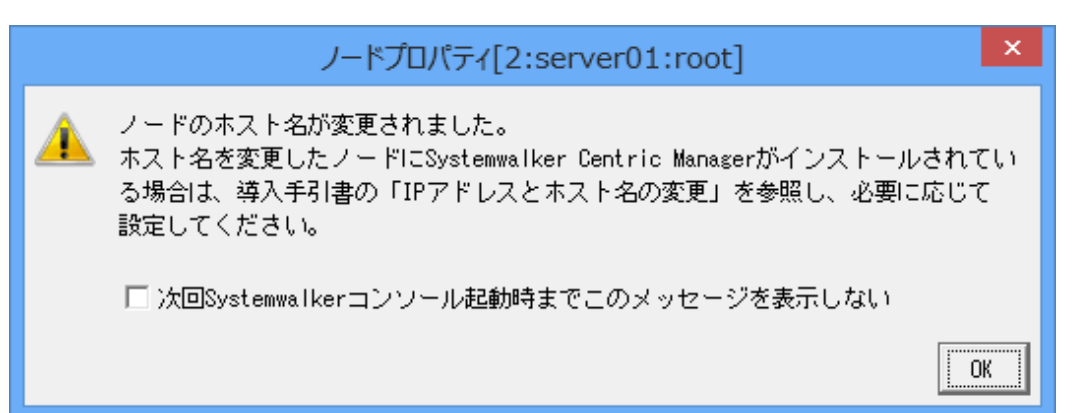

# **3.9.5** コマンドについての非互換項目

Systemwalker Centric Managerの以下のコマンド実行時に必要な権限が変更になります。

- ・ mpchgnodeinf(変更ノード情報確認コマンド)
- ・ opmtrcsv(監視イベント履歴CSV出力コマンド)
- ・ opmtrcsv2(監視イベントグラフ表示対応ログ変換コマンド)

【V13.1.0以前】

【**Windows**版】

- 一般ユーザの権限が必要です。

【**UNIX**版】

```
- 一般ユーザの権限が必要です。
```
【V13.2.0以降】

【**Windows**版】
- 運用管理サーバでは、Administrator権限/DmAdmin権限/DmOperation権限/DmReference権限が必要です。
- 運用管理クライアントでは、一般ユーザの権限が必要です。

### 【**UNIX**版】

- 運用管理サーバでは、システム管理者(スーパーユーザ)権限が必要です。
- 運用管理クライアントでは、一般ユーザの権限が必要です。
- ・ opamsgcsv(メッセージログCSV出力コマンド)
- ・ opmtrget(監視イベント履歴表示コマンド)

【V13.1.0以前】

### 【**Windows**版】

- 一般ユーザの権限が必要です。
- 運用管理サーバで実行可能です。

### 【**UNIX**版】

- 一般ユーザの権限が必要です。
- 運用管理サーバで実行可能です。

【V13.2.0以降】

### 【**Windows**版】

- 運用管理サーバでは、Administrator権限/DmAdmin権限/DmOperation権限/DmReference権限が必要です。
- 運用管理サーバで実行可能です。

### 【**UNIX**版】

- システム管理者(スーパーユーザ)権限が必要です。
- 運用管理サーバで実行可能です。
- ・ Mpevtpsv(監視イベントログ保存コマンド)
- ・ Mpmsgpsv(メッセージログ保存コマンド)
- ・ opmtrinf(監視イベントログDB情報表示コマンド)
- ・ mpcmclst(クラスタ論理ノードコマンド)
- ・ mpcmmov(運用管理サーバ切り替えコマンド)

【V13.1.0以前】

### 【**Windows**版】

- Administrator権限が必要です。
- 運用管理サーバで実行可能です。

### 【**UNIX**版】

- システム管理者(スーパーユーザ)権限が必要です。
- 運用管理サーバで実行可能です。

【V13.2.0以降】

### 【**Windows**版】

- Administratorユーザのみが実行できます。
- 運用管理サーバで実行可能です。

### 【**UNIX**版】

- システム管理者(スーパーユーザ)権限が必要です。
- 運用管理サーバで実行可能です。
- ・ MpFwSetup(Systemwalkerセットアップコマンド)

【V13.1.0以前】

### 【**Windows**版】

- Administrator権限が必要です。
- 運用管理サーバで実行可能です。

### 【**UNIX**版】

- システム管理者(スーパーユーザ)権限が必要です。
- 運用管理サーバで実行可能です。

【V13.2.0以降】

### 【**Windows**版】

- システム管理者(Administratorユーザ)でのみ実行可能です。
- 運用管理サーバで実行可能です。

### 【**UNIX**版】

- システム管理者(スーパーユーザ)権限が必要です。
- 運用管理サーバで実行可能です。
- ・ Mp\_SpAct(アクション停止コマンド)
- ・ mpaosactrev(アクション実行履歴の表示コマンド)
- ・ mpaoscmsg(同一イベント抑止機能拡張定義コマンド)
- ・ mpaoscrcsv(イベントコリレーション定義のCSV出力コマンド)
- ・ mpaoscrdef(イベントコリレーション定義のCSV読み込みコマンド)
- ・ mpaosemex(類似イベント抑止、大量イベント抑止対象外設定コマンド)
- ・ mpaosemny(類似イベント抑止、大量イベント抑止定義コマンド)
- ・ mpaosment(自動アクションの実行抑止コマンド)
- ・ mpaostest(イベント監視のテスト支援コマンド)

【V13.1.0以前】

### 【**Windows**版】

- Administrator権限が必要です。
- 運用管理サーバ/部門管理サーバ/業務サーバで実行可能です。
- 運用管理クライアント/クライアントでは、[イベント監視]を選択インストールしたとき実行可能です。 【V13.2.0以降】

# 【**Windows**版】

- 運用管理サーバ/部門管理サーバ/業務サーバでは、Administrator権限/DmAdmin権限が必要です。
- 運用管理クライアント/クライアントでは、Administrator権限が必要です。
- 本コマンドは、[管理者として実行]を選択して起動したコマンドプロンプト上で実行してください。
- ・ opacmdloginf(コマンドログ表示コマンド)
- ・ opacmdrev(リモートコマンド検索コマンド)

・ opamsgrev(メッセージ検索コマンド)

【V13.1.0以前】

【**Windows**版】

- 一般ユーザの権限が必要です。

【**UNIX**版】

- 一般ユーザの権限が必要です。

【V13.2.0以降】

【**Windows**版】

- 運用管理サーバ/部門管理サーバ/業務サーバでは、Administrator権限/DmAdmin権限/DmOperation権限/ DmReference権限が必要です。
- 運用管理クライアント/クライアントでは、一般ユーザの権限が必要です。

【**UNIX**版】

- 運用管理サーバ/部門管理サーバ/業務サーバでは、システム管理者(スーパーユーザ)権限が必要です。
- 運用管理クライアント/クライアントでは、一般ユーザの権限が必要です。
- ・ opaloginf(メッセージログ情報表示コマンド)

【V13.1.0以前】

### 【**Windows**版】

- Administrator権限が必要です。運用管理サーバ以外で実行するときは一般ユーザ権限で実行可能です。

#### 【**UNIX**版】

- システム管理者(スーパーユーザ)権限が必要です。

【V13.2.0以降】

### 【**Windows**版】

- 運用管理サーバ/部門管理サーバ/業務サーバでは、Administratorユーザのみが実行できます。
- 運用管理クライアント/クライアントでは、一般ユーザ権限で実行可能です。

【**UNIX**版】

- 運用管理サーバ/部門管理サーバ/業務サーバではシステム管理者(スーパーユーザ)権限が必要です。
- 運用管理クライアント/クライアントでは、一般ユーザ権限で実行可能です。
- ・ opaconstat(接続構成登録/削除/表示コマンド)

【V13.1.0以前】

### 【**Windows**版】

- Administrator権限が必要です。
- -oオプション指定は、一般ユーザの権限で実行できます。

#### 【**UNIX**版】

- システム管理者(スーパーユーザ)権限が必要です。
- -oオプション指定は、一般ユーザの権限で実行できます。

【V13.2.0以降】

### 【**Windows**版】

- 運用管理サーバ/部門管理サーバ/業務サーバでは、Administrator権限/DmAdmin権限が必要です。
- 運用管理クライアント/クライアントでは、Administrator権限が必要です。

### 【**UNIX**版】

- システム管理者(スーパーユーザ)権限が必要です。
- 運用管理クライアント/クライアントでは、Administrator権限が必要です。
- ・ opasetip(通信用IPアドレス定義コマンド)【UNIX版】

【V13.1.0以前】

### 【**UNIX**版】

- システム管理者(スーパーユーザ)権限が必要です。
- -lオプション指定は、一般ユーザの権限で実行できます。
- 【V13.2.0以降】

### 【**UNIX**版】

- システム管理者(スーパーユーザ)権限が必要です。
- ・ opalogchg(ログ強制切り替えコマンド)

【V13.1.0以前】

### 【**Windows**版】

- Administrator権限が必要です。

### 【**UNIX**版】

- システム管理者(スーパーユーザ)権限が必要です。
- 【V13.2.0以降】

### 【**Windows**版】

- 運用管理サーバ/部門管理サーバ/業務サーバでは、Administratorユーザのみが実行できます。
- 運用管理クライアント/クライアントでは、Administrator権限が必要です。

### 【**UNIX**版】

- 運用管理サーバ/部門管理サーバ/業務サーバでは、システム管理者(スーパーユーザ)権限が必要です。
- 運用管理クライアント/クライアントでは、Administrator権限が必要です。
- ・ mpevttrc(イベントトレース用コマンド)

【V13.1.0以前】

### 【**Windows**版】

- Administrator権限が必要です。

### 【**UNIX**版】

- システム管理者(スーパーユーザ)権限が必要です。

【V13.2.0以降】

### 【**Windows**版】

- 運用管理サーバ/部門管理サーバ/業務サーバでは、Administrator権限/DmAdmin権限が必要です。
- 運用管理クライアント/クライアントでは、Administrator権限が必要です。

### 【**UNIX**版】

- 運用管理サーバ/部門管理サーバ/業務サーバでは、システム管理者(スーパーユーザ)権限が必要です。
- 運用管理クライアント/クライアントでは、Administrator権限が必要です。

・ mpaplreg(監視画面のメニュー項目登録コマンド)

【V13.1.0以前】

コマンド実行時に、認証処理はありません。

【V13.2.0以降】

コマンド実行時に、認証用プロンプトが表示され、運用管理サーバのAdministrator権限、またはDmAdmin権限を持っ たユーザ名、およびパスワードを入力する必要があります。

ただし、-fオプションを使用して、ユーザ名/パスワードを登録している場合は、認証は要求されません。

# **3.9.6** セキュリティ**(ACL**マネージャ**)**の非互換項目【**Solaris**版】

ログインユーザのパスワード有効期限が本日である場合、Systemwalker Centric Managerの各クライアントからログイン できません。ログインユーザのパスワードを変更してください。

# **3.9.7** 運用環境保守ウィザードについての非互換項目

運用管理サーバにおいて実行できるユーザがローカルコンピュータ上のAdministratorユーザのみとなります。

# **3.9.8** 監査ログ管理についての非互換項目

- ・ 監査ログ管理設定サンプルファイルの形式が変更となります。V13.2.0以降で追加された項目については省略の扱いとな ります。
- ・ インストール直後はログ収集できない設定になっています。

収集可能とするには、接続可能一覧ファイルを編集する必要があります。接続可能一覧ファイルの編集については、 "Systemwalker Centric Manager 使用手引書 セキュリティ編"の"収集対象のサーバを限定する"を参照してください。 ただし、アップグレードや再インストールの際は、既存環境を使用するためログ収集できます。

# **3.9.9** 資源配付についての非互換項目

あて先サーバの階層を削除する場合、以下の非互換があります。

### 【**V13.1.0**以前】

drmsdlt(サーバ用削除コマンド)であて先システムを削除した場合、あて先システムに含まれる配下サーバは削除できません。

### 【**V13.2.0**以降】

drmsdlt(サーバ用削除コマンド)であて先システムを削除した場合、あて先システムを含む配下サーバも同時に削除する ことができます。

## **3.9.10** 性能監視についての非互換項目

- ・ 監視対象ノードに拡張エージェントがインストールされていない場合の動作が、以下のように変更されています。
	- 監視対象ノードにSystemwalker Centric Manager V13.1.0以降がインストールされている場合
		- [性能監視-ポリシー設定(サーバ性能)]画面で、サーバ性能のポリシー配付先に設定した場合に、警告メッセージが 表示されます。

## **3.9.11** 全体監視運用についての非互換項目

以下の環境で全体監視運用を実施した場合、全体監視サーバで同一のメッセージが二重に登録される場合があります。

・ V13.1.0以前のバージョンの運用管理サーバを全体監視サーバとして構築する、かつV13.2.0以降のバージョンの運用管理 サーバを被監視サーバとして構築した場合

同一メッセージの二重登録が発生する条件は以下になります。

・ マシンや通信経路の高負荷などの理由により、TCP/IP(OSレベル)で通信が一次的にできない状態である、かつ運用管理 サーバと全体監視サーバ間で監視メッセージ送信が失敗した場合

# **3.9.12** 保守情報収集ツールについての非互換項目

運用管理サーバにおいて実行できるユーザがローカルコンピュータ上のAdministratorユーザのみとなります。

# **3.10 V13.2.0**からの移行

Systemwalker Centric Manager V13.2.0から移行する場合は、本節以降に記載されているすべての非互換項目の確認が必要 です。

# **3.10.1 Systemwalker**コンソールの監査ログへの出力についての非互換項目

監査ログへの出力される操作者が、Systemwalkerコンソールのログインユーザ名に統一されます。

# **3.10.2 SNMP**コミュニティ名に指定できる文字列についての非互換項目

SNMPエージェントで指定するコミュニティ名には、全角文字、半角カナ、および以下の記号は使用できません。

- ・「!」、「\*」、「」(空白)の半角の各文字
- 「\^|、「\-| の連続した半角の2文字

# **3.10.3 Solaris**版 **Systemwalker Centric Manager**のコンパイラ変更による非互 換項目

Solaris版 Systemwalker Centric Manager のコンパイラ変更に伴い、システム監視互換APIを使用しているユーザアプリケー ションのコンパイラがSun WorkShop 4.0からSun WorkShop 5.0以降でのC++に変更になります。

ユーザアプリケーションがSun WorkShop 4.0以前を使用している場合はSun WorkShop 5.0以降にコンパイラを変更し、リ コンパイルを行ってください。

### 【**V13.2.0**以前】

Sun WorkShop 4.0以前を使用。

### 【**V13.3.0**以降】

Sun WorkShop 5.0以降を使用。

## **3.10.4 Systemwalker Operation Manager** 画面の呼び出しについての非互換 頂目

Systemwalker Operation Manager 画面の呼び出しで、認証画面が表示されます。

・ 対象メニュー

Systemwalkerコンソールの以下のメニュー

- [操作]-[バッチ業務]
- ー [イベント]-[連携製品の起動] (イベント種別が[バッチ業務]のイベント選択時)

なお、Systemwalker Centric Manager にログインしたユーザが Systemwalker Operation Manager のユーザ権限を持って いる場合、または旧版からのアップグレード時は、認証画面は表示されません。

- ・ Systemwalker Operation Manager のVLがV13.2.0 以前の場合は、以下の設定を行ってください。
	- 1. [表示]メニューの[デザインの設定]メニューを選択してください。
	- 2. [監視イベント種別ウィンドウ]タブにて、種別[バッチ業務]を選択し、[更新]ボタンをクリックしてください。

3. コマンドラインにおいて、「/A」を削除してください。

# **3.10.5** アクション定義についての非互換項目

・ メール送信時に、指定したファイルが存在しなかった場合の動作が以下のように変更されています。

【V13.2.0以前】

メールの送信に失敗します。

【V13.3.0以降】

メールのコメントの末尾に、警告文を付加してメールを送信します。

・ ポケットベルへの通知は、使用できません。ショートメールなどのアクションを使用してください。 バージョンアップ環境では、既存の[NTT DoCoMo]を選択し、ショートメールセンタの電話番号を指定してください。

## **3.10.6** イベント監視についての非互換項目

・ [サーバ環境定義](イベント監視の動作設定)の定義方法が変更されています。

【V13.2.0以前】

[サーバ環境定義](イベント監視の動作設定)起動時に表示される画面より、[監視イベント種別]、[ホスト監視動作設定] 【GEE】、[リモートコマンド識別子]【GEE】を設定します。

【V13.3.0以降】

[サーバ環境定義](イベント監視の動作設定)起動時に表示される画面の[詳細設定]ボタンより表示される画面で、[監視 イベント種別]、[ホスト監視動作設定]【GEE】、[リモートコマンド識別子]【GEE】を設定に変更になります。

・ [サーバ間連携定義]の定義方法が変更されています。

【V13.2.0以前】

[システム監視設定]の[サーバ間連携定義]ボタンより表示される[サーバ間連携定義]画面より設定します。

【V13.3.0以降】

[サーバ環境定義](イベント監視の動作設定)-[サーバ環境定義詳細](イベント監視の動作設定詳細)の[サーバ間連携]タ ブより設定します。

・ [通信環境定義]の定義方法が変更されています。

【V13.2.0以前】

[通信環境定義]画面起動時に表示される画面より、[ログファイル定義]、[接続]、[動作設定]、[自ホスト名]、[ホスト環 境定義]【GEE】を設定します。

【V13.3.0以降】

[通信環境定義]画面起動時に表示される画面の[詳細設定]ボタンより表示される画面で、[ログファイル定義]、[接続]、 [動作設定]、[自ホスト名]、[ホスト環境定義]【GEE】を設定します。

・ イベントログから読み込んだメッセージ形式に対する非互換

イベントログのタスクのカテゴリ (分類) は、Windowsのバージョンにより、最後に半角空白が入る場合と入らない場合 があります。

Systemwalker Centric Managerでは、タスクのカテゴリ(分類)をメッセージの一部に取り込んでいるため、Windows のバージョンにより、メッセージテキストが以下のように異なります。

[Windows XP以前のクライアントOS、Windows 2003 R2以前のサーバOSの場合]

タスクのカテゴリ(分類)の後に半角空白が入ります。

ラベル: エラー種別: イベントID:分類 :説明

[Windows Vista以降のクライアントOS、Windows 2008以降のサーバOSの場合]

タスクのカテゴリ(分類)の後に半角空白が入りません。

ラベル: エラー種別: イベントID:タスクのカテゴリ:説明

イベント監視の条件定義において、イベントの特定-メッセージテキストの特定に、タスクのカテゴリ(分類)を含めた定義 を行う場合は、以下のようにタスクのカテゴリの後に、「.\*」を指定し、半角空白が入っている場合も入っていない場合も 一致する条件を設定してください。

タスクのカテゴリ:.\*説明

## **3.10.7** イベント監視の条件定義についての非互換項目

[イベント]メニュー、および[アクション]メニューの[アクションの設定]から呼び出される画面が[イベント定義/アクション定 義]に変更されています。[イベント定義/アクション定義]画面のタブは以下のとおりです。

- ・ [イベントの特定]タブ
- ・ [メッセージ監視アクション]タブ
- ・ [通知/実行アクション]タブ

## **3.10.8** インベントリ管理についての非互換項目

・ インベントリ管理機能の設定画面起動方法が変更されています。

[デスクトップ管理 クライアント動作環境設定]画面の起動方法が、従来[スタート]メニューから起動していた画面をコマ ンドで起動する方法に変更されます。

- ・ 以下のサービスのスタートアップアカウントがLocalSystemに変更になります。
	- Systemwalker MpDTPServer
	- Systemwalker MpDTPReceiver
- ・ [検索結果一覧]画面でインベントリ情報のCSV出力を行った場合の動作が変更されています。
	- ハードウェア情報・ユーザ情報
		- 文字列属性である情報について、情報の文字列長が短くなる場合があります。
		- [通知受信タイムスタンプ]の項目について、秒に該当する箇所は必ず「00」となります。
		- [モニター名]の項目について、[不明]という記載が[VGA]という記載に変わります。
	- ソフトウェア情報
		- 文字列属性である情報について、情報の文字列長が短くなる場合があります。
		- [タイムスタンプ]の項目について、秒に該当する箇所は必ず「00」となります。
	- レジストリ値収集情報
		- 文字列属性である情報について、情報の文字列長が短くなる場合があり ます。
		- [通知受信タイムスタンプ]の項目について、秒に該当する箇所は必ず「00」となります。

## **3.10.9** クラスタ環境についての非互換項目

UNIX版において、運用管理サーバをクラスタ上に構築したときの待機系監視環境の定義方法が変更されています。

### 【**V13.2.0**以前】

自ホスト名の定義はopaclsconf (クラスタ待機系監視環境定義ファイル:UNIX)に設定します。

【**V13.3.0**以降】

[通信環境定義]画面で設定に変更になります。

# **3.10.10** コマンドについての非互換項目

mpaplreg(監視画面のメニュー項目登録コマンド) において、コマンド実行時の認証スルーオプション (-f、-e) は使用で きません。

認証をスルーさせたい場合は、Systemwalkerコンソールセットアップにデフォルトの接続先(ユーザ名、パスワードを含 む)を登録してください。運用管理サーバ上で実行する場合は、認証は要求されません。

・ UNIX版のMpFwSetup(Systemwalkerセットアップコマンド)において、[Systemwalker Centric Managerリストア]は使 用できません。リストアを実施する場合は、mprsc(リストアコマンド)コマンドを利用してください。

# **3.10.11** コンソール操作制御についての非互換項目

[コンソール操作制御 [操作の判定]]ダイアログが表示されている状態で、さらにSystemwalkerコンソールから操作の判定が 必要な操作を行った場合の動作が変更されています。

### 【**V13.2.0**以前】

最初に行った操作は、「操作不可」となります。

### 【**V13.3.0**以降】

表示済みの[コンソール操作制御[操作の判定]]ダイアログを閉じるかを確認するメッセージを出力します。

- 確認するメッセージで[はい]を選択した場合 表示している[コンソール操作制御[操作の判定]]ダイアログを閉じ、最初に行った操作は「操作不可」となります。
- 確認するメッセージで[いいえ]を選択した場合 表示している[コンソール操作制御[操作の判定]]ダイアログを前面に表示しているときの、すべての操作が「操作不可」 となります。

## **3.10.12** サービス稼働監視**(**インターネットサーバ管理機能**)**についての非互換項 目

サービス稼働監視(インターネットサーバ管理機能)は、機能削除です。

V13.2.0以前のインターネットサーバ管理機能を運用していたサーバが存在するシステムでは、対処が必要となります。

対処方法については、"Systemwalker Centric Manager バージョンアップガイド"の "インターネットサーバ管理機能を使用 していた場合"を参照してください。

# **3.10.13** スタートアップアカウントについての非互換項目

サービスのスタートアップアカウントがLocalSystemに変更になります。(マネージャ以外)

## **3.10.14** ソフトウェア修正管理についての非互換項目

- ・ [ソフトウェア修正管理]画面の[操作]メニューの[ダウンロード]を、[修正一覧ファイルの出力]に変更します。
- ・ 参照権のユーザで[ソフトウェア修正管理]を使用する場合、[ダウンロード]、[使用停止]メニューは使用できません。

## **3.10.15** テスト支援機能についての非互換項目

テスト支援機能で確認していたイベント監視の条件定義の正当性は、コリレーションログで確認を行うようになります。

## **3.10.16** ヘルプデスクについての非互換項目

ヘルプデスクは、機能削除です。

# 3.10.17 ポリシー配付についての非互換項目

マルチサイト型の全体監視環境で、インターネット標準プロトコルを使用してイベント監視のポリシー配付を行うときの方式が 変更されています。

### 【**V13.2.0**以前】

イベント監視のポリシー配付を行う場合に証明書を使用した認証後にポリシー配付を行います。

### 【**V13.3.0**以降】

イベント監視のポリシー配付を行う場合に証明書を使用した認証を行わずにポリシー配付を行います。

## **3.10.18** メッセージについての非互換項目

V13.3.0から以下のmpataで始まるメッセージは表示されません。

mpatabackup: XXXX

#### および

mpatarestore: XXXX

# **3.10.19** メニュー名**/**ボタンの変更による非互換項目

- ・ [ポリシー]メニューから選択する項目が以下のとおり変更されています。
	- 監視
	- セキュリティ
- ・ [監視]メニューから選択する項目が以下のとおり変更されています。
	- 監視ポリシー
	- ノードの検出
	- ネットワークの性能(全体)
	- 監視抑止の設定
	- イベント監視の動作環境(全体)
	- アプリケーションの自動検出設定
	- ノードの監視監視
	- ポリシーの配付
	- ポリシーの配付状況
- ・ [イベント監視の条件定義]画面の[ポリシー配付の対象定義]メニューの名称が、[運用管理サーバで管理するポリシー]に変更 されています。
- ・ 以下の画面で項目が変更されています。
	- [MIB拡張操作]画面のボタン名と位置が変更されています。
		- 以下のボタン名に変更します。
		- [MIB登録] → [登録]
		- [MIB削除] → [削除]
- ・ [操作]メニューの[ノード検出]画面において使用する検出モードのデフォルトが[確実]に変更されています。

・ [Systemwalkerコンソール[ログイン]]画面の[接続先ホスト名]に表示される値が変更されています。 【V13.2.0以前】

「ドメイン名」が表示されます。

【V13.3.0以降】

「運用管理サーバのホスト名」が表示されます。

・ [Systemwalkerコンソール[ログイン]]画面の[ログインユーザを指定する]のデフォルトの設定が変更されています。 【V13.2.0以前】

[ログインユーザを指定する]のデフォルトの設定は無効です。

【V13.3.0以降】

[ログインユーザを指定する]のデフォルトの設定は有効です。

# **3.10.20** ユーザスクリプトについての非互換項目

・ 配付先でのスクリプト格納ディレクトリの設定はできません。

配付先でのスクリプト格納ディレクトリは、共通管理ディレクトリ配下になります。

【Windows版】

Systemwalkerインストールディレクトリ\mpwalker.dm\mpsc\script\common

【UNIX版】

/var/opt/FJSVssc/script/common

・ スクリプトファイルの配付対象の設定はできません。 すべてのスクリプトファイルが配付されます。

# **3.10.21** リモート操作についての非互換項目

- ・ リモート操作クライアントが起動中に、[スタート]/[アプリ]-[Systemwalker Centric Manager リモート操作]から[リモー ト操作Clientセットアップ]プログラムを起動すると、[変更した設定内容はリモート操作クライアントの再起動後に反映さ れます]という旨の警告メッセージが表示されます。
- ・ リモート操作エキスパート、およびリモート操作モニタの[画面送信方式]-[減色して送信]の設定において、[16色]の減色 設定ができません。[16色]の減色設定で利用している旧バージョンの環境をバージョンアップした場合、[256色]の減色設定 に変更されます。
- ・ Systemwalkerコンソールからリモート操作機能を利用してリモート操作クライアントに接続する場合について 【V13.2.0以前】

リモート操作クライアント側で接続用パスワー ドを設定していなければ、そのまま接続されます。

【V13.3.0以降】

リモート操作クライアント側で接続用パスワードが設定されていない場合も必ず接続用パスワードの入力画面が表示さ れます。パスワードを設定していない場合は、入力画面のパスワード欄に何も入力せずに、[OK]ボタンをクリックし てください。

・ リモート操作クライアントを新規インストールした場合、起動方式は、以下のとおり設定されます。

【V13.2.0以前】

[サービスとして起動]-[Windows起動時に自動起動]が設定されます。

【V13.3.0以降】

[通常アプリケーションとして起動]-[サービスとして起動しない]が設定されます。

・ Live Helpセキュリティ設定コマンドについて

Live Helpセキュリティ設定コマンドの設定パラメータが変更されています。設定パラメータの詳細については、 "Systemwalker Centric Manager 使用手引書リモート操作機能編 ユーザーズガイド"の"Live Helpセキュリティ設定コ マンド"の"バージョンアップ時"を参照してください。

## **3.10.22** ログインユーザ名の履歴表示についての非互換項目

以下の画面で、ログインユーザ名を指定する場合、過去のログイン時に入力したログインユーザ名の履歴が表示されません。

- ・ [システム監視設定[接続先設定]]
- ・ [ソフトウェア修正管理[ログイン]]
- ・ [資源配付[ログイン]]

## **3.10.23** 画面名の変更による非互換項目

[監視イベントログ形式変換]画面名が、[監視イベントログCSV出力]に変更されています。

## **3.10.24** 監査ログ管理についての非互換項目

- ・ 監査ログ管理のコマンド終了時に、コマンド終了を通知するメッセージが出力されません。
- ・ シスログに出力される監査ログ管理のメッセージについて
	- 【V13.2.0以前】

日付 ラベル: エラー種別: メッセージID: メッセージ本文

【V13.3.0以降】

日付 ラベル: エラー種別: メッセージ番号: メッセージ本文

(メッセージIDの代わりにメッセージ番号を出力します。)

・ イベントログの「説明」に出力される監査ログ管理のメッセージについて

シスログに出力される監査ログ管理のメッセージが以下のように変更されています。

【V13.2.0以前】

メッセージID メッセージ本文

【V13.3.0以降】

メッセージ本文

・ NR1000イベントログの収集を行う場合、接続アカウントを設定するmpatmaccdef(共有リソース接続ユーザ設定コマン ド)を実行してください。コマンドを実施しなかった場合、NR1000イベントログ収集を行うことができせん。

### **3.10.25** 監査ログ分析についての非互換項目

### 正規化ログファイルのレコードの形式について

【**V13.2.0**以前】

全項目の先頭・末尾にダブルクォート(")が付加されます。

拡張種別1~20、拡張値1~20に値が未設定の場合、アンダースコア(\_)が設定されます。

### 【**V13.3.0**以降】

項目内にカンマ(,)、またはダブルクォート(")を含む場合を除く項目の先頭・末尾にダブルクォート(")が付加されません。 拡張種別1~20、拡張値1~20に値が未設定の場合、空文字列""が設定されます。

# **3.10.26** 簡易資源配付についての非互換項目

簡易資源配付は、機能削除です。

V13.2.0以前の簡易資源配付機能を使用していた場合、対処が必要となります。

対処方法については、"Systemwalker Centric Manager バージョンアップガイド"の"簡易資源配付機能を使用していた場 合"を参照してください。

# **3.10.27** 資源配付についての非互換項目

- ・ DRMS編集ファイルのデフォルト値/最大値が変更されています。
	- $-$  add gennum

デフォルト値:0→50

- own\_gennum

デフォルト値:0→50

最大値:200→500

- ・ DRMS編集ファイルのオプションが削除されています。
	- サーバとの接続で有効なオプション

http\_proxy · http\_server · https\_no\_proxy · https\_proxy · https\_server · interval · line · no\_proxy · serv\_syscheck・serverprotocol・servwait・sesswait・rcv\_stimer

- クライアントとの接続で有効なオプション

clientcheck・dlcntmax・group・http\_client・http\_mobile・https\_client・javarsc\_newgen・servicecheck・ syscheck · sysinfcheck · timer · useridentify file · wait · waitcount

- 保有世代に関するオプション

mainte\_gennum · mainte\_gennum\_type · save\_jobnum

- 運用形態により指定するオプション

autonotify · file\_access · init\_timer · inv\_notify\_dfn · inv\_oval · ipl\_apply · ipl\_reboot · status\_csv · to\_storagedir · wtimer

- ・ DRMS編集ファイルの削除されたオプションについて、省略値が以下のように変更されています。
	- serv\_syscheck

省略値:NO→YES

- servwait

省略値:20→無制限

 $-$  clientcheck

省略値:NO→YES

 $-$  timer

省略値:300→0

 $-$  wait

省略値:YES→NO

 $-$  mainte gennum

省略値:0→add\_gennumの指定値

 $-$  mainte gennum type 省略値:OFF→RSG

 $-$  autonotify

省略値:YES→NO

- $-$  init\_timer 省略値:60→無制限
- $-$  status csv

省略値:STORE→NOCRT

- wtimer

省略値:3→0

・ 資源配付のスケジュール情報ファイルのオプションが削除されています。

- 通知スケジュール通知の設定

sts:normal,abnormal · normal · abnormal · summary · summary,processing

protocol

rmsversion:メンテナンス版数名

notify

interval time

type=after

- 資源中継の設定

すべてのtype

- ・ V13.2.0以前から継続して利用されており、資源配付機能における資源中継の設定で、スケジュール情報ファイルに、 「func=serv\_relay\_pre(system)」を指定している場合は、以下の「作業領域の見積り」を利用してください。
	- 処理フェーズ

多階層運用時での資源の自動中継( 「func=serv\_relay\_pre(system)」を指定している場合)

- 使用場所

中継サーバ上の指定の作業領域

- 作業容量

圧縮後のデータ量(Kbyte) × ( 同時送信宛先数(注1) + リトライ待ち発生数(注2) )

注**1)**

drms編集ファイルで指定する「servmax」の値になります。

注**2)**

「func=serv\_relay\_pre(system)」にretryパラメタが記載されている場合、リトライが発生する可能性があります。 最大値は運用管理サーバから同時に配付指示した経路情報ファイルの宛先数になります。通常は経路情報ファイルの 宛先数の20%程度を値として使用してください。

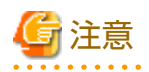

serv\_syscheckオプションの削除に伴い、配下サーバからスケジュール通知やコマンドによる情報通知が行われたときにサー バシステム名が定義されていなかった場合の自動定義は行われず、エラーとなるため、事前にサーバシステム定義を実施し ておく必要があります。

また、運用管理サーバにおいて論理構成名でクライアントを管理する場合は、以下の手順を実施して、運用管理サーバに論 理構成名を登録する必要があります。

1. 論理構成名が登録されている配下サーバのいずれか1台に対し、[指定サーバの状況検索:全情報]を実施してください。

2. 配下サーバのスケジュール情報通知で、クライアントの適用結果を通知するよう、通知スケジュールの設定を行って ください。

## **3.10.28** 単体起動型のスクリプト登録時に使用する実行名の非互換項目

単体起動型のスクリプト登録時に使用する実行名について以下が変更されています。

### 【**V13.2.0**以前】

以下の場合は、マルチバイト文字(日本語、全角文字)が使用できません。

- 運用管理サーバでUTF-8環境の場合
- UTF-8環境のSolarisシステムでノードへスクリプトを配付する場合
- UTF-8環境のLinuxシステムでノードへスクリプトを配付する場合
- Shift |IS環境のAIXシステムでノードへスクリプトを配付する場合
- HP-UXシステムでノードへスクリプトを配付する場合

### 【**V13.3.0**以降】

すべての環境で実行名にマルチバイト文字(日本語、全角文字)が使用できません。

## **3.10.29** 性能監視についての非互換項目

Linuxのサーバを監視対象としている場合、以下に表示されるディスクビジー率の値が変更されています。

- ・ 性能監視[ノード中心マップ]ダイアログの[データ]メニューの[Diskビジー率]を選択した場合のマップに表示される値
- ・ 性能監視[ペアノード経路マップ]ダイアログの[データ]メニューの[Diskビジー率]を選択した場合のマップに表示される値
- ・ 性能監視[ノード詳細表示(サーバ性能)]ダイアログの[ディスクビジー率]の値
- ・ 性能監視[ヒストリ表示(サーバ性能)]ダイアログの[ディスクビジー率]の値
- ・ サーバ性能しきい値監視機能を使用している場合で、ディスクビジー率のしきい値超えメッセージ(注1)が発生した場合の 測定値
- ・ 性能情報出力機能を使用した場合の「Percentage of disk time」の値

### 注**1)**

しきい値超え時に出力されるメッセージ例を以下に示します。

- 日本語

UX:MpTrfExA: WARNING: 903: 監視項目(%1)の値が上方警告レベルを上回りました。 (資源名:%2, 測定値:%3, しきい値:%4, 検出回数:%5, 検出基準回数:%6)

### - 英語

MpTrfExA: WARNING: 903: Monitoring value of Object(%1) is upper than upper warning level. (Device Name:%2, Detect Value:%3, Threshold Value:%4, Detect Times:%5, Detect Check Times:%6)

### %1: 監視項目

「Percentage of disk time」が入ります。

### 【**V13.2.0**以前】

性能情報を取得するために実行したOSのコマンド「iostat」の結果に基づいて計算した値が100%を超える場合、10000を 超えた値が表示されます。

### 【**V13.3.0**以降】

性能情報を取得できるOSのコマンド「iostat」の結果に基づいて計算した値が100%を超える場合、10000で表示されます。

# **3.11 V13.3.0/V13.3.1**からの移行

Systemwalker Centric Manager V13.3.0/V13.3.1から移行する場合は、本節以降に記載されているすべての非互換項目の確認 が必要です。

# **3.11.1 [Systemwalker**コンソール**[**ログイン**]]**画面についての非互換項目

- ・ [OK]ボタンの名称が[ログイン]ボタンに変更になります。
- ・ [ログインユーザを指定する]チェックボックスの名称が[Windowsにログインしているユーザーでログインする]に変更に なります。
- ・ [オプション]ボタンが追加されます。現在Windowsにログインしているユーザーを使用してSystemwalkerコンソールに ログインするには、[オプション]ボタンをクリックし、[Windowsにログインしているユーザーでログインする]をONに して、ログインします。

# **3.11.2 Systemwalker**コンソールのメニューについての非互換項目

・ Systemwalkerコンソールのメニューについて以下のように変更になります。

Systemwalkerコンソールのメニュー構成が変更されます。また、Systemwalkerコンソールのメニュー項目の表示/非 表示をカスタマイズする機能が追加されたことに伴い、デフォルトの状態で非表示となっているメニュー項目があります。 詳細については、"Systemwalker Centric Manager 使用手引書監視機能編"の"Systemwalkerコンソールのメニュー項 目"を参照してください。また、Systemwalkerコンソールのメニュー項目の表示/非表示のカスタマイズは、 Systemwalkerコンソールのメニュー表示設定コマンド(MpBcmMenuSetup)で行います。Systemwalkerコンソール のメニュー表示設定コマンドの詳細については、"Systemwalker Centric Manager リファレンスマニュアル"を参照し てください。

・ [利用者のアクセス権設定]メニューの起動権限

運用管理サーバのセキュリティ管理者、およびセキュリティ監査者が、セキュリティロール「SecurityAdmin」、および 「SecurityAuditor」にユーザを設定、および参照できるようになります。このため、[利用者のアクセス権設定]メニューの 起動権限が以下のように変更になります。

【V13.3.1以前】

「dmAdmin」ロールに所属するユーザが起動できます。

【V13.4.0以降】

「dmReference」、「dmOperation」、「dmAdmin」のいずれかのロールに所属するユーザが起動できます。

・ 前項に伴って、コンソール操作制御を有効にした場合の動作が以下のように変更になります。

【V13.3.1以前】

コンソール操作制御を有効にした場合でも、[利用者のアクセス権設定]メニューの起動時、コンソール操作制御の認証は 行われません。

【V13.4.0以降】

コンソール操作制御を有効にした場合、[利用者のアクセス権設定]メニューの起動時、コンソール操作制御の認証が行 われます。

# **3.11.3 Systemwalker**コンソールの終了時に保存される情報についての非互換 項目

Systemwalkerコンソールの終了時に保存される情報が、以下のように変更されています。

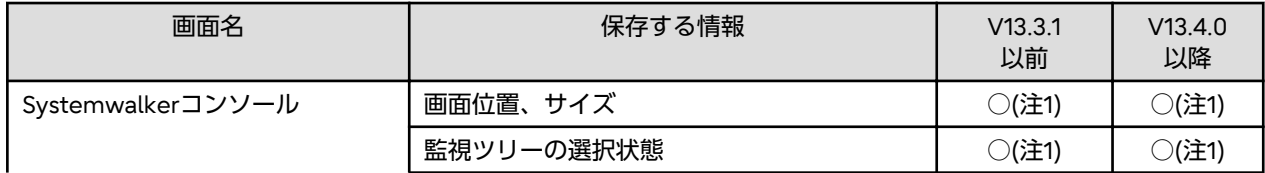

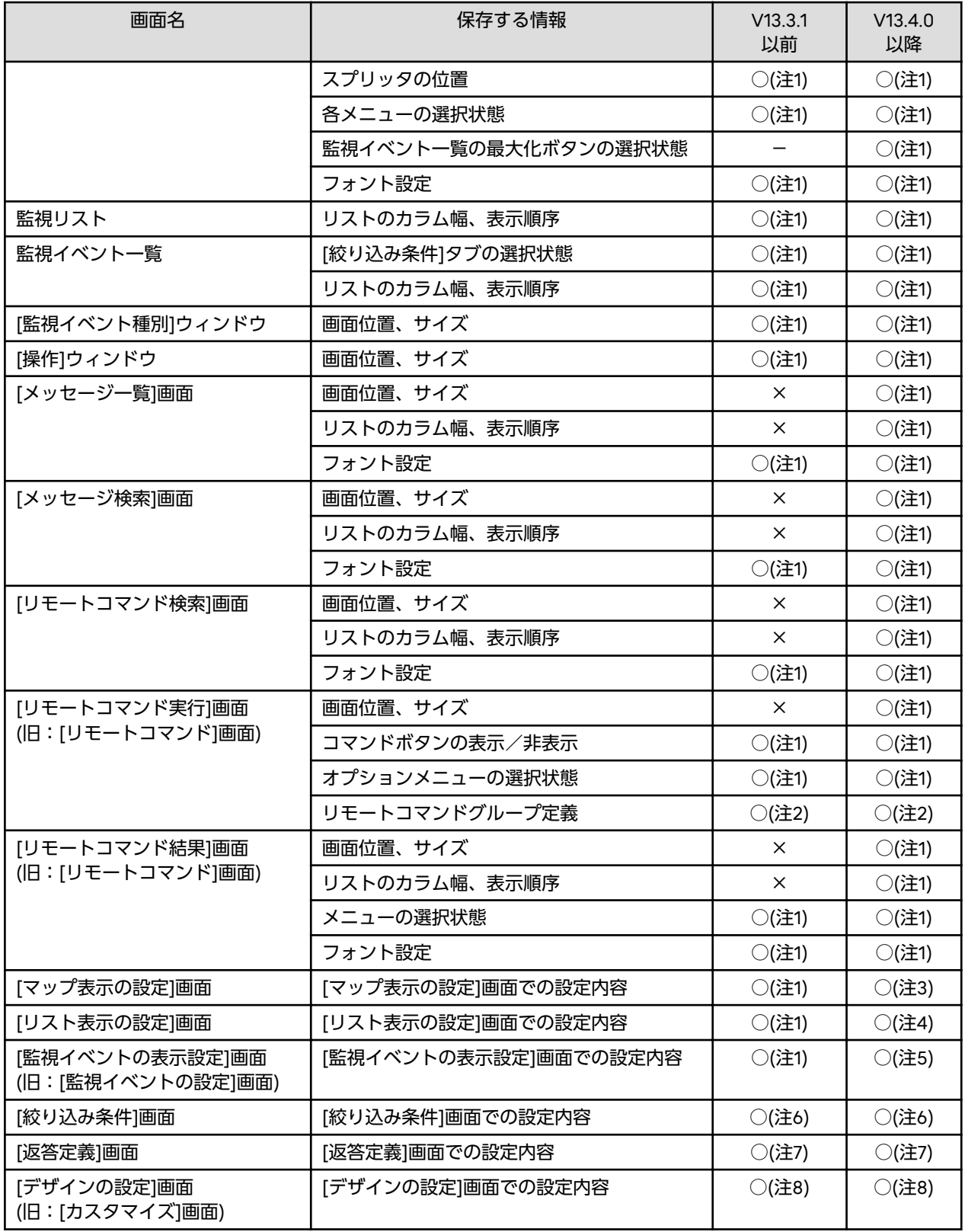

○ : 保存されます

× : 保存されません

- : 機能がありません

注**1)**

[終了時の状態保存]メニューが「ON」の場合、Systemwalkerコンソール終了時、および機能切り替え時に保存されます。

### 注**2)**

[リモートコマンドグループ定義]画面の[OK]ボタンをクリックしたときに保存されます。

### 注**3)**

[マップ表示の設定]画面の[OK]ボタンをクリックしたときに保存されます。

# 注**4)**

[リスト表示の設定]画面の[OK]ボタンをクリックしたときに保存されます。

### 注**5)**

[監視イベントの表示設定]画面の[OK]ボタンをクリックしたときに保存されます。

### 注**6)**

[絞り込み条件]画面の[OK]ボタンまたは[新規条件で保存]ボタンをクリックしたときに保存されます。

注**7)**

[返答定義]画面の[OK]ボタンをクリックしたときに保存されます。

注**8)**

[デザインの設定]画面の[OK]ボタンをクリックしたときに保存されます。

# **3.11.4 Systemwalker**コンソールの終了処理についての非互換項目

Systemwalkerコンソールの終了処理が、以下のように変更されています。

・ Systemwalkerコンソールを終了する際、終了確認のダイアログボックスが表示されます。

# **3.11.5 Systemwalker**コンソールの背景色に関する非互換項目

Systemwalkerコンソールの背景色のデフォルト色が、水色から白色に変更になります。

# **3.11.6 Systemwalker**コンソール環境データの移入に関する非互換項目

旧版環境のデータの移入方法が、以下の項目について変更になります。[Systemwalkerコンソール[システム監視]]画面のデー タについては変更ありません。

・ 監視マップ/監視リストに表示されるオブジェクトのアイコン

- ・ 監視マップの壁紙
- ・ [操作]メニューに表示されるアイコン

### 【**V13.3.1**以前】

旧版環境のデータが移入されます。

### 【**V13.4.0**以降】

旧版環境のデータが移入されず、V13.4の情報が表示されます。

旧版環境のデータを使用したい場合には、下記の「コピー元」から「コピー先」へデータを上書き保存してください。

### 【**Windows**】

・ 監視マップ/監視リストに表示されるオブジェクトのアイコン

コピー元:

Systemwalkerインストールディレクトリ\MPWALKER.DM\mpbcmqui\server\var\java\_old\classes ¥com¥fujitsu¥systemwalker¥bcmgui¥mtoelib¥image¥icon

コピー先:

Systemwalkerインストールディレクトリ\MPWALKER.DM\mpbcmqui\server\var\java\classes\com \fujitsu\systemwalker\bcmgui\mtoelib\image\icon

### ・ 監視マップの壁紙

コピー元:

Systemwalkerインストールディレクトリ\MPWALKER.DM\mpbcmgui\server\var\java\_old\classes ¥com¥fujitsu¥systemwalker¥bcmgui¥mtoelib¥image¥wall

コピー先:

Systemwalkerインストールディレクトリ\MPWALKER.DM\mpbcmgui\server\var\java\classes\com \fujitsu\systemwalker\bcmgui\mtoelib\image\wall

[操作]メニューに表示されるアイコン

コピー元:

Systemwalkerインストールディレクトリ\mpwalker.dm1\mpbcmgui\server\var\java\_old\classes\com \fujitsu\systemwalker\bcmgui\mtoelib\image

コピー先:

Systemwalkerインストールディレクトリ\mpwalker.dm1\mpbcmgui\server\var\java\classes\com ¥fujitsu¥systemwalker¥bcmgui¥mtoelib¥image

### 【**UNIX**】

・ 監視マップ/監視リストに表示されるオブジェクトのアイコン

コピー元:

/var/opt/FJSVfwgui/java\_old/classes/com/fujitsu/systemwalker/bcmgui/mtoelib/image/icon

コピー先:

/var/opt/FJSVfwgui/java/classes/com/fujitsu/systemwalker/bcmgui/mtoelib/image/icon

監視マップの壁紙

コピー元:

/var/opt/FJSVfwgui/java\_old/classes/com/fujitsu/systemwalker/bcmgui/mtoelib/image/wall

コピー先:

/var/opt/FJSVfwgui/java/classes/com/fujitsu/systemwalker/bcmgui/mtoelib/image/wall

[操作]メニューに表示されるアイコン

コピー元:

/var/opt/FJSVfwgui/java\_old/classes/com/fujitsu/systemwalker/bcmgui/mtoelib/image

コピー先:

/var/opt/FJSVfwgui/java/classes/com/fujitsu/systemwalker/bcmgui/mtoelib/image

## **3.11.7 [**デザインの設定**]**画面**(**旧**:[**カスタマイズ**]**画面**)**についての非互換項目

・ [デザインの設定]画面(旧:[カスタマイズ]画面)の[監視マップ]タブにおける[イベント状態]の設定が以下のように変更され ます。

【V13.3.1以前】

オブジェクトのアイコンの上に表示する「×」マークの色を設定する、またはアイコンの上に表示するイメージを選択 します。

【V13.4.0以降】

オブジェクトのアイコンの上に表示するイメージを選択します。

・ [デザインの設定]画面(旧:[カスタマイズ]画面)の[監視マップ]タブにおけるオブジェクトの稼働状態の設定が以下のように 変更されます。

【V13.3.1以前】

オブジェクトのラベルの背景色、アイコンの枠色、およびアイコンのラベルの文字色を設定します。

【V13.4.0以降】

オブジェクトのアイコンの背景画像を選択します。

・ Systemwalker Webコンソールの監視マップにおけるオブジェクトの稼働状態のカスタマイズ方法が以下のように変更さ れます。

【V13.3.1以前】

[カスタマイズ]画面の[監視マップ]タブにおいて、オブジェクトのラベルの背景色、アイコンの枠色、およびアイコ ンのラベルの文字色を設定します。

【V13.4.0以降】

[デザインの設定]画面の[監視マップ(Webコンソール)]タブにおいて、オブジェクトのラベルの背景色、アイコンの枠色、 およびアイコンのラベルの文字色を設定します。

・ [デザインの設定]画面(旧:[カスタマイズ]画面)の[監視リスト]タブにおけるイベントごとの文字色、および背景色の初期値が 以下のように変更されます。

【V13.3.1以前】

最重要、重要、および警告レベルのイベントは、文字色が白色、背景色が赤色です。

通知レベルのイベントは、文字色が黒色、背景色が水色です。

【V13.4.0以降】

最重要レベルのイベントは、文字色が赤色、背景色が白色です。

重要、警告、および通知レベルのイベントは、文字色が黒色、背景色が白色です。

・ [デザインの設定]画面(旧:[カスタマイズ]画面)の[監視イベント]タブにおけるイベントごとの文字色、および背景色の初期値 が以下のように変更されます。

【V13.3.1以前】

最重要レベルのイベントは、文字色が白色、背景色が赤色です。

重要、警告レベル、および通知レベルのイベントは、文字色が黒色、背景色が水色です。

【V13.4.0以降】

最重要レベルのイベントは、文字色が赤色、背景色が白色です。

重要、警告レベル、および通知レベルのイベントは、文字色が黒色、背景色が水色です。

- ・ [デザインの設定]画面の[監視イベント]タブにある[監視イベント一覧に表示する項目の設定]が削除されます。旧版と同様の 設定をする場合には、[監視イベントの表示設定]画面の[監視イベント一覧の設定]タブにおいて、以下の設定を行ってく ださい。
	- [メッセージ]項目を表示する。
		- 表示項目の設定
			- 表示しない項目: 対処
			- 表示する項目: メッセージ

[対処]項目が存在するイベントのみを監視イベント一覧に表示する: OFF

- [対処]項目を表示し、[対処]項目が存在するイベントのみを表示する。

表示項目の設定

- 表示しない項目: メッセージ
- 表示する項目: 対処

[対処]項目が存在するイベントのみを監視イベント一覧に表示する: ON

- [メッセージ/対処]、両方の項目を表示する。

表示項目の設定

- 表示する項目: メッセージ、対処

[対処]項目が存在するイベントのみを監視イベント一覧に表示する: OFF

## **3.11.8 [**リモートコマンド**]**画面についての非互換項目

- ・ [リモートコマンド]画面が、リモートコマンドを実行するための[リモートコマンド実行]画面と、コマンド結果を表示す るための[リモートコマンド結果]画面に分離されます。また、[リモートコマンド実行]画面がモーダル表示(画面を閉じ るまでほかの操作ができなくなる)に変更されることにより、[リモートコマンド実行]画面を表示中は、Systemwalkerコ ンソールにおいてほかの操作が行えなくなります。
- ・ デフォルトの状態では、[確認ダイアログを表示する]の設定がONの状態となり、リモートコマンド実行時に、確認ダイ アログが表示されるようになります。(旧版からのバージョンアップ時には、旧版の設定が引き継がれます。)

## **3.11.9 [**監視イベントの状態変更**]**画面、および**[**監視イベントの状態変更**(**返答**)]** 画面についての非互換項目

[監視イベントの状態変更]画面、および[監視イベントの状態変更(返答)]画面がモーダル表示(画面を閉じるまでほかの操作が できなくなる)に変更されます。また、これらの画面を複数同時に起動することができなくなります。

## **3.11.10 ACL**マネージャについての非互換項目

セキュリティロールの変更にともない、V13.3.1以前のSystemwalker Centric ManagerとV13.4.0以降のSystemwalker Centric Managerの間で、dmmkbat(セキュリティ情報の抽出コマンド)によりセキュリティ情報の抽出と適用を実施する場合 は、以下のことが必要です。

- ・ セキュリティ情報抽出元および適用先のサーバでセキュリティロール「SecurityAdmin」、または「SecurityAuditor」に ユーザが登録されている場合は、「SecurityAdmin」と「SecurityAuditor」に登録されているユーザをすべて削除したあと、 dmmkbat(セキュリティ情報の抽出コマンド)でセキュリティ情報の抽出、および適用を実施してください。
- ・ dmmkbat(セキュリティ情報の抽出コマンド)でセキュリティ情報の抽出または適用後、必要な場合は、「SecurityAdmin」 または「SecurityAuditor」にユーザを登録してください。

dmmkbat(セキュリティ情報の抽出コマンド)の詳細については、"Systemwalker Centric Manager リファレンスマニュアル" を参照してください。

## **3.11.11 Systemwalker Operation Manager** 画面の呼び出しについての非互換 項目

### 対象メニュー

Systemwalkerコンソールの以下のメニュー

- [イベント]-[連携製品の起動](イベント種別が[バッチ業務]のイベント選択時)

Systemwalker Centric Managerと連携するためのコマンドラインが変更されました。

旧版からのアップグレード時は、旧版で設定されていた連携製品を起動するためのコマンドラインがそのまま引き継がれるため、 Systemwalker Operation Manager 画面の呼び出しが正しく行われない場合があります。

Systemwalker Operation ManagerがV13.4.0以降の場合は、以下の設定を行ってください。

- 1. [表示]メニューの[デザインの設定]メニューを選択します。
- 2. [監視イベント種別ウィンドウ]タブにて、種別[バッチ業務]を選択し、[更新]ボタンをクリックします。
- 3. コマンドラインを以下のように変更します。

mpjobweb.exe /T %EVENTTEXT /H %HOST /I %IP /P %PAC /W %SVIP

## **3.11.12 Systemwalker**共通ユーザー管理機能についての非互換項目

Systemwalker共通ユーザー管理機能を使用するように設定したシステムでは、それ以前と比べて以下の非互換があります。

・ 運用管理サーバ上のSystemwalkerコンソール【Windows版】

運用管理サーバ上でSystemwalkerコンソールを使用する場合も、運用管理クライアントと同様に、ユーザIDとパスワー ドを入力する必要があります。

- ・ 運用管理サーバ上の[資源配付]【Windows版】 運用管理サーバ上で[資源配付]を使用する場合は、運用管理クライアントと同様に、ユーザIDとパスワードを入力する必要 があります。
- ・ ユーザIDとパスワード

ユーザIDとパスワードに使用できる文字列は、以下のとおりです。

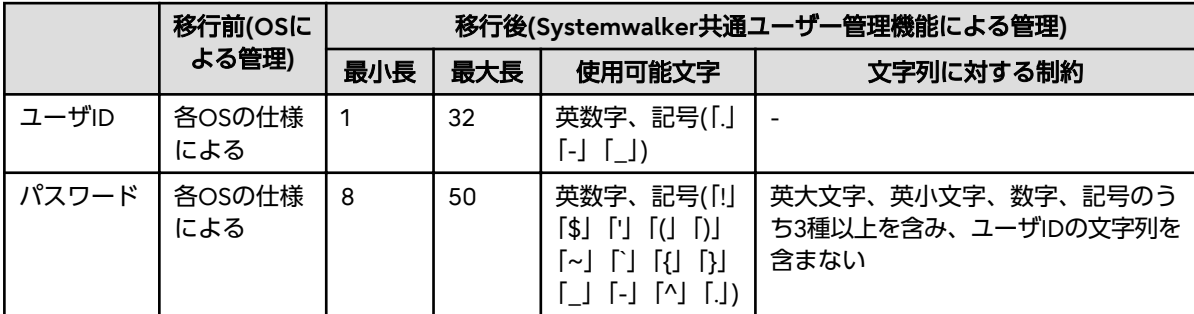

## **3.11.13 アクション定義についての非互換項目**

・ ポップアップアクションで表示するメッセージに「\n」を指定した場合の表示形式が以下のように変更されています。 【V13.3.1以前】

「\n」のまま表示されます。

【V13.4.0以降】

改行されて表示されます。「\n」の文字をそのまま表示する場合は、「\\n」を指定します。

・ アプリケーション起動アクション、およびメール通知アクション(実行コマンド)で指定された実行ファイルを起動する際 に、標準出力、および標準エラー出力をクローズして起動していましたが、「/dev/null」に割り当てたあと、起動するよ うになります。

起動(実行)するシェルで、標準出力、標準エラー出力を別のファイルへリダイレクトしている場合は影響ありません。

## **3.11.14** インベントリ管理についての非互換項目

cmaglenv(インストールレス型エージェント監視サーバ設定コマンド)のオプション「--polling ポーリング間隔」は、指定する 必要がない仕様に変更したため削除します。

### **3.11.15** インベントリ情報の収集についての非互換項目

・ インベントリデータベースの項目について、以下が変更されています。

【V13.3.1以前】

インベントリデータベースについて、2つの種別を提供しています。

- Systemwalker標準
- 標準(SE版だけ)
- 【V13.4.0以降】

インベントリデータベースについて、以下の種別だけを提供します。

- Systemwalker標準
- ・ インベントリデータベースの項目について、以下が変更されています。
	- 文字列項目:項目長を拡張
	- 数値項目:数値の単位を変更

なお、詳細については、"Systemwalker Centric Managerリファレンスマニュアル"の "ハードウェア情報·ユーザ情報" を参照してください。

・ インベントリ情報の内容について、以下の書式が異なる場合があります。

- CPU名

Windows版、およびLinux版で、V13.3.1以前と内容の書式が異なる場合があります。

- CPU詳細

Solaris版で、V13.3.1以前と内容の書式が異なる場合があります。

# **3.11.16** コマンドについての非互換項目

- ・ 以下のコマンドにおいて、コマンド実行時の検索オプション(-f)は使用できません。
	- opmtrcsv(監視イベント履歴CSV出力コマンド)
	- opmtrcsv2(監視イベントグラフ表示対応ログ変換コマンド)
	- opmtrget(監視イベント履歴表示コマンド)
- ・ 以下のコマンドにおいて、録画ファイルの出力先が変更されています。
	- swrec(操作の録画コマンド)

## **3.11.17** コンソール操作制御についての非互換項目

以下のコンソール操作制御のコマンド実行後のユーザ認証において必要な権限が変更されます。詳細については "Systemwalker Centric Managerリファレンスマニュアル"を参照してください。

### 変更されるコマンド**(1)**

idchgmanager(マネージャ起動条件記述ファイル変換コマンド)

### コマンド実行後のユーザ認証において必要な権限**(1)**

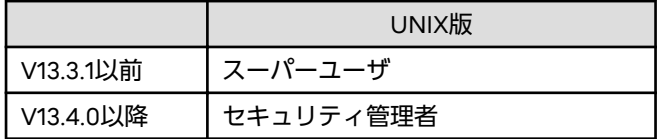

### 変更されるコマンド**(2)**

idorcmanager(操作制御マネージャ起動条件ファイル作成コマンド)

### コマンド実行後のユーザ認証において必要な権限**(2)**

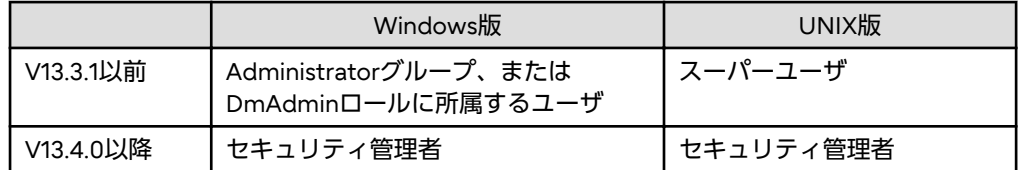

# **3.11.18** サーバアクセス制御についての非互換項目

- ・ 以下のコマンドにおいて、[サーバアクセス制御割り当てポリシーファイル]は削除されており使用することはできません。
	- swsvacpolin(サーバアクセス制御ポリシーの移入コマンド)
	- swsvacpolout(サーバアクセス制御ポリシーの移出コマンド)
- ・ 以下のコマンドにおいて、-iオプション、-nオプションは削除されており使用することはできません。
	- swsvacpolin(サーバアクセス制御ポリシーの移入コマンド)
- ・ 初期設定では[試行モード]が有効になるように変更されます。これはアクセス制御設定において、OSやアプリケーションの 動作への影響を事前に確認するという手順を標準にするためです。実際にアクセス制御を行う際には、[試行モード]を無効 にする必要があります。

# **3.11.19** サーバ操作制御についての非互換項目

サーバ操作制御は、機能削除です。

## **3.11.20 [**スクリプト**(**動作設定**)]**画面についての非互換項目

[スクリプト(動作設定)]画面で1時間以上操作がない場合、スクリプト定義サーバは自動的に終了するようになります。1時間 以上操作しない場合は、[スクリプト(動作設定)]画面を[OK]ボタンクリックで終了させて、そこまでの設定内容を保存する ようにしてください。

## **3.11.21** スクリプト格納先についての非互換項目

監視ポリシーが通常モードの場合、Systemwalkerスクリプトをポリシー登録する際の格納先ディレクトリが変更になります。 なお、監視ポリシーが互換モードの場合は、変更ありません。

詳細については"Systemwalker Centric Manager API・スクリプトガイド"を参照してください。

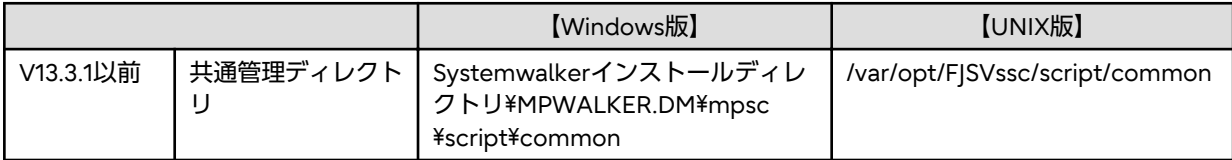

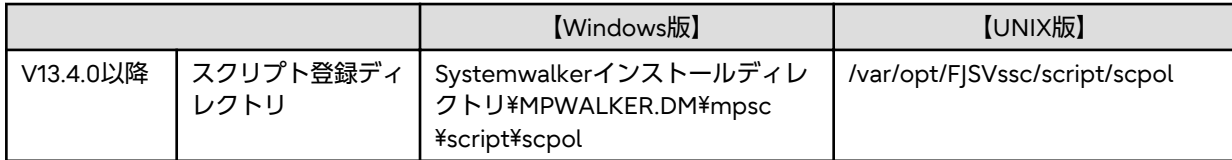

# **3.11.22** セキュリティロールについての非互換項目

・ セキュリティロール「SecurityAdmin」、および「SecurityAuditor」の役割が、以下のように変更されています。

### 【**V13.3.1**以前】

- SecurityAdmin

使用機能:Systemwalkerコンソール

利用できる範囲:サーバ操作制御機能の参照、操作、および設定

- SecurityAuditor
	- 使用機能:Systemwalkerコンソール

利用できる範囲:サーバ操作制御機能の参照

### 【**V13.4.0**以降】

- SecurityAdmin (セキュリティ管理者)

使用機能:Systemwalkerコンソール、監査ログ管理、サーバアクセス制御 利用できる範囲:セキュリティ管理者の登録、セキュリティ監査者の登録、セキュリティポリシーの作成

- SecurityAuditor (セキュリティ監査者) 使用機能:Systemwalkerコンソール、監査ログ管理、サーバアクセス制御、監査ログ分析 利用できる範囲:セキュリティ管理者の参照、セキュリティ監査者の参照、セキュリティポリシーの参照、監査ログ 分析
- ・ セキュリティロール「SecurityAdmin」、および「SecurityAuditor」を設定できる権限が、以下のように変更されています。

### 【**V13.3.1**以前】

- SecurityAdmin

```
DmAdminに所属するユーザ、SecurityAdminに所属するユーザ、運用管理サーバのAdministratorsに所属するユーザ、
またはスーパーユーザ
```
- SecurityAuditor

DmAdminに所属するユーザ、SecurityAdminに所属するユーザ、運用管理サーバのAdministratorsに所属するユーザ、 またはスーパーユーザ

### 【**V13.4.0**以降】

- SecurityAdmin (セキュリティ管理者)

SecurityAdmin(セキュリティ管理者)が設定されていない場合は、Administratorsに所属するユーザ、またはスー パーユーザ

SecurityAdmin (セキュリティ管理者)が1人以上設定されている場合は、セキュリティ管理者(SecurityAdminに所属 するユーザ)

- SecurityAuditor (セキュリティ監査者)

SecurityAdmin(セキュリティ管理者)が設定されていない場合は、Administratorsに所属するユーザ、またはスー パーユーザ

SecurityAdmin (セキュリティ管理者)が1人以上設定されている場合は、セキュリティ管理者(SecurityAdminに所属 するユーザ)

・ セキュリティロール「SecurityAdmin」、および「SecurityAuditor」の[説明]の初期値が、以下のように変更されています。

### 【**V13.3.1**以前】

- SecurityAdmin

Systemwalker Group

- SecurityAuditor

Systemwalker Group

### 【**V13.4.0**以降】

 $-$  SecurityAdmin

Security Administrators

- SecurityAuditor

Security Auditors

・ 部門管理サーバ、および業務サーバのインストール時、セキュリティロール「SecurityAdmin」、および 「SecurityAuditor」は作成されません。

セキュリティ管理者、およびセキュリティ監査者は、セキュリティポリシーの[セキュリティ管理者設定]、および[セキュ リティ監査者設定]で設定してください。それ以外は、Administratorsグループに所属するユーザ、またはスーパーユー ザが、セキュリティ管理者、およびセキュリティ監査者を兼任します。

・ セキュリティロール「SecurityAdmin」、および「SecurityAuditor」に関連付けされるローカルグループが、以下のように 変更されています。【Windows版】

### 【**V13.3.1**以前】

 $-$  SecurityAdmin

インストール時に「SystemwalkerSecurityAdmin」というローカルグループが生成されます。

- SecurityAuditor

インストール時に「SystemwalkerSecurityAuditor」というローカルグループが生成されます。

### 【**V13.4.0**以降】

- SecurityAdmin (セキュリティ管理者)
	- ローカルグループは生成も使用もしません。
- SecurityAuditor (セキュリティ監査者)

ローカルグループは生成も使用もしません。

・ セキュリティロール「SecurityAdmin」、および「SecurityAuditor」に関連付けされる以下のローカルグループのアクセス 権は、削除されています。【Windows版】

### **[**対象**]**

ACLマネージャの監査コマンドのアクセス権

### **[**削除されたアクセス権**]**

SystemwalkerSecurityAdmin - フルコントロール

SystemwalkerSecurityAuditor - 変更

# **3.11.23** ネットワーク管理についての非互換項目

・ 仮想ノードの監視の変更点

【V13.4.0以降】

仮想ノードの監視において仮想ノード配下の実ノードに対する監視はICMPの監視のみ有効となります。また、この時、 実ノードの状態表示は無効に設定されます。

・ ノード検出状況画面の変更

[操作]メニューの[ノード検出]で、検出が終了したタイミングで検出状況画面をそのまま表示します。ノード検出の[ノード 検出しています]ダイアログボックスで、[ノード検出完了後、画面を閉じる]チェックボックスが追加されます。なお、この 設定内容はバックアップリストア対象外です。

・ MIB監視のイベントメッセージの変更点

MIB監視で出力するメッセージ内容が変更になります。ポリシーで設定したしきい値が表示されます。

【V13.3.1以前】

MIB監視事象が発生しました(MIB名:%1, 値:%2)

【V13.4.0以降】

MIB監視事象が発生しました(MIB名:%1, 値:%2, しきい値:%3)

・ タイムアウト時間の初期値の変更点

以下のポリシーにおいて、ポーリング時のタイムアウト時間の初期値が変更になります。

- 稼働状態の監視
- MIB監視

```
- ノード検出
```
【V13.3.1以前】

タイムアウト時間: 3秒

【V13.4.0以降】

タイムアウト時間: 2秒

- ・ 稼働状態の監視の変更点
	- 互換モードから通常モードに移行する場合、監視を行うタイミングが変更されます。

【V13.3.1以前】

[ノード状態の監視]と[ノード状態の表示]のポリシー設定はそれぞれ、機能ごとに設定でき、監視タイミングも機能 ごとに設定できます。

【V13.4.0以降】

[ノード状態の監視]と[ノード状態の表示]は、稼働状態の監視として機能を統一され、機能ごとに異なっていた監視 タイミングが同じになります。

- 互換モードにおいて、[ノード状態の表示]と[ノード状態の監視]は、[稼働状態の監視]に変更されます。
- ・ 稼働状態の監視における状態遷移の通知タイミングの変更

以下の条件のとき、部門管理サーバから運用管理サーバへのTCP接続するタイムアウト時間を短縮します。

条件

- 運用管理サーバが連携型二重化で部門管理サーバにて稼働状態の監視を行っている場合

### 影響

- 部門管理サーバから運用管理サーバに対して接続できなかった場合、以下の影響があります。

### 「通常モード」の場合

- 稼働状態の監視にて「前回状態を引き継ぐ」を設定している場合に、Systemwalker Centric Managerを再起動し たあと、初回の監視において監視イベントの通知に不整合が発生する場合があります。
- -「状態を通知」を設定している場合に、Systemwalkerコンソール上のノードのラベルカラーに不整合が発生する場 合があります。

### 「互換モード」の場合

- ノード状態の監視にて「前回状態を引き継ぐ」を設定している場合に、Systemwalker Centric Managerを再起動 したあと、初回の監視において監視イベントの通知に不整合が発生する場合があります。
- ノード状態の表示にて、Systemwalkerコンソール上のノードのラベルカラーに不整合が発生する場合があります。

ネットワーク管理の設定ファイル (/etc/opt/FJSVsnm/mpnm.ini) に、以下の設定を行うことで、旧版の動作との互換性 を保つことができます。

[Transmission] Compatible=1

・ Systemwalkerセルフチェックにおいて、監視処理でエラーが発生した場合に以下のメッセージを出力します。

SelfChk: ERROR: 4003: 監視処理でエラーが発生したため、Systemwalker Centric Manager の 監視を 停止します。 エラーコード:%s 詳細コード:MpSmtcltool(TELNET) -1

%s:任意の数値

・ 監視対象ノードが65535を超えた場合に以下のメッセージを出力します。

Error: 169: The number of monitored nodes exceeded the maximum value.

# **3.11.24** ファイル転送についての非互換項目

・ Solaris版、Linux版で、ファイル転送の起動・停止メッセージの出力処理が変更されています。

【V13.3.1以前】

```
以下の起動・停止メッセージが端末画面に出力されます。
```
ファイル転送起動時

- 情報: [00001] Ftranが起動されました.
- 情報: [00870] http クライアント通信の受付を開始しました.
- ファイル転送停止時(ファイル転送を起動した端末画面で停止した場合)
- 情報: [00002] Ftranが停止されました.
- 情報: [00871] http クライアント通信の受付を終了しました.

【V13.4.0以降】

ファイル転送の起動・停止メッセージが端末画面に出力されません。

# **3.11.25** メッセージについての非互換項目

・ Systemwalkerコンソールの最大接続数に達して、Systemwalkerコンソールが接続できない場合のメッセージが変更さ れています。

【V13.3.1以前】

MpBcmsv: 警告: 6221: 最大接続数に達しました。しばらくお待ちください。

【V13.4.0以降】

### 【**Windows**】

MpBcmsv: 警告: 6221: 最大接続数に達しました。MpBcmUsrlstコマンドを使用して利用者情報を確認し てください。

### 【**UNIX**】

MpBcmsv: 警告: 6222: 最大接続数に達しました。MpUsrlst.sh コマンドを使用して利用者情報を確認し てください。

・ 運用管理サーバ二重化システム(連携型)において、同一イベントに対して複数のSystemwalkerコンソールから同時に イベント対処(保留)をした際のメッセージが変更されています。

【V13.3.1以前】

MpBcmmt: ERROR: 2130: 監視イベントの更新に失敗しました。

【V13.4.0以降】

MpBcmmt: ERROR: 2130: 複数のユーザが同時にイベントを対処したため、監視イベントの状態を更新で きませんでした。

・ インストールレス型エージェント監視機能において、エラー発生時のメッセージが変更されています。

- システムエラーを検出した場合のメッセージが変更されています。

【V13.3.1以前】

MpOpals: エラー: 1018: イベントログ/システムログを監視する処理で異常(%1-%2)が発生しました。

【パラメタの意味】

%1 : 関数名

%2 : 異常が発生した原因

【V13.4.0以降】

MpOpals: エラー: 1018: イベントログ/システムログを監視する処理で異常(%1-%2-%3)が発生しました。

【パラメタの意味】

%1 : 関数名

%2 : 異常が発生したシステムのホスト名またはIPアドレス

%3 : 異常が発生した原因

- 監視対象システムにログインする時にエラーが発生した場合のメッセージが変更されています。

【V13.3.1以前】

MpOpals: エラー: 1019: %1において、監視対象システム(%2)へログインする際にエラーが発生しました。 アカウント、または、ネットワーク環境に誤りがないか確認してください。(%3)

【パラメタの意味】

%1: 機能名(「イベント監視」または「リモートコマンド」)

%2 : 監視対象システムのホスト名

%3 : 異常が発生した原因

【V13.4.0以降】

MpOpals: エラー: 1019: %1において、%2通信を利用した監視サーバ (%3) から監視対象システム (%4) へのログインでエラーが発生しました。(%5)

【パラメタの意味】

%1: 機能名(「イベント監視」または「リモートコマンド」)

%2: エラーが発生した通信([telnet], [SSH], [WMI])

%3 : 監視サーバのホスト名

%4 : 監視対象システムのホスト名

%5 : 異常が発生した原因

- 監視対象システムの情報を取得するときにエラーが発生した場合のメッセージが変更されています。

【V13.3.1以前】

MpOpals: エラー: 1020: %1において、監視対象システム(%2)の情報を取得する際にエラーが発生しま した。システムの設定に誤りがないか確認してください。(%3)

【パラメタの意味】

%1: 機能名(「イベント監視」または「リモートコマンド」)

%2 : 監視対象システムのホスト名

%3 : 異常が発生した原因

### 【V13.4.0以降】

MpOpals: エラー: 1020: %1において、監視サーバ (%2) から監視対象システム (%3) への%4通信でエ ラーが発生しました。ネットワーク環境に誤りがないか確認してください。

【パラメタの意味】

%1:機能名(「イベント監視」または「リモートコマンド」)

%2 : 監視サーバのホスト名

%3 : 監視対象システムのホスト名

%4 : エラーが発生した通信([telnet], [SSH], [WMI])

## **3.11.26** メニュー名**/**ボタンの変更についての非互換項目

全体監視を行う場合、以下のメニュー項目が選択できます。

### 「通常モード」の場合

- ・ [ポリシー]-[監視]-[MIBの拡張]
- ・ [ポリシー]-[監視]-[ポリシーの配付]
- ・ [ポリシー]-[監視]-[ポリシーの配付状況]

### 「互換モード」の場合

・ [ポリシーの定義]-[ノードの監視]-[MIBの拡張]

# **3.11.27** 運用管理サーバ二重化**(**連携型**)**でのポリシー同期に関する非互換項目

運用管理サーバ二重化(連携型)で、主系サーバから従系サーバへのポリシー同期が以下のように変更されています。

### 【**V13.3.1**以前】

主系サーバから従系サーバにポリシー同期する際、監視抑止のポリシーは同期されません。

### 【**V13.4.0**以降】

主系サーバから従系サーバにポリシー同期する際、監視抑止のポリシーも同期されます。

## **3.11.28** 画面改善についての非互換項目

以下の画面が変更されています。

- ・ [監視ポリシー[管理]]画面のメニュー
- ・ [監視ポリシー[管理]]画面の[配付状況]タブの表示
- ・ [監視ポリシー[ポリシーグループの登録]]画面の[配付先]タブの凡例表示
- ・ [監視ポリシー[配付先の追加]]画面の表示の凡例表示
- ・ [Systemwalkerコンソールセットアップ]画面の表示文字列
- ・ [Systemwalkerコンソール[自動再接続]]画面の操作性
- ・ [Systemwalkerコンソール[自動再接続]]画面の[履歴]リストの[説明]カラムに表示されるメッセージ

# **3.11.29** 画面名の変更についての非互換項目

- ・ [監視イベントの設定]画面が、[監視イベントの表示設定]画面に名称変更されます。
- ・ Systemwalkerコンソールから起動される[監視イベント:対処]画面が、[監視イベントの状態変更]画面に名称変更されます。
- ・ Systemwalkerコンソールから起動される[監視イベント:返答]画面が、[監視イベントの状態変更(返答)]画面に名称変更さ れます。
- ・ [統合コンソール]画面が、[監査ログ分析]画面に名称変更され、監査ログ分析の画面になります。また、[構成管理]画面、 および[ランチャー]は、[監査ログ分析]画面から削除されています。

# **3.11.30** 監査ログ管理についての非互換項目

- ・ 以下の監査ログ管理のコマンドの実行権限が変更されます。詳細については"Systemwalker Centric Managerリファレ ンスマニュアル"を参照してください。
	- 変更されるコマンド
		- mpatmaccdef(共有リソース接続ユーザ設定コマンド)
		- mpatmcsbk(共有ディスク上のログ収集情報退避コマンド)
		- mpatmcsrs(共有ディスク上のログ収集情報復元コマンド)
		- mpatmcsset(共有ディスク上のログ収集設定コマンド)
		- mpatmcsunset(共有ディスク上のログ収集設定解除コマンド)
		- mpatmdef(ログ収集一括定義コマンド)
		- mpatmlogapdef(ログ収集設定コマンド)
		- mpatmlogdef(ログ収集情報定義コマンド)
		- mpatmmediadef(収集ログ二次媒体複写先設定コマンド)
		- mpatmpconv(監査ログ管理ポリシー情報変換コマンド)
		- mpatmpset(監査ログ管理ポリシー情報移入コマンド)
		- mpatmsvrtypedef(サーバ種別設定コマンド)
		- mpatmtrsdef(ファイル転送情報定義コマンド)
	- 変更されるコマンドの実行権限

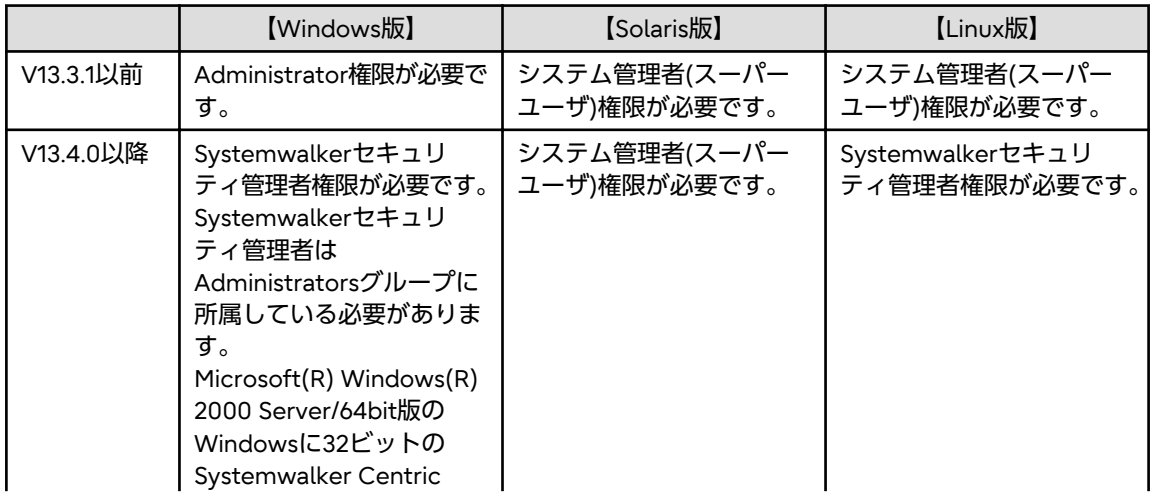

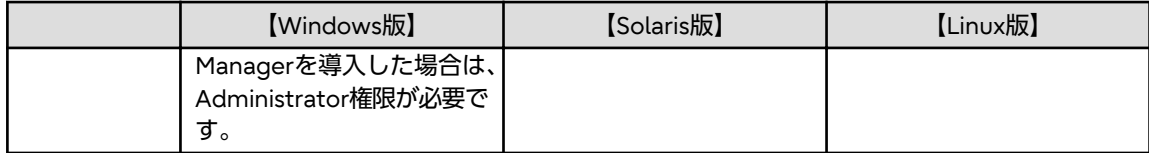

- 変更されるコマンドの実行条件

運用管理サーバで変更されるコマンドを実行する場合、以下のサービス/デーモンが起動されている必要があります。

- Windows:「Systemwalker ACL Manager」サービス
- UNIX:「MpFwsec」デーモン
- ・ Windows Server 2008以降の環境で、UACの昇格を行わずに監査ログ管理用コマンドを実行した場合に表示されるメッ セージが変更されています。

【V13.3.0/V13.3.1の場合】

使用条件により、以下のメッセージが出力されます。

mpatm: エラー: 955: 監査ログ管理の操作を行うための権利が不足しています。

mpatm: エラー: 990: 内部矛盾が発生しました。

mpatm: エラー: 999: システムエラーが発生しました。

【V13.4.0以降の場合】

- mpatmarchive 、 mpatmchecklog 、 mpatmdelap.exe 、 mpatmdellog.exe 、 mpatmextract.exe、 mpatmlog.exe、mpatmmediacopy.exeの場合

mpatm: エラー: 601: コマンド実行ユーザがrootあるいはadministratorsでないため、当コマンドは 実行できません。

- mpatmaccdef.exe 、 mpatmcsbk.exe 、 mpatmcsrs.exe 、 mpatmcsset.exe 、 mpatmcsunset.exe、 mpatmdef.exe 、 mpatmlogapdef.exe 、 mpatmlogdef.exe 、 mpatmmediadef.exe 、 mpatmpconv.exe、 mpatmpset.exe、mpatmsvrtypedef.exe、mpatmtrsdef.exeの場合

mpatm: エラー: 699: コマンドの実行権限がありません。必要な権限を持ったアカウントで実行し てください。

# **3.11.31** 監査ログ分析についての非互換項目

・ 監査ログの検索開始時の確認メッセージが変更されています。

【V13.3.1以前(検索開始日時、および検索終了日時が未指定の場合だけ) 】

すべてのログの対象日付を検索します。 「はい」ボタンをクリックすると検索を開始します。 検索を開始してよろしいですか?

【V13.4.0以降】

検索対象のログファイルのファイル数は xxxxです。 検索対象のログファイルの合計サイズは x,xxx(MB)です。 検索を開始してよろしいですか?

・ 以下の監査ログ分析のコマンドの実行権限が変更されます。詳細については"Systemwalker Centric Managerリファレ ンスマニュアル"を参照してください。

変更されるコマンド(1)

```
mpatacnvtdef(正規化ログ格納先定義コマンド)
```

```
mpatarulectl(正規化ルール管理コマンド)
```
### 変更されるコマンド(1)の実行権限

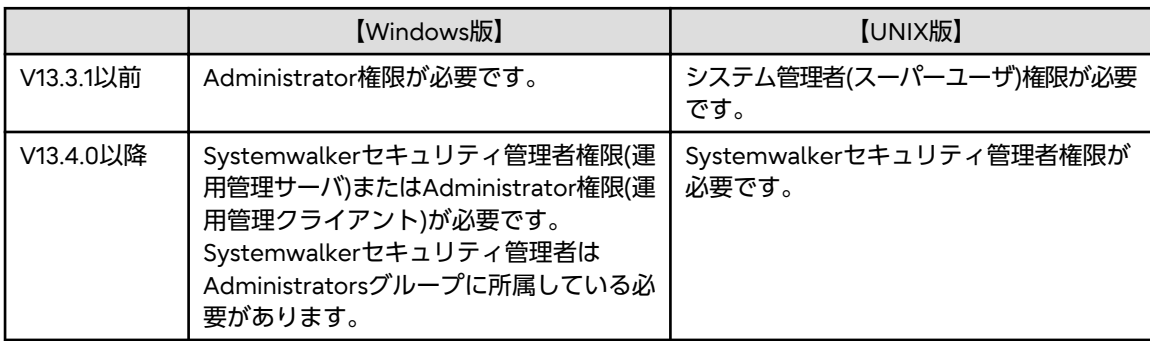

### 変更されるコマンド(2)

mpatareportcomment(集計レポートコメント追加コマンド)

変更されるコマンド(2)の実行権限

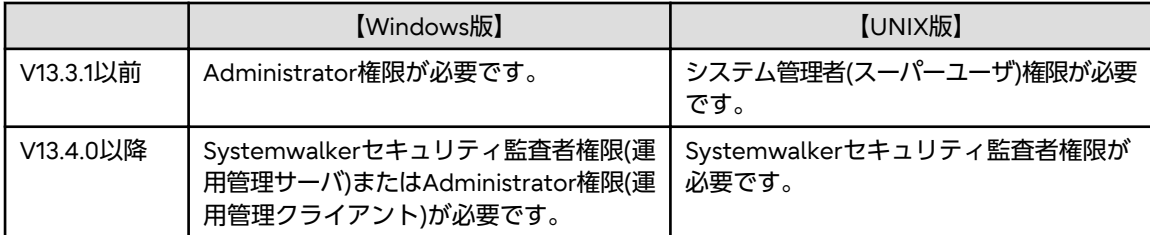

- ・ 監査ログ分析の検索画面の実行権限が、SecurityAdmin(セキュリティ管理者)からSecurityAuditor(セキュリティ監査者)に 変更されています。
- ・ 以下の監査ログ分析のコマンドの同時実行数(実行多重度)が制限されます。詳細については"Systemwalker Centric Manager リファレンスマニュアル"を参照してください。

変更されるコマンド

mpatalogcnvt(監査ログ正規化コマンド) mpatareportput(集計レポート出力コマンド)

【V13.3.1以前】

同時実行数を制限しません。

【V13.4.0以降】

同時実行数が10を越えた場合、以下のメッセージを出力し、異常終了します。

情報: 1072: 実行多重度が超過していますので、これ以上コマンドを実行できません。しばらくしてからコ マンドを再実行してください。コマンドライン=%1

・ 同時実行されるmpatalogcnvt(監査ログ正規化コマンド)の間で、排他制御が実施されます。詳細については "Systemwalker Centric Manager リファレンスマニュアル"を参照してください。

【V13.3.1以前】

排他制御を実施しません。

【V13.4.0以降】

サーバ名の範囲かつログ識別名の範囲がほかのmpatalogcnvt(監査ログ正規化コマンド)と重複する場合、以下のメッ セージを出力し、異常終了します。

情報: 3220:サーバ名およびログ識別名が他のコマンドと重複しています。サーバ名=%1、ログ識別名=%2、 コマンドライン=%3

・ 正規化対象となる監査ログファイルが存在しない場合のmpatalogcnvt(監査ログ正規化コマンド)のメッセージが変更さ れています。

### 【**V13.3.1**以前】

mpatalogcnvt: 情報: 3200: 監査ログファイルの正規化が完了しました。

### 【**V13.4.0**以降】

mpatalogcnvt: 情報: 3219: 正規化対象の監査ログファイルがありませんでした。コマンドライン=%1

## **3.11.32** 監視イベント一覧についての非互換項目

- 監視イベント一覧のフォント設定が、Systemwalkerコンソールのフォント設定 ([表示]ー[フォント設定]メニューから呼び 出される[フォント設定]ダイアログの設定)とは別の設定となりました。 監視イベント一覧のフォントを設定するには、 [監視イベントの表示設定]画面の[監視イベント一覧の設定]タブの[フォント設定]ボタンで行ってください。
- ・ デフォルトの状態では、以下の項目が監視イベント一覧に表示されません。監視イベント一覧に表示する項目を変更す るには、[監視イベントの表示設定]画面の[監視イベント一覧の設定]タブにおいて、[表示項目の設定]の設定を行ってく ださい。
	- [属性]
	- [フォルダ]
	- [対応者]

## **3.11.33** 監視マップ**/**監視リスト**/**監視ツリー**/**監視イベント一覧における監視イ ベント発生時の表示についての非互換項目

・ 監視マップにおける監視イベント発生時のデフォルト表示が変更されます。

【V13.3.1以前】

- 最重要、重要、および警告レベルのイベントが発生した場合

オブジェクトのアイコンの上に赤色の「×」マークが表示されます。

- 通知レベルのイベントが発生した場合

オブジェクトのアイコンの上に青色の「×」マークが表示されます。

【V13.4.0以降】

オブジェクトのアイコンの上に、イベントの重要度を示すアイコンが表示されます。

・ 監視リストにおける監視イベント発生時のデフォルト表示が変更されます。

【V13.3.1以前】

- 最重要、重要、および警告レベルのイベントが発生した場合

オブジェクトの行の文字色が白色に、背景色が赤色になります。

- 通知レベルのイベントが発生した場合

オブジェクトの行の文字色が黒色に、背景色が水色になります。

- 【V13.4.0以降】
	- 最重要レベルのイベントが発生した場合 オブジェクトの行の文字色が赤色になります。
	-
	- 重要、警告、および通知レベルのイベントが発生した場合

オブジェクトの行の文字色、背景色は変化しません(カスタマイズは可能)。

いずれの場合もオブジェクトのアイコンがイベントの重要度を示すアイコンに変わります。

・ 監視ツリーにおける監視イベント発生時の表示が変更されます。

【V13.3.1以前】

- 最重要、重要、および警告レベルのイベントが発生した場合 そのノードを含むフォルダ、およびすべての上位フォルダの上に、赤色の「×」マークが表示されます。
- 通知レベルのイベントが発生した場合

そのノードを含むフォルダ、およびすべての上位フォルダの上に、青色の「×」マークが表示されます。 【V13.4.0以降】

そのノードを含むフォルダ、およびすべての上位フォルダが、イベントの重要度を示すアイコンに変わります。 ・ 監視イベント一覧における監視イベント発生時の表示が変更されます。

【V13.3.1以前】

- 最重要レベルのイベント、およびイベントの属性が[返答]または[高輝度]のイベントが発生した場合 そのイベントの文字色は白色、背景色は赤色で表示されます。

【V13.4.0以降】

- 最重要レベルのイベント、およびイベントの属性が[返答]または[高輝度]のイベントが発生した場合 イベントの文字色は赤色、背景色は白色で表示されます。
- 重要、警告、および通知レベルのイベントが発生した場合 イベントの文字色は黒色、背景色は白色で表示されます。

いずれの場合も監視イベント一覧のイベントはストライプ表示されます。

## **3.11.34** 監視マップにおけるオブジェクト稼働状態の表示についての非互換項 目

・ 監視マップにおけるオブジェクトの稼働状態の表示が変更になっています。

【V13.3.1以前】

オブジェクトのラベルの背景色、アイコンの枠色、およびアイコンのラベルの文字色で表示します。

【V13.4.0以降】

オブジェクトのアイコンの背景画像で表示します。

# **3.11.35** 監視マップについての非互換項目

- ・ デフォルトの状態では、[表示]-[マップ編集モード]メニューがOFFとなり、監視マップ上でのドラッグ操作によるアイ コン移動ができません。監視マップ上でのドラッグ操作によるアイコン移動を可能にするには、[表示]-[マップ編集モード] メニューをONにしてください。(デフォルトの状態では、[表示]-[マップ編集モード]メニューは非表示となっています。)
- ・ 監視マップに表示されるノード間の接続線の色が、黄色から紺色に変更されます。
- ・ Systemwalkerコンソールに表示されるオブジェクトについて、デフォルトでのアイコン表示色とその色が示す状態が以下 のように変更されます。

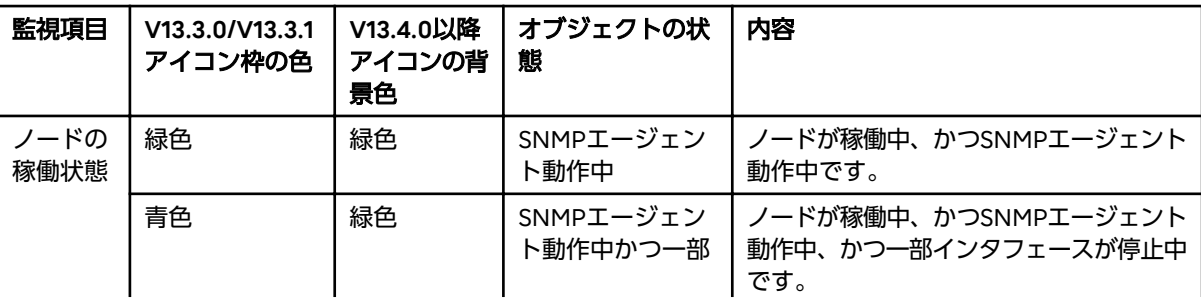

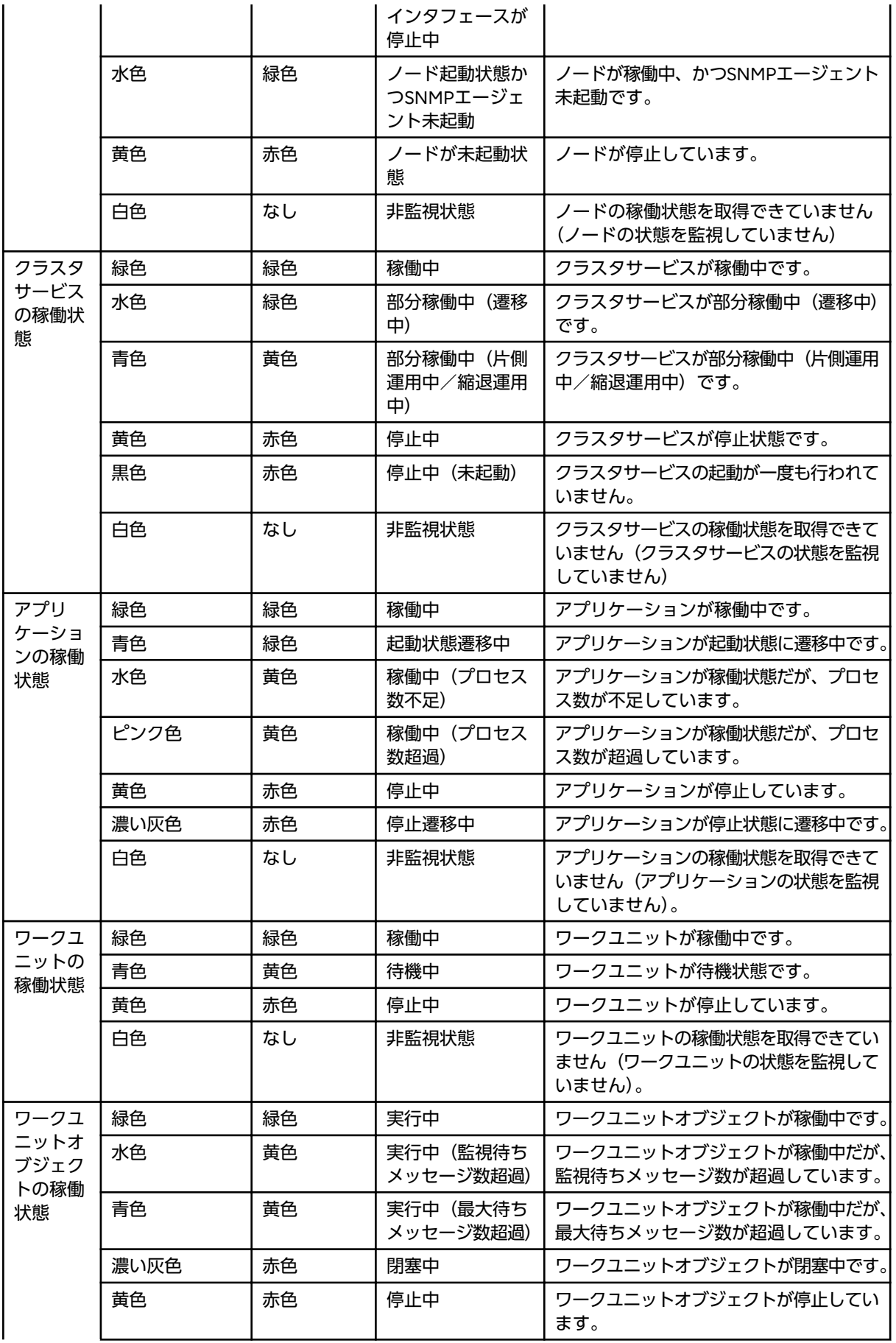
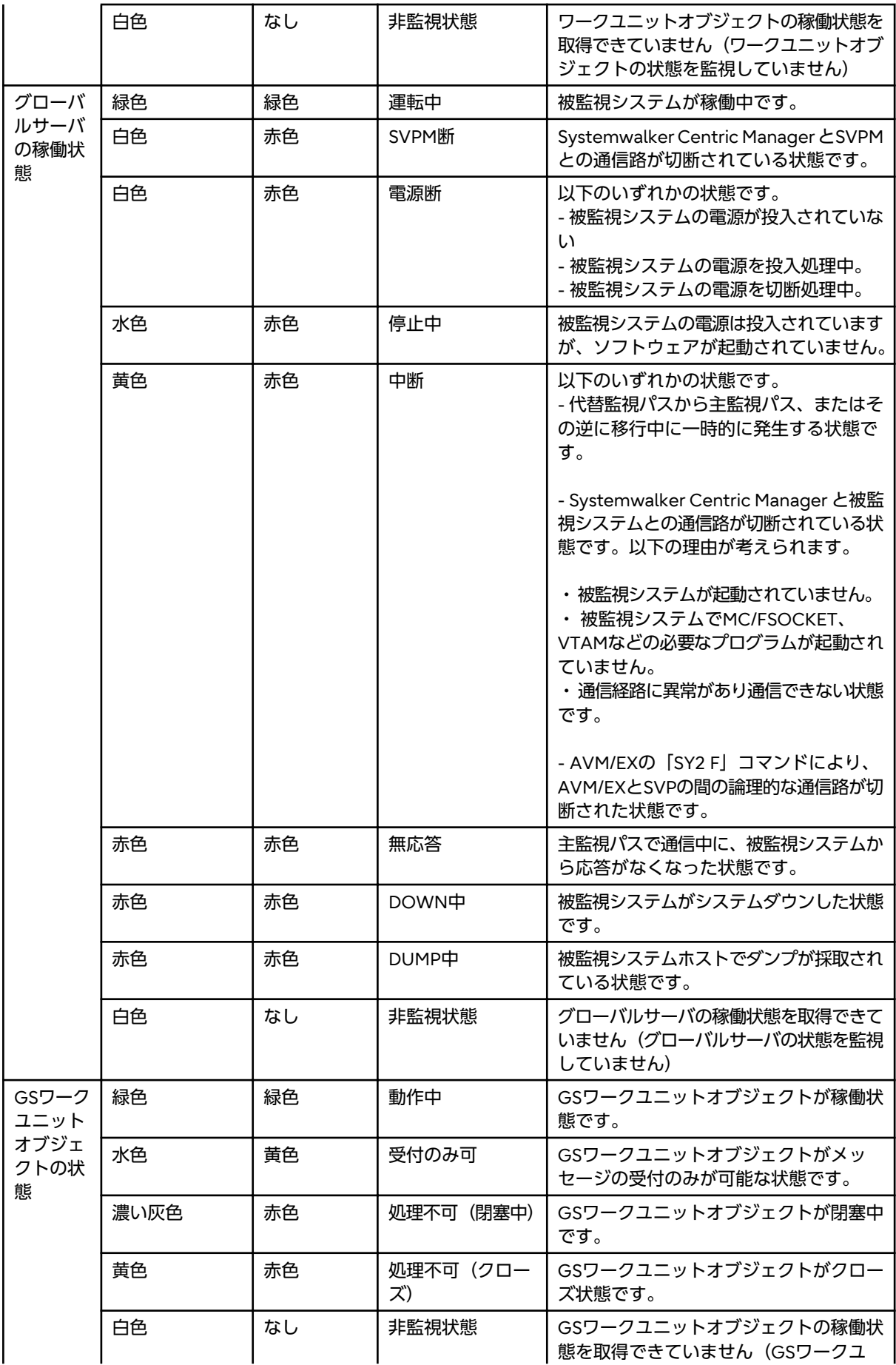

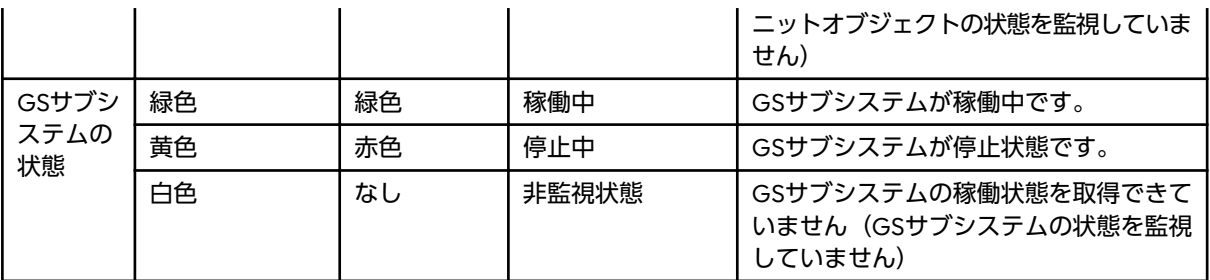

## **3.11.36** 資源配付についての非互換項目

・ [資源配付]ウィンドウの対象システムサブウィンドウの操作で、あて先システムの削除処理が変更されています。

【V13.3.1以前】

配下のあて先システムの定義(非隣接サーバのあて先定義、配下サーバのクライアント定義)を削除した場合、配下サーバ 上のあて先システムの定義(非隣接サーバのあて先定義、配下サーバのクライアント定義)が同時に削除されません。

【V13.4.0以降】

配下のあて先システムの定義(非隣接サーバのあて先定義、配下サーバのクライアント定義)を削除した場合、配下サーバ 上のあて先システムの定義(非隣接サーバのあて先定義、配下サーバのクライアント定義)も同時に削除されます。

また、あて先システムの削除を実行した場合、以下のポップアップメッセージが出力されます。

#### 運用管理サーバで削除する場合

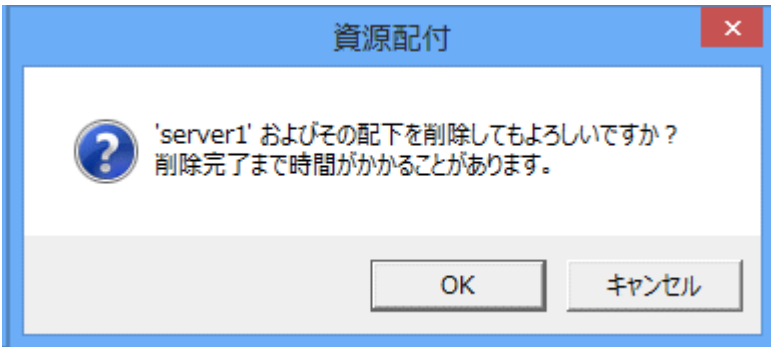

#### 運用管理クライアントで削除する場合

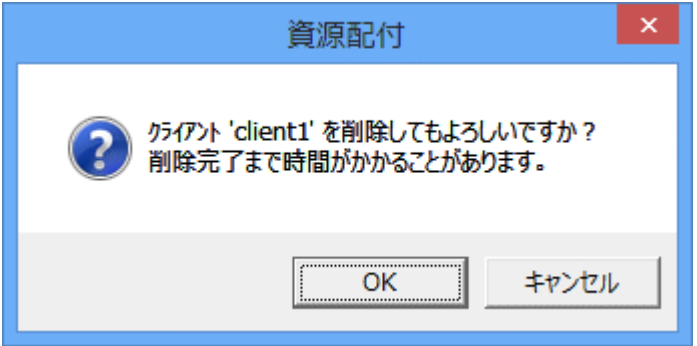

#### ただし、以下の制約があります。

- 3階層のシステム構成にのみ対応しています。

4階層以上のシステム構成の場合、途中階層のサーバ上のあて先システム定義の削除は行われません。

例**)**

運用管理サーバー中継サーバー部門管理サーバー業務サーバ (またはクライアント)の4階層システムで、業務 サーバ(またはクライアント)のあて先定義を削除した場合、削除操作を行った運用管理サーバと、業務サーバ (またはクライアント)の上位サーバである部門管理サーバ上で削除が行われますが、中継サーバ上では削除が行 われません。

- V13.3.1以前のバージョンとの組み合わせに対応していません。

配下のサーバにインストールされているSystemwalker Centric Managerが、V13.4.0以上である必要があります。

配下のサーバにV13.3.1以前のSystemwalker Centric Managerがインストールされている場合、あて先システム定 義の削除に失敗することがあります。配下のサーバで削除に失敗した場合、運用管理サーバでも削除は行われません。

### 対処方法

削除されていないサーバ、または削除に失敗したサーバで、あて先システム定義の削除を実施してください。また、 削除に失敗した場合、運用管理サーバでdrmsdltコマンドを使用して、あて先システム定義の削除を実施してくだ さい。

#### 回避方法

運用管理サーバのDRMS編集ファイルに以下のオプションを追加し、資源配付を再起動することで、非互換を回避 する (V13.3.1以前の動作にする) ことができます。

remotedel\_system = NO

・ メンテナンス版数に含まれる資源グループの削除処理が変更されています。

【V13.3.1以前】

メンテナンス版数に含まれる資源グループを削除する場合、削除処理が正常に実行されます。

【V13.4.0以降】

メンテナンス版数に含まれる資源グループを削除する場合、削除処理がエラーとなります。

エラーの場合は、資源配付の[00253]メッセージが出力されます。メッセージ中に表示されるメンテナンス版数の世代を 削除してください。

- ・ [資源配付[ログイン]]画面に変更があります。
	- [OK]ボタンの名称が、[ログイン]ボタンに変更になります。
	- [ログインユーザを指定する]チェックボックスの名称が、[Windowsにログインしているユーザーでログインする]に変 更になります。
	- [オプション]ボタンが追加されます。現在Windowsにログインしているユーザーを使用して資源配付にログインする には、[オプション]ボタンをクリックし、[Windowsにログインしているユーザーでログインする]をONにして、ロ グインしてください。
- ・ Solaris版、Linux版で、資源配付の起動・停止メッセージの出力処理が変更されています。

【V13.3.1以前】

以下の起動・停止メッセージが端末画面に出力されます。

### 資源配付起動時

- 情報: [00001] drmsが起動されました.
- 情報: [00700] 相手サーバからのサービス要求受付を開始しました.
- 情報: [00800] WSからのサービス要求受付を開始しました.

#### 資源配付停止時(資源配付を起動した端末画面で停止した場合)

- 情報: [00002] drmsが停止されました.
- 情報: [00701] 相手サーバからのサービス要求受付を終了しました.
- 情報: [00801] WSからのサービス要求受付を終了しました.
- 【V13.4.0以降】

資源配付の起動・停止メッセージが端末画面に出力されません。

# **3.11.37 Systemwalker**コンソールの自動再接続についての非互換項目

Systemwalkerコンソールの自動再接続の動作が、以下のように変更されています。

#### 【**V13.3.1**以前】

Systemwalkerコンソール再接続後に、[自動再接続]定義ファイル(Mpbcmdmn.ini)の項目RECONNECT\_INTERVALで定 義された時間までSystemwalkerコンソールのプロセスが存在している場合に、正常起動されたとみなします。

#### 【**V13.4.0**以降】

Systemwalkerコンソール再接続後に、Systemwalkerコンソールのプロセスの存在を確認できた時点で正常起動された とみなします。

[自動再接続]定義ファイル(Mpbcmdmn.ini)の項目RECONNECT\_INTERVALは削除されました。

# **3.12 V13.4.0**からの移行

Systemwalker Centric Manager V13.4.0から移行する場合は、本節以降に記載されているすべての非互換項目の確認が必要 です。

なお、Linux版以外の場合は、本節内に記載されているバージョンレベルを以下のように読み替えてください。

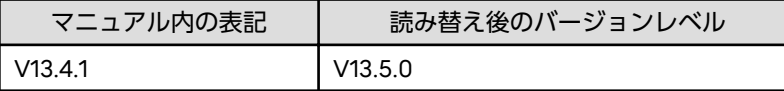

## **3.12.1** アクション定義についての非互換項目

- ・ アプリケーション起動アクション、リモートコマ ンド発行アクションのパラメタに指定した%MSG、%HOST、%DATE がメッセージ 情報に展開され、展開後のデータ長がパラメタの最大長に達した場合、末尾に「"」(ダブルクォート)が付加 されて実行されます。
- ・ アプリケーション起動、およびリモートコマンド発行アクションを実行するときの、以下のデータの最大長が変更され ています。

起動ファイル(コマンド名)+空白(1byte)+パラメタ

【V13.4.0以前】

```
アプリケーション起動
```
4094byte以上の不定値

```
リモートコマンド
```
1022byte以上の不定値

【V13.4.1以降】

```
アプリケーション起動
```

```
4095byte
```

```
リモートコマンド
```

```
1023byte
```
# **3.12.2** アプリケーション管理についての非互換項目【**Red Hat Enterprise Linux 6**以降】

アプリケーション情報ファイル(P\_Mpapagt\_aplinfo.csv)のインストールディレクトリの最大長が以下のように変更されて います。

### 【**V13.4.0**以前】

1024バイト

### 【**V13.4.1**以降】

512バイト

P Mpapagt(CSVファイルによるアプリケーション情報移入コマンド)で、インストールディレクトリが512バイトから1024 バイトのアプリケーション情報ファイル(P\_Mpapagt\_aplinfo.csv)を移入した場合、以下のエラーメッセージが出力され、 先頭から512バイトの文字列をインストールディレクトリとして処理は継続されます。

There is an item exceeding the maximum value of the number of input characters. (ApplicationName= %1)

# **3.12.3** イベント監視についての非互換項目

イベント監視の条件定義において、メッセージの特定条件に[重要度]、[監視イベント種別]または[通報番号]を指定した常時実行 アクションが定義されている場合のフィルタリング方法が以下のように変更されています。

### 【**V13.4.0**以前】

イベント監視の条件定義において、メッセージの特定条件に[重要度]、[監視イベント種別]または[通報番号]を指定した常 時実行アクションが定義されている場合、上位行の[メッセージ監視アクション]で設定した内容に変更してフィルタリン グする場合と、変更せずにフィルタリングする場合が不定となっていました。

### 【**V13.4.1**以降】

イベント監視の条件定義において、メッセージの特定条件に[重要度]、[監視イベント種別]または[通報番号]を指定した常 時実行アクションが定義されている場合、上位行の[メッセージ監視アクション]で設定した内容に変更してフィルタリン グするか、変更せずにフィルタリングするかを、常時実行アクションのフィルタリング方法設定ファイル(filterconf.ini)に よって設定することができます。

常時実行アクションのフィルタリング方法設定ファイルの初期設定値は、V13.4.0以前からバージョンアップした場合と新規 インストールした場合とで以下のように異なります。

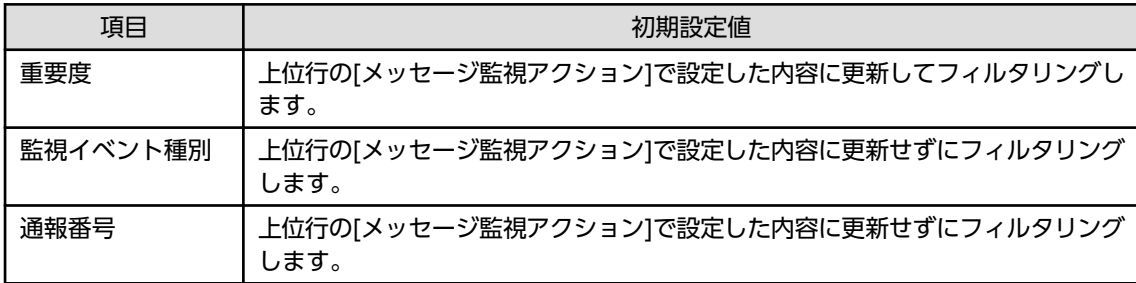

- V13.4.0 以前からバージョンアップした場合

- 新規インストールした場合

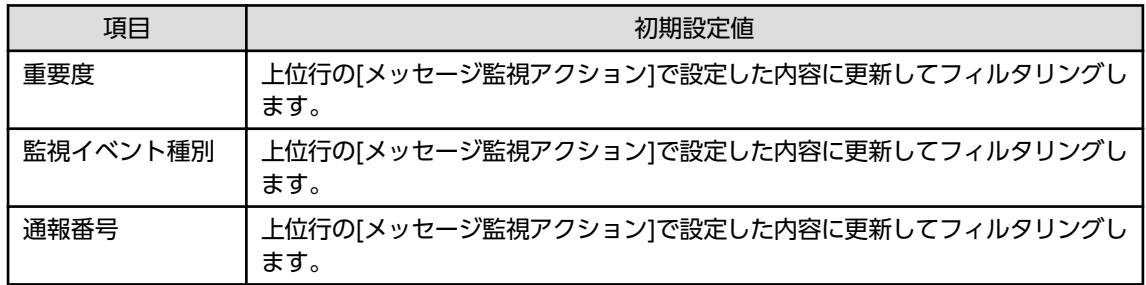

常時実行アクションのフィルタリング方法設定ファイルの詳細については、"Systemwalker Centric Manager リファ レンスマニュアル"を参照してください。

## **3.12.4** イベント監視の条件定義についての非互換項目【**Red Hat Enterprise Linux 6**以降】

・ Linux for Intel64版において、以下のどちらかのコマンドにより出力されるイベント監視条件のCSVファイル出力内容が 変更されます。

- コマンド

- aoseacsv(イベント監視の条件定義のCSV出力コマンド)
- mppolcollect(ポリシー情報移出コマンド)
- 変更される項目
	- 66項目(リモートコマンドアクションのリザーブ)
	- 71項目(アプリケーション起動アクションのリザーブ)

出力内容

 $[V13.3.0 \sim V13.4.0]$ 

0が出力されます。

【V13.4.1以降】

空で出力されます。

なお、イベント監視の条件定義の過去定義ファイルとして出力される、イベント監視条件のCSVファイルについても同様の 内容に変更されます。

・ 簡易チェックツール(イベント監視の条件定義)にシスログを読み込ませて使用する手順が以下のように変更されます。 【V13.4.0以前】

システムの標準のシスログを使用します。

【V13.4.1以降】

Red Hat Enterprise Linux 6以降のシスログに出力されているメッセージを読み込ませて使用する場合は、以下を実施 する必要があります。

- インストール型エージェントで監視しているシステムのシスログを使用する場合

Systemwalker Centric Manager で監視するメッセージと同じ形式のメッセージをシステムの標準のシスログとは 別のファイルに出力し、このファイルを簡易チェックツールに読み込ませて使用します。

メッセージの出力は、「/etc/rsyslog.conf」で設定します。

「/etc/rsyslog.conf」の設定方法については、"Systemwalker Centric Manager 導入手引書"を参照してください。

- インストールレス型エージェントで監視しているシステムのシスログを使用する場合

[動作設定]で監視対象として設定したシステムログを簡易チェックツールに読み込ませて使用します。

インストールレス型エージェント監視の詳細については、"Systemwalker Centric Manager 使用手引書 監視機 能編"の"インストールレス型エージェント監視"を参照してください。

## **3.12.5** ファイル転送から出力されるメッセージについての非互換項目 【**Windows**版】

ファイル転送サービス起動時、ポートがすでに使用されている場合、以下のメッセージが出力されるようになります。

MpTrans: エラー: [00805] クライアントからのサービス要求受付中にエラーが発生しました. ポート (%1) アクセ スに失敗しました.他プログラムがポートを使用しているか確認してください.使用していない場合は、scentricmgr コマンドでファイル転送サービスを起動してください.

%1: サービス名

# **3.12.6** プロセス監視についての非互換項目

mppviewc(プロセスの動作状況表示コマンド)で表示される情報について、プロセス (APA\_ISSV) が表示される機能区分が 変更になっています。

### 【**V13.4.0**以前、および**Red Hat Enterprise Linux 5**版の**V13.4.1**以前】

機能区分(FS3)で表示されます。

#### 【**V13.4.1**以降】

機能区分(FS1)で表示されます。

# **3.13 V13.4.1**からの移行

Systemwalker Centric Manager V13.4.1から移行する場合は、本節以降に記載されているすべての非互換項目の確認が必要で す。

なお、Linux版以外の場合は、本節内に記載されているバージョンレベルを以下のように読み替えてください。

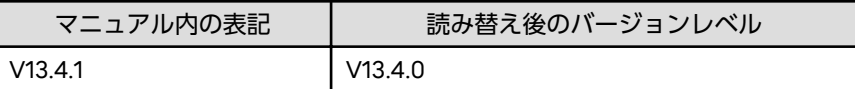

## **3.13.1 ACL**マネージャについての非互換項目

Systemwalkerコンソールへのログインやアクセス権の登録/変更/削除時のクライアントからサーバへの通信におけるサーバ のタイムアウト処理に変更があります。

### 【**V13.4.1**以前】

サーバへデータがまったく到達せずに、一定時間(タイムアウト時間)経過した場合に、クライアントとサーバ間の接続が 切断されます。

### 【**V13.5.0**以降】

サーバへデータがまったく到達せずに、一定時間(タイムアウト時間)経過した場合、およびサーバへデータの一部が到 達後、サーバへデータが一定時間(タイムアウト時間)到達しない場合に、クライアントとサーバ間の接続が切断されます。

通常のシステムでは、本変更による影響はありません。ただし、利用者のアクセス権設定時に、[ロール一覧]ダイアログボッ クスが表示されるまでの処理に90秒以上必要な環境では、システム環境の見直しが必要です。[ロール一覧]ダイアログボッ クスが表示されるまでの処理に必要な時間は、以下で判断できます。ネットワークが遅いことが体感レベルで確認できるよ うなネットワーク負荷が大きい環境では、「ネットワーク経由で確認する場合」の方法で判断してください。

・ ネットワーク経由で確認する場合

接続元において、[スタート]-[Systemwalker Centric Manager]-[環境設定]-[利用者のアクセス権]、または[アプリ]- [Systemwalker Centric Manager]-[利用者のアクセス権]を選択し、[セキュリティ設定[ログイン]]画面で、接続先サー バにログインしたとき、[セキュリティ設定[ログイン]]画面で[ログイン]ボタンを押してから、[ロール一覧]ダイアログ ボックスが表示されるまでの時間

・ 上記以外で確認する場合

運用管理サーバで、Systemwalkerコンソールの[ポリシー]メニューの[セキュリティ]-[利用者のアクセス権設定]を選択し、 [ロール一覧]ダイアログボックスを表示したとき、[セキュリティ]-[利用者のアクセス権設定]を選択してから、[ロール一覧] ダイアログボックスが表示されるまでの時間

## **3.13.2 Event Designer**についての非互換項目

Event Designer を使用する場合に必要となるMicrosoft Excelが、以下のように変更されています。

### 【**V13.4.1**以前】

- Microsoft Excel 2000 SR-1 (SP3)

- Microsoft Excel 2002 (SP3)
- Microsoft Excel 2003 (SP1)
- Microsoft Excel 2007 (32ビット版)

#### 【**V13.5.0**以降】

- Microsoft Excel 2002 (SP3)
- Microsoft Excel 2003 (SP1)
- ー Microsoft Excel 2007 (32ビット版)
- Microsoft Excel 2010 (32ビット版)

## **3.13.3 SNMP**トラップ監視機能についての非互換項目

SNMPトラップの監視機能で、未定義の要求種別を受信した場合の動作が以下のように変更されました。

#### 【**V13.4.1**以前】

以下のメッセージを出力します。

MpWksttr: 警告: 10: トラップデーモン:/API要求処理において、未定義の要求種別を受信しました.

#### 【**V13.5.0**以降】

メッセージを出力しません。

## **3.13.4 Systemwalker Web** コンソールについての非互換項目

・ 監視ツリー/監視マップのイベント発生時アイコンについて

監視イベント発生時の監視ツリー/監視マップの表示が変更されます。

【V13.4.1以前】

フォルダ/ノードの上に赤色の「×」マークで表示します。

【V13.5.0以降】

フォルダ/ノードに発生している最も高い重要度のアイコンを、フォルダ/ノードの上に表示します。

・ 監視リストのイベント発生時アイコンについて

監視イベント発生時の監視リストの表示が変更されます。

- フォルダの場合

【V13.4.1以前】

フォルダの上に赤色の「×」マークで表示します。

【V13.5.0以降】

フォルダに発生している最も高い重要度のアイコンを、フォルダの上に表示します。

- ノードの場合

【V13.4.1以前】

発生しているすべての重要度のアイコンをノードの右に表示します。

【V13.5.0以降】

フォルダ/ノードに発生している最も高い重要度のアイコンを、ノードの上に表示します。

・ 監視イベント一覧のイベント表示

監視イベント一覧における監視イベント発生時の表示が変更されます。

【V13.4.1以前】

- 最重要レベルのイベントが発生した場合

イベントの文字色は黒色、背景色は白色で表示されます。

【V13.5.0以降】

- 最重要レベルのイベントが発生した場合 イベントの文字色は赤色、背景色は白色で表示されます。
- 重要、および警告レベルのイベントが発生した場合 イベントの文字色は黒色、背景色は白色で表示されます。 監視イベント一覧のイベントはストライプ表示されます。
- ・ 監視リストにおけるオブジェクトの稼働状態の表示

監視リストにおけるオブジェクトの稼働状態の表示が変更されます。

【V13.4.1以前】

稼働状態ごとに、監視マップと同じ色で表示されます。

【V13.5.0以降】

監視リストはストライプ表示されます。

稼働状態に依存せず、文字色は黒色、背景色は白色で表示されます。

## **3.13.5** アクション実行についての非互換項目

・ アクション実行先ホストに、Windows OSのコンピュータを指定している場合で、ポップアップアクションでポップアッ プを表示できないコンピュータが存在した場合の動作が以下のように変更されます。

【V13.4.1以前】

```
ポップアップアクションがエラーで終了します。
```
ポップアップを表示できなかったコンピュータよりも後の宛先に定義したコンピュータにポップアップは表示されません。

【V13.5.0以降】

ポップアップアクションが正常で終了します。

ポップアップを表示できなかったコンピュータよりも後の宛先に定義したコンピュータにポップアップが表示されます。

なお、本動作は、aosfaction.ini (ポップアップアクション動作設定ファイル)により変更することができます。ポッ プアップアクション動作設定ファイルの詳細については、"Systemwalker Centric Manager リファレンスマニュアル" を参照してください。

・ Windows OSに複数のユーザがOSにログオンしている場合に、初めにログオンしたユーザ以外のユーザでSystemwalker Centric Managerのサービスを停止した場合のアクション実行動作が以下のように変更されます。

【V13.4.1以前】

以下のアクション実行用のプロセスが停止しないため、Systemwalker Centric Managerのサービスを停止後に以下の アクションを実行するメッセージが発生した場合は、アクションが実行されます。

- ポップアップ
- 音声通知
- ショートメール

なお、停止コマンド(pcentricmgr)、起動コマンド(scentricmgr)の実行の有無に関わらず、自動運用支援のプロセス (f3crhxs2.exeまたはf3crhxs2\_x64.exe)は、初めにログオンしたユーザの権限で起動し続けます。これにより、該当 サーバをアクション実行先ホストとして使用している場合、アクション実行時にログオンしておく必要のあるユーザは、 初めにログオンしたユーザです。

また、該当サーバをポップアップアクションの表示先に指定している場合は、停止コマンド、起動コマンドの実行の有無 に関わらず、初めにログオンしたユーザにポップアップが表示されます。

【V13.5.0以降】

以下のアクション実行用のプロセスが停止するため、Systemwalker Centric Managerのサービスを停止後に以下の アクションを実行するメッセージが発生しても、アクションは実行されません。

- ポップアップ
- 音声通知
- ショートメール

サービス/デーモンの起動コマンド(scentricmgrコマンド)でSystemwalker Centric Managerのサービスを起動すると、 上記アクションが実行されるようになります。

なお、サービス/デーモンの停止コマンド(pcentricmgr)、および サービス/デーモンの起動コマンド(scentricmgr)を 実行すると、自動運用支援のプロセス(f3crhxs2.exe、または f3crhxs2\_x64.exe)は、起動コマンを実行したユーザの 権限で起動されます。

該当マシンをアクション実行先ホストとして使用している場合、ログオンしておく必要のあるユーザは、起動コマンドを 実行したユーザになります。

また、該当マシンをポップアップアクションの表示先に指定している場合は 起動コマンドを実行したユーザにポップ アップが表示されます。

起動コマンドを実行したユーザがログオフする場合は、ログオフした後、ログオン中の別のユーザで起動コマンドを実行 してください。

以下の操作を行った場合に実行される、Systemwalker Centric Managerの停止、起動においても同様です。以下の操 作を行ったユーザの権限でアクションを実行するプロセスが起動します。

ログオンしておく必要のあるユーザ、およびポップアップの表示先は、[運用環境保守ウィザード]から以下の操作を実施 したユーザになります。

- 運用環境の構築
- 運用環境の退避(退避オプションの[サービスを停止せずにデータの退避を行う]を選択していない場合)
- 運用環境の復元
- データベース拡張
- mprsc(リストアコマンド)で、資産の復元を行う
- mppolcopy(ポリシー同期コマンド)で、ポリシー情報の復元を行う
- ・ Windows(32bit)版/Windows for Itanium版のSystemwakler Centric Managerから、Windows(64bit)版 Systemwalker Centric Managerへ移行する場合、アクション実行履歴ファイルは移行されません。

移行元環境のアクションの実行履歴が必要な場合は、移行作業を実施する前に、mpaosactrev(アクション実行履歴の表示コ マンド)の表示結果を任意のファイルに出力しておいてください。

## **3.13.6** アプリケーション監視の方法についての非互換項目【**UNIX**版】

アプリケーションの監視方法について、以下のように変更されました。

#### 【**V13.4.1**以前】

監視対象アプリケーションの設定にインストールディレクトリの指定がない場合、相対パスで実行されたアプリケーショ ンが監視対象となりました。

### 【**V13.5.0**以降】

V13.5.0を新規にインストールした場合、監視対象アプリケーションの設定にインストールディレクトリの指定がない 場合、実行ファイル名が一致するアプリケーションが監視対象となります。

なお、V13.4.1から移行した場合は、V13.4.1までの監視方法で監視されます。

相対パスで実行されたアプリケーションのみを監視をしたい場合は、アプリケーション監視の設定ファイル (APA\_User\_Config.ini)で、設定を変更してください。

アプリケーション監視の設定ファイル(APA\_User\_Config.ini)の詳細については、"Systemwalker Centric Manager リ ファレンスマニュアル"を参照してください。

## **3.13.7** イベント監視についての非互換項目

・ 通信環境定義の保存データ数のデフォルト値が2000になりました。

なお、以下の条件のすべてに該当する場合は、ローカル設定の保存メッセージ数を1000にしても、保存メッセージ数は更新 されません。

- V13.5.0より古いSystemwalker Centric ManagerがインストールされているWindows サーバ/クライアントの[通信 環境定義]画面を、V13.5.0以降のサーバに接続して定義を行っている
- 接続先サーバの保存メッセージ数が1000を超えている
- ・ イベントログ監視設定ファイルの既定値が変更となります。
	- 【V13.4.1以前】

セキュリティイベントログを監視する定義となっていました。

【V13.5.0以降】

新規インストール時には、セキュリティイベントログを監視しない定義となります。

なお、V11.0L10 より古いバージョンからのバージョンアップ時には、セキュリティイベントログを監視する定義とな ります。V11.0L10以降からのバージョンアップ時には、バージョンアップ前の定義が引き継がれます。

また、イベントログ監視設定ファイルを変更することで、セキュリティイベントログを監視する/監視しないを変更す ることが可能です。定義の詳細については"Systemwalker Centric Manager リファレンスマニュアル"を参照して ください。

## **3.13.8** イベント監視の条件定義、アクション環境設定についての非互換項目

・ イベント監視の条件定義、およびアクション環境設定のポリシー設定とローカル設定を併用した際、以下のとおりメッ セージが出力されるよう変更されました。

【V13.4.1以前】

下記定義が、ローカル設定されている環境をポリシー設定で上書きされた場合、または、その逆の場合であっても警告 メッセージは出力されません。

- イベント監視の条件定義
- アクション環境設定

【V13.5.0以降】

下記定義が、ローカル設定されている環境をポリシー設定で上書きされた場合、または、その逆の場合、警告メッセー ジがイベントログ/システムログ、または標準エラー出力に出力されます。

- イベント監視の条件定義
- アクション環境設定

#### 出力されるメッセージ

- ローカルで設定した定義がポリシー設定で上書きされた場合

MpAosfB: 警告: 5102: %1はローカル設定により定義されていましたが、ポリシー設定により定義が上書 きされました。ローカル設定で定義を変更する運用の場合は、ローカル設定により定義を確認後、必要 があれば定義を変更してください。

%1 :変更された定義名

- ポリシーで設定した定義がローカル設定で上書きされた場合
	- [イベント監視の条件定義]画面から更新した場合

MpAosfB: 警告: 5103: %1はポリシー設定により定義されていましたが、ローカル設定により定義が 上書きされました。ポリシー設定で定義を変更する運用の場合は、ポリシーを再度配付してくだ さい。

%1 :変更された定義名

- aoseadef(イベント監視の条件定義のCSV反映コマンド)で更新した場合

aoseadef: WARNING: イベント監視の条件定義はポリシー設定により定義されていましたが、 ローカル設定により定義が上書きされました。ポリシー設定で定義を変更する運用の場合は、ポ リシーを再度配付してください。

- mpaoscrdef(イベントコリレーション定義のCSV反映コマンド)で更新した場合

WARNING: 400: イベント監視の条件定義はポリシー設定により定義されていましたが、ローカル 設定により定義が上書きされました。ポリシー設定で定義を変更する運用の場合は、ポリシーを 再配付してください。

- poin2(イベント監視の条件のポリシーオフライン設定コマンド)で更新した場合

【UNIX】

UX:poin2: WARNING: %1はポリシー設定により定義されていましたが、ローカル設定により定義 が上書きされました。ポリシー設定で定義を変更する運用の場合は、ポリシーを再度配付して ください。

%1 :変更された定義名

【Windows】

poin2: WARNING: %1はポリシー設定により定義されていましたが、ローカル設定により定義が 上書きされました。ポリシー設定で定義を変更する運用の場合は、ポリシーを再度配付してく ださい。

%1 :変更された定義名

## **3.13.9** インストールレス型エージェント監視についての非互換項目【**Red Hat Enterprise Linux 6**以降以外】

- ・ 被監視システムの[ノードプロパティ]の[OS]タブ内のOS情報が「Unknown」の場合、監視できるようになります。 (V13.3.0/V13.3.1からの移行では該当しません。)
- ・ TELNET接続において、ログイン時の無応答の待ち時間を10秒から30秒に変更します。
- ・ 被監視システムと通信できなくなり、そして通信できるようになり、そして通信できなくなった場合、以下のメッセージが 出力されるようになります。【UNIX版】

MpOpals: 警告: 1021: %1 への接続処理に失敗しました。再接続処理を行います。

そして、被監視システムと通信できるようになった場合、以下のメッセージが出力されるようになります。

MpOpals: 情報: 1022: %1 への再接続処理が完了しました。

・ システム監視が再起動された場合、以下のメッセージが出力されなくなります。【UNIX版】

MpOpals: エラー: 1015: サービス制御の処理で異常(%1-%2)が発生しました。

# **3.13.10** コマンドのパスについての非互換項目【**UNIX**版】

インストール媒体から直接実行する以下のコマンドのパスが変更されています。

・ swsetup

【V13.4.1以前】

CD-ROMマウントポイント/unx/swsetup

【V13.5.0以降】

【Solaris版】

DVDマウントポイント/Solaris/unx/swsetup

【Linux版】

DVDマウントポイント/Linux/unx/swsetup

・ swmove

【V13.4.1以前】

CD-ROMマウントポイント/unx/tool/swmove

【V13.5.0以降】

【Solaris版】

DVDマウントポイント/Solaris/unx/tool/swmove

【Linux版】

DVDマウントポイント/Linux/unx/tool/swmove

・ swtrans

【V13.4.1以前】

CD-ROMマウントポイント/unx/tool/swtrans

【V13.5.0以降】

【Solaris版】

DVDマウントポイント/Solaris/unx/tool/swtrans

【Linux版】

DVDマウントポイント/Linux/unx/tool/swtrans

・ swcolinf

【V13.4.1以前】

CD-ROMマウントポイント/tool\_unx/swcolinf/swcolinf

【V13.5.0以降】

【Solaris版】

DVDマウントポイント/Solaris/tool\_unx/swcolinf/swcolinf

【Linux版】

DVDマウントポイント/Linux/tool\_unx/swcolinf/swcolinf

・ swsilent

【V13.4.1以前】

CD-ROMマウントポイント/tool\_unx/sscmd/swsilent

【V13.5.0以降】

【Solaris版】

DVDマウントポイント/Solaris/tool\_unx/sscmd/swsilent

【Linux版】

DVDマウントポイント/Linux/tool\_unx/sscmd/swsilent

・ mkinst.exe

【V13.4.1以前】

CD-ROMマウントポイント/tool\_unx/sscmd/mkinst.exe

【V13.5.0以降】

【Solaris版】

DVDマウントポイント/Solaris/tool\_unx/sscmd/mkinst.exe

【Linux版】

DVDマウントポイント/Linux/tool\_unx/sscmd/mkinst.exe

## **3.13.11** サーバ間連携についての非互換項目【**UNIX**版】

UNIX版の場合、サーバ間連携が対処連携する監視イベントの状態が変更されています。

### 【**V13.4.1**以前】

監視イベントの状態を[未確認]、または[未対処]に変更した場合も、対処連携されていました。

ただし、[未対処]に変更した場合は、連携先で[未確認]となることがありました。

### 【**V13.5.0**以降】

監視イベントの状態を[未確認]、または[未対処]に変更した場合は、対処連携されません。 対処連携する監視イベントの状態は、[対処済]、または[保留]です。

## **3.13.12** プロセス監視についての非互換項目

・ mppviewc(プロセスの動作状況表示コマンド)で表示される情報について、FS2とFS3で表示されるメッセージが変更さ れています。

【V13.4.1以前】

:

:

\*\*\*\*\*\*\*\*\*\*\*\*\*\*\*\*\*\*\*\*\*\*\*\*\*\*\*\*\*\*\*\*\*\*\*\*\*\*\*\*\*\*\*\*\*\*\*\*\*\*\*\*\*\*\*\*\*\*\*\*\*\*\*\*\*\*\*\*\*\*\*\*\* \*\* FS2: System Monitoring & Business Monitoring \*\* \*\*\*\*\*\*\*\*\*\*\*\*\*\*\*\*\*\*\*\*\*\*\*\*\*\*\*\*\*\*\*\*\*\*\*\*\*\*\*\*\*\*\*\*\*\*\*\*\*\*\*\*\*\*\*\*\*\*\*\*\*\*\*\*\*\*\*\*\*\*\*\*\*

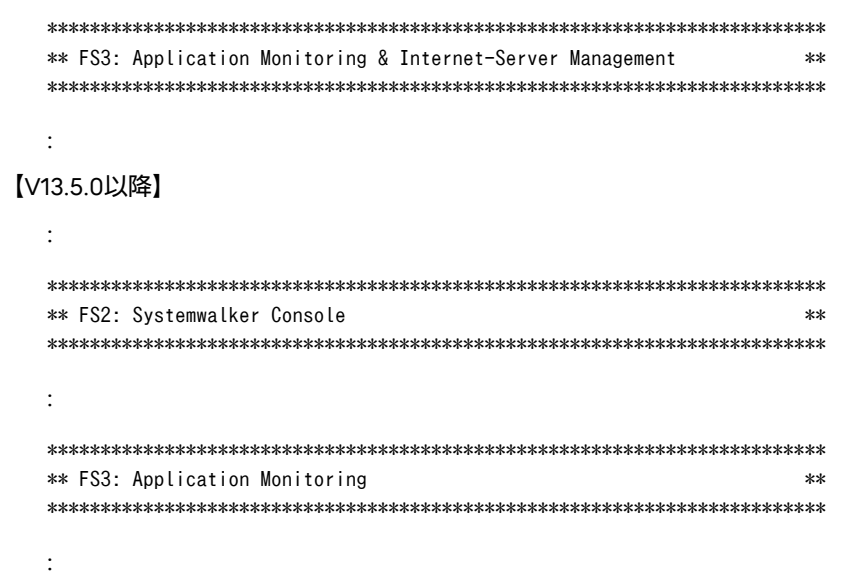

## **3.13.13** リモート操作についての非互換項目

- ・ Live Help Expertウィンドウにおいて、デフォルト表示されるツールバーの[Live Help Clientの終了]ボタンが非表示に変更 されています。
- ・ Live Help Monitorウィンドウにおいて、デフォルト表示されるツールバーの[Live Help Clientの終了]ボタンが非表示に 変更されています。

## **3.13.14** 仮想マシンの監視マップ作成の事前設定についての非互換項目

仮想マシンの監視マップ作成の事前設定手順が、以下のように変更されています。

#### 【**V13.4.1**以前】

- 1. Apache Axisをインストールする
- 2. VMware vSphere Web Services SDK をインストールする
- 3. 環境変数を設定する
- 4. VMwareホストのESXサーバ(vSphere)から証明書を取得する
- 5. JAVA KEYSTOREを設定する

### 【**V13.5.0**以降】

- 1. VMwareホストのESXサーバ(vSphere)から証明書を取得する
- 2. JAVA KEYSTOREを設定する

各手順の詳細については、"Systemwalker Centric Manager PRIMERGY/PRIMEQUEST運用管理ガイド"を参照してくださ い。

## **3.13.15** 監視ポリシーについての非互換項目

監視ポリシー[管理]画面の、[カスタムモード表示]の初期値が以下のように変更されています。

### 【**V13.4.1**以前】

スタンダードモード

### 【**V13.5.0**以降】

カスタムモード

[テナント管理]画面で、[テナント運用を有効にする]をONにしている場合には、常にカスタムモードとなります。

## **3.13.16** 簡易チェックツール**(**イベント監視の条件定義**)**についての非互換項目

簡易チェックツール(イベント監視の条件定義)を使用して、常時実行アクションが定義されているイベント監視の条件定義を チェックした際の動作(チェック結果)が以下のように変更されています。

#### 【**V13.4.1**以前】

常時実行アクションが定義されているイベント定義のフィルタリング結果は、この行よりも上位のイベント定義に一致する 行の有無に関わらず、入力したメッセージ(イベント情報)のままフィルタリングした結果です。

#### 【**V13.5.0**以降】

常時実行アクションが定義されているイベント定義のフィルタリング結果は、入力したメッセージ(イベント情報)を、この 行よりも上位のイベント定義で一致した行のメッセージ監視アクションによって変更する情報に更新してフィルタリング した結果になります。

## **3.13.17** 通信環境定義、監視ログファイル設定、メール連携定義についての非 互換項目

#### 【**V13.4.1**以前】

以下の画面で、ローカル設定されている環境をポリシー設定で上書きされた場合。または、その逆の場合であっても警告 メッセージは出力されません。

- [通信環境定義]-[通信環境定義詳細]
- ー [監視ログファイル設定]
- [メール連携]

#### 【**V13.5.0**以降】

以下の画面で、ローカル設定されている環境をポリシー設定で上書きされた場合。または、その逆の場合、警告メッセー ジがシステムログに出力されます。

- [通信環境定義]-[通信環境定義詳細]
- [監視ログファイル設定]
- [メール連携]

### 出力されるメッセージ

- ローカル設定がポリシー設定により上書きされた場合

【UNIX】

UX: opagtd: 警告: 8101: %1 はローカル設定により定義されていましたが、ポリシー設定により定義が 上書きされました。ローカル設定で定義を変更する運用の場合は、ローカル設定により定義を確認後、 必要であれば定義を変更してください。

%1: 変更された定義

【Windows】

mpopagt: 警告: 8101: %1 はローカル設定により定義されていましたが、ポリシー設定により定義が上書 きされました。ローカル設定で定義を変更する運用の場合は、ローカル設定により定義を確認後、必要 であれば定義を変更してください。

%1: 変更された定義

- ポリシー設定がローカル設定により上書きされた場合

【UNIX】

UX: opagtd: 警告: 8102: %1 はポリシー設定により定義されていましたが、ローカル設定により定義が 上書きされました。ポリシー設定で定義を変更する運用の場合は、ポリシーを再度配付してください。 %1: 変更された定義

【Windows】

mpopagt: 警告: 8102: %1 はポリシー設定により定義されていましたが、ローカル設定により定義が上書 きされました。ポリシー設定で定義を変更する運用の場合は、ポリシーを再度配付してください。

%1: 変更された定義

# **3.14 V13.5.0**からの移行

Systemwalker Centric Manager V13.5.0から移行する場合は、本節以降に記載されているすべての非互換項目の確認が必要 です。

# **3.14.1** インストールレス型エージェント監視についての非互換項目

- ・ WMIの非デプロイ方式によるシステム監視において、被監視システムと通信ができなかった場合に、MpOpals:1019のメッ セージがイベントログに出力されるようになります。
- ・ システム監視の動作中に、被監視システムとの通信でタイムアウトが発生した後に出力されていたメッセージ(MpOpAls: 1013)が出力されなくなります。

## **3.14.2** 資源配付についての非互換項目

drmscsv(CSV情報 (資源の配付・適用状況/インベントリ)の変更/データベース登録コマンド)で出力されるハードウェア情報 に以下の情報が追加されます。

- ・ IPv6ネットワークカード
- ・ IPv6MACアドレス
- ・ IPv6ホスト名
- ・ IPv6アドレス
- ・ IPv6プレフィックス長
- ・ IPv6デフォルトゲートウェイ
- ・ IPv6DNSサーバ

# **3.15 V13.5.1**からの移行

Systemwalker Centric Manager V13.5.1から移行する場合は、本節以降に記載されているすべての非互換項目の確認が必要で す。

## **3.15.1 Systemwalker Web**コンソールについての非互換項目

Systemwalker Webコンソールで、監視イベント一覧に表示するイベントが1件もない場合、以下の非互換があります。

### 【**V13.5.1**以前】

監視イベント一覧に、以下のメッセージが表示されます。

条件を満たすイベントはありません。

### 【**V13.6.0**以降】

監視イベント一覧に、何も表示されません。

## **3.15.2** アプリケーション管理についての非互換項目

以下の発生条件に該当するメッセージが出力された際に、アプリケーション管理が出力する「UX:apagt」メッセージの有無が 変更されています。

対象メッセージは、Interstageワークユニットに関連した以下のメッセージです。

- ・ apagtで始まるメッセージである。かつ、
- ・「apagt: エラー: 00001」から「apagt: エラー: 00007」のメッセージである。かつ、
- ・ メッセージテキストが、"Systemwalker Centric Manager メッセージ説明書"に記載されているメッセージテキストと異 なるメッセージ(注)である。

#### 注**)**

以下のフィルタリングのキーワードの文字列以降のメッセージです。

このメッセージは、Interstageのメッセージとして、Systemwalker Centric Managerのデータベースに格納されるため、ア プリケーション管理のメッセージとして出力しなくても問題ありません。

- : td11028:
- : td11029:
- : td11030:
- $\cdot$  td11002 $\cdot$
- : td11003:
- : td12033:
- : td12034:
- : td12035:
- : td11031:
- : td11032:
- : td11033:
- : td11035:
- : 2006:
- : 2012:
- : 2017:
- : 2207:
- : 2208:
- : 2209:
- : 2210:
- : 2211:
- : od11107:
- : od11108:
- : od11109:
- : ISJEE\_OM1014:
- : ISJEE\_OM1015:
- : ISJEE\_OM1016:
- : ISJEE\_OM1017:

### 【**V13.5.1**以前】

「UX:apagt」メッセージが出力されます。

【**V13.6.0**以降】

「UX:apagt」メッセージが出力されません。

## **3.15.3** イベント監視についての非互換項目

・ イベントログにパラメタを持つメッセージ、かつ、パラメタにOSによる変換が不可能な文字列が指定された場合、 Systemwalker Centric Managerに表示されるメッセージには、以下の非互換があります。

【V13.5.1以前】

メッセージの本文が表示されません。

【V13.6.0以降】

メッセージの本文が表示されます。このとき、OSによる変換が不可能な文字列が入る部分は、パラメタ文字を示す文 字列「%数字」(例:%1)が表示されます。

これにより、イベント監視の条件定義において、非互換に一致するメッセージの特定条件にメッセージテキストを定義し ている場合、意図した定義行に一致しないため、意図したとおりにアクションが実行されない場合があります。

イベント監視の条件定義において、非互換と一致するメッセージの特定条件としてメッセージテキストを定義している場合、 メッセージの特定条件を適切な定義に修正してください。

なお、上記の修正は下記を実施することで無効化できます。

1. Systemwalkerインストールディレクトリ\mpwalker.dm\mpopagt\etc\opaevt(イベントログ監視設定ファイル) に以下のように定義します。

MPOP\_MESSAGE\_IGNORE\_INSERTS OFF

- 2. Systemwalker Centric Managerを再起動します。
- ・ OSのシャットダウン時にイベントログに出力されるメッセージについて、メッセージの本文、およびSystemwalker Centric Managerへの通知タイミングが変更されています。

【V13.5.1以前】

メッセージの本文、およびSystemwalker Centric Managerへの通知タイミングは以下のとおりです。

- メッセージの本文

空白

- Systemwalker Centric Managerへの通知タイミング

OS再起動前

【V13.6.0以降】

メッセージの本文、およびSystemwalker Centric Managerへの通知タイミングは以下のとおりです。

- メッセージの本文

原文の文言

- Systemwalker Centric Managerへの通知タイミング

OS再起動後

- ・ Windows OS上にてアップグレードインストール実施時に下記事象のいずれかのメッセージが発生した場合、以下の非互換 があります。
	- opfmtコマンド・APIを使用してメッセージを発生させる
	- Systemwalker Operation Managerのジョブネット異常が発生する
	- 他社運用管理製品連携アダプタ経由でメッセージが通知される

 $[V10.0L10/10.0 \sim V13.5.1]$ 

Systemwalker Centric Managerの停止後、アップグレードインストールが開始されるまでに発生したメッセージは、 アップグレードインストール後に通知されます。

### 【V13.6.0以降】

Systemwalker Centric Managerの停止後、アップグレードインストールが開始されるまでに発生したメッセージは、 アップグレードインストール後に通知されません。

## **3.15.4** インストールレス型エージェント監視についての非互換項目

・ システム監視で通知されるイベントログのうち、以下の例のようにエラー種別が正しく表示されなかった一部のイベン トログが、正しく表示されるようになります。

#### 例**1)**

エラー種別に文字化けが発生する場合

SE:Microsoft-Windows-Security-Auditing: 諠\_\_ア: 4634:ログオフ:アカウントがログオフしました。……

### 例**2)**

エラー種別の文字列の一部が欠ける場合

SE:Microsoft-Windows-Security-Auditing: Informati: 4634:An account was logged

・ システム監視で通知されるイベントログのうち、「>」、「<」および「&amp;」の文字が、以下のように置き換わります。

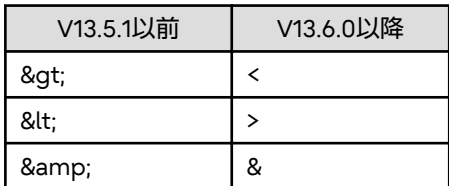

- ・ 監視サーバから被監視システムへ通信できない場合、「MpOpals:1020」のメッセージが表示されるようになります。
- ・ 監視サーバから被監視システムへ通信できない場合に出力されていたメッセージ「MpOpals:1018」が表示されなくなり ます。
- ・ 通信エラーで中断していたシステム監視が再開されたときに出力されていたメッセージ「MpOpals:1022」が表示されな くなります。

## **3.15.5** 稼働状態の監視についての非互換項目【**Windows**版】

Databaseの監視を行う場合に使用する内部通信のためポート番号が、以下のように変更されています。

### 【**V13.5.1**以前】

49160/tcp

49161/tcp

### 【**V13.6.0**以降】

65160/tcp

65161/tcp

## **3.15.6** 保守情報収集ツールについての非互換項目

・ 圧縮後のファイルが以下のように変更されています。

【V13.5.1以前】

圧縮後のファイルは、「.exe」です。

【V13.6.0以降】

圧縮後のファイルは、「.cab」です。

- ・ [情報一覧/再圧縮]タブがなくなります。
- ・ [採取]タブの[コメント]欄がなくなります。

# **3.15.7** リモート操作についての非互換項目

- ・ [Live Help CM]プログラム(リモート操作コネクションマネージャ)が使用できなくなりました。
- ・ リモート操作機能の録画データの再生について、以下の非互換があります。

V13.5.1以前のバージョンで録画されたデータファイルは、V13.6.0以降のLive Help Replayでは再生できません。V13.5.1 以前のバージョンで録画されたデータは、V13.5.1以前のLive Help Replayで再生してください。

# **3.16 V13.6.0**からの移行

Systemwalker Centric Manager V13.6.0から移行する場合は、本節以降に記載されているすべての非互換項目の確認が必要 です。

なお、UNIX版の場合は、本節内に記載されているバージョンレベルを以下のように読み替えてください。

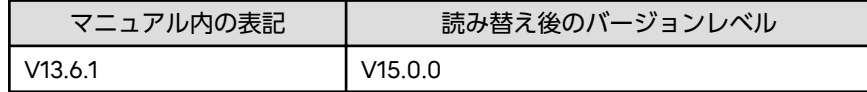

# **3.16.1 Systemwalker Web**コンソールについての非互換項目

Systemwalker Webコンソールに表示されるオブジェクトについて、アイコン表示色の初期値と、その色が示す状態が以下の ように変更されます。

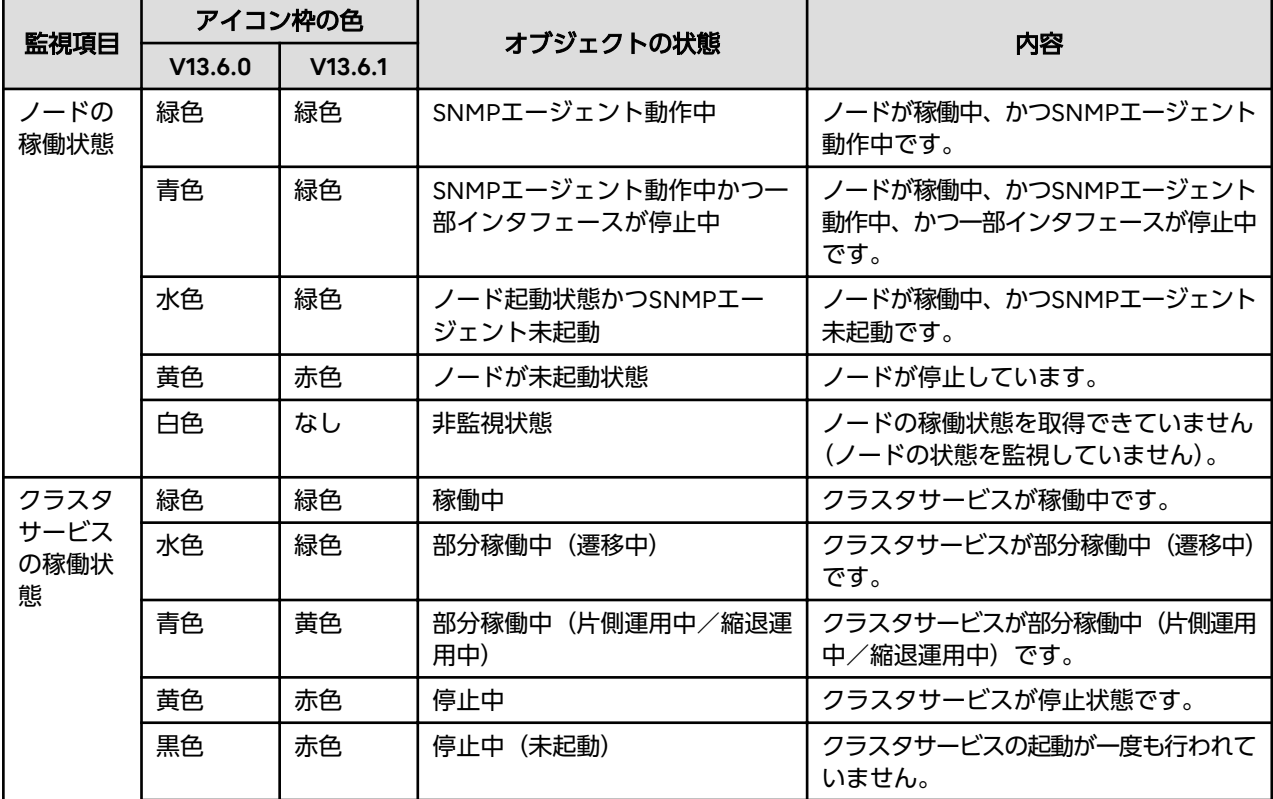

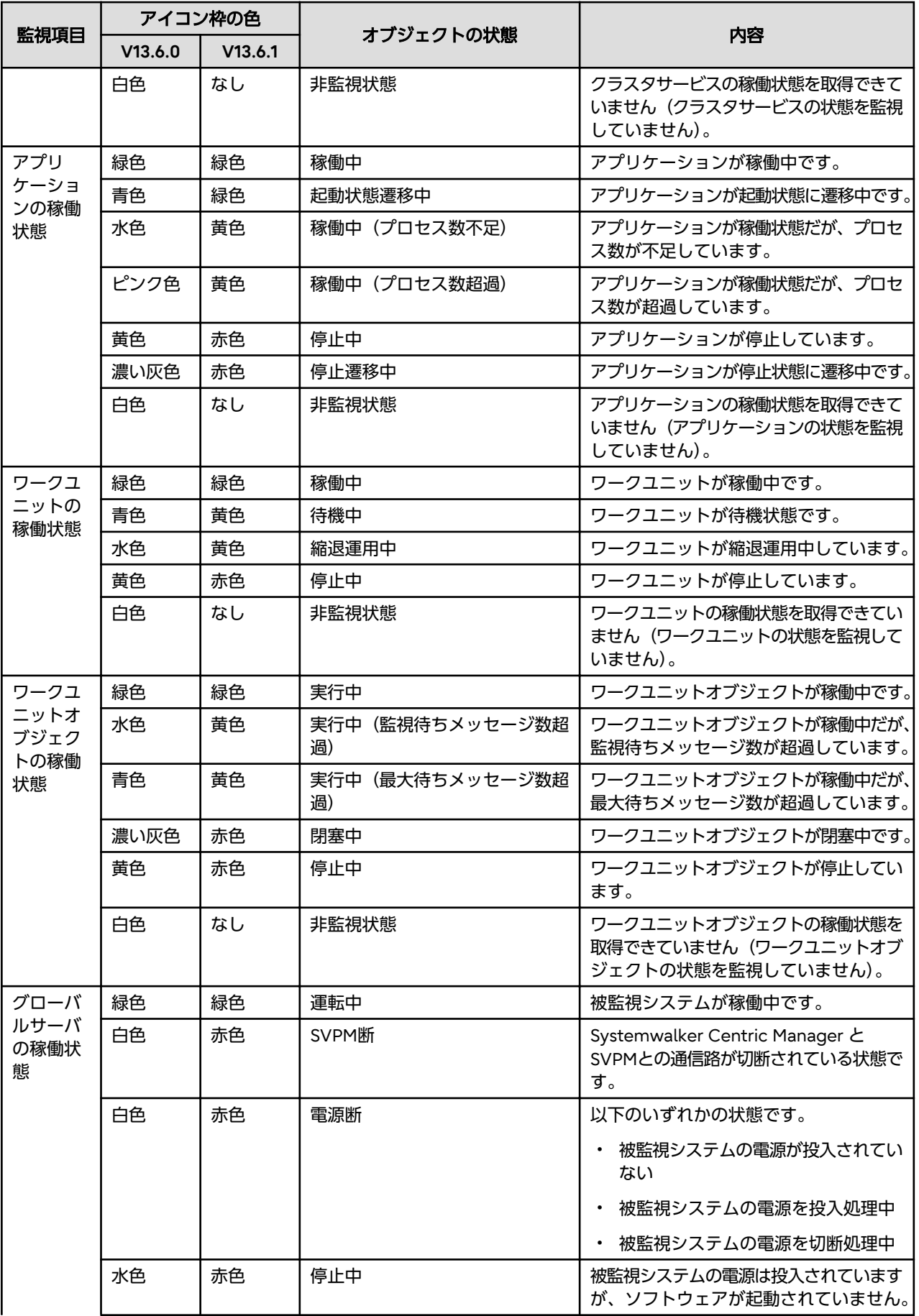

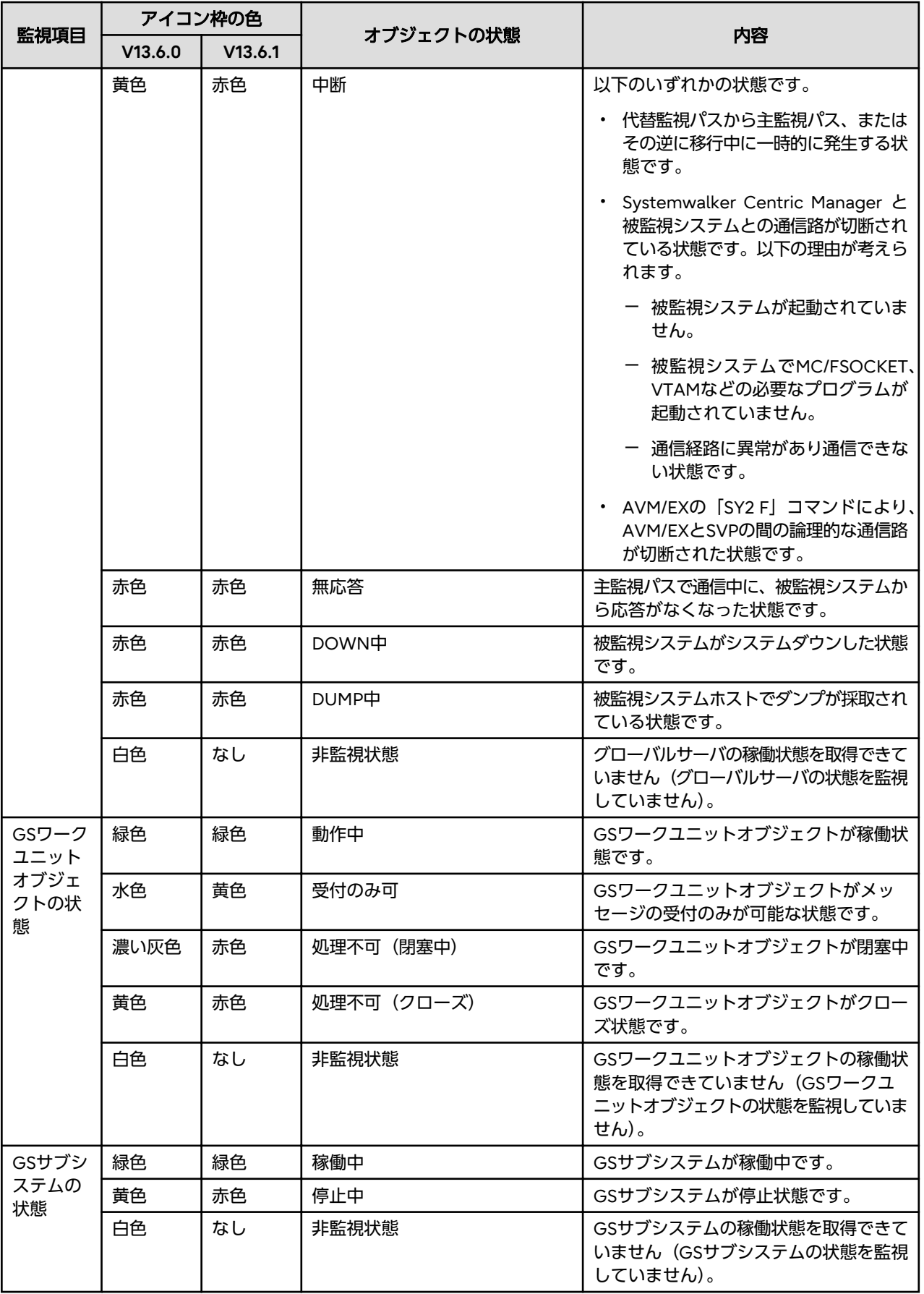

# **3.16.2** グローバルサーバの監視についての非互換項目【**Solaris**版】【**GEE**】

運用管理サーバの文字コードがEUCの場合、以下の非互換があります。

・ グローバルサーバから、監視対象メッセージまたはリモートコマンドの結果として、運用管理クライアントで表示可能な 文字に変換不可のJEFコードを受信した場合のSystemwalkerコンソールでの表示が、以下のように変更されています。 本非互換を無効化する場合は、"[非互換を無効化する方法"](#page-134-0)を参照してください。

非互換の対象となる変換不可のJEFコードは以下のとおりです。

- 基本漢字/第1水準漢字/第2水準漢字のうち、特定の241文字(注1)
- 拡張漢字のうち、特定の241文字(注2)を除いた文字
- 拡張非漢字
- 利用者定義文字

#### 注**1)**

対象の文字については、標準コード変換機能(Interstage Charset Manager Standard Edition)のマニュアルに記載 されている以下を参照してください。

- |IS改定文字(その1)の一覧表にある旧字 (38文字)
- |IS改定文字(その2)の一覧表にある新字 (203文字)

注**2)**

対象の文字については、標準コード変換機能(Interstage Charset Manager Standard Edition)のマニュアルに記載 されている以下を参照してください。

- |IS改定文字(その1)の一覧表にある新字 (38文字)
- |IS改定文字(その2)の一覧表にある旧字 (203文字)

なお、変換不可のJEFコードは、JEF拡張漢字変換テーブルに変換パターンを登録することにより、正しく画面に表示す ることができます。登録方法については、"Systemwalker Centric Manager 使用手引書 グローバルサーバ運用管理ガイ ド"の"JEF拡張漢字変換テーブルの登録"を参照してください。

【V13.6.0以前】

- 監視対象メッセージとして対象のJEFコードを受信した場合

以下の代替メッセージが表示されます。

- 1文字も変換されなかった場合

Invalid character code. Text is deleted

- 1文字以上は変換できた場合

xxx "Cannot encode the rest of the messages. Check their contents on the sender system. <yyy>"

- リモートコマンド結果として対象のJEFコードを受信した場合

以下のエラー(ポップアップメッセージ)が表示されます。

リモートコマンドの通信パスが切断されました。

システム監視エージェントサービスが停止、又は再起動された可能性があります。リモートコマンドウィン ドウを終了し、しばらく待ってから再操作してください。

メッセージ:「システムエラーが発生しました。

Exception.org.CORBA.DATA\_CONVERSION:~略~」

【V15.0.0以降】

- 監視対象メッセージとして対象のJEFコードを受信した場合 変換不可のJEFコードが代替文字「-」に置換された文字列が表示されます。 - リモートコマンド結果として対象のJEFコードを受信した場合 変換不可のJEFコードが代替文字「-」に置換された文字列が表示されます。

・ グローバルサーバから、監視対象メッセージ、またはリモートコマンド結果として、ある特定のJEFコードを受信した場合の Systemwalkerコンソールでの表示が、以下のように変更されています。 本非互換を無効化する場合は、"[非互換を無効化する方法"](#page-134-0)を参照してください。

非互換の対象となる特定のJEFコードは以下のとおりです。

a. 以下のIEFコード (計67個)

76bc,76bd,76be,76c0,76c4,76c5,76c6,76d9,76da,76db,76dc,76de, 76e0,76e1,76e2,76e3,76e4,76e5,76e6,76e7,76e9,76eb,76f4,76f6, 76fa,77c9,77ca,77cb,77cc,77cd,77ce,77cf,77d0,77d1,77d2,77d3, 77d4,77d5,77d6,77d7,77d8,77d9,77da,77db,77dc,77de,77df,77e0, 77e1,77e2,77e3,77e4,77e5,77e6,77e7,78cb,78cf,78d5,a2cc,a2e1, a2e2,a2e8,a2f2,a2f3,a4f4,a4f5,a4f6

- b. 標準コード変換機能 (Interstage Charset Manager Standard Edition) のマニュアルに記載された、||S改定文字(そ の2)の一覧表にある|EF(旧字コード) (203文字)
- c. 以下のJEFコード(計876個)

71a1,71a3,71a5,71a7,71a9,71c3,71c9,71d1,71d4,71d7,71da,71dd, 71e3,71e5,71e7,71ee,71f4,71f5,71f6,72a1,72a3,72a5,72a7,72a9, 72ac,72b0,72b2,72b4,72bc,72be,72c2,72c3,72c7,72c9,72d0,72d1, 72d4,72d6,72d7,72d9,72da,72dc,72dd,72e3,72e4,72e5,72e7,72ee, 72ef,72f4,72f5,72f6,72f7,73a1,73a3,73a4,73a5,73a7,73a9,73aa, 73ac,74a1,74a3,74a4,74a5,74a7,74a9,74aa,74ab,74b0,74b2,74b3, 74b4,74ba,74bc,74bd,74be,74bf,74c0,74c1,74c2,74c3,74c5,74c6, 74c7,74c8,74c9,74cb,74cc,74cd,74ce,74d0,74d1,74d3,74d4,74d5, 74d6,74d7,74d8,74d9,74da,74db,74dc,74dd,74df,74e0,74e1,74e2, 74e3,74e4,74e5,74e6,74e7,74e8,74e9,74ea,74ec,74ed,74ee,74ef, 74f0,74f1,74f3,74f4,74f5,74f6,74f7,74f8,74f9,74fa,74fb,74fc, 74fd,74fe,75a1,75a2,75a3,75a4,75a5,75a6,75a7,75ab,75ac,75ae, 75af,75b0,75b1,75b2,75b3,75b4,75b5,75b6,75b7,75b8,75b9,75ba, 75bb,75bc,75bd,75be,76a1,76a2,76a3,76a4,76a5,76a6,76ab,76ac, 76ad,76ae,76af,76b0,76b1,76b2,76b3,76b4,76b5,76b6,76b7,76b8, 76b9,76ba,76bb,76bf,76c1,76c2,76c3,76c7,76c8,76c9,76ca,76cb, 76cc,76cd,76ce,76cf,76d0,76d2,76d4,76d5,76d6,76d7,76d8,76dd, 76df,76e8,76ea,76ec,76ed,76ee,76ef,76f0,76f1,76f2,76f3,76f5, 76f7,76f8,76f9,76fb,76fc,76fd,76fe,77a1,77a2,77a3,77a4,77a5, 77a6,77a7,77a8,77a9,77aa,77ab,77ac,77ad,77ae,77af,77b0,77b1, 77b2,77b3,77b4,77b5,77b6,77b7,77b8,77b9,77ba,77bb,77bc,77bd, 77be,77bf,77c0,77c1,77c2,77c3,77c4,77c5,77c6,77c7,77c8,77dd, 77e8,77e9,77ea,77eb,77ec,77ed,77ee,77ef,77f0,77f1,77f2,77f3,

77f4,77f5,77f6,77f7,77f8,77f9,77fa,77fb,77fc,77fd,77fe,78a1, 78a2,78a3,78a4,78a5,78a6,78a7,78a8,78a9,78aa,78ab,78ac,78ad, 78ae,78af,78b0,78b1,78b2,78b3,78b4,78b5,78b6,78b7,78b8,78b9, 78ba,78bb,78bc,78bd,78be,78bf,78c0,78c1,78c2,78c3,78c4,78c5, 78c6,78c7,78c8,78c9,78ca,78cc,78cd,78ce,78d0,78d1,78d2,78d3, 78d4,78d6,78d7,78d8,78d9,78da,78db,78dc,78dd,78de,78df,78e0, 78e1,78e2,78e3,78e4,78e5,78e6,78e7,78e8,78e9,78ea,78eb,78ec, 78ed,78ee,78ef,78f0,78f1,78f2,78f3,78f4,78f5,78f6,78f7,78f8, 78f9,78fa,78fb,78fc,78fd,78fe,7aa1,7aa2,7aa3,7aa4,7aa5,7aa6, 7aa7,7aa8,7aa9,7aaa,7aab,7ab8,7ac1,7ac2,7ac3,7ac4,7ac5,7ac6, 7ac7,7ac8,7ac9,7aca,7acb,7ad8,7add,7ade,7adf,7ae0,7ae1,7ae2, 7ae3,7ae4,7ae5,7ae6,7ae7,7ae8,7ae9,7aea,7aeb,7af8,7ba1,7ba2, 7ba3,7ba4,7ba5,7ba6,7ba7,7ba8,7ba9,7baa,7bab,7bb8,7bcd,7bce, 7bcf,7bd0,7ca1,7ca2,7ca3,7ca4,7ca5,7ca6,7ca7,7ca8,7ca9,7caa, 7cab,7cac,7cad,7cae,7caf,7cb0,7cb1,7cb2,7cb3,7cb4,7cb5,7cea, 7ceb,7cec,7ced,7cee,7cef,7da1,7da2,7da3,7da4,7da5,7da6,7da7, 7da8,7da9,7daa,7dab,7dac,7dad,7dae,7daf,7db0,7db1,7db2,7db3, 7db4,7db5,7db6,7db7,7db8,7db9,7dba,7dbb,7dbc,7dbd,7dbe, 7dbf,

7dc0,7dc1,7dc2,7dc3,7dc4,7dc5,7dc6,7dc7,7dc8,7dc9,7dca,7dcb, 7dcc,7dcd,7dce,7dcf,7dd0,7dd1,7dd2,7dd3,7dd4,7dd5,7dd6,7dd7, 7dd8,7dd9,7dda,7de6,7de7,7fa5,7fa6,7fa7,7fa8,7fad,7fae,7faf, 7fb0,7fb1,7fb2,7fb3,7fb4,7fb5,7fb6,7fb7,7fb8,7fbf,7fc0,7fc1, 7fc2,7fc3,7fc4,7fcd,7fce,7fcf,7ff1,7ff2,7ff3,7ff4,7ff5,f5a1, f5a2,f5a3,f5a4,f5a5,f5a6,f5a7,f5a8,f5a9,f5aa,f5ab,f5ac,f5ad, f5ae,f5af,f5b0,f5b1,f5b2,f5b3,f5b4,f5b5,f5b6,f5b7,f5b8,f5b9, f5ba,f5bb,f5bc,f5bd,f5be,f5bf,f5c0,f5c1,f5c2,f5c3,f5c4,f5c5, f5c6,f5c7,f5c8,f5c9,f5ca,f5cb,f5cc,f5cd,f5ce,f5cf,f5d0,f5d1, f5d2,f5d3,f5d4,f5d5,f5d6,f5d7,f5d8,f5d9,f5da,f5db,f5dc,f5dd, f5de,f5df,f5e0,f5e1,f5e2,f5e3,f5e4,f5e5,f5e6,f5e7,f5e8,f5e9, f5ea,f5eb,f5ec,f5ed,f5ee,f5ef,f5f0,f5f1,f5f2,f5f3,f5f4,f5f5, f5f6,f5f7,f5f8,f5f9,f5fa,f5fb,f5fc,f5fd,f5fe,f6a1,f6a2,f6a3, f6a4,f6a5,f6a6,f6a7,f6a8,f6a9,f6aa,f6ab,f6ac,f6ad,f6ae,f6af, f6b0,f6b1,f6b2,f6b3,f6b4,f6b5,f6b6,f6b7,f6b8,f6b9,f6ba,f6bb, f6bc,f6bd,f6be,f6bf,f6c0,f6c1,f6c2,f6c3,f6c4,f6c5,f6c6,f6c7, f6c8,f6c9,f6ca,f6cb,f6cc,f6cd,f6ce,f6cf,f6d0,f6d1,f6d2,f6d3, f6d4,f6d5,f6d6,f6d7,f6d8,f6d9,f6da,f6db,f6dc,f6dd,f6de,f6df, f6e0,f6e1,f6e2,f6e3,f6e4,f6e5,f6e6,f6e7,f6e8,f6e9,f6ea,f6eb, f6ec,f6ed,f6ee,f6ef,f6f0,f6f1,f6f2,f6f3,f6f4,f6f5,f6f6,f6f7, f6f8,f6f9,f6fa,f6fb,f6fc,f6fd,f6fe,fbc1,fbc2,fbc3,fbc4,fbc5,

<span id="page-134-0"></span>fbc6,fbc7,fbc8,fbc9,fbca,fbcb,fbd3,fbd5,fbd7,fbd9,fbdb,fbe1, fbe2,fbe3,fbe4,fbe5,fbe6,fbe7,fbe8,fbe9,fbea,fbeb,fbf3,fbf5, fbf7,fbf9,fbfb,fddd,fdde,fddf,fde0,fde1,fdf1,fdf2,fdf3,fdf4, fdf5,fdf6,fea1,fea2,fea3,fea4,fea5,fea6,fea7,fea8,fea9,feaa, feab,feac,fead,feae,feaf,feb0,feb1,feb2,feb3,feb4,feb5,feb6, feb7,feb8,feb9,feba,febb,febc,febd,febe,febf,fec0,fec1,fec2, fec3,fec4,fec5,fec6,fec7,fec8,fec9,feca,fecb,fecc,fecd,fece, fecf,fed0,fed1,fed2,fed3,fed4,fed5,fed6,fed7,fed8,fed9,feda, fedb,fedc,fedd,fede,fedf,fee0,fee1,fee2,fee3,fee4,fee5,fee6, fee7,fee8,fee9,feea,feeb,feec,feed,feee,feef,fef0,fef1,fef2, fef3,fef4,fef5,fef6,fef7,fef8,fef9,fefa,fefb,fefc,fefd,fefe

【V13.6.0以前】

対象のJEFコードが運用管理クライアントで表示可能な文字コードに変換された文字列が表示されます。

【V15.0.0以降】

- a.のJEFコードの場合 対象のJEFコードが従来とは異なる文字コードに変換された文字列が表示されます。
- b、またはcのJEFコードの場合 対象のJEFコードが代替文字「-」に置換された文字列が表示されます。

### 非互換を無効化する方法

以下を実施してください。

- ・ クラスタサービスとして登録している運用管理サーバの場合
	- 1. プライマリノードおよびセカンダリノードで以下のコマンドを実行します。

# touch /var/opt/FJSVsagt/tmp2/u90

- 2. 系切り替え(プライマリノード→セカンダリノード)を実施します。
- 3. 系切り替え(セカンダリノード→プライマリノード)を実施します。
- ・ クラスタサービスとして登録していない運用管理サーバの場合
	- 1. 運用管理サーバで以下のコマンドを実行します。

# touch /var/opt/FJSVsagt/tmp2/u90

2. Systemwalker Centric Managerを再起動します。

## **3.16.3** リモート操作についての非互換項目

[スタート]メニュー/[アプリ]画面に登録されるアイコン名が、以下のように変更されます。

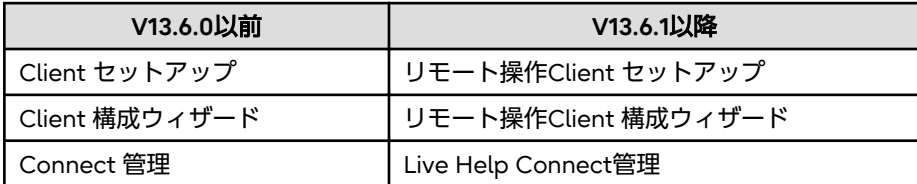

## **3.16.4** インストールレス型エージェント監視についての非互換項目

・ SSH通信でアプリケーション、またはサーバ性能を監視するポリシーを配付するときに、[通信環境]タブの[起動アカウント] に不正なアカウント、パスワード、またはドメイン名を指定すると、ポリシーの配付が成功しても監視は失敗します。この 後、このポリシーの内容を変更したときの動作が以下のように変更されています。

【V13.6.0以前】

以下のメッセージのどれかが出力されることがあります。

MpAppMals: エラー: 1013: ファイル一覧の取得に失敗しました。(%1)

%1:ディレクトリ名

MpTrfMals: エラー: 1013: ファイル一覧の取得に失敗しました。(%1)

%1:ディレクトリ名

ソース ""MpAppMals"" からのイベント ID 1013 の説明が見つかりません。 このイベントを発生させるコンポーネントがローカル コンピューターに

インストールされていないか、インストールが壊れています。(後略)

ソース ""MpTrfMals"" からのイベント ID 1013 の説明が見つかりません。 このイベントを発生させるコンポーネントがローカル コンピューターに インストールされていないか、インストールが壊れています。(後略)

【V13.6.1以降】

メッセージは出力されません。

- ・ 以下のすべての条件を満たす場合、監視するイベント監視の本文に非互換があります。
	- 非デプロイ方式で監視した場合
	- 収集対象のサーバ/クライアントが、Windows Server 2012以降/ Windows 8以降の場合

【V13.6.0以前】

Windows Server 2012以降/Windows 8以降 のイベントログを監視できません。

【V13.6.1以降】

Windows Server 2012以降/Windows 8以降のイベントログを監視できますが、イベントログの「説明」について、1行 の文字列が62バイトより長い場合、62バイトごとに改行コードが入ります。

また、従来はイベントログの「ソース」、「タスクのカテゴリ」(注1)、「説明」を結合しSJISで表現した文字列の、先頭 から2043バイトまでを監視しましたが、以下のように変更となります。

- イベントログの「ソース」、「タスクのカテゴリ」(注1)、「説明」(注2)を結合しSJISで表現した文字列の、先頭から 2043 - (改行コードの数(注3) × 17)バイトまでを監視します。

注**1)**

「タスクのカテゴリ」に「なし」という文言が表示されている場合は、0バイトとして計算します。

注**2)**

「説明」の一部として入っている改行コードと、62バイトごとに入る改行コードの両方を含みます。

注**3)**

「説明」(注2)に含まれる各改行コードのバイト数をそれぞれ18バイトとして計算した時に、イベントログの「ソース」、

「タスクのカテゴリ」(注1)、「説明」(注2)を結合しSJISで表現した文字列の、先頭から2043バイトまでに含まれる、改行 コードの数。

V13.6.1以降の場合、イベント監視の条件定義でインストールレス型エージェントで監視するイベントを特定する場合は、 「ラベル」、「エラー種別」、および「イベントID」で特定するか、イベントログの「説明」内の62バイトより前の部分の文 字列を指定してください。

# **3.17 V13.6.1**からの移行

Systemwalker Centric Manager V13.6.1から移行する場合の非互換項目を以下に示します。

なお、UNIX版の場合は、本節内に記載されているバージョンレベルを以下のように読み替えてください。

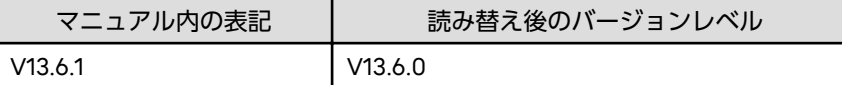

## **3.17.1** ネットワーク管理についての非互換項目

- ・ 稼働状態の監視において、監視対象ノードの状態が遷移した場合に 通知するイベント内容に非互換があります。以下の ポリシー設定が対象です。
	- SNMPを選択する
	- [インタフェースの応答を確認する]を選択する
	- [ノード単位に通知]を選択する

ICMPやHTTPなど、他のプロトコルを合わせて選択していた場合でも、上記の設定が行われていれば対象となります。 稼働状態が、ノード停止から一部インタフェース起動へ遷移します。

#### 【V13.6.0以前】

MpCNappl: ERROR: 106: 一部インタフェースが起動しました(SNMP応答結果).

【V15.0.0以降】

MpCNappl: ERROR: 106: ノードが起動しました(ICMP/ポート応答あり).

・ SNMPトラップの監視において、監視対象機器から受信したSNMPトラップのうち、一部の種別に対するメッセージにつ いて非互換があります。

#### **[SNMP**トラップの種別**]**

 $-$  ColdStart

監視対象機器のSNMPエージェントが起動しました。

- WarmStart

監視対象機器のSNMPエージェントが再起動しました。

従来、上記の種別のSNMPトラップを受信した場合にはメッセージを出力しておりましたが、お客様業務への運用に影響 はなく対処は不要なため、Systemwalkerコンソールのイベント一覧に出力しないよう変更します。

【V13.6.1以前】

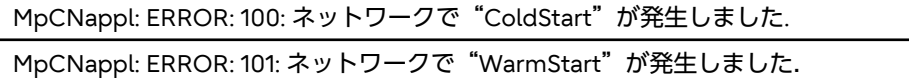

【V15.0.0以降】

以下のSystemwalkerテンプレートが適用された場合、出力されません。

- Systemwalker Centric Manager -Agent (UNIX)
- Systemwalker Centric Manager -Agent (Windows)
- Systemwalker Centric Manager -Manager (UNIX)
- Systemwalker Centric Manager -Manager (Windows)

上記テンプレートが適用されなかった場合、V13.6.1以前と同様のメッセージが出力されます。

# **3.17.2** 業務サーバをインストールした場合の非互換項目

業務サーバをインストールした場合、Systemwalker Service Quality Coordinator Agentはインストールおよびインストー ラの格納はされません。

以下の非互換があります。

### 【**V13.6.1**以前】

Systemwalker Service Quality Coordinator Agentが無効化された状態で同時にインストールされます。

### 【**V15.0.0/V15.0.1**】

業務サーバをインストールすると、Systemwalker Service Quality Coordinator Agentのインストーラが格納されます。

## **3.17.3 Systemwalker Web**コンソール**(**互換**)**についての非互換項目

・ Systemwalker Webコンソール(互換)に表示されるボタンが、以下のように変更されます。

【V13.6.1以前】

画面の右上に[自動更新]ボタンが表示されます。[自動更新]ボタンをクリックすると、[操作]メニューの[自動更新]と同様 の動作をします。

また、Internet Explorerを使用している場合に、マウスカーソルを[自動更新]ボタンの上に移動すると、ステータス バーにボタンの説明が表示されます。

【V15.0.0以降】

画面の右上に[更新]ボタンが表示されます。[更新]ボタンをクリックすると、[操作]メニューの[全画面更新]と同様の動作 をします。

また、Internet Explorerを使用している場合に、マウスカーソルを[更新]ボタンの上に移動しても、ステータスバー にボタンの説明は表示されません。

・ [オブジェクト一覧]と[イベント一覧]の絞り込み機能の動作を統一します。

それに伴い、以下のような非互換が発生します。

【V13.6.1以前】

- [オブジェクト一覧]の絞り込みの[解除]ボタンをクリックしても、絞り込みに指定した文字列は削除されません。
- [オブジェクト一覧]の絞り込みに指定した文字列は、監視ツリーを切り替えても削除されないことがあります。
- [イベント一覧]の絞り込みに指定した文字列は保存されることがあります。
- [イベント一覧]の絞り込みを実行すると、イベント一覧に表示される各イベントの番号部分の背景色が薄黄色と なります。

【V15.0.0以降】

- [オブジェクト一覧]の絞り込みの[解除]ボタンをクリックした場合、絞り込みに指定した文字列は削除されます。
- [オブジェクト一覧]の絞り込みに指定した文字列は、監視ツリーを切り替えると削除されます。
- [イベント一覧]の絞り込みに指定した文字列は保存されません。

- [イベント一覧]の絞り込みを実行しても、イベント一覧に表示される各イベントの番号部分の背景色は変わりません。

・ [操作]メニューの[自動更新]を選択した場合の動作が、以下のように変更されています。

【V13.6.1以前】

[操作]メニューの[自動更新]を選択すると[自動更新中]画面が表示されます。

自動更新中は以下の操作を実行できません。

- [操作]メニューからのメニュー選択(自動更新、ログアウトは除く)
- [設定]メニューからのメニュー選択
- [マップ表示切り替え]ボタンのクリック
- [リスト表示切り替え]ボタンのクリック
- マップの拡大率の変更
- 監視ツリーの切り替え
- フォルダ一覧の表示
- オブジェクト一覧の表示
- オブジェクト一覧からの画面起動
- イベント一覧からの画面起動

[自動更新中]画面の[キャンセル]ボタンをクリックすると、自動更新はキャンセルされ、[自動更新中]画面の表示は消 えます。

【V15.0.0以降】

[操作]メニューの[自動更新]を選択すると、画面の左上に[次回更新]、[更新対象]、[更新間隔]が表示されます。 自動更新中も以下の操作を実行可能です。(画面の更新中は除く)

- [操作]メニューからのメニュー選択
- [設定]メニューからのメニュー選択
- [マップ表示切り替え]ボタンのクリック
- [リスト表示切り替え]ボタンのクリック
- マップの拡大率の変更
- 監視ツリーの切り替え
- フォルダ一覧の表示
- オブジェクト一覧の表示
- オブジェクト一覧からの画面起動
- イベント一覧からの画面起動

[操作]メニューの[自動更新キャンセル]を選択すると、自動更新はキャンセルされ、画面の左上の表示は消えます。 ・ Systemwalker Web連携で使用するポート番号の初期値が変更されています。

【V13.6.1以前】

Systemwalker Web連携で使用するポート番号の初期値は80です。

WWWブラウザで入力するURL

http://運用管理サーバのコンピュータ名またはIPアドレス/Systemwalker/

【V15.0.0以降】

Systemwalker Web連携で使用するポート番号の初期値は9800です。

WWWブラウザで入力するURL

http://運用管理サーバのコンピュータ名またはIPアドレス:9800/Systemwalker/

# **3.17.4 ACL**マネージャについての非互換項目

セキュリティロールの変更にともない、Systemwalker Centric Manager V15.0.0以降でdmmkbat(セキュリティ情報の抽出 コマンド)によりセキュリティ情報を抽出し、それをSystemwalker Centric Manager V13.6.1以前で適用する場合は、以下の ことが必要です。

- ・ セキュリティ情報抽出元のサーバでセキュリティロール「AssetAdmin」または「AssetSectionAdmin」にユーザが登録 されている場合は、「AssetAdmin」と「AssetSectionAdmin」に登録されているユーザをすべて削除したあと、 dmmkbat(セキュリティ情報の抽出コマンド)でセキュリティ情報の抽出および適用を実施してください。
- ・「AssetAdmin」または「AssetSectionAdmin」からユーザを削除した場合は、dmmkbat(セキュリティ情報の抽出コマ ンド)でセキュリティ情報の抽出後、削除したユーザを再登録してください。

dmmkbat(セキュリティ情報の抽出コマンド)の詳細については、"Systemwalker Centric Manager リファレンスマニュアル" を参照してください。

## **3.17.5** セキュリティロールについての非互換項目

セキュリティロールに関連付けされるグループが、以下のとおり変更されています。【UNIX版】

### 【**V13.6.1**以前】

Systemwalker Centric Managerをインストールするとsw000001~sw000007までのグループが作成されます。

ただし、V13.1.0以降、V13.3.1以前はsw000001~sw000009までのグループが作成されるため本非互換の対象外です。

### 【**V15.0.0**以降】

Systemwalker Centric Managerをインストールすると以下のOSグループが作成されます。

### 【**Solaris**】

sw000001~sw000007、sw00000a、sw00000b

#### 【**Linux**】

sw000001~sw000009

# **3.17.6** インストール先ディレクトリに指定できる文字についての非互換項目

インストール先ディレクトリに指定できる文字について、以下の非互換があります。

#### 【**Windows**版】

インストールディレクトリとしてサポートされていない下記いずれかの半角記号・半角カタカナ、または半角スペースを 入力したときの動作が変更されています。

! "#\$%&'()\*+,-./;<=>?@[]^\_`{|}。「]、·ヲァィゥェォャュョッ-アイウェオカキクケコサシスセソタチツテトナニヌネノハヒフヘホマミムメモヤユヨラリルレロワン^°

【V13.6.1以前】

インストール処理が継続されます。

【V15.0.0以降】

インストール時に以下のエラーメッセージを表示し、インストール処理は継続されません。

インストール先ディレクトリには、英数字以外の文字は指定できません。

### 【**UNIX**版】

半角英数字以外の文字(スラッシュ「/」は除く)を入力したとき、「/」(ルートパス) のみを入力したとき、および256バ イト以上のディレクトリパスを入力したときの動作が変更されています。

【V13.6.1以前】

インストール処理が継続されます。

【V15.0.0以降】

- 半角英数字以外の文字(スラッシュ「/」は除く)を入力した場合

インストール時に以下のエラーメッセージを表示し、インストール処理は継続されません。

インストール先ディレクトリには、半角英数字以外の文字は指定できません。

-「/」(ルートパス)のみを入力した場合

インストール時に以下のエラーメッセージを表示し、インストール処理は継続されません。

"/" (ルートパス)は指定できません。

- 256バイト以上のディレクトリパスを入力した場合

インストール時に以下のエラーメッセージを表示し、インストール処理は継続されません。

インストール先ディレクトリが長すぎます。255バイト以内のパスを指定してください。

# **3.17.7** 出力されるイベントログについての非互換項目

Windows OSに運用管理サーバをインストールしている環境において、Symfowareから出力されるイベントログのソース名に 非互換があります。

### 【**V13.6.1**以前】

SymfoWARE RDB

### 【**V15.0.0**以降】

- フレームワークデータベースおよびインベントリデータベースにおいて、Symfowareから出力されるイベントログの ソース名が以下のように表示されます。

SWCENT RDB

- 資産管理データベースにおいて、Symfowareから出力されるイベントログのソース名が以下のように表示されます。

AssetMgr RDB

## **3.17.8 Interstage Navigator**サーバ導入に関する非互換項目

監査ログ分析機能を利用する場合のInterstage Navigatorサーバの環境設定【Solaris版/Linux版】とデータベース削除手順に 変更があります。

### 【**V13.6.1**以前】

Interstage Navigatorサーバのコマンド実行が環境変数設定前の順序で記載されています。【Solaris版/Linux版】

Interstage Navigatorサーバのデータベース削除がアンインストール後の注意事項に記載されています。

### 【**V15.0.0**以降】

Interstage Navigatorサーバのコマンド実行が環境変数設定後の順序で記載されています。【Solaris版/Linux版】 Interstage Navigatorサーバのデータベース削除がアンインストール前の注意事項に記載されています。

## **3.17.9** インストールレス型エージェント監視についての非互換項目

TELNET通信によるポリシーを配付した後、ログイン情報エラーによってログインが失敗した場合の動作が以下のように変更 されています。

### 【**V13.6.1**以前】

以下のメッセージがイベントログまたはシステムログに出力されません。

#### 【**V15.0.0**以降】

以下のメッセージがイベントログまたはシステムログに出力されます。

```
MpOpals: エラー: 1019: %1において、%2通信を利用した監視サーバ (%3) から監視対象システム (%4) へのログ
インでエラーが発生しました。(%5)
```
## **3.17.10** アプリケーション管理についての非互換項目

監視対象の実行ファイル(プロセス)がゾンビプロセスになった場合の動作が以下のように変更されています。

### 【**V13.6.1**以前】

ゾンビプロセスを起動中のプロセスと判断します。

### 【**V15.0.0**以降】

ゾンビプロセスを停止中のプロセスと判断します。

# **3.18 V15.0.0**からの移行

Systemwalker Centric Manager V15.0.0から移行する場合の非互換項目はありません。

# **3.19 V15.0.1**からの移行

Systemwalker Centric Manager V15.0.1から移行する場合の非互換項目を以下に示します。

なお、UNIX版の場合は、本節内に記載されているバージョンレベルを以下のように読み替えてください。

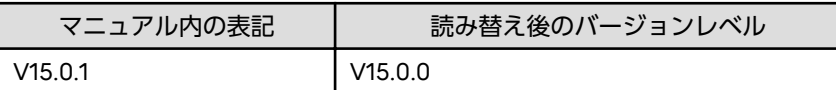

## **3.19.1** 業務サーバをインストールした場合の非互換項目

業務サーバをインストールした場合、Systemwalker Service Quality Coordinator Agentはインストールおよびインストー ラの格納はされません。

以下の非互換があります。

【**V15.0.0/V15.0.1**】

業務サーバをインストールすると、Systemwalker Service Quality Coordinator Agentのインストーラが格納されます。

#### 【**V15.1.0**以降】

Systemwalker Service Quality Coordinator Agentのインストールおよびインストーラの格納はされません。

## **3.19.2 CSV**出力結果についての非互換項目

CSVを出力する以下のコマンドと画面の出力結果が変更されています。

- ・ opmtrcsv(監視イベント履歴CSV出力コマンド)
- ・ opmtrcsv2(監視イベントグラフ表示対応ログ変換コマンド)
- ・ opamsgcsv(メッセージログCSV出力コマンド)
- ・ mpcmcsv(構成管理情報のCSV入出力コマンド)
- ・ [監視イベントログCSV出力]画面

### 【**V15.0.1**以前】

出力結果のデータ中に「"」(ダブルクォート)が含まれる場合、そのまま出力されます。

【**V15.1.0**以降】

出力結果のデータ中に「"」(ダブルクォート)が含まれる場合、二重に記号を付加して「""」エスケープされて出力されます。

## **3.19.3** イベント監視についての非互換項目

・ 全体監視サーバ、二重化運用管理サーバ、およびシステム監視のAPIで、負荷などが原因により処理遅延が発生した場合に、 処理しきれないメッセージを自動で破棄する機能があります。この機能に関して、以下の非互換があります。

#### 【**V15.0.1**以前】

破棄されたメッセージ数が通知されません。

#### 【**V15.1.0**以降】

破棄されたメッセージ数が、以下のメッセージで通知されます。

#### 全体監視サーバ、または二重化運用管理サーバの場合

- イベントログまたはシスログに以下のメッセージが通知されます。

MpFwEmsmc: [%1]: WARNING: 10001012: The message to be notified from the operation management server was discarded (number of the data=%2).

%1:プロセスID

%2: 被監視運用管理サーバ、または運用管理サーバ二重化システム(連携型)の運用管理サーバから通知されたメッ セージで破棄した件数

- Systemwalkerコンソールに以下のポップアップメッセージが通知されます。

被監視運用管理サーバからの送信メッセージを破棄しました。(データ数=%1)

%1: 被監視運用管理サーバ、または運用管理サーバ二重化システム(連携型)の運用管理サーバから通知されたメッ セージで破棄した件数

#### システム監視の**API**の場合

- イベントログまたはシスログに以下のメッセージが通知されます。

MpFwsas: [%1]: WARNING: 20020: The message to be notified from API was discarded (API=%2, API handle=%3, number of the data=%4).

%1:プロセスID

%2:API名

%3:APIを識別するためのハンドル値

%4:APIから通知されたメッセージで破棄した件数

- Systemwalkerコンソールに以下のポップアップメッセージが通知されます。

API取得メッセージを破棄しました。(API=%1, APIハンドル=%2, データ数=%3)

%1:API名

%2:APIを識別するためのハンドル値

%3:APIから通知されたメッセージで破棄した件数

- ・ 以下の設定における、一次接続要求の回数のデフォルト値が変更されています。
	- 監視ポリシーにおけるイベント監視の動作環境
	- ローカル設定における通信環境定義
	- サーバ間連携

【V15.0.1以前】

一次接続要求の回数のデフォルト値は3です。

【V15.1.0以降】

一次接続要求の回数のデフォルト値は30です。

・ 全体監視サーバと被監視運用管理サーバ間の接続、または二重化運用管理サーバ間の接続のリトライ機能に関して、以下 のメッセージが出力されるまでの時間が変更されています。

【Windows版】

MpFwsas[%1]: 10021: Mpsas\_AllDeal\_main: It failed in the secondary connection for the event relay with %2 Re-connection is started. : ErrorNo=%3

【Solaris/Linux版】

MpFwsas: [%1]: WARNING: 10021: Mpsas\_AllDeal\_main: It failed in the secondary connection for the event relay with %2. Re-connection is started. : ErrorNo=%3

%1: プロセス番号

%2: 接続に失敗したホスト名

%3: エラー番号

【V15.0.1以前】

接続できずに11分30秒経過した場合に、上記のメッセージが出力されます。

【V15.1.0以降】

接続できずに25分経過した場合に、上記のメッセージが出力されます。

・ 以下の条件のすべてを満たすメッセージをSystemwalker Centric Managerで監視した場合、メッセージの形式が、Red Hat Enterprise Linux 6以前とRed Hat Enterprise Linux 7以降で異なります。

- log4j(注)を利用してシステムログに出力されるメッセージである

- メッセージにコロン「:」を含む

- 最初のコロン「:」のあとに半角空白がない

【Red Hat Enterprise Linux 6以前】

最初のコロン「:」のあとに半角空白が入りません。

例)

XXXX:Message

【Red Hat Enterprise Linux 7以降】

最初のコロン「:」のあとに半角空白が入ります。

例)

XXXX:△Message

(△は半角空白)
Red Hat Enterprise Linux 6以前とRed Hat Enterprise Linux 7以降のOSの混在環境を監視する場合、以下の条件のすべ てを満たすメッセージについては、最初のコロン「:」のあとに半角空白がある場合とない場合のどちらにも一致するよ うにイベント監視の条件定義を定義してください。

- log4j(注)を利用してシステムログに出力されるメッセージである

- メッセージにコロン「:」を含む

- 最初のコロン「:」のあとに半角空白がない

#### **[**定義例**]**

監視対象メッセージ

【Red Hat Enterprise Linux 6以前】

UX:XXXX: △ERROR: △Message

(△は半角空白)

【Red Hat Enterprise Linux 7以降】

UX: △XXXX: △ERROR: △Message

(△は半角空白)

例1) エラー種別、ラベル、テキストに分割しない場合

- メッセージテキストに以下を指定

XXXX:△ERROR:△Message

(△は半角空白)

例2) エラー種別、ラベル、テキストに分割する場合

- ラベルに以下を指定

XXXX

- メッセージテキストに以下を指定

Message

注) log4jは、javaのメッセージを出力するライブラリの1つです。

## **3.19.4** インストールレスについての非互換項目

・ イベント監視において、改行が含まれるイベントの表示が変更されました。

【V15.0.1以前】

改行部分の直前に制御文字(CR)が挿入されます。

【V15.1.0以降】

改行部分の直前に制御文字(CR)が挿入されません。

・ ログファイル監視において、監視対象サーバに対して通信環境を変更(TelnetからSSH、またはSSHからTelnet)した場合の 動作が変更されました。

【V15.0.1以前】

ログファイルの先頭から再度監視されます。

【V15.1.0以降】

通信環境変更前のログファイル監視から継続して監視されます。

# **3.19.5** 運用管理サーバの代表**IP**アドレスについての非互換項目【**Windows**版】

運用管理サーバの代表IPアドレスの取得方法が、以下のように変更されています。

### 【**V15.0.1**以前】

ネットワークインタフェースのバインド順番で、一番優先度の高いIPアドレスが取得されます。

### 【**V15.1.0**以降】

ホスト名に対して、hostsファイルで解決されているIPアドレスが取得されます。

## **3.19.6** 監査ログ分析についての非互換項目

・ 監査ログ分析機能を使用する場合の環境設定で、Interstage Navigator Serverの「CSVファイルの情報活用」機能を使用 するためのデータベース作成手順が変更されています。

変更後の手順については、以下を参照してください。

### 【**Windows**版】

"Systemwalker Centric Manager 導入手引書"の以下

"監査ログ分析機能を利用する場合の環境設定【Windows版】"-"Interstage Navigator Server の環境設定"-"データ ベースの作成"

### 【**UNIX**版】

"Systemwalker Centric Manager 導入手引書"の以下

"監査ログ分析機能を利用する場合の環境設定【UNIX版】" -"Interstage Navigator Server の環境設定"-"データベー スの作成"

・ 監査ログ分析機能を使用していた場合のアンインストール手順で、「CSVファイルの情報活用」機能のためのデータベー スを削除する手順が変更されています。

変更後の手順については、以下を参照してください。

"Systemwalker Centric Manager 導入手引書"の以下

"アンインストール前の注意事項"-"監査ログ分析機能を使用している場合"

## **3.19.7** リモート操作についての非互換項目

### 【**V15.0.1**以前】

以下のWindows OSに対して、特殊キーの送信機能で 「Ctrl+Alt+Del」キーを送信することはできません。「Ctrl+Alt +Del」キーの送信コマンドは淡色表示されます。

- Windows Vista以降
- Windows Server 2008以降

### 【**V15.1.0**以降】

以下のWindows OSに対して、特殊キーの送信機能で 「Ctrl+Alt+Del」キーを送信することができます。

- Windows Vista以降
- Windows Server 2008以降

## **3.19.8** コマンドについての非互換項目

・ Mpsas\_servset(システム監視API設定コマンド)のUsage表示が変更されています。

【V15.0.1以前】

コマンドのUsageとして以下が表示されます。

#### 【**Windows**版】

NT:Mpsas\_servset: ERROR: 00001: Usage: Mpsas\_servset MSGSTAT|EVTSTAT 1|0

【**Solaris/Linux**版】

UX:Mpsas\_servset: ERROR: 00001: Usage: Mpsas\_servset MSGSTAT|EVTSTAT 1|0

【V15.1.0以降】

コマンドのUsageとして以下が表示されます。

【**Windows**版】

NT:Mpsas\_servset: ERROR: 00001: Usage: Mpsas\_servset {MSGSTAT|EVTSTAT} {1|0}|{MSGNUM|EVTNUM} {2000-32767}

【**Solaris/Linux**版】

UX:Mpsas\_servset: ERROR: 00001: Usage: Mpsas\_servset {MSGSTAT|EVTSTAT} {1|0}|{MSGNUM|EVTNUM} {2000-32767}

# **3.19.9 Event Designer**についての非互換項目

Event Designer を使用する場合に必要となるMicrosoft Excelが、以下のように変更されています。

#### 【**V15.0.1**以前】

- Microsoft Excel 2002 (SP3)
- Microsoft Excel 2003 (SP1)
- Microsoft Excel 2007 (32ビット版)
- Microsoft Excel 2010 (32ビット版)

### 【**V15.1.0**以降】

- Microsoft Excel 2007 (32ビット版)
- Microsoft Excel 2010 (32ビット版)
- Microsoft Excel 2013 (32ビット版)

## **3.19.10** 性能監視のメッセージについての非互換項目

以下のメッセージの%3(測定値)、%4(しきい値)の値が画面で入力した桁で表示されるようになりました。 なお、本項ではWindows版のメッセージのみ記載していますが、UNIX版のメッセージも同様に変更されています。

・ サーバ性能監視のメッセージ

MpTrfExA: エラー: 901: 監視項目(%1)の値が上方異常レベルを上回りました。(資源名:%2, 測定値:%3, しきい 値:%4, 検出回数:%5, 検出基準回数:%6)

MpTrfExA: エラー: 902: 監視項目(%1)の値が下方異常レベルを下回りました。(資源名:%2, 測定値:%3, しきい 値:%4, 検出回数:%5, 検出基準回数:%6)

MpTrfExA: 警告: 903: 監視項目(%1)の値が上方警告レベルを上回りました。(資源名:%2, 測定値:%3, しきい値: %4,検出回数:%5, 検出基準回数:%6)

MpTrfExA: 警告: 904: 監視項目(%1)の値が下方警告レベルを下回りました。(資源名:%2, 測定値:%3, しきい値: %4,検出回数:%5, 検出基準回数:%6)

・ インストールレス性能監視のメッセージ

MpTrfals: エラー: 911: 監視項目(%1)の値が上方異常レベルを上回りました。(資源名:%2, 測定値:%3, しきい値: %4,検出回数:%5, 検出基準回数:%6)

MpTrfals: エラー: 912: 監視項目(%1)の値が下方異常レベルを下回りました。(資源名:%2, 測定値:%3, しきい値: %4, 検出回数:%5, 検出基準回数:%6)

MpTrfals: 警告: 913: 監視項目(%1)の値が上方警告レベルを上回りました。(資源名:%2, 測定値:%3, しきい値:%4, 検出回数:%5, 検出基準回数:%6)

MpTrfals: 警告: 914: 監視項目(%1)の値が下方警告レベルを下回りました。(資源名:%2, 測定値:%3, しきい値: %4, 検出回数:%5, 検出基準回数:%6)

MpTrfals: 情報: 915: 監視項目(%1)の値が上方異常レベルを下回りました。(資源名:%2, 測定値:%3, しきい値: %4, 検出回数:%5, 検出基準回数:%6)

MpTrfals: 情報: 916: 監視項目(%1)の値が下方異常レベルを上回りました。(資源名:%2, 測定値:%3, しきい値: %4, 検出回数:%5, 検出基準回数:%6)

MpTrfals: 情報: 917: 監視項目(%1)の値が上方警告レベルを下回りました。(資源名:%2, 測定値:%3, しきい値:%4, 検出回数:%5, 検出基準回数:%6)

MpTrfals: 情報: 918: 監視項目(%1)の値が下方警告レベルを上回りました。(資源名:%2, 測定値:%3, しきい値: %4, 検出回数:%5, 検出基準回数:%6)

MpTrfExA: エラー: 901: 監視項目(%1)の値が上方異常レベルを上回りました。(資源名:%2, 測定値:%3, しきい 値:%4, 検出回数:%5, 検出基準回数:%6)

## **3.19.11** ネットワーク性能情報の計算式についての非互換項目

Systemwalker Centric Manager V15.1.0以降の運用管理サーバで作成したポリシーを監視対象に配付した場合、ネットワーク 性能情報の計算式が以下のように変更になります。

- ・ ノードプロパティの有効なSNMPエージェントのバージョンがSNMPv2C以降の場合
	- 受信バイト数

【V15.0.1以前】

受信バイト数=ifInOctets

【V15.1.0以降】

受信バイト数=ifHCInOctets

- 送信バイト数

【V15.0.1以前】

送信バイト数=ifOutOctets

【V15.1.0以降】

送信バイト数=ifHCOutOctets

- 回線使用率

```
【V15.0.1以前】
```

```
回線使用率=((ifInOctets + ifOutOctets) × 8 × 100) / (回線速度 × ポーリング間隔 × 60sec)
```
【V15.1.0以降】

回線使用率=((ifHCInOctets + ifHCOutOctets) × 8 × 100) / (回線速度 \* ポーリング間隔 \* 60sec)

- 受信パケット数

【V15.0.1以前】

受信パケット数=ifInUcastPkts + ifInNUcastPkts

【V15.1.0以降】

受信パケット数= ifHCInUcastPkts + ifHCInMulticastPkts + ifHCInBroadcastPkts

- 送信パケット数

【V15.0.1以前】

送信パケット数= ifOutUcastPkts + ifOutNUcastPkts

【V15.1.0以降】

送信パケット数= ifHCOutUcastPkts + ifHCOutMulticastPkts + ifHCOutBroadcastPkts

- 破棄パケット率

【V15.0.1以前】

破棄パケット率 =

( ifInDiscards + ifOutDiscards × 100 ) /

( ifInUcastPkts + ifInNUcastPkts + ifOutUcastPkts + ifOutNUcastPkts + ifInDiscards + ifInUnknownProtos + ifInErrors)

【V15.1.0以降】

破棄パケット率 =

```
( (ifInDiscards + ifOutDiscards) × 100) / ( ifHCInUcastPkts + ifHCInMulticastPkts + 
ifHCInBroadcastPkts + ifHCOutUcastPkts + ifHCOutMulticastPkts + ifHCOutBroadcastPkts + ifInDiscards +
ifInUnknownProtos + ifInErrors )
```
- エラーパケット率

【V15.0.1以前】

```
エラーパケット率 =
( ifInErrors + ifOutErrors × 100 ) / 
( ifInUcastPkts + ifInNUcastPkts + ifOutUcastPkts + fOutNUcastPkts + ifInDiscards + ifInUnknownProtos +
ifInErrors)
```
【V15.1.0以降】

```
エラーパケット率 =
( (ifInErrors + ifOutErrors) × 100 ) /
( ifHCInUcastPkts + ifHCInMulticastPkts + ifHCInBroadcastPkts + ifHCOutUcastPkts + 
ifHCOutMulticastPkts + ifHCOutBroadcastPkts + ifInDiscards + ifInUnknownProtos +
ifInErrors )
```
- ・ 上記MIBが取得できない場合またはノードプロパティの有効なSNMPエージェントのバージョンがSNMPv1の場合
	- 受信パケット数

【V15.0.1以前】

受信パケット数=ifInUcastPkts + ifInNUcastPkts

【V15.1.0以降】

受信パケット数=ifInUcastPkts + ifInMulticastPkts + ifInBroadcastPkts

- 送信パケット数

【V15.0.1以前】

送信パケット数= ifOutUcastPkts + ifOutNUcastPkts

【V15.1.0以降】

送信パケット数= ifOutUcastPkts + ifOutMulticastPkts + ifOutBroadcastPkts

- 破棄パケット率

【V15.0.1以前】

```
破棄パケット率 =
( ifInDiscards + ifOutDiscards ) /
( ifInUcastPkts + ifInNUcastPkts + ifOutUcastPkts + ifOutNUcastPkts + ifInDiscards + ifInUnknownProtos +
ifInErrors) 
\times 100
```
【V15.1.0】

```
破棄パケット率 =
```

```
( ifInDiscards + ifOutDiscards ) /
( ifInUcastPkts + ifInMulticastPkts + ifInBroadcastPkts + ifOutUcastPkts + ifOutNUcastPkts + ifInDiscards +
ifInUnknownProtos + ifInErrors)
\times 100
```
- エラーパケット率

【V15.0.1以前】

```
エラーパケット率 =
( ifInErrors + ifOutErrors ) / 
( ifInUcastPkts + ifInNUcastPkts + ifOutUcastPkts + ifOutNUcastPkts + ifInDiscards + ifInUnknownProtos +
ifInErrors)
\times 100
```
【V15.1.0】

```
エラーパケット率 =
( ifInErrors + ifOutErrors ) / 
( ifInUcastPkts + ifOutMulticastPkts + ifOutBroadcastPkts + ifOutUcastPkts + ifOutNUcastPkts + ifInDiscards
+ ifInUnknownProtos + ifInErrors)
\times 100
```
性能情報の算出式の変更により、ネットワーク機器に応じて算出される性能値が異なってくる場合があります。

必要に応じて、しきい値設定の見直しを行ってください。

# **3.19.12** サーバアクセス制御についての非互換項目

サーバアクセス制御のアクセス制御機能および安全なシステム保守支援機能について、以下の非互換があります。

## 【**V15.0.1**以前】

以下の機能は使用できます。

- レジストリのアクセス制御、ログ出力
- ネットワーク接続のアクセス制御、ログ出力
- 安全なシステム保守支援機能

## 【**V15.1.0**以降】

以下の機能は使用できません。

- レジストリのアクセス制御、ログ出力(注1)

- ネットワーク接続のアクセス制御、ログ出力(注1)
- ー 安全なシステム保守支援機能(注2)

注1)

運用管理サーバにおいて、Systemwalker Centric Manager V15.0.1以前のサーバに対するセキュリティポリシーの設 定・配付は可能です。

注2)

運用管理サーバにおいて、Systemwalker Centric Manager V15.0.1以前のサーバに対する安全なシステム保守支援機能 の操作は可能です。

# **3.19.13** シャットダウン時のサービス停止についての非互換項目【**Linux**版】

シャットダウン時のサービス停止について、以下の非互換があります。

#### 【**V15.0.1**以前】

オペレーティングシステムの停止時にはSystemwalker Centric Managerのサービスはすべて正常に自動停止されます。

#### 【**V15.1.0**以降】

オペレーティングシステムの停止時にサービスが自動停止する設定ですが、Red Hat Enterprise Linux 7では、手動でサー ビスを起動すると、オペレーティングシステムの停止時にサービスプロセスが正常に停止されません。

このため、以下のどれかに該当する場合、オペレーティングシステムの停止前に、Systemwalker Centric Managerのサー ビスを手動で停止してください。

- a. 以下のどちらかの方法でSystemwalker Centric Managerを再起動した場合
	- pcentricmgr(サービス/デーモンの停止コマンド)/scentricmgr(サービス/デーモンの起動コマンド)および各機能 の停止/起動コマンドにより、手動でSystemwalker Centric Managerを再起動
	- Systemwalker Operation Managerと同じマシン上で共存し、poperationmgr(サービス/デーモン停止コマン ド)/soperationmgr(サービス/デーモン起動コマンド)により、-aオプションを指定してSystemwalker Centric Managerを再起動
- b. mpbkc(バックアップコマンド)/mprsc(リストアコマンド)を実行した場合
- c. MpFwSetup(Systemwalkerセットアップコマンド)からの操作およびその延長で、Systemwalker Centric Manager の再起動が行われた場合
- d. サーバ性能監視のポリシーを適用した場合(ポリシー適用先が対象となります。)
- e. MpCnSet(イベント出力設定コマンド)を使用してトラップ出力形式を設定後、以下のコマンドで変換サービスプロ グラムを再起動した場合
	- 停止:/opt/FJSVfwntc/stopntc
	- 起動:/opt/FJSVfwntc/startntc
- f. 以下のコマンドのどれかを実行した場合
	- apl event change(アプリケーション異常のイベント出力先変更コマンド)
	- mpnmpref(ネットワーク管理ポリシー反映コマンド)
	- mppolcopy(ポリシー同期コマンド)
	- swstart(サービス/デーモンの起動の抑止解除コマンド)
	- setupProxy.sh(サーバ性能監視の動作環境初期化コマンド(SNMPエージェントあり))
- g. 返答メッセージ機能をインストールし、ORMsvr.sh(返答メッセージサービス起動・停止コマンド)により返答メッ セージ機能デーモンを手動で停止・起動している場合
- h. mpbcmpolmode(監視ポリシー管理形式の変更コマンド)により、-nオプションまたは-oオプションを指定して、監 視ポリシーの管理形式(通常モード/互換モード)を切り替えた場合

i. swopnstop(Open監視停止コマンド)/swopnstart(Open監視起動コマンド)により、手動でOpen監視機能を再起動 した場合

上記の操作を実施した場合の対処方法

上記の操作を実施した場合は、オペレーティングシステムを停止する前に、必ず以下に示すコマンドを実行してください。 複数に該当する場合は、対応するコマンドをすべて実行してください。実施した操作が不明な場合は、以下のコマン ドをすべて実行してください。

なお、コマンドに順序性はありません。

- a、b、c、e、f、hの操作を実施した場合

/opt/systemwalker/bin/pcentricmgr

- dの操作を実施した場合

/opt/FJSVspmex/etc/rc/K00swpmexa stop

- gの操作を実施した場合

/opt/systemwalker/bin/ORMsvr.sh {stop | contstop}

サービス緩和停止を行う場合は、「contstop」を指定して実行してください。

- iの操作を実施した場合

/opt/FJSVswopn/bin/swopnstop

# **3.19.14 Systemwalker Web**コンソール実行基盤の動作についての非互換項目 【**Windows**版**/Linux**版】

Systemwalker Webコンソール実行基盤の動作が変更になりました。

【**Windows**版 **V15.0.0 / V15.0.1**】 **/** 【**Linux**版 **V15.0.0 / V15.1.0**】

Systemwalker Webコンソール実行基盤は、運用管理サーバのインストール後に動作を開始します。

### 【**Windows**版 **V15.1.0**以降】 **/** 【**Linux**版 **V15.2.0**以降】

Systemwalker Webコンソール実行基盤は、Systemwalker Webコンソールへの初回ログイン後に動作を開始します。こ れに伴い、Systemwalker Webコンソールへの初回ログイン時に限り、画面が表示されるまでの時間が長くなります。

## **3.19.15** 性能監視拡張エージェントが出力するメッセージについての非互換項目 【**Solaris**版】

性能監視拡張エージェントが出力する下記メッセージの「測定値:%3」、「しきい値:%4」の%3,%4に表示される値が、100分の1 の値で表示されるように変更されました。

- ・ MpTrfExA: ERROR: 901: 監視項目(%1)の値が上方異常レベルを上回りました。(資源名:%2, 測定値:%3, しきい値:%4, 検 出回数:%5, 検出基準回数:%6)
- ・ MpTrfExA: ERROR: 902: 監視項目(%1)の値が下方異常レベルを下回りました。(資源名:%2, 測定値:%3, しきい値:%4, 検 出回数:%5, 検出基準回数:%6)
- ・ MpTrfExA: WARNING: 903: 監視項目(%1)の値が上方警告レベルを上回りました。(資源名:%2, 測定値:%3, しきい値:%4, 検出回数:%5, 検出基準回数:%6)
- ・ MpTrfExA: WARNING: 904: 監視項目(%1)の値が下方警告レベルを下回りました。(資源名:%2, 測定値:%3, しきい値:%4, 検出回数:%5, 検出基準回数:%6)

### 【**V15.0.0**以前】

運用管理サーバに対し、サーバ性能監視の以下のいずれかのしきい値を監視するよう定義した場合に出力されるサーバ性 能監視のメッセージの「測定値:%3」、「しきい値:%4」の%3,%4に表示される値は、百分率が表示されていました。

- HD空き容量(論理ディスク名)
- HD使用率(論理ディスク名)

### 【**V15.1.0**以降】

運用管理サーバに対し、サーバ性能監視の以下のいずれかのしきい値を監視するよう定義した場合に出力されるサーバ性 能監視のメッセージの「測定値:%3」、「しきい値:%4」の%3,%4に表示される値は、100分の1の値で表示されます。

- HD空き容量(論理ディスク名)
- HD使用率(論理ディスク名)

# **3.20 V15.1.0**からの移行

Systemwalker Centric Manager V15.1.0から移行する場合の非互換項目を以下に示します。

## **3.20.1 Open**監視についての非互換項目

・ Zabbix APIのHost groupについて、以下の非互換があります。

【V15.1.0】

Host group オブジェクトのinternalプロパティは、Zabbixのサイトで公開されている「Zabbix 2.2 マニュアル」では読 み取り専用と記載されていますが、実際には作成・更新が可能です。

【V15.1.1以降】

Host group オブジェクトのinternalプロパティは、Zabbixのサイトで公開されている「Zabbix 2.2 マニュアル」の記載 どおり、読み取り専用です。

・ ログローテーションのサポートによるログの監視について、以下の非互換があります。

監視対象のログファイルが存在しないまたはアクセスできない場合、zabbix\_agentd.logに出力されるメッセージが変更 されました。

【V15.1.0】

#### デバッグレベルが**3(**警告**)**以下の場合

- パターンマッチしたログファイルが0の場合

there are no files matching '%1' in '%2'

%1: ログファイルのパターン

%2: ディレクトリ

- ディレクトリがオープンできない場合(Windows以外)

cannot open directory '%1' for reading: %2

%1: ディレクトリ

%2: エラー内容

#### デバッグレベルが**4(**デバッグ用**)**以下の場合

- ログファイルの状態が確認できない場合

cannot process entry '%1'

%1: ログファイル

【V15.1.1以降】

デバッグレベルが**3(**警告**)**以下の場合

- パターンマッチしたログファイルが0で、かつディレクトリの実行権限がない場合

insufficient access rights (no "execute" permission) to directory "%1": %2

%1: ディレクトリ

%2: エラー内容

- パターンマッチしたログファイルが0で、かつ存在しない場合

there are no files matching "%1" in "%2"

%1: ログファイルのパターン

%2: ディレクトリ

- パターンマッチしたログファイルが0で、かつディレクトリがオープンできない場合

cannot open directory "%1" for reading: %2

%1: ディレクトリ

%2: エラー内容

### デバッグレベルが**4(**デバッグ用**)**以下の場合

- ログファイルの状態が確認できない場合

cannot process entry '%1': %2

%1: ログファイル

%2: エラー内容

## **3.20.2 Systemwalker** 共通ユーザー管理**/Systemwalker** シングル・サインオン についての非互換項目【**Solaris**版】

・ Systemwalker シングル・サインオンサーバインストーラで以下のエラーが発生した場合に確認するディレクトリについて、 以下の非互換があります。

Interstage Application Serverサイレントインストールファイルの作成に失敗しました。 インストールを中止します。表示されているファイルの格納先に書込み権限があるかを確認し、 再度インストールを実行してください。

【V15.1.0以前】

/tmpディレクトリを確認します。

【V15.1.1以降】

/var/tmpディレクトリを確認します。

・ Systemwalker シングル・サインオンサーバインストーラで以下のエラーが発生した場合に採取するファイルについて、 以下の非互換があります。

環境変数(LANG)の取得またはファイルの読み込みに失敗しました。

swsetup.iniの読み込みに失敗しました。

【V15.1.0以前】

以下のファイルを採取します。

- /tmp/systemwalker\_swssoinst.log
- /tmp/swssoinst.err
- /tmp/systemwalker\_swssoinst.err

【V15.1.1以降】

以下のファイルを採取します。

- /var/tmp/systemwalker\_swssoinst.log
- /var/tmp/swssoinst.err
- /var/tmp/systemwalker\_swssoinst.err
- /var/tmp/swssoinstsv.log

# **3.20.3** イベントコリレーション機能についての非互換項目【**Solaris**版】

Systemwalker Centric Manager V13.3.0以降のイベントコリレーション機能で出力するメッセージについて、以下の非互換 があります。

## 【**V15.1.0**以前】

以下のメッセージが出力されます。

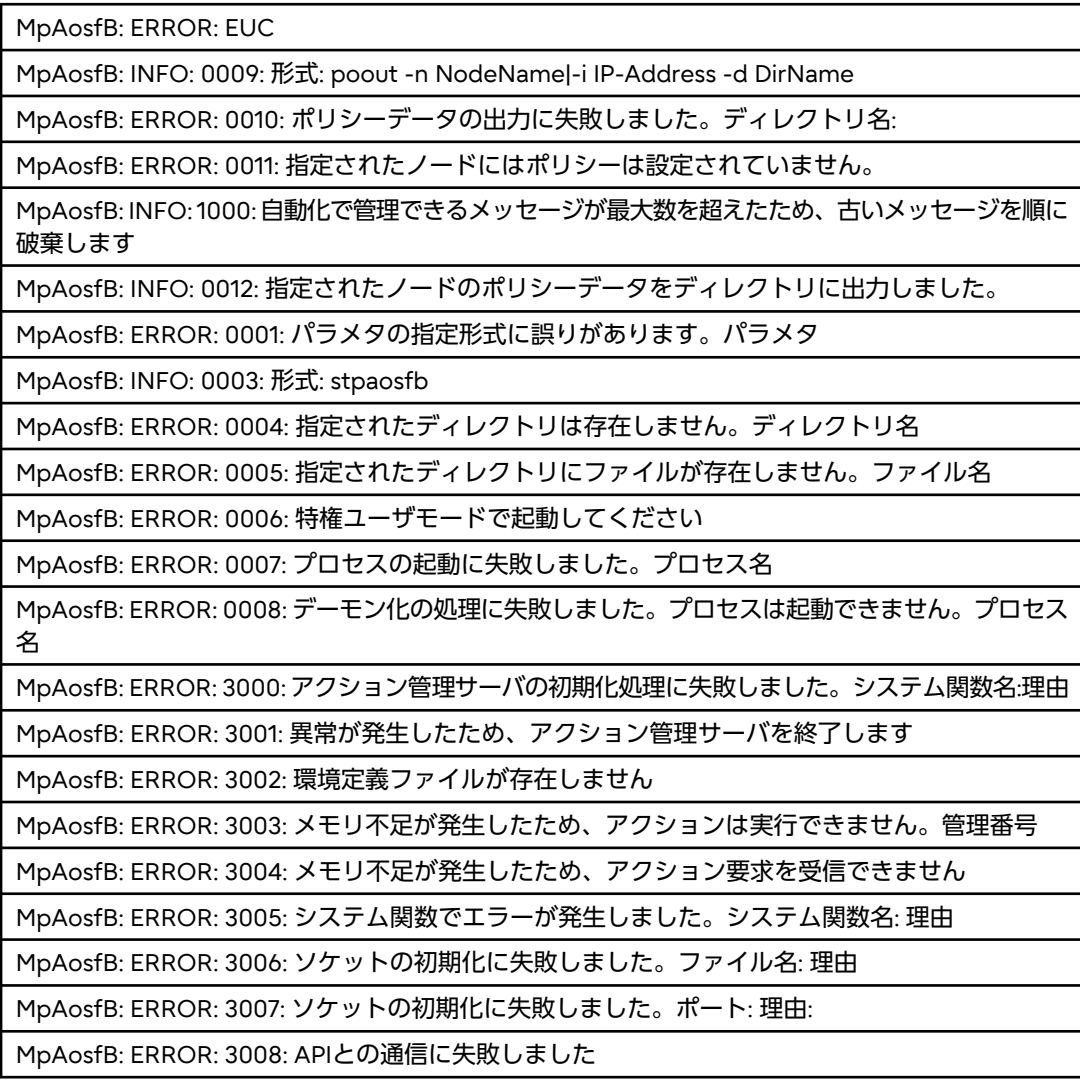

## 【**V15.1.1**以降】

V15.1.0以前で出力されるメッセージが、それぞれ以下のメッセージで出力されます。

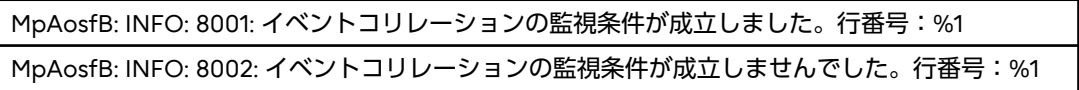

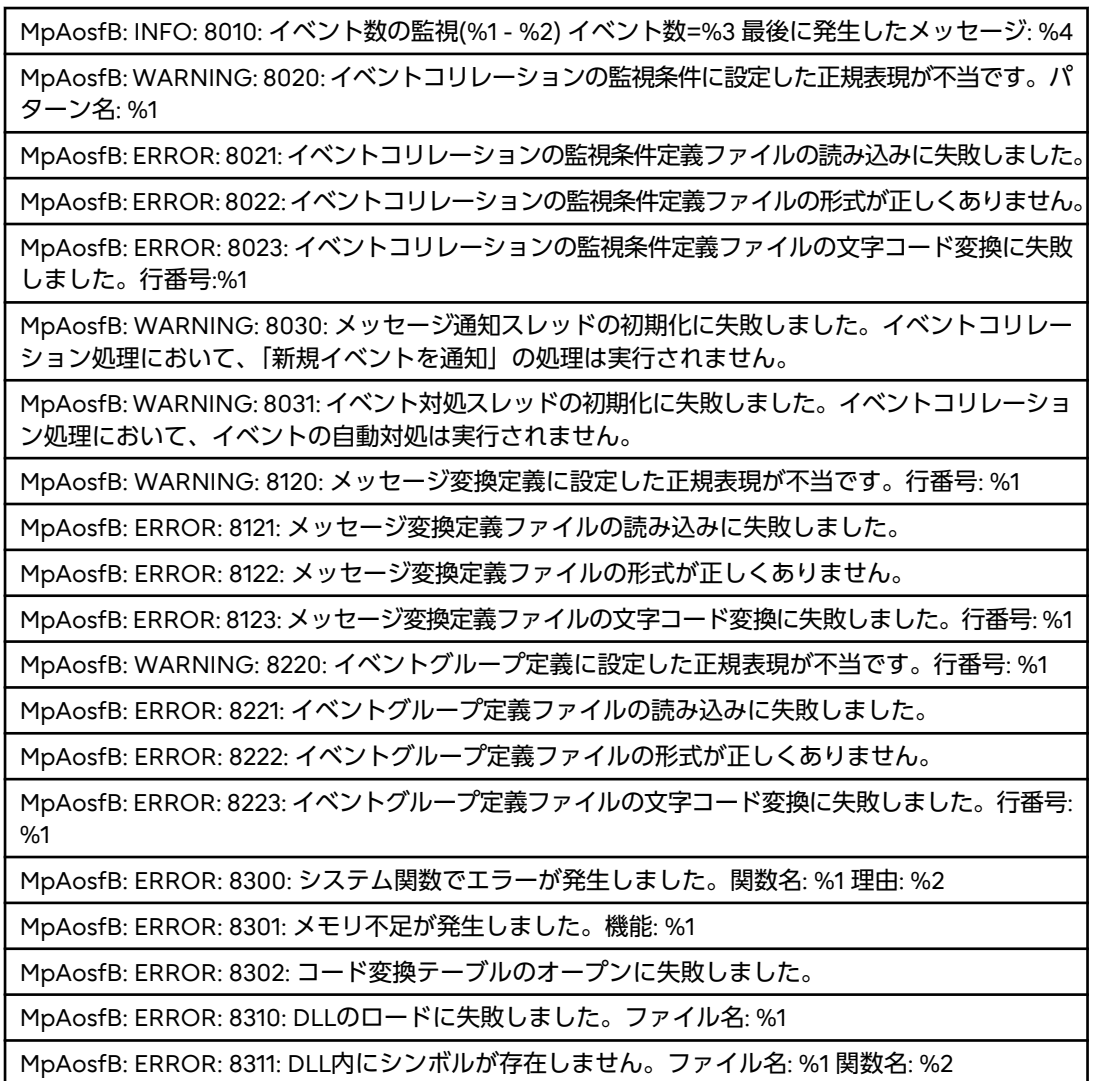

# **3.20.4** ネットワーク性能監視についての非互換項目

・ Systemwalker Centric Manager V15.1.1以降の運用管理サーバで作成したポリシーを監視対象に配付した場合のネット ワーク性能情報の計算式について、以下の非互換があります。

SNMPv2C以降のMIBが取得できない場合またはノードプロパティの有効なSNMPエージェントのバージョンがSNMPv1の 場合の、破棄パケット率とエラーパケット率の計算式が変更されました。

【V15.1.0】

```
破棄パケット率 =
( ifInDiscards + ifOutDiscards ) /
( ifInUcastPkts + ifInMulticastPkts + ifInBroadcastPkts + ifOutUcastPkts + ifOutNUcastPkts + ifInDiscards +
ifInUnknownProtos + ifInErrors)
× 100
エラーパケット率 =
```

```
( ifInErrors + ifOutErrors ) /
( ifInUcastPkts + ifInMulticastPkts + ifInBroadcastPkts + ifOutUcastPkts + ifOutNUcastPkts + ifInDiscards +
ifInUnknownProtos + ifInErrors)
\times 100
```
【V15.1.1以降】

```
破棄パケット率 =
( ifInDiscards + ifOutDiscards ) /
```

```
( ifInUcastPkts + ifInMulticastPkts + ifInBroadcastPkts + ifOutUcastPkts + ifOutMulticastPkts +
ifOutBroadcastPkts + ifInDiscards + ifInUnknownProtos + ifInErrors)
\times 100
エラーパケット率 =
( ifInErrors + ifOutErrors ) / 
( ifInUcastPkts + ifInMulticastPkts + ifInBroadcastPkts + ifOutUcastPkts + ifOutMulticastPkts +
```

```
ifOutBroadcastPkts + ifInDiscards + ifInUnknownProtos + ifInErrors)
\times 100
```
# **3.20.5** インストールレス型エージェント監視についての非互換項目

被監視システムのOSがRed Hat Enterprise Linux 7の場合、かつデプロイ方式の場合に出力されるメッセージについて、以下の 非互換があります。

### 【**V15.1.0**】

インスールレス型エージェント監視の以下のメッセージが英語で出力されます。

- MpAppalsで始まるメッセージ
- MpTrfalsで始まるメッセージ

### 【**V15.1.1**以降】

インスールレス型エージェント監視の以下のメッセージが日本語で出力されます。

- MpAppalsで始まるメッセージ
- MpTrfalsで始まるメッセージ

## **3.20.6 Systemwalker Centric Manager Windows Azure**監視ツールについて の非互換項目

Systemwalker Centric Manager Windows Azure 監視ツールが収集するログについて、以下の非互換があります。

#### 【**V13.5.0**から**V15.1.0**まで】

収集するログの重複はありません。

#### 【**V15.1.1**以降】

収集するログが重複する可能性があります。

重複する可能性がある場合は、以下のどちらかのイベントログが表示されます。

```
swazure: 警告: 10204: サービス停止時の内部処理が完了しませんでした。次回のサービス起動直後に収集済みのログが一部重複して
再収集されます。
```
swazure: 警告: 10205: サービス起動時の内部処理が完了しませんでした。収集済みのログが一部重複して再収集されます。

# **3.21 V15.1.1**からの移行

Systemwalker Centric Manager V15.1.1から移行する場合の非互換項目を以下に示します。

なお、Solaris版の運用管理サーバ・部門管理サーバは、Systemwalker Centric Manager V15.1.1までの提供です。

また、Solaris版以外の場合は、本節内に記載されているバージョンレベルを以下のように読み替えてください。

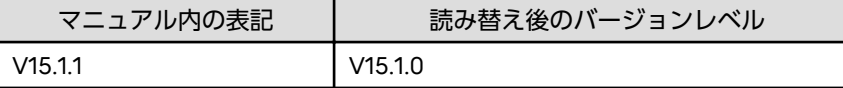

## **3.21.1** リモート操作のメッセージについての非互換項目

リモート操作のメッセージについて以下の非互換があります。

・ 起動権限が不足している場合に出力されるメッセージが以下のように変更されています。

### 【V15.1.1以前】

Live Helpはログ出力フォルダに対して書き込み許可がありません。

#### 【V15.2.0以降】

Live Helpを実行する権限が不足しています。DmAdmin/DmOperation/DmReferenceまたはAdministratorsグループに所属するユー ザでLive Helpを実行してください。

・ Live Help Client構成ウィザード、Clientセットアップ、またはLive Help Client構成ファイル適用ツールが実行できなかっ た場合に出力されるメッセージが以下のように変更されています。

### 【V15.1.1以前】

Clientセットアップはこのセッションでは実行できません。 考えられる原因は、以下のとおりです。 1)ユーザの切り替え中である 2) ターミナルサービスに以下の状態で接続している ・リモートセッションに接続している ・ログオンしているユーザとは異なるユーザで、コンソールセッションに接続している

【V15.2.0以降】

%sはこのセッションでは実行できません。 考えられる原因と対処は以下のとおりです。 1) 原因:ローカルコンソールでログオンしているユーザとは異なるユーザでリモートデスクトップ接続している。 対処:ローカルコンソールでログオンしているユーザでリモートデスクトップ接続してから実行してください。 ローカルコンソールにログオンしているユーザが存在していな場合は、ローカルコンソールでログオンしてから実行し てください。 2) 原因:ユーザの切り替え中である。 対処:ユーザ切り替えを終了し、元のユーザで実行してください。

%s : 機能名

・ Live Help Clientが実行できなかった場合に出力されるメッセージが以下のように変更されています。

【V15.1.1以前】

```
Live Help Clientはこのセッションでは実行できません。
考えられる原因は、以下のとおりです。
1)ユーザの切り替え中である
2) ターミナルサービスに以下の状態で接続している
・リモートセッションに接続している
・ログオンしているユーザとは異なるユーザで、コンソールセッションに接続している
```
#### 【V15.2.0以降】

```
Live Help Clientはこのセッションでは実行できません。
考えられる原因と対処は以下のとおりです。
1) 原因:リモートデスクトップで接続している。
  対処:ローカルコンソールでログオンしてから実行してください。
2) 原因:ユーザの切り替え中である。
  対処:ユーザ切り替えを終了し、元のユーザで実行してください。
```
・ Live Help Expertが実行できなかった場合に出力されるメッセージが以下のように変更されています。

【V15.1.1以前】

Live Help Expertはこのセッションでは実行できません。 考えられる原因は、以下のとおりです。

- 1)ユーザの切り替え中である
- 2)ターミナルサービスに接続している

【V15.2.0以降】

Live Help Expertはこのセッションでは実行できません。 考えられる原因と対処は以下のとおりです。 1) 原因:リモートデスクトップで接続している。 対処:ローカルコンソールでログオンしてから実行してください。 2) 原因:ユーザの切り替え中である。 対処:ユーザ切り替えを終了し、元のユーザで実行してください。

# **3.21.2** ネットワーク管理についての非互換項目

稼働状態の監視において、起動状態から停止状態に遷移する場合、状態変化が通知されるまでの時間に以下の非互換があります。

### 【**V15.1.1**以前】

起動状態から停止状態に遷移する場合、指定されたリトライ回数を超えると状態変化が通知されます。

### 【**V15.2.0**以降】

起動状態から停止状態に遷移する場合、上記に加え、一定時間後に停止を確認してから状態変化が通知されます。 機能の詳細については、以下のマニュアルを参照してください。

- ー "Systemwalker Centric Manager 使用手引書 監視機能編"の"ノードの稼働状態を監視する"
- ー "Systemwalker Centric Manager 使用手引書 監視機能編(互換用)"の"ノードの稼働状態を監視する"

# **3.22 V15.2.0**からの移行

Systemwalker Centric Manager V15.2.0から移行する場合の非互換項目を以下に示します。

なお、Solaris版の運用管理サーバ・部門管理サーバは、Systemwalker Centric Manager V15.1.1までの提供です。

また、Linux版以外の場合は、本節内に記載されているバージョンレベルを以下のように読み替えてください。

【Windows版】

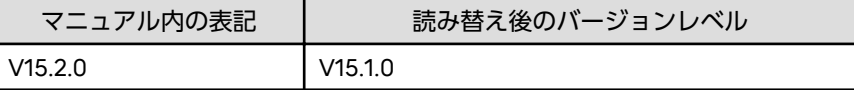

【Solaris版】

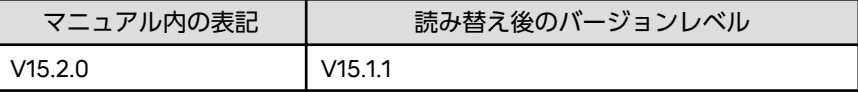

## **3.22.1 Open**監視についての非互換項目

Open監視について以下の非互換があります。

・ Open監視の関連ソフトウェアについてインストール方法が以下のように変更されています。

【V15.2.0以前】

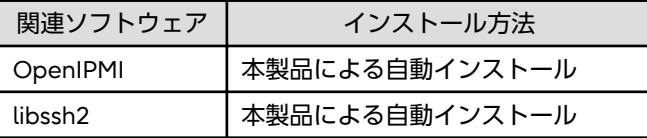

【V15.2.1以降】

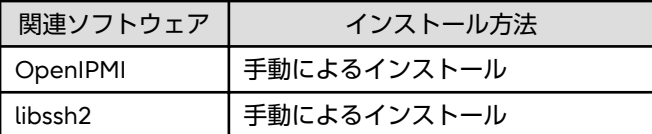

# **3.22.2** サイレントインストールについての非互換項目

サイレントインストール実行時のエラーにより採取した保守資料の格納先通知方法について、以下の非互換があります。

### 【**V15.2.0**以前】

保守資料の格納先をメッセージボックスで通知します。

### 【**V15.2.1**以降】

保守資料の格納先をログに出力します。

## **3.22.3** 共存可能な製品に関する非互換項目

運用管理サーバおよび運用管理クライアントとInterstage Security Directorとの共存について、以下の非互換があります。

### 【**V15.2.0**以前】

共存可能です。

### 【**V15.2.1**以降】

共存できません。

詳細については、"Interstage, Symfoware, ObjectDirectorとの共存ガイド"を参照してください。

## **3.22.4** ネットワーク管理についての非互換項目

MIB拡張において、以下の非互換があります。

#### 【**V15.2.0**以前】

下記メッセージに該当するエラーが拡張するMIBファイルにある場合、以下のメッセージが出力されます。

- -「SYNTAX属性にINTEGER型を指定する場合は、値の範囲を指定してください。」
- -「use ""TRAP-DEFINITION"" not ""TRAP-TYPE""」

### 【**V15.2.1**以降】

下記メッセージに該当するエラーが拡張するMIBファイルにある場合、以下のメッセージが抑止されます。

- -「SYNTAX属性にINTEGER型を指定する場合は、値の範囲を指定してください。」
- [use ""TRAP-DEFINITION"" not ""TRAP-TYPE""]

## **3.22.5** 監査ログ収集についての非互換項目【**Windows**版】

- ・ 以下のすべての発生条件に一致するログレコードが収集されるようになります。
	- a. 監査ログ収集の実施が2回目以降である。かつ、
	- b. 収集対象期間外(7日より前)のログレコードが存在する。かつ、
	- c. 監査ログ収集において、テキストログを収集する設定を行っている場合。
	- d. a, b の条件を満たしたテキストログを、mpatmlog(ログ収集コマンド)で収集する。
	- 【V15.2.0以前】

発生条件に一致するログレコードは収集されません。

【V15.2.1以降】

発生条件に一致するログレコードが収集されます。

・ 下記環境において、被管理サーバから管理サーバへ通信不可能であった場合に監査ログの収集が行われないようになります。

#### **[**環境**]**

以下のいずれかの環境で、管理サーバから被管理サーバへ通信するためのIPアドレスと、被管理サーバから管理サーバへ 通信するためのIPアドレスが異なる場合

- NAT環境

- 管理サーバがインストールされているシステムが複数のIPアドレスを持つ環境
- ファイアウォールにより、被管理サーバから管理サーバに、1105/tcpポートの通信が出来ない環境

【V15.2.0以前】

監査ログが収集されます。

【V15.2.1以降】

監査ログは収集されません。

# **3.23 V15.2.1**からの移行

Systemwalker Centric Manager V15.2.1から移行する場合の非互換項目を以下に示します。

なお、Solaris版の運用管理サーバ・部門管理サーバは、Systemwalker Centric Manager V15.1.1までの提供です。

また、Windows版以外の場合は、本節内に記載されているバージョンレベルを以下のように読み替えてください。 【Linux版】

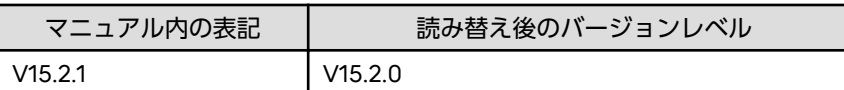

【Solaris版】

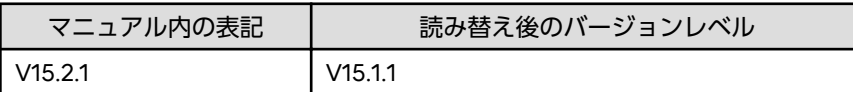

# **3.23.1 Open**監視についての非互換項目

Open監視で使用するZabbixのバージョンが、以下のように変更されています。

Zabbixが提供する機能についての非互換は、Zabbixのサイトで公開されている、Zabbix 2.4~4.0のマニュアルをそれぞれ参照 してください。

### 【**V15.2.1**以前】

Zabbix 2.2

#### 【**V15.3.0**以降】

Zabbix 4.0

## **3.23.2** 資産管理機能についての非互換項目

資産管理機能が使用できなくなりました。

### 【**V15.2.1**以前】

資産管理機能を使用して、サーバの資産管理が行えました。

### 【**V15.3.0**以降】

資産管理機能によるサーバの資産管理はできません。

対処方法

Systemwalker Desktop Patrol V15.3.0以降と連携して、資産情報を管理してください。

## **3.23.3** 資源配付についての非互換項目

資源配付について、以下の非互換があります。

・「仮想ノードへのローリングアップデート」の機能が使用できなくなりました。

対処方法

仮想ノードを構成する実ノードに、個別に資源の配付及び適用を実施してください。

・ 資源配付機能のコマンドの動作に変更があります。

drmsrqst(ロードバランサ連携コマンド)がdrmsrqst(資源の適用指示コマンド)になり、指定できるオペランドが変更さ れます。

【V15.2.1以前】

コマンド名:drmsrqst(ロードバランサ連携コマンド)

オプション:-Qオプション、および、-Cが指定できます。

【V15.3.0以降】

コマンド名:drmsrqst(資源の適用指示コマンド)

オプション:-Qオプション、および、-Cが指定できません。

対処方法

-Qオプションおよび-Cオプションを使用している場合は、オプションを使用しないようにしてください。

また、仮想ノードを構成する実ノードに、個別に資源の配付及び適用を実施できる契機でコマンドを実行してください。

・ 資源配付のownの定義が以下の条件にすべて一致したサーバにおいて、資源配付機能が通信に利用する自サーバのIPア ドレスに変更があります。【Windows版】

条件

- 資源配付のownに定義されているノード名が完全修飾ドメイン名である。
- コンピュータ名と、完全修飾ドメイン名のホスト名部分が同じである。

【V15.2.1以前】

以下のすべてに一致するIPアドレスで通信します。

- コンピュータ名を元にOSからIPアドレスを取得した結果のうち、ループバックアドレスを除いたもの。
- IPアドレスからホスト名に逆変換し、コンピュータ名と一致したもの。
- 最初に取得できたIPアドレス。

【V15.3.0以降】

以下のすべてに一致するIPアドレスで通信します。

- 完全修飾ドメイン名を元にOSからIPアドレスを取得した結果のうち、ループバックアドレスを除いたもの。
- 最初に取得できたIPアドレス。

# **3.23.4 Event Designer**についての非互換項目

Event Designer を使用する場合に必要となるMicrosoft Excelが、以下のように変更されています。

- Microsoft Excel 2007 (32ビット版)
- Microsoft Excel 2010 (32ビット版)
- Microsoft Excel 2013 (32ビット版)

### 【**V15.3.0**以降】

- Microsoft Excel 2010 (32ビット版)
- ー Microsoft Excel 2013 (32ビット版)
- Microsoft Excel 2016 (32ビット版)
- Microsoft Excel 2019 (32ビット版)

## **3.23.5** ネットワーク管理についての非互換項目

ネットワーク管理について、以下の非互換があります。

・ ロードバランサによって仮想化されたシステム(仮想ノード)の動作状況監視機能が、使用できなくなりました。これに伴い、 mpnmvnc(仮想ノード登録コマンド)が削除されました。

【V15.2.1以前】

仮想ノードの検出と監視ができました。

【V15.3.0以降】

仮想ノードの検出と監視ができません。

対処方法

仮想ノードに対する監視ポリシーの設定先を、その仮想ノードがリンクするノードに変更してください。

稼働状態の監視機能を用いて、ロードバランサで管理していたすべてのノードに監視ポリシーを一括設定(ロードバ ランサの対象ノードに対する監視)することで、それぞれのノードの監視が可能となります。

・ 稼働状態の監視において、ICMPやSNMPを監視プロトコルに指定していた場合のタイムアウト値について、以下の非互換 があります。【Linux版】

【V15.2.1以前】

タイムアウトは、設定より1秒多い値で監視します。

【V15.3.0以降】

タイムアウトは、設定通りの値で監視します。タイムアウトと判定されるまでの時間がV15.2.1以前より1秒少なくな ります。

## **3.23.6 Systemwalker**コンソールについての非互換項目

Systemwalkerコンソールについて、以下の非互換があります。

・ WindowsのActive Directoryで管理しているドメインユーザで、Systemwalkerコンソールにログインした場合の画面設定 の管理が以下のように変更されています。

【V15.2.1以前】

下記ユーザでSystemwalkerコンソールにログインした場合の画面設定は、同じ内容になります。

- ドメインユーザ(例: ntdomain¥user1)
- 同名のユーザ(例: user1)

【V15.3.0以降】

```
新規インストールした場合、下記ユーザでSystemwalkerコンソールにログインした場合の画面設定は、異なる内容に
なります。
```
- ドメインユーザ(例: ntdomain¥user1)
- 同名のユーザ(例: user1)

なお、アップグレードインストールの場合は、画面設定は同じ内容になります。

対処方法

V15.2.1以前の動作に変更したい場合は、Systemwalkerコンソールの画面設定のカスタマイズファイル (MpBcmClConfig.ini)のキー(USE\_DOMAINNAME)で変更できます。詳細は、"Systemwalker Centric Managerリ ファレンスマニュアル"の"Systemwalkerコンソールの画面設定のカスタマイズファイル"を参照してください。

・ Systemwalkerコンソールのメッセージについて、以下の非互換があります。

- Systemwalkerコンソールサービスの定義ファイル(MpBcmSvrConfig.ini)の以下の項目の設定に誤りがあった場合に、 メッセージが出力されるようになります。

- 監視イベント一覧の[対処]欄へのSystemwalkerテンプレートの表示設定
- ポリシーの簡易設定、および監視ポリシーの配付後のインベントリ収集設定

【V15.2.1以前】

メッセージは出力されません。

【V15.3.0以降】

以下のメッセージが出力されます。

MpBcmmt: 警告: 1013: Systemwalkerコンソールサービスの定義ファイル [MpBcmSvrConfig.ini]内の%1に誤りがあります。

%1: 設定に誤りがある項目です。

- Systemwalkerコンソールサービスの定義ファイル(MpBcmSvrConfig.ini)の読み込みに失敗した場合に、メッセージが 出力されるようになります。

【V15.2.1以前】

メッセージは出力されません。

【V15.3.0以降】

以下のメッセージが出力されます。

MpBcmmt: 警告: 1014: Systemwalkerコンソールサービスの定義ファイル[%1] の読み込みに失敗したため、Systemwalkerコンソールサービスを初期設定で起 動しました。定義ファイルを再設定後、運用管理サーバ上でSystemwalker Centric Managerを再起動してください。

%1: 対象の定義ファイル名です。

・ メニューを非表示に設定している環境において、以下のように画面の操作性が変更されています。

【V15.2.1以前】

- [ファイル]-[機能選択]メニューを非表示にしている場合も、[機能選択]コンボボックスで監視/編集の切り替えが できる。

- [ファイル]-[プロパティ]メニューを非表示にしている場合も、オブジェクトをダブルクリックすると、プロパティ 画面が表示される。
- [表示]-[図形編集モード]メニューを非表示にしている場合も、[マップ表示の設定]画面で、図形編集モードのON/ OFFの切替ができる。
- [イベント]-[イベントの詳細]メニューを非表示にしている場合も、監視イベントをダブルクリックすると、[監視イ ベント詳細]画面が表示される。
- [イベント]-[イベントの状態変更]メニューを非表示にしている場合も、監視イベントをダブルクリックすると、以下 の画面が表示される。
	- [監視イベント:対処]画面
	- [監視イベント:返答]画面
- [イベント]メニューを非表示にしている場合も、監視イベントをダブルクリックして、以下の画面を表示できる。
	- [監視イベント:対処]画面
	- [監視イベント:返答]画面
	- [監視イベント詳細]画面

【V15.3.0以降】

- [ファイル]-[機能選択]メニューを非表示にしている場合、[機能選択]コンボボックスで監視/編集の切り替えがで きない。
- [ファイル]-[プロパティ]メニューを非表示にしている場合、オブジェクトをダブルクリックしても、プロパティ画面 が表示されない。
- [表示]-[図形編集モード]メニューを非表示にしている場合、[マップ表示の設定]画面で、図形編集モードのON/OFF の切替ができない。
- [イベント]-[イベントの詳細]メニューを非表示にしている場合、監視イベントをダブルクリックしても、[監視イ ベント詳細]画面が表示されない。
- [イベント]-[イベントの状態変更]メニューを非表示にしている場合、監視イベントをダブルクリックしても、以下の 画面が表示されない。
	- [監視イベント:対処]画面
	- [監視イベント:返答]画面
- [イベント]メニューを非表示にしている場合、監視イベントをダブルクリックしても、以下の画面が表示されない。
	- [監視イベント:対処]画面
	- [監視イベント:返答]画面
	- [監視イベント詳細]画面

## **3.23.7 Systemwalker Web**コンソールについての非互換項目

Systemwalker Webコンソールで、性能監視ペアノード経路マップ表示、性能監視ノード中心マップ表示機能が使用できな くなりました。

### 【**V15.2.1**以前】

Systemwalker Webコンソールで、性能監視ペアノード経路マップ表示、性能監視ノード中心マップ表示ができます。

#### 【**V15.3.0**以降】

Systemwalker Webコンソールで性能監視ペアノード経路マップ表示、性能監視ノード中心マップ表示ができません。

#### 対処方法

Systemwalkerコンソールの性能監視画面を使用してください。

## **3.23.8 OS**名の表示についての非互換項目

監視対象としているノードを移行する場合に、監視対象のノードに設定される[ノードプロパティ]画面に表示されるOS名が変更 されました。

以下の条件をすべて満たす場合に非互換があります。

#### 条件

- 監視対象の下記ノードをSystemwalker Centric Manager V15.3.0に移行する。
	- Systemwalker Centric Manager V15.2.1 の業務サーバまたは部門管理サーバ (OSがWindows Server 2016)
- 運用管理サーバが以下である。
	- Linux(32bit)版 Systemwalker Centric Manager SE/EE V15.2.0
	- Linux(64bit)版 Systemwalker Centric Manager SE/EE/GEE V15.2.0

### 【**V15.2.1**以前】

監視対象ノードで以下のいずれかが発生した場合、旧版製品がインストールされた当該ノードの[ノードプロパティ]画面に おけるOS名には、当該ノードのOS名がそのまま設定されます。

- OS起動時
- Systemwalker Centric Managerの再起動時
- ポリシー配付時(ポリシー配付先のサーバ)
- バックアップ、リストア実施時
- ネットワークエラーからの復旧時

### 【**V15.3.0**以降】

監視対象ノードで以下のいずれかが発生した場合、本製品がインストールされた当該ノードの[ノードプロパティ]画面に おけるOS名は「Windows Server 2012」が設定されます。

- OS起動時
- Systemwalker Centric Managerの再起動時
- ポリシー配付時(ポリシー配付先のサーバ)
- バックアップ、リストア実施時
- ネットワークエラーからの復旧時

## **3.23.9** 性能監視についての非互換項目

- ・ Systemwalker Webコンソールで性能監視機能を使用する場合に必要であった以下のサービス、および、ポート番号が削除 されました。
	- -「Systemwalker MpTrfJbr」サービス
	- ポート番号 9391/tcp
- ・ COUNTER64型MIBが一部取得できない下記の[環境]において、ネットワーク性能の以下の監視項目がCOUNTER64型MIB で監視できるようになりました。【Linux版】
	- 受信パケット数
	- 送信パケット数
	- 破棄パケット率
	- エラーパケット率

[環境]

ネットワーク性能監視を行っており、以下のすべての条件に一致する場合。

- ノードプロパティの有効なSNMPエージェントのバージョンがSNMPv2C以降
- 以下のCOUNTER64型のMIBが取得できない
	- ifHCInMulticastPkts
	- ifHCInBroadcastPkts
	- ifHCOutMulticastPkts
	- ifHCOutBroadcastPkts

COUNTER32型MIBで監視します。

```
【V15.3.0以降】
```
COUNTER64型MIBで監視します。この時、ネットワーク性能監視の計算式で取得できないCOUNTER64型MIBの値は、 0として計算します。

## **3.23.10** サーバ性能監視についての非互換項目

サーバ性能監視について、以下の非互換があります。

- ・ Solaris ZFS環境のサーバ性能監視について、ストレージプール全体のディスク監視が可能になりました。
	- 【V15.2.1以前】

ストレージプール全体のディスク使用率、およびディスク空き容量は監視できません。

【V15.3.0以降】

ストレージプール全体のディスク使用率、および、ディスク空き容量を監視できます。

・【**UNIX**】

下記の発生条件に一致した場合でも、サーバ性能の監視が継続されるようになります。

### **[**発生条件**]**

以下の条件をすべて満たす場合

- サーバ性能を監視している
- サーバ性能情報を取得するためのOSコマンドにおいて、サンプリング間隔で10回連続して異常が発生した

※サンプリング間隔は、[サーバ性能の監視]-[サーバ性能のしきい値設定]で設定した「サンプリング間隔」です。(60~ 9999秒が指定可能)

【V15.2.1以前】

サーバ性能の監視は継続されません。

【V15.3.0以降】

サーバ性能の監視が継続されます。

・【**UNIX**】

下記の発生条件に一致した場合に出力されるサーバ性能監視のメッセージが変更されます。

#### **[**発生条件**]**

以下の条件をすべて満たす場合

- サーバ性能を監視している
- サーバ性能情報を取得するためのOSコマンドにおいて、サンプリング間隔で10回連続して異常が発生した

※サンプリング間隔は、[サーバ性能の監視]-[サーバ性能のしきい値設定]で設定した「サンプリング間隔」です。(60~ 9999秒が指定可能)

MpTrfExA: ERROR: 341: 性能情報を取得するオペレーティングシステムのコマンドが異常復帰したため、"%1"の監視を 停止しました。

【V15.3.0以降】

MpTrfExA: WARNING : 351: 性能情報を取得するオペレーティングシステムのコマンドが異常復帰したため、"%1"の監 視ができません。

## **3.23.11** レポーティング機能についての非互換項目

「レポーティング機能」が使用できなくなりました。

### 【**V15.2.1**以前】

OCM Managerを使用して、監視イベント発生の推移などをグラフ表示することができました。

#### 【**V15.3.0**以降】

監視イベント発生の推移などのグラフ表示はできません。

### 対処方法

レポーティングのためのCSVは出力できるため、出力したCSVファイルを、分析ツールなどを使用してグラフ表示してく ださい。

## **3.23.12 ServerView Operations Manager**と連携したシングル・サインオンに ついての非互換項目

ServerView Operations Managerと連携したシングル・サインオン機能が使用できなくなりました。これに伴い、 mpsetssoinfoc(ServerView Operations Managerシングル・サインオン連携設定)コマンドが、削除されました。

#### 【**V15.2.1**以前】

「ServerView Operations Managerと連携したシングル・サインオン機能」を利用可能なミドルウェアとの間で、シング ル・サインオンができました。

### 【**V15.3.0**以降】

「ServerView Operations Managerと連携したシングル・サインオン機能」を利用可能なミドルウェアとの間で、シング ル・サインオンができません。

### 対処方法

ありません。

## **3.23.13 API**についての非互換項目

Systemwalker Centric ManagerのAPIを使用する場合のコンパイラのバージョンが、以下のように変更されています。

#### 【**V15.2.1**以前】

- Microsoft Visual C++ 2005

#### 【**V15.3.0**以降】

- Microsoft Visual C++ 2015

## **3.23.14** ポート番号についての非互換項目

・ Systemwalker Centric Managerが内部通信で使用するポート番号が追加されました。追加されたポート番号は以下にな ります。

 $-$  9831/tcp

 $-$  9832/tcp

- $-$  9833/tcp
- $-$  9835/tcp
- $-$  9836/tcp
- $-$  9837/tcp
- $-$  9838/tcp
- $-$  9839/tcp
- ・ 以下のポート番号について、servicesファイルに記載されなくなりました。
	- $-$  8002/tcp
- ・ Systemwalker Webコンソールで使用する以下のポート番号について、servicesファイルに記載されなくなりました。
	- $-$  9800/tcp
	- $-$  9801/tcp
	- $-$  9802/tcp
	- $-$  9803/tcp
	- $-$  9804/tcp
	- $-$  9805/tcp
	- $-$  9806/tcp
	- 9807/tcp
	- $-$  9808/tcp
- ・ ハード監視機能で使用するポート番号の利用範囲が、以下のように変更されました。【Linux版】【GEE】

51000/tcp~53048/tcp

【V15.3.0以降】

61001/tcp~63049/tcp

# **3.23.15 Web**サーバポート定義ファイルのファイル形式についての非互換項目

使用するポート番号が追加されるため、Webサーバポート定義ファイルのファイル形式が変更されています。

ファイル形式の詳細については、"Systemwalker Centric Manager リファレンスマニュアル"を参照してください

## **3.23.16** 出力されるイベントログについての非互換項目

Windows OSに運用管理サーバをインストールしている環境において、Java EE が出力するイベントログのソース名に以下の 非互換があります。

#### 【**V15.2.1**以前】

F3FMisje6

## 【**V15.3.0**以降】

F3FMisje6-STFDMJAVAEE

## **3.23.17** イベントログから取得したメッセージについての非互換項目

Systemwalker Centric Managerが、以下の条件に一致するメッセージを監視する際のメッセージ本文が変更されました。

#### 条件

イベントログに出力されたメッセージで以下の条件をすべて満たす場合。

1. パラメタを持つメッセージ(書式文字列に %1、%2 ・・・ %n を含むメッセージ)である。

2. メッセージを出力するプログラムが、可変パラメタに値を設定せずメッセージを出力している。

#### 【**V15.2.1**以前】

メッセージの本文が表示されません。

#### 【**V15.3.0**以降】

パラメタ変換前の文字列がメッセージ本文として表示されます。

## **3.23.18** プロセス監視のメッセージについての非互換項目

プロセス監視のメッセージ(MpPmonCで始まるメッセージ)のjavaプロセス名の表示が以下のように変更されました。(下記は、 一例になります。)

#### 【**V15.2.1**以前】

MpPmonC: エラー: 10002: Systemwalker Centric Manager のプロセス(java.exe)が正常に動 作しているか確認してください。

#### 【**V15.3.0**以降】

MpPmonC: エラー: 10002: Systemwalker Centric Manager のプロセス(Java EE 6)が正常に 動作しているか確認してください。

## **3.23.19** インストールレス型エージェント監視のメッセージについての非互換 項目【**Windows**版】

監視サーバから被監視システムへWMI通信ができない場合に出力されるメッセージが変更されました。

以下の発生条件1.から4.をすべて満たす場合に、出力されるメッセージが変更になります。

### 発生条件

- 1. インストールレス型エージェント監視において、以下のすべての条件を満たす監視ポリシーを定義している。
	- [動作設定]タブの「イベントログ/システムログを監視する」を選択している。
	- [通信環境]タブの「デプロイ方式の設定」を選択していない。(注1)
	- [通信環境]タブの[WMI]タブにおいて、アカウント、パスワード、ドメイン名を設定している。 注1)監視方式が非デプロイ方式となります。
- 2. 1.の管理ポリシーは、以下のいずれかのケースを設定した状態である。
	- <ケース1>(注2)
		- ・[通信環境]タブの「セキュリティを高めて監視する」を選択しない。かつ、
		- ・[通信環境]タブの[Telnet]タブに、Telnet通信に必要な情報が設定された状態である。
	- <ケース2>(注3)
		- ・[通信環境]タブの「セキュリティを高めて監視する」を選択している。かつ、
		- ・[通信環境]タブの[SSH]タブに、SSH通信に必要な情報が設定された状態である。
		- 注2) 通信方式がWMI、Telnetとなります。
		- 注3)通信方式がWMI、SSHとなります。
- 3. 1.の監視ポリシーを被監視システムに配付している。
- 4. 監視サーバから被監視システムへWMI通信ができない。(注4)

注4)通信が失敗する原因の具体例は次のとおりです。 - 監視サーバと被監視システムの間のネットワークが繋がっていない。

- 被監視システムが停止している。
- 被監視システムのWMIサービスが正常に起動していない。
- ポリシーにおいて、被監視システムへのWMIログイン情報に誤りがある。

MpOpals: エラー: 1020:%1において、監視サーバ(%2)から監視対象システム(%3)への%4通 信でエラーが発生しました。ネットワーク環境に誤りがないか確認してください。

- 被監視サーバ(Windows)に通信方式(WMI/Telnet)のポリシーを配付した場合 %4は「telnet」になります。
- 被監視サーバ(Windows)に通信方式(WMI/SSH)のポリシーを配付した場合

%4は「SSH」になります。

MpOpals: エラー: 1019: %1において、%2通信を利用した監視サーバ(%3)から監視対象シス テム(%4)へのログインでエラーが発生しました。(%5)

- 被監視サーバ(Windows)に通信方式(WMI/Telnet)のポリシーを配付した場合 %2は「telnet」になります。
- 被監視サーバ(Windows)に通信方式(WMI/SSH)のポリシーを配付した場合 %2は「SSH」になります。

### 【**V15.3.0**以降】

MpOpals: エラー: 1020:%1において、監視サーバ(%2)から監視対象システム(%3)への%4通 信でエラーが発生しました。ネットワーク環境に誤りがないか確認してください。

- 被監視サーバ(Windows)に通信方式(WMI/Telnet)のポリシーを配付した場合 %4は「WMI」になります。
- 被監視サーバ(Windows)に通信方式(WMI/SSH)のポリシーを配付した場合 %4は「WMI」になります。

MpOpals: エラー: 1019: %1において、%2通信を利用した監視サーバ(%3)から監視対象シス テム(%4)へのログインでエラーが発生しました。(%5)

- 被監視サーバ(Windows)に通信方式(WMI/Telnet)のポリシーを配付した場合 %2は「WMI」になります。
- 被監視サーバ(Windows)に通信方式(WMI/SSH)のポリシーを配付した場合 %2は「WMI」になります。

## **3.23.20** 性能監視拡張エージェントが出力するメッセージについての非互換項 目

性能監視拡張エージェントが出力する下記メッセージの「測定値:%3」、「しきい値:%4」の%3,%4に表示される値が、百分率で 表示されるように変更されました。

- ・ MpTrfExA: ERROR: 901: 監視項目(%1)の値が上方異常レベルを上回りました。(資源名:%2, 測定値:%3, しきい値:%4, 検 出回数:%5, 検出基準回数:%6)
- ・ MpTrfExA: ERROR: 902: 監視項目(%1)の値が下方異常レベルを下回りました。(資源名:%2, 測定値:%3, しきい値:%4, 検 出回数:%5, 検出基準回数:%6)
- ・ MpTrfExA: WARNING: 903: 監視項目(%1)の値が上方警告レベルを上回りました。(資源名:%2, 測定値:%3, しきい値:%4, 検出回数:%5, 検出基準回数:%6)

・ MpTrfExA: WARNING: 904: 監視項目(%1)の値が下方警告レベルを下回りました。(資源名:%2, 測定値:%3, しきい値:%4, 検出回数:%5, 検出基準回数:%6)

### 【**V15.2.1**以前】

運用管理サーバに対し、サーバ性能監視の以下のいずれかのしきい値を監視するよう定義した場合に出力されるサーバ性 能監視のメッセージの「測定値:%3」、「しきい値:%4」の%3,%4に表示される値は、100倍の値が表示されていました。

- CPU使用率
- ディスクビジー率
- 実メモリ使用率
- HD使用率

### 【**V15.3.0**以降】

運用管理サーバに対し、サーバ性能監視の以下のいずれかのしきい値を監視するよう定義した場合に出力されるサーバ性 能監視のメッセージの「測定値:%3」、「しきい値:%4」の%3,%4に表示される値は、百分率で表示されます。

- CPU使用率
- ディスクビジー率
- 実メモリ使用率
- HD使用率

## **3.23.21** アクション実行プロセスが出力するエラーメッセージについての非互 換項目

以下の操作を行ったときに、OS関数でエラーが発生した場合(※)に出力されるメッセージが変更されました。

#### 操作

DmAdmin、DmOperation、DmReference グループのいずれかに所属しているユーザでWindowsログオンする。

※)OS関数のエラーの発生理由には、アクション実行プロセス(f3crhxs2)のスレッドの起動に失敗 するなどがあります。

#### 【**V15.2.1**以前】

MpAosfB: エラー: 7000:メモリ不足が発生しました。発生元:%1

#### 【**V15.3.0**以降】

MpAosfB: エラー: 7011:システム関数でエラーが発生しました。呼出し元:%1 システム関数:%2 理由:%3

## **3.23.22** アプリケーション監視**[**監視条件**]**の監視ポリシー移出**/**登録コマンド **(md\_appmgr\_mps)**についての非互換項目

アプリケーション監視「監視条件]の監視ポリシー移出/登録コマンド (md\_appmgr\_mps) について、以下の非互換があります。

・ アプリケーション監視[監視条件]の監視ポリシー移出/登録コマンド(md\_appmgr\_mps)の処理が完了しなかった場合に、 タイムアウトして異常終了する時間が変更になります。

【V15.2.1以前】

60秒でタイムアウトします。

【V15.3.0以降】

600秒でタイムアウトします。

これに加えて、アプリケーション監視[監視条件]の監視ポリシー移出/登録コマンド(md\_appmgr\_mps)に、タイムアウト値を 指定できるオプションが追加となりました。

詳細は、Systemwalker Centric Manager リファレンスマニュアルを参照してください。

## **3.23.23** 監査ログ正規化コマンド**(mpatalogcnvt)**についての非互換項目

監査ログ正規化コマンド(mpatalogcnvt)について、以下の非互換があります。

・ 監査ログ正規化コマンド(mpatalogcnvt)の復帰値が変更されました。

#### 【V15.2.1以前】

以下のいずれかのエラーメッセージが出力される場合、復帰値は0になります。

- mpatalogcnvt: エラー: 1046: 一時ファイルの読み込みに失敗しました。ファイル名=%1、コマンドライン=%2
- mpatalogcnvt: エラー: 3202: 監査ログファイルの読み込みに失敗しました。ファイル名=%1、コマンドライン= %2
- mpatalogcnvt: エラー: 3207: 正規化ログファイルの書き込みに失敗しました。ファイル名=%1、コマンドライン  $= %2$
- mpatalogcnvt: エラー: 3214: 監査ログ管理APIの実行でエラーが発生しました。エラーコード=%1、ファイル名= %2、コマンドライン=%3

【V15.3.0以降】

以下のいずれかのエラーメッセージが出力される場合、復帰値は255になります。

- mpatalogcnvt: エラー: 1046: 一時ファイルの読み込みに失敗しました。ファイル名=%1、コマンドライン=%2
- mpatalogcnvt: エラー: 3202: 監査ログファイルの読み込みに失敗しました。ファイル名=%1、コマンドライン= %2
- mpatalogcnvt: エラー: 3207: 正規化ログファイルの書き込みに失敗しました。ファイル名=%1、コマンドライン  $= 9/2$
- mpatalogcnvt: エラー: 3214: 監査ログ管理APIの実行でエラーが発生しました。エラーコード=%1、ファイル名= %2、コマンドライン=%3
- ・ 監査ログ正規化コマンド(mpatalogcnvt)のエラーメッセージが変更されました。

### 【V15.2.1以前】

正規化情報ファイルの読み込みに失敗した場合、以下のエラーメッセージが出力されます。

mpatalogcnvt: エラー: 1072: 実行多重度が超過していますので、これ以上コマンドを 実行できません。しばらくしてからコマンドを再実行してください。コマンドライン =%1

【V15.3.0以降】

正規化情報ファイルの読み込みに失敗した場合、以下のエラーメッセージが出力されます。

mpatalogcnvt: エラー: 1046: 一時ファイルの読み込みに失敗しました。ファイル名= %1、コマンドライン=%2

・ 文字コードがUTF-16である監査ログファイルをmpatalogcnvt(監査ログ正規化コマンド)で正規化する場合に、エラーメッ セージが出力されるようになります。

【V15.2.1以前】

メッセージは出力されません。

【V15.3.0以降】

以下のメッセージが標準エラー出力に出力されます。

(1つの監査ログファイルに対して1回のみ出力します。)

エラー: 3202: 監査ログファイルの読み込みに失敗しました。ファイル名=%1、コマ ンドライン=%2

# **3.23.24** プロセス動作状況表示コマンドについての非互換項目

プロセス動作状況表示コマンドの表示が変更になります。

## 表示例【**Windows**版】

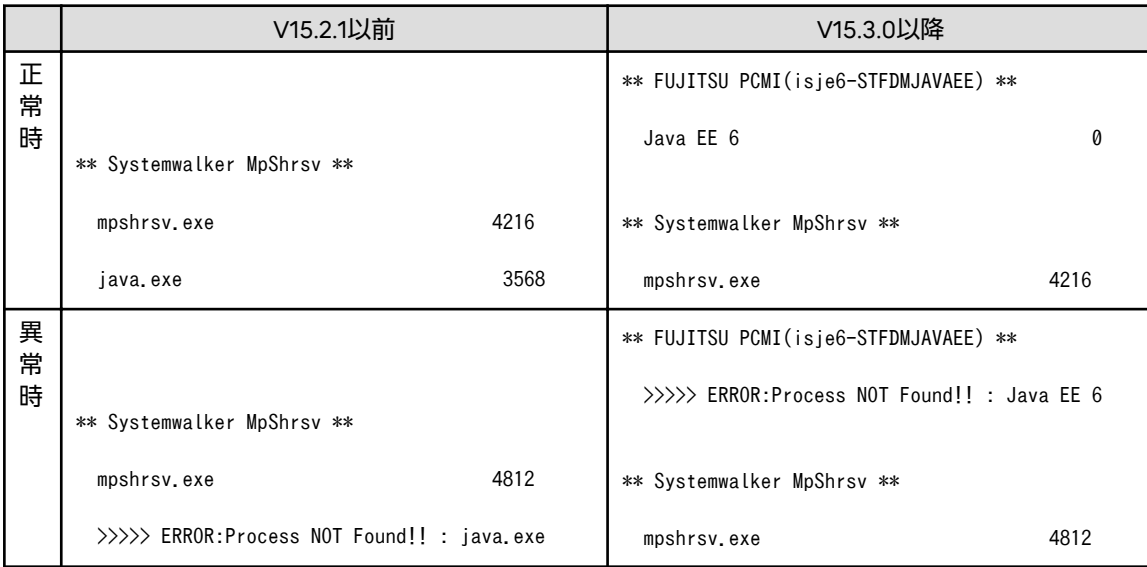

### 表示例【**Linux**版】

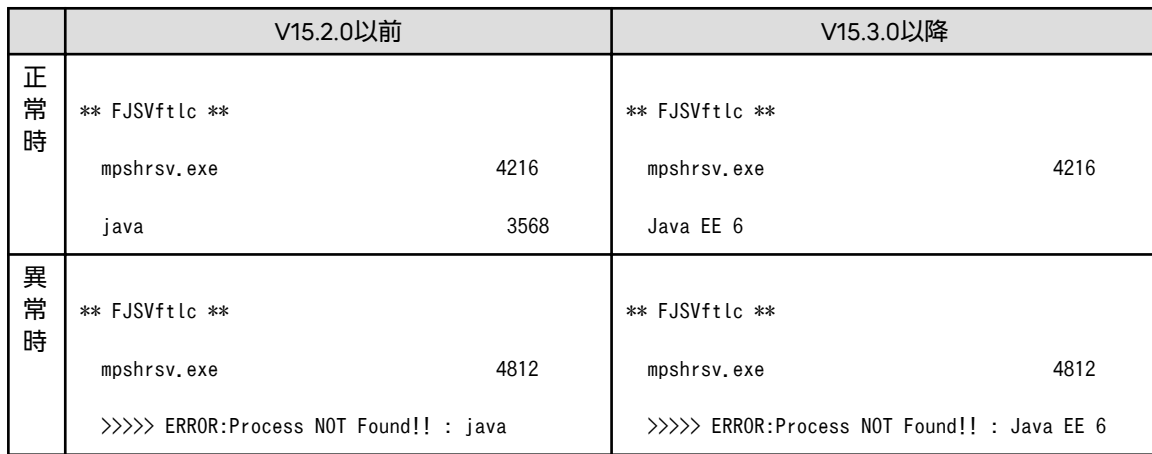

# **3.23.25 SNMP**トラップ変換機能についての非互換項目

SNMPトラップ変換機能について、以下の非互換があります。

・ SNMPトラップのMIB名(enterprise、obj\_name、val\_obj\_identifier)の長さが200バイトを超える場合でも、SNMPト ラップを受信できるようになりました。【Linux版】

【V15.2.1以前】

SNMPトラップのMIB名(enterprise、obj\_name、val\_obj\_identifier)の長さが200バイトを超える場合、デコードさ れないため受信エラーになります。

【V15.3.0以降】

SNMPトラップのMIB名(enterprise、obj\_name、val\_obj\_identifier)の長さが200バイトを超える場合でも、デコー ドされSNMPトラップを受信できるようになります。

・ Systemwalker Centric Managerへ通知されたSNMPトラップ(SNMPv3 informリクエスト)のデータの内容を、 Systemwalkerコンソールに表示できるように変更されました。【Linux版】

#### 【V15.2.1以前】

Systemwalker Centric Managerへ通知されたSNMPトラップ(SNMPv3 informリクエスト)のデータの内容を、 Systemwalkerコンソールに表示できません。

#### 【V15.3.0以降】

Systemwalker Centric Managerへ通知されたSNMPトラップ(SNMPv3 informリクエスト)のデータの内容を、 Systemwalkerコンソールに表示できます。

#### 対処方法

V15.2.1以前の動作に変更したい場合は、SNMPトラップ(SNMPv3 Informリクエスト)受信設定ファイル(Registry.ini)で 変更できます。詳細は、"Systemwalker Centric Managerリファレンスマニュアル"の"SNMPトラップ(SNMPv3 Informリクエスト)受信設定ファイル"を参照してください。

## **3.23.26** 全体監視環境、運用管理サーバ二重化**(**連携型**)**環境についての非互換項 目

全体監視環境、運用管理サーバ二重化(連携型)環境において、連携先の運用管理サーバの名前解決ができなかった場合の動作 が変更されました。

#### 【**V15.2.1**以前】

名前解決ができなかった連携先の運用管理サーバには、名前解決のリトライは行わず、メッセージは通知しません。

### 【**V15.3.0**以降】

名前解決ができなかった連携先の運用管理サーバに対して、名前解決のリトライを行います。また、この時に以下のメッ セージを出力します。

#### [UNIX]

MpFwsas: [%1]: WARNING: 10023: Mpsas\_AllDeal\_main: It failed in the name resolution of hostname(%2). Retry is started. : ErrorNo=%3

#### [Windows]

MpFwsas[%1]: 10023: Mpsas\_AllDeal\_main: It failed in the name resolution of hostname(%2). Retry is started. : ErrorNo=%3

%1: プロセス番号

%2: 名前解決に失敗したホスト名

%3: エラー番号

## **3.23.27** 提供を停止した製品

V15.2.0 Linux版で提供された以下のオプション製品の提供を停止しました。

・ Systemwalker Centric Manager Enterprise Edition Consolidation Option

## **3.23.28** シャットダウン時のサービス停止についての非互換項目【**Linux**版】

シャットダウン時のサービス停止について、以下の非互換があります。

### 【**V15.1.0**~**V15.2.1**】

オペレーティングシステムの停止時にサービスが自動停止する設定について、Red Hat Enterprise Linux 7では、手動で サービスを起動すると、オペレーティングシステムの停止時にサービスプロセスが正常に停止されません。

このため、以下のいずれかに該当する場合は、オペレーティングシステムの停止前に、Systemwalker Centric Manager のサービスを手動で停止する必要があります。

- 以下のいずれかの方法でSystemwalker Centric Managerを再起動した場合
	- pcentricmgr(サービス/デーモンの停止コマンド)/scentricmgr(サービス/デーモンの起動コマンド)および各機能の 停止/起動コマンドにより、手動でSystemwalker Centric Managerを再起動
	- Systemwalker Operation Manager と同じマシン上で共存し、poperationmgr( サービス/ デーモン停止コマンド)/ soperationmgr(サービス/デーモン起動コマンド)により、-aオプションを指定してSystemwalker Centric Managerを再起動
- mpbkc(バックアップコマンド)/mprsc(リストアコマンド)を実行した場合
- MpFwSetup(Systemwalkerセットアップコマンド)からの操作およびその延長で、Systemwalker Centric Managerの 再起動が行われた場合
- サーバ性能監視のポリシーを適用した場合(ポリシー適用先が対象となります。)
- MpCnSet(イベント出力設定コマンド)を使用してトラップ出力形式を設定後、以下のコマンドで変換サービスプログ ラムを再起動した場合
	- 停止:/opt/FJSVfwntc/stopntc
	- 起動:/opt/FJSVfwntc/startntc
- 以下のいずれかのコマンドを実行した場合
	- apl\_event\_change(アプリケーション異常のイベント出力先変更コマンド)
	- mpnmpref(ネットワーク管理ポリシー反映コマンド)
	- mppolcopy(ポリシー同期コマンド)
	- swstart(サービス/デーモンの起動の抑止解除コマンド)
	- setupProxy.sh(サーバ性能監視の動作環境初期化コマンド(SNMPエージェントあり))
- 返答メッセージ機能をインストールし、ORMsvr.sh(返答メッセージサービス起動・停止コマンド)により返答メッセージ 機能デーモンを手動で停止・起動している場合
- mpbcmpolmode(監視ポリシー管理形式の変更コマンド)により、-nオプションまたは-oオプションを指定して、監視 ポリシーの管理形式(通常モード/互換モード)を切り替えた場合
- swopnstop(Open監視停止コマンド)/swopnstart(Open監視起動コマンド)により、手動でOpen監視機能を再起動し た場合

### 【**V15.3.0**以降】

オペレーティングシステムの停止時に、Systemwalker Centric Managerのサービスはすべて正常に自動停止されます。

## **3.23.29 Systemwalker Centric Manager**の起動処理についての非互換項目 【**Linux**版】

Systemwalker Centric Managerの起動処理について、以下の非互換があります。

### 【**V15.1.0**~**V15.2.1**】

Systemwalker Centric Managerのサービスの自動起動は、SysVinit互換制御で行っています。サービスの自動起動の抑止 は、rcスクリプトのファイル名変更で行います。

### 【**V15.3.0**以降】

Systemwalker Centric Managerのサービスの自動起動は、systemd制御で行っています。サービスの自動起動の抑止は、 systemctlコマンドを使用して行います。

## **3.23.30** 部門管理サーバ、業務サーバのクラスタ名取得についての非互換項目 【**Linux**版】

部門管理サーバ、業務サーバのクラスタ環境において、クラスタ名を取得する場合の動作が変更されました。

クラスタシステムからクラスタ名を取得する処理に失敗したときは、60秒待ち1回リトライをしていました。

【**V15.3.0**以降】

クラスタシステムからクラスタ名を取得する処理に失敗したときのリトライ処理において、再取得するリトライ回数、リ トライ間隔が指定できるようになりました。

ファイル形式の詳細については、"Systemwalker Centric Manager リファレンスマニュアル"の"クラスタ名獲得定義 ファイル"を参照してください

定義ファイルに誤った定義を行った場合に、以下のメッセージをシステムログに出力します。

- UX:opagtd: 警告: 8420: クラスタ名獲得定義ファイル(%1)の情報に誤りがあります。(定義項目名:%2) デフォルト値 (%3)を設定します。

【メッセージの意味】

/etc/opt/FJSVsagt/opaclssetファイルの定義項目名の指定に誤りがあります。値はデフォルト値になります。

【パラメタの意味】

%1: ファイル名

%2: 定義項目名

%3: デフォルトの値

- UX:opagtd: 警告: 8421: クラスタ名獲得定義ファイル(%1)の定義項目名(%2)が指定可能な範囲内にありません。デフォ ルト値(%3)を設定します。

【メッセージの意味】

/etc/opt/FJSVsagt/opaclssetファイルの定義項目名の値が指定可能な範囲外の値になっています。値はデフォルト 値になります。

【パラメタの意味】

%1: ファイル名

%2: 定義項目名

%3: デフォルトの値

- UX:opagtd: 警告: 8422: クラスタ名獲得定義ファイル(%1)のオープンに失敗しました。定義項目はすべて初期値を採用 します。

【メッセージの意味】

/etc/opt/FJSVsagt/opaclssetファイルのオープンに失敗しました。

「クラスタの起動待ちリトライ間隔」は1秒、「クラスタの起動待ちリトライ回数」は60回になります。

【パラメタの意味】

%1: ファイル名

## **3.23.31** イベント監視についての非互換項目【**Linux**版】

Systemwalkerスクリプトおよびイベントコリレーションのメッセージ変換定義に、誤った文字コードの文字列が指定された 場合でも、継続して監視が行えるようになります。

### 【**V15.2.1**以前】

Systemwalkerスクリプトおよびイベントコリレーションのメッセージ変換定義に、誤った文字コードの文字列が指定さ れた場合、そのメッセージの発生以降、Systemwalker コンソールにイベントが表示されなくなる場合がありました。

### 【**V15.3.0**以降】

Systemwalkerスクリプトおよびイベントコリレーションのメッセージ変換定義に、誤った文字コードの文字列が指定さ れた場合、そのメッセージの発生以降も、Systemwalker コンソールにイベントが表示されるようになります。

このとき、誤った文字コードの文字列を含むメッセージは以下のようになります。

【不当な文字コードの表示について】

Systemwalkerスクリプトまたはイベントコリレーションのメッセージ変換定義の設定によって不当な文字コードの文 字列に変換された場合、以下のようになります。

- Systemwalkerコンソールに表示できる場合は、不当な文字列をSystemwalkerコンソールに表示します。この場合、 記号などの理解できない文字列になります。
- Systemwalkerコンソールに表示できない不当な文字コードの場合は、Systemwalkerコンソールに以下を出力し ます。

xxx "Cannot encode the rest of the messages. Check their contents on the sender system. <yyy>"

xxx:変換に失敗するまでの文字列を出力します。

yyy:変換に失敗した文字コードから最大20バイトを16進数に変換して出力します。

また、Systemwalkerスクリプトまたはイベントコリレーションのメッセージ変換定義の設定で不当な文字列に変換さ れた場合、変換する前のメッセージは以下のファイルに出力されます。

/var/opt/FJSVfwbs/ems/error\_text\_aol

### **[**ファイルの内容**]**

Sender:

Systemwalker Centric Manager内の監視イベント発信者

NodeName:

イベント発生元ノード名

Timestamp:

イベント発生時間

**YYYYMMDDhhmmss.nnnnnn+540**

YYYY:年(西暦)

MM:月

DD:日

hh:時

mm:分

ss:秒

nnnnnn: マイクロ秒

Eventtext:

メッセージテキスト文字列

Category:

監視イベント種別

## 【ファイルの実例】

```
Sender = MpMcsys
NodeName = node1
Timestamp = 20001006193227.000000+540
Eventtext = 間違ったコード系の文字列
Category = その他
```
上記のファイルの内容から原因となっている、Systemwalkerスクリプトまたは、イベントコリレーションのメッセージ 変換定義を特定し、正しい文字コードの設定に変更してください。

なお、コリレーションログファイルを確認することで該当時間に発生したイベントについて以下が確認できます。コ リレーションログファイルも合わせて確認してください。

- イベント監視の条件定義のどの行数と一致したのか

イベント監視の条件定義の[メッセージ監視]-[メッセージの編集]に、Systemwalker スクリプトのプロシージャ名が 定義されています。

- どのイベントコリレーションの定義が実行されたのか

コリレーションログの詳細については、"Systemwalker Centric Manager リファレンスマニュアル"を参照してくだ さい。

## **3.23.32** 監査ログ収集についての非互換項目【**UNIX**版】

・ 以下のすべての発生条件に一致するログレコードが収集されるようになります。

a. 監査ログ収集の実施が2回目以降である。かつ、

b. 収集対象期間外(7日より前)のログレコードが存在する。かつ、

c. 監査ログ収集において、テキストログを収集する設定を行っている場合。

d. a, b の条件を満たしたテキストログを、mpatmlog(ログ収集コマンド)で収集する。

【V15.2.1以前】

発生条件に一致するログレコードは収集されません。

【V15.3.0以降】

発生条件に一致するログレコードが収集されます。

・ 下記環境において、被管理サーバから管理サーバへ通信不可能であった場合に監査ログの収集が行われないようになります。

#### **[**環境**]**

以下のいずれかの環境で、管理サーバから被管理サーバへ通信するためのIPアドレスと、被管理サーバから管理サーバへ 通信するためのIPアドレスが異なる場合

- NAT環境
- 管理サーバがインストールされているシステムが複数のIPアドレスを持つ環境
- ファイアウォールにより、被管理サーバから管理サーバに、1105/tcpポートの通信が出来ない環境

【V15.2.1以前】

監査ログが収集されます。

【V15.3.0以降】

監査ログは収集されません。

## **3.23.33** セキュリティロールについての非互換項目【**Linux**版】

セキュリティロールに関連付けされるグループが、以下のとおり変更されています。【UNIX版】

### 【**V13.1.0**~**V13.3.1**、**V15.0.0**~**V15.2.1**】

Systemwalker Centric Managerをインストールすると、以下のOSグループが作成されます。

【**Linux**】

sw000001~sw000009

### 【**V15.3.0**以降】

Systemwalker Centric Managerをインストールすると、以下のOSグループが作成されます。

【**Linux**】

sw000001~sw000007

# **3.23.34** グローバルサーバの監視についての非互換項目【**GEE**】

以下の流れをすべて満たす条件において、グローバルサーバへのリモートコマンド投入の動作が変更されました。

- 1. Systemwalker Centric ManagerとグローバルサーバのMC/FSOCKETが接続している状態である。
- 2. Systemwalkerコンソールのリモートコマンド画面からグローバルサーバへコマンドを投入する。
- 3. 2.のコマンドをSystemwalker Centric Managerからグローバルサーバに送信する前に、何らかの異常発生(※)により コマンドが送信されず、コマンド応答がない状態となる。 ※ TCP/IP層で検知できない異常発生が条件です。以下のような要因が考えられます。
	- グローバルサーバの強制停止
	- グローバルサーバのシステムダウン
- 4. グローバルサーバを再起動する。またはグローバルサーバ上のMC/FSOCKETを再起動して通信の異常を復旧する。
- 5. Systemwalker Centric Managerのリモートコマンド画面からグローバルサーバに対してコマンドを投入する。

### 【**V15.2.1**以前】

復旧操作(前述4.)の後、異常発生前にSystemwalkerコンソールのリモートコマンド画面から投入したコマンド(前述2.)が、 実行されます。

復旧操作後に投入されたコマンド(前述5.)は、グローバルサーバ側で破棄され、実行されません。

### 【**V15.3.0**以降】

復旧操作(前述4.)の後、異常発生前にSystemwalkerコンソールのリモートコマンド画面から投入したコマンド(前述2.)は、 実行されません。

この時、リモートコマンド結果画面に以下のメッセージが表示されます。

「コマンド発行先システムと接続されていません」

復旧操作後に投入されたコマンド(前述5.)は、問題なく実行されます。

# **3.23.35** アプリケーション情報の取得に失敗した場合の動作についての非互換 項目【**Windows**版】

アプリケーション情報の取得に失敗した場合の動作が変更されました。

### 【**V15.2.1**以前】

アプリケーション情報の取得に失敗した場合に、失敗したことが通知されずに、アプリケーション管理のプロセス (APA\_MC)が異常終了します。

### 【**V15.3.0**以降】

アプリケーション情報の取得に失敗した場合に、以下のメッセージを出力します。

apamc: 警告: 1213: アプリケーション情報の送信に失敗しました。

メッセージの詳細については、"Systemwalker Centric Manager メッセージ説明書"を参照してください。

# **3.23.36** システムログに出力されるメッセージ形式についての非互換項目 【**Linux**版】【**Red Hat Enterprise Linux 8**】

Red Hat Enterprise Linux 7以前とRed Hat Enterprise Linux 8以降とで、システムログに出力される一部のメッセージ形式に 非互換があります。
#### 【**Red Hat Enterprise Linux 7**以前】**(V15.2.1**以前**)**

Red Hat Enterprise Linux 7以前でのメッセージの例:

Sep 22 13:00:00 VM001 systemd: sysstat-collect.service: Succeeded.

#### 【**Red Hat Enterprise Linux 8**以降】**(V15.3.0**以降**)**

Red Hat Enterprise Linux 8以降でのメッセージの例: プロセス名に[%1]の形式でプロセスIDが付加されるメッセージがあります。

Sep 22 13:00:00 VM001 systemd[%1]: sysstat-collect.service: Succeeded.

#### 対処方法

Red Hat Enterprise Linux 7以前のシステムログの監視で使用していたイベント監視の条件定義をRed Hat Enterprise Linux 8以降の環境でもそのまま利用するための方法[方法1]と、イベント監視の条件定義を編集する方法[方法2]とがあります。

いずれかの方法で対処してください。

[方法1] システムログの出力形式をRed Hat Enterprise Linux 7以前のデフォルトの形式に変更する

システムログの出力形式をRed Hat Enterprise Linux 7以前のデフォルトの形式に変更しておくことで、Red Hat Enterprise Linux 7以前のシステムログの監視で使用していたイベント監視の条件定義をRed Hat Enterprise Linux 8以降 においてもそのまま利用することができます。

[方法2] 使用するイベント監視の条件定義を編集する

システムログの出力形式をRed Hat Enterprise Linux 7以前のデフォルトの形式に変更しない場合は、使用するイベント 監視の条件定義への編集が必要となります。

詳細については、以下のマニュアルを参照してください。

"Systemwalker Centric Manager バージョンアップガイド"の"イベント監視機能を使用している場合"

# **3.23.37 Systemwalker** 共通ユーザー管理**/Systemwalker** シングル・サインオ ンについての非互換項目【**Windows**版】

OSがWindowsの環境で、Systemwalker共通ユーザー管理機能または、Systemwalkerシングル・サインオン機能を利用する 場合、下記ソフトウェアと運用管理サーバのインストール条件(共存の可否)が変更になりました。

- Systemwalker Centric Managerに同梱するSingle Sign-On Server Program Discを使用して、インストールする、 Systemwalkerシングル・サインオンサーバ

- Interstage Application Server Standard-J Edition/Enterprise Edition

### 【**V15.2.1**以前】

運用管理サーバと同一環境にインストールすることができました。

#### 【**V15.3.0**以降】

運用管理サーバと同一環境にインストールすることはできません。運用管理サーバとは別のサーバにインストールしてく ださい。

# **3.24 V15.3.0**からの移行

Systemwalker Centric Manager V15.3.0から移行する場合の非互換項目を以下に示します。

なお、Solaris版の運用管理サーバ・部門管理サーバは、Systemwalker Centric Manager V15.1.1までの提供です。

また、Solaris版の場合は、本節内に記載されているバージョンレベルを以下のように読み替えてください。

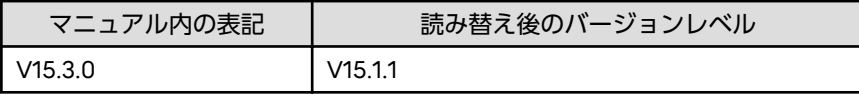

# **3.24.1 Open**監視についての非互換項目

・ Open監視で使用するZabbixのマイナーバージョンが、以下のように変更されました。

Zabbixが提供する機能についての非互換は、Zabbixのサイトで公開されている、Zabbix 4.0のマニュアルを参照してく ださい。【Windows版】【Linux版】

【V15.3.0】

Zabbix 4.0.13

【V17.0.0以降】

Zabbix 4.0.30

・ 同一バージョンのOpen監視エージェントを上書きインストールすることができなくなりました。【Linux版】

【V15.3.0以前】

Open監視エージェントがすでにインストールされた環境に、同じバージョンのOpen監視エージェントを上書きイン ストールすることができました。

【V17.0.0以降】

Open監視エージェントがすでにインストールされた環境に、同じバージョンのOpen監視エージェントを上書きイン ストールすることはできません。

# **3.24.2 Systemwalker** 共通ユーザー管理機能についての非互換項目

Systemwalker共通ユーザー管理機能が使用できなくなりました。

#### 【**V15.3.0**以前】

Systemwalker製品ごとに管理していたユーザー情報を、Systemwalker認証リポジトリを利用することで一元管理でき ました。

また、Systemwalker共通ユーザー管理機能を使用したシステムで、Systemwalker製品間でのシングル・サインオン (Systemwalkerシングル・サインオン)が行えました。

#### 【**V17.0.0**以降】

Systemwalker製品ごとに管理していたユーザー情報を一元管理することができません。

Systemwalker共通ユーザー管理機能を使用したシステムで、Systemwalker製品間でのシングル・サインオン (Systemwalkerシングル・サインオン)を実現できません。

また、32ビット版のSystemwalker Operation Managerと共存している場合は、Systemwalker Operation Managerでも Systemwalker共通ユーザー管理機能が使用できません。

旧版で、ロール情報や監視ツリーのアクセス権設定にSystemwalker共通ユーザーを定義していた場合、今版へ移行時に、 該当の定義が削除されて登録されます。

移行時に削除された定義を確認する場合は、移行前と移行後で、それぞれdmmkbatコマンドによりセキュリティ情報の抽 出を行い、出力内容を比較してください。

dmmkbatコマンドの詳細については、リファレンスマニュアルを参照してください。

# **3.24.3 Event Designer**についての非互換項目

・ Event Designer を使用する場合に必要となるMicrosoft Excelが、以下のように変更されました。

【V15.3.0以前】

- Microsoft Excel 2010 (32ビット版)
- Microsoft Excel 2013 (32ビット版)
- Microsoft Excel 2016 (32ビット版)
- Microsoft Excel 2019 (32ビット版)

【V17.0.0以降】

- Microsoft Excel 2013 (32ビット版/64ビット版)
- Microsoft Excel 2016 (32ビット版/64ビット版)
- Microsoft Excel 2019 (32ビット版/64ビット版)
- Microsoft Excel for Office 365 (32ビット版/64ビット版)
- ・ Event Designerの起動ファイル名が、以下のように変更されました。

【V15.3.0以前】

Event Designer.xls

【V17.0.0以降】

Event Designer.xlsm

# **3.24.4** プロセス動作状況表示コマンドについての非互換項目

プロセス動作状況表示コマンドの表示が変更されました。

### 表示例【**Windows**版】

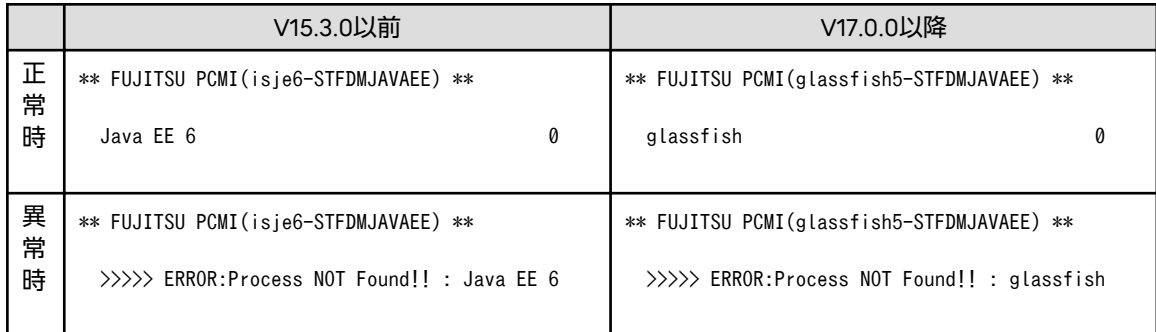

### 表示例【**Linux**版】

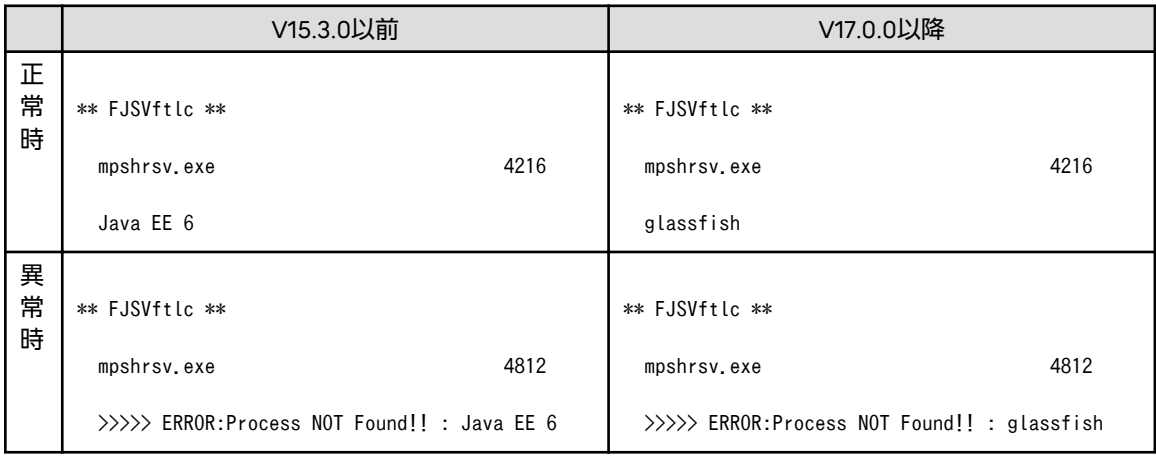

# **3.24.5** プロセス監視のメッセージについての非互換項目

プロセス監視のメッセージ(MpPmonCで始まるメッセージ)のSystemwalker Webコンソール 実行基盤制御の表示が以下の ように変更されました。(下記は、一例になります。)

### 【**V15.3.0**以前】

MpPmonC: エラー: 10002: Systemwalker Centric Manager のプロセス(Java EE 6)が正常に 動作しているか確認してください。

### 【**V17.0.0**以降】

```
MpPmonC: エラー: 10002: Systemwalker Centric Manager のプロセス(glassfish)が正常に
動作しているか確認してください。
```
# **3.24.6** 出力されるイベントログ**/**シスログについての非互換項目

運用管理サーバをインストールしている環境において、Java EE が出力するイベントログ/シスログのソース名に以下の非互換 があります。

### 【**Windows**版】

【V15.3.0以前】

F3FMisje6-STFDMJAVAEE

【V17.0.0以降】

F3FMglassfish5-STFDMJAVAEE

### 【**Linux**版】

【V15.3.0以前】

ISJE6

【V17.0.0以降】

GLASSFISH5

# **3.24.7 Systemwalker**コンソールについての非互換項目

Javaヒープの枯渇を回避するため、ダブルバッファリング機能(※)が無効化されました。

このため画面のちらつきが発生する可能性があります。

※Java実行環境において、画面描画をスムーズにするための機能です。

### 【**V15.3.0**以前】

ダブルバッファリング機能が有効です。

### 【**V17.0.0**以降】

ダブルバッファリング機能が無効です。このため、画面のちらつきが発生する可能性があります。

#### 対処方法

以下の条件に当てはまる場合は、Systemwalkerコンソールの画面設定のカスタマイズファイルを変更することで、ダブ ルバファリング機能を有効にできます。

- Systemwalkerコンソールを表示したままのWindowsで、以下の操作を行わない場合

- リモートデスクトップによるログイン
- リモート操作 エキスパートによるログイン
- システムの画面解像度の変更

ダブルバッファリング機能を有効にする方法については、"Systemwalker Centric Manager リファレンスマニュアル"の "Systemwalkerコンソールの画面設定のカスタマイズファイル"を参照してください。

# **3.24.8 Systemwalker Web**コンソールの**SSL**暗号化通信で使用するライブラリ についての非互換項目

Systemwalker WebコンソールのSSL暗号化通信で使用するライブラリが変更されました。これにより、V15.3.0以前の Systemwalker Webコンソールで利用していた秘密鍵/証明書は、今バージョンでは、使用できません。

旧バージョンのSystemwalker Webコンソールで利用していた秘密鍵/証明書を取り出して移行する場合は、"Systemwalker Centric Manager バージョンアップガイド"の"Systemwalker Centric Manager V15.3.0以前からのバージョンアップで、 Systemwalker WebコンソールのSSL暗号化通信(HTTPS通信)を有効にしていた場合"を参照してください。

# **3.24.9** イベント監視についての非互換項目【**Windows**版】

Systemwalkerスクリプトおよびイベントコリレーションのメッセージ変換定義に、誤った文字コードの文字列が指定された 場合でも、継続して監視が行えるようになりました。

#### 【**V15.3.0**以前】

Systemwalkerスクリプトおよびイベントコリレーションのメッセージ変換定義に、誤った文字コードの文字列が指定さ れた場合、そのメッセージの発生以降、Systemwalker コンソールにイベントが表示されなくなる場合がありました。

#### 【**V17.0.0**以降】

Systemwalkerスクリプトおよびイベントコリレーションのメッセージ変換定義に、誤った文字コードの文字列が指定さ れた場合、そのメッセージの発生以降も、Systemwalker コンソールにイベントが表示されるようになります。

このとき、誤った文字コードの文字列を含むメッセージは以下のようになります。

【不当な文字コードの表示について】

Systemwalkerスクリプトまたはイベントコリレーションのメッセージ変換定義の設定によって不当な文字コードの文 字列に変換された場合、以下のようになります。

- Systemwalkerコンソールに表示できる場合は、不当な文字列をSystemwalkerコンソールに表示します。この場合、 記号などの理解できない文字列になります。
- Systemwalkerコンソールに表示できない不当な文字コードの場合は、Systemwalkerコンソールに以下を出力し ます。

xxx "Cannot encode the rest of the messages. Check their contents on the sender system. <yyy>"

xxx:変換に失敗するまでの文字列を出力します。

yyy:変換に失敗した文字コードから最大20バイトを16進数に変換して出力します。

また、Systemwalkerスクリプトまたはイベントコリレーションのメッセージ変換定義の設定で不当な文字列に変換さ れた場合、変換する前のメッセージは以下のファイルに出力されます。

Systemwalkerインストールディレクトリ\mpwalker.dm\MpFwbs\var\ems ¥error\_text\_aol

### **[**ファイルの内容**]**

Sender:

Systemwalker Centric Manager内の監視イベント発信者

NodeName:

イベント発生元ノード名

Timestamp:

イベント発生時間

**YYYYMMDDhhmmss.nnnnnn+540**

YYYY:年(西暦)

MM:月

DD:日

hh:時

```
 mm:分
```
ss:秒

nnnnnn:マイクロ秒

#### Eventtext:

メッセージテキスト文字列

#### Category:

監視イベント種別

#### 【ファイルの実例】

```
Sender = MpMcsys
NodeName = node1
Timestamp = 20001006193227.000000+540
Eventtext = 間違ったコード系の文字列
Category = その他
```
上記のファイルの内容から原因となっている、Systemwalkerスクリプトまたは、イベントコリレーションのメッセージ 変換定義を特定し、正しい文字コードの設定に変更してください。

なお、コリレーションログファイルを確認することで該当時間に発生したイベントについて以下が確認できます。コ リレーションログファイルも合わせて確認してください。

- イベント監視の条件定義のどの行数と一致したのか

イベント監視の条件定義の[メッセージ監視]-[メッセージの編集]に、Systemwalker スクリプトのプロシージャ名が 定義されています。

- どのイベントコリレーションの定義が実行されたのか

コリレーションログの詳細については、"Systemwalker Centric Manager リファレンスマニュアル"を参照してくだ さい。

# **3.24.10** イベント監視のメッセージについての非互換項目【**Linux**版】【**Solaris** 版】

mpaosemnyコマンドまたはmpaoscmsgコマンドにより、類似イベント抑止同一イベント抑止機能がイベントを抑止した ことを知らせるメッセージの出力を有効にした場合に出力される、以下のメッセージの出力のされかたが変更されました。

- ・ UX:MpAosfB: INFO: 1906: 類似イベント抑止機能により %1件のメッセージが抑止されました。抑止対象: %2
- ・ UX:MpAosfB: INFO: 1910: 同一イベント抑止機能により %1件のメッセージが抑止されました。抑止対象: %2
- ・ UX:MpAosfB: INFO: 1917: 同一イベント抑止で管理できるイベント数が最大数を超えたため、古いイベントの抑止を解除 します。今までに%1件のイベントが抑止されました。対象:%2
	- %1:抑止した件数

%2:抑止対象メッセージ(抑止したイベント本文)の先頭200文字(半角)

#### 【**V15.3.0**以前】

- 改行コード(CRLF/LF)の含まれる位置で複数行に分割されます。または、
- メッセージの先頭部分(日時情報やホスト名情報の部分)に、イベント情報が設定されます。または、
- 改行コード(CRLF/LF)が "#0513#012"/"#012"の文字に変換されます。

#### 【**V17.0.0**以降】

改行コード(CRLF/LF)が半角空白文字に変換されます。

# **3.24.11** 性能監視についての非互換項目【**Windows**版】

- ・ COUNTER64型MIBが一部取得できない下記の[環境]において、ネットワーク性能の以下の監視項目がCOUNTER64型MIB で監視できるようになりました。
	- 受信パケット数
	- 送信パケット数
	- 破棄パケット率
	- エラーパケット率

#### [環境]

ネットワーク性能監視を行っており、以下のすべての条件に一致する場合。

- ノードプロパティの有効なSNMPエージェントのバージョンがSNMPv2C以降
- 以下のCOUNTER64型のMIBが取得できない
	- ifHCInMulticastPkts
	- ifHCInBroadcastPkts
	- ifHCOutMulticastPkts
	- ifHCOutBroadcastPkts

【V15.3.0以前】

COUNTER32型MIBで監視します。

【V17.0.0以降】

COUNTER64型MIBで監視します。この時、ネットワーク性能監視の計算式で取得できないCOUNTER64型MIBの値は、 0として計算します。

・ 監視対象機器のインタフェース数が多い場合の、性能監視[ノード中心マップ]画面の表示性能が改善されました。

【V15.3.0以前】

性能監視[ノード中心マップ]画面の表示処理において、複数のインタフェースがある場合に、1つのインタフェース情 報取得時でも、毎回、全インタフェースの情報を取得します。このため、[ノード中心マップ]画面表示処理中のイン ターフェース種別(ifType)の変更も反映されますが、監視対象機器のインタフェースが多い場合に[ノード中心マップ] 画面が表示されないことがありました。

【V17.0.0以降】

性能監視[ノード中心マップ]画面の表示処理において、複数のインタフェースがある場合に、全インタフェースの種別 (ifType)を1回だけ取得するようになりました。このため、[ノード中心マップ]画面表示処理中のインターフェース種別 (ifType)の変更は反映されませんが、監視対象機器のインタフェースが多い場合の[ノード中心マップ]画面の表示性能が 改善されました。

対処方法

性能監視[ノード中心マップ]画面の表示処理中に、インタフェースの設定に変更が生じた場合は、性能監視[ノード中心 マップ]画面を再起動してください。

# **3.24.12** 監査ログ分析についての非互換項目

・ Systemwalkerコンソールから[監査ログ分析]画面の[監査ログ分析-検索]画面が使用できなくなりました。

【V15.3.0以前】

[監査ログ分析]画面の[監査ログ分析-検索]画面を使用して、正規化ログ(CSV形式)の検索ができました。

【V17.0.0以降】

[監査ログ分析]画面の[監査ログ分析-検索]画面を使用できません。

対処方法

正規化ログ(CSV形式)を運用管理サーバからクライアントへコピーし、Excelで開いて検索してください。

・ mpatalogcnvt(監査ログ正規化コマンド)について、監査ログレコードが10Mバイトを超えるログを正規化した場合の動作 が変更になりました。【Windows版】【Linux版】

【V15.3.0以前】

監査ログレコードが10Mバイトを超えるログを正規化すると、mpatalogcnvt(監査ログ正規化コマンド)が異常終了し ます。

【V17.0.0以降】

監査ログレコードが10Mバイトを超えるログを正規化すると、mpatalogcnvt(監査ログ正規化コマンド)は、以下の長さ 分の正規化結果を出力するようになります。

出力される監査ログレコードの最後の文字がマルチバイト文字の一部の場合は、最後の文字は出力されません。

正規化テスト結果ファイルの場合:

以下の長さのログテキストを、監査ログ行、正規化ログ行にそれぞれ出力します。

(10Mバイト - 一致パターン行の長さ - 固定文字列の長さ) / 2

※固定文字列には以下が含まれます。

- "監査ログ:"、"正規化ログ:"の文字列
- 一致パターンがある場合、数値部分(10バイト固定)
- 改行コード3つ分

正規化ログファイルの場合:

以下の長さの監査ログテキストを、"監査ログテキスト"の項目に出力します。

10Mバイト - "監査ログテキスト"以外の項目長 - 固定文字列の長さ

※固定文字列には以下が含まれます。

- 正規化ログテキストに含まれる "(ダブルクォーテーション)の数
- 正規化ログテキストに含まれる ,(カンマ)の数
- 改行コード1つ分

# **3.24.13** 監査ログ収集についての非互換項目【**Windows**版】

収集されたバイナリログのファイル名に埋め込まれる日付が1桁の場合、10の位に空白ではなく "0"が埋め込まれるように なりました。

#### 例**)** 更新日が**2021**年**9**月**1**日の場合の収集ログファイル名

#### 【**V15.3.0**以前】

Host1\_Usr1\_B\_202109 1\_log\_0001.log

### 【**V17.0.0**以降】

Host1\_Usr1\_B\_20210901\_log\_0001.log

# **3.24.14 SNMP**トラップ変換機能についての非互換項目

SNMPトラップ変換機能について、以下の非互換があります。

・ SNMPトラップのMIB名(enterprise、obj\_name、val\_obj\_identifier)の長さが200バイトを超える場合でも、SNMPト ラップを受信できるようになりました。【Windows版】

【V15.3.0以前】

SNMPトラップのMIB名(enterprise、obj\_name、val\_obj\_identifier)の長さが200バイトを超える場合、デコードさ れないため受信エラーになります。

【V17.0.0以降】

SNMPトラップのMIB名(enterprise、obj\_name、val\_obj\_identifier)の長さが200バイトを超える場合でも、デコー ドされSNMPトラップを受信できるようになります。

・ Systemwalker Centric Managerへ通知されたSNMPトラップ(SNMPv3 informリクエスト)のデータの内容を、 Systemwalkerコンソールに表示できるようになりました。【Windows版】

【V15.3.0以前】

Systemwalker Centric Managerへ通知されたSNMPトラップ(SNMPv3 informリクエスト)のデータの内容を、 Systemwalkerコンソールに表示できません。

【V17.0.0以降】

Systemwalker Centric Managerへ通知されたSNMPトラップ(SNMPv3 informリクエスト)のデータの内容を、 Systemwalkerコンソールに表示できます。

対処方法

V15.3.0以前の動作に変更したい場合は、SNMPトラップ(SNMPv3 Informリクエスト)受信設定ファイル(Registry.ini)で 変更できます。詳細は、"Systemwalker Centric Managerリファレンスマニュアル"の"SNMPトラップ(SNMPv3 Informリクエスト)受信設定ファイル"を参照してください。

・ UTF-8のSNMPトラップ送信元リストファイル(cnv\_ip\_utf8.cnf)に定義されていない監視対象機器からSNMPトラップを 受信した場合について、以下の条件をすべて満たすSNMPトラップを受信した場合のメッセージが変更されました。 【Windows版】【Linux版】

[条件1] SNMPトラップのVarbind部分の文字コードにUTF-8を含む場合(下表 ※1)

- SNMPトラップを受信する運用管理サーバまたは、部門管理サーバの文字コードがEUCまたは、SJISである。
- varbindのオブジェクトのデータ型が「OCTET STRING」である。
- varbindにマルチバイト文字の最初がSJISまたは、EUCのコードと同じバイナリデータが存在する

[条件2] SNMPトラップのVarbind部分の文字コードにバイナリデータを含む場合(下表 ※2)

- varbindのオブジェクトのデータ型が「OCTET STRING」である。
- varbindにマルチバイト文字の最初がSJISまたは、EUCのコードと同じバイナリデータが存在する。

【V15.3.0以前】

通常(誤判定されない場合)は、以下のような動作になります。

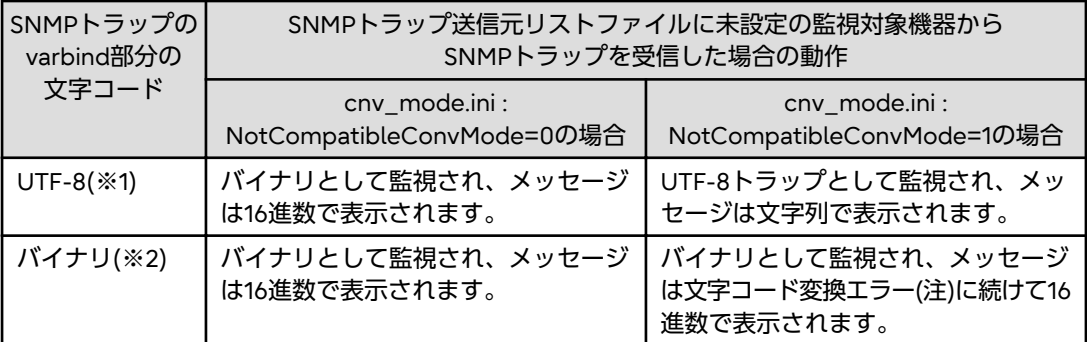

注)次のような16進数表記となります。

 Cannot encode the rest of the messages. Check their contents on the sender system. <16進数表記>"

ただし、以下のように、それぞれ誤判定される場合があります。

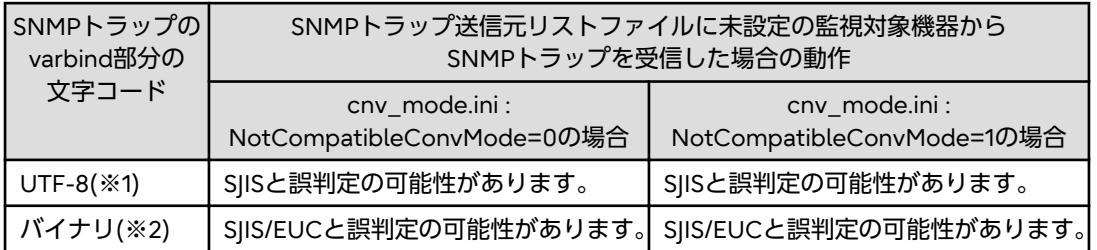

誤判定された場合は、以下のいずれかのメッセージが表示されます。

- -「文字化けしたメッセージ」
- -「Invalid character code. Text is deleted.」
- -「"Cannot encode the rest of the messages. Check their contents on the sender system. <16進数表記>"」

なお、SNMPトラップ文字コード変換動作モードファイル(cvn\_mode.ini)の詳細については、"Systemwalker Centric Manager リファレンスマニュアル"を参照してください。

【V17.0.0以降】

SNMPトラップのVarbind部分の文字コードがUTF-8、バイナリのメッセージについて、誤判定されなくなり、誤判定 された場合のメッセージが表示されなくなります。

・ SNMPトラップのVarbind部分がすべてSJIS、またはEUCの文字コードの範囲内のバイナリデータで、かつ、その中に機 種依存文字等の文字コード変換できない文字が含まれていた場合の動作が変わりました。【Windows版】

【V15.3.0以前】

文字コード変換エラーを出力します。

【V17.0.0以降】

文字コード変換エラーを出力せずに、バイナリデータとして16進数でメッセージ表示します。

- ・ 以下の方法で設定されたSNMPトラップの出力形式が移行されなくなりました。
	- SNMPトラップ変更ツールキットを使って定義した、Enterprise OIDが"1.3.6.1.4.1.211.4.19.3"のSNMPトラップの出 力形式
	- MpCnSet(イベント出力設定コマンド)で設定したSNMPトラップの出力形式

# **3.24.15** 自動運用支援についての非互換項目

以下の環境において、デスクトップ画面の最前面に表示されていなかったアクション定義機能のポップアップ通知画面が、最 前面に表示されるようになりました。

- ・ Windows 10:バージョン1809以降
- ・ Windows Server 2016:バージョン1809以降
- ・ Windows Server 2019:バージョン1809以降

#### 【**V15.3.0**以前】

アクション定義機能のポップアップ通知画面が、デスクトップ画面の最前面に表示されません。

#### 【**V17.0.0**以降】

アクション定義機能のポップアップ通知画面が、デスクトップ画面の最前面に表示されます。

また、ポップアップ通知画面が表示されると、以下のメッセージがイベントログに出力されます。

[メッセージ] ログの名前:システム ソース:Application Popup イベントID:26 メッセージ:アプリケーション ポップアップ: Systemwalker Action :

# **3.24.16** システムパラメタのチューニング値についての非互換項目【**Linux**版】

設定が必要な共有メモリのパラメタ(kernel.shmmax)の値が変更されました。

#### 【**V15.3.0**以前】

16425012

#### 【**V17.0.0**以降】

20823124

# **3.24.17** インストールレス型エージェント監視についての非互換項目【**Linux**版】

インストールレス型エージェント監視(デプロイ方式)において、監視ログファイルのメッセージテキストにラベルとエラー種別 を付加して監視を行う場合の動作が変更されました。

#### 【**V15.3.0**以前】

監視ログファイルのメッセージは、以下の形式で通知されます。

ラベル:△エラー種別:メッセージ

△:空白(半角スペース)1個です。

#### 【**V17.0.0**以降】

監視ログファイルのメッセージは、以下の形式で通知されます。

ラベル:△エラー種別:△メッセージ

△:空白(半角スペース)1個です。

### 対処方法

イベント監視の条件定義において、監視ログファイルのメッセージの特定条件としてメッセージテキストを定義している 場合、メッセージの特定条件を適切な定義に修正してください。

# **3.24.18** フレームワークについての非互換項目【**Linux**版】

全体監視環境の全体監視サーバまたは運用管理サーバ二重化(連携型)環境の連携先サーバが停止中などの理由で、それらの サーバへ送信できずに破棄されたメッセージがあった場合の動作が変更されました。

### 【**V15.3.0**以前】

全体監視環境の全体監視サーバ、または運用管理サーバ二重化(連携型)環境の連携先サーバに、送信できずに破棄された メッセージがあることが通知されません。

### 【**V17.0.0**以降】

全体監視環境の全体監視サーバ、または運用管理サーバ二重化(連携型)環境の連携先サーバに、送信できずに破棄された メッセージがあることが以下のメッセージで通知されます。

MpFwsas: WARNING: 20030: The message to be notified to the operation management server '%1' was discarded (number of the data=%2).

%1:メッセージ送信先システムのホスト名

%2:破棄されたメッセージ数

# **3.24.19** 保守情報の収集についての非互換項目

#### **Systemwalker Centric Manager(**統合監視**)**の保守情報を収集する場合について

swcolinfコマンドまたはFJQSSを用いてSystemwalker Centric Manager(統合監視)の保守情報を収集する場合に、以下の非 互換があります。

- ・ 資源配付サーバ機能がインストールされている環境で、以下のいずれかの方法で保守情報の収集を行う場合に非互換が あります。【Linux版】【Solaris版】
	- swcolinfコマンドを用いて、-iオプションに「all」または「drms」を指定して保守情報の収集を行う場合
	- FJQSSを用いて保守情報の収集を行う場合

### 【V15.3.0以前】

保守情報の収集を行う環境において、"/tmp"の空き容量が少ない場合でも保守情報の収集を開始します。

#### 【V17.0.0以降】

保守情報の収集を行う環境において、"/tmp"に100MBの空き容量が必要になります。

"/tmp"の空き容量が100MBに満たない場合、以下の空き容量不足を示すメッセージを出力して、Systemwalker Centric Manager(統合監視)の保守情報の収集を中断します。

ERROR: There is not enough disk space to collect information.Free up some disk space.

Required free space: /tmp 100000

Current free space : /tmp %1

%1: "/tmp"の現在の空きディスク容量(単位:KB)

swcolinfコマンドの場合

上記メッセージは実行画面に出力されます。コマンドは異常終了します。

FIQSSの場合

上記メッセージは実行結果(result.txt)に出力されます。Systemwalker Centric Manager(統合監視)の保守情報の収 集は中断されますが、fjqss\_collectコマンド自体の処理は継続します。

・ 保守情報の収集中に、保守情報の出力先の空き容量が不足した場合の動作が変更されました。【Linux版】【Solaris版】 【V15.3.0以前】

保守情報の出力先の空き容量が不足しても、保守情報の収集を継続します。

【V17.0.0以降】

保守情報の出力先の空き容量が不足した場合、以下の空き容量不足を示すメッセージを出力して、Systemwalker Centric Manager(統合監視)の保守情報の収集を中断します。

ERROR: There is not enough disk space to collect information.Free up some disk space.

Required free space: %1 %2

Current free space : %1 %3

%1:空き容量の不足を検知したパス

%2:保守資料の収集において、%1で必要な空き容量(単位:KB)

%3:%1の現在の空き容量(単位:KB)

swcolinfコマンドの場合

上記メッセージは実行画面に出力されます。コマンドは異常終了します。

FJQSSの場合

上記メッセージは実行結果(result.txt)に出力されます。Systemwalker Centric Manager(統合監視)の保守情報の収 集は中断されますが、figss\_collectコマンド自体の処理は継続します。

・ rsyslog.confのログファイルのパスの定義行にテンプレートを指定している環境で、保守情報を収集する場合に、テンプ レートに指定したログファイルが保守情報として収集されるようになりました。【Linux版】

【V15.3.0以前】

テンプレートに指定したログファイルは収集対象にはなりません。

【V17.0.0以降】

テンプレートに指定したログファイルは収集対象になります。

・ DVD内の保守情報収集コマンドが出力する、以下のエラーメッセージが変更されました。【Solaris版】

【V15.1.1以前】

swcolinf: ERROR: The generation cannot be set from CD-ROM.

【V17.0.0以降】

swcolinf: ERROR: The generation cannot be set from the installation media.

#### **Systemwalker Centric Manager(Open**監視**)**の保守情報を収集する場合について【**Linux**版】

Linux(64bit)版 Systemwalker Centric Manager サーバプログラム (64bit) Discでインストールした環境において、 swopncolinfコマンドまたはFJQSSを用いてSystemwalker Centric Manager(Open監視)の保守情報を収集する場合に、以下 の非互換があります。

・ 保守情報の収集中に、保守情報の出力先の空き容量が不足した場合の動作が変更されました。

【V15.3.0以前】

保守情報の出力先の空き容量が不足しても、保守情報の収集を継続します。

【V17.0.0以降】

保守情報の出力先の空き容量が不足した場合、以下の空き容量不足を示すメッセージを出力して、Systemwalker Centric Manager(Open監視)の保守情報の収集を中断します。

ERROR: There is not enough disk space to collect information.Free up some disk space.

Required free space: %1 %2

Current free space : %1 %3

%1:空き容量の不足を検知したパス

- %2:保守資料の収集において、%1で必要な空き容量(単位:KB)
- %3:%1の現在の空き容量(単位:KB)

swopncolinfコマンドの場合

上記メッセージは実行画面に出力されます。コマンドは異常終了します。

FIQSSの場合

上記メッセージは実行結果(result.txt)に出力されます。Systemwalker Centric Manager(Open監視)の保守情報の 収集は中断されますが、fjqss\_collectコマンド自体の処理は継続します。

・ rsyslog.confのログファイルのパスの定義行にテンプレートを指定している環境で、保守情報を収集する場合に、テンプ レートに指定したログファイルが保守情報として収集されるようになりました。

【V15.3.0以前】

テンプレートに指定したログファイルは収集対象にはなりません。

【V17.0.0以降】

テンプレートに指定したログファイルは収集対象になります。

・ swopncolinfコマンドが出力するメッセージのラベル部分が変更されました。

【V15.3.0以前】

swcolinf

【V17.0.0以降】

swopncolinf

# **3.24.20** アプリケーション情報の取得に失敗した場合の動作についての非互換 項目【**Linux**版】

アプリケーション情報の取得に失敗した場合の動作が変更されました。

#### 【**V15.3.0**以前】

アプリケーション情報の取得に失敗した場合に、失敗したことが通知されずに、アプリケーション管理のプロセス (APA\_MC)が異常終了します。

#### 【**V17.0.0**以降】

アプリケーション情報の取得に失敗した場合に、以下のメッセージを出力します。

apamc: WARNING: 1213: アプリケーション情報の送信に失敗しました。

apamc: WARNING: 1213: Failed to transmit the application information.

メッセージの詳細については、"Systemwalker Centric Manager メッセージ説明書"を参照してください。

# **3.24.21** 同一アプリケーションに対する複数のポリシー設定についての非互換 項目【**Linux**版】

以下の条件1または条件2のいずれかに該当する場合の、ポリシーグループに対するポリシー配付時の動作が変更されました。

#### 条件**1**

以下の画面間で、同一アプリケーションの監視設定を行っている場合

- [アプリケーション監視[監視条件]]画面の[ユーザ追加のアプリケーション]タブ
- [アプリケーション監視[監視条件]]画面の[監視対象製品]タブ
- [アプリケーション監視の個別設定]画面

#### 条件**2**

ポリシー配付を行った時点で、以下のいずれかの画面で監視設定を行ったアプリケーションと同一のアプリケーションが、 Systemwalkerコンソールの[編集]画面のアプリケーション一覧ツリーにすでに存在している場合

- [アプリケーション監視[監視条件]]画面の[ユーザ追加のアプリケーション]タブ

- [アプリケーション監視[監視条件]]画面の[監視対象製品]タブ

#### 【**V15.3.0**以前】

1つのアプリケーションに対して複数のポリシーが設定されていても、ポリシーグループに対するポリシー配付が成功します。

### 【**V17.0.0**以降】

1つのアプリケーションに対して複数のポリシーが設定されていた場合、ポリシーグループに対するポリシー配付ができず、 運用管理クライアントの[監視ポリシー[配付結果の詳細]]画面の[アプリケーション監視[監視条件]]に、以下のメッセージが 出力されます。

一部のアプリケーションに対して複数のポリシーが設定されているため、ポリシー設定に失敗 しました。(詳細出力ファイル:%1) 1つのアプリケーションに対して設定するポリシーを1つ だけに変更し、再度ポリシー配付を実施してください。

%1:詳細情報が出力されるファイル名

# **3.24.22** 性能監視拡張エージェントが出力するメッセージについての非互換項目 【**Solaris**版】

性能監視拡張エージェントが出力する下記メッセージの「測定値:%3」、「しきい値:%4」の%3,%4に表示される値が、百分率で 表示されるように変更されました。

- ・ MpTrfExA: ERROR: 901: 監視項目(%1)の値が上方異常レベルを上回りました。(資源名:%2, 測定値:%3, しきい値:%4, 検 出回数:%5, 検出基準回数:%6)
- ・ MpTrfExA: ERROR: 902: 監視項目(%1)の値が下方異常レベルを下回りました。(資源名:%2, 測定値:%3, しきい値:%4, 検 出回数:%5, 検出基準回数:%6)
- ・ MpTrfExA: WARNING: 903: 監視項目(%1)の値が上方警告レベルを上回りました。(資源名:%2, 測定値:%3, しきい値:%4, 検出回数:%5, 検出基準回数:%6)
- ・ MpTrfExA: WARNING: 904: 監視項目(%1)の値が下方警告レベルを下回りました。(資源名:%2, 測定値:%3, しきい値:%4, 検出回数:%5, 検出基準回数:%6)

### 【**V15.1.0/V15.1.1**】

運用管理サーバに対し、サーバ性能監視の以下のいずれかのしきい値を監視するよう定義した場合に出力されるサーバ性 能監視のメッセージの「測定値:%3」、「しきい値:%4」の%3,%4に表示される値は、100分の1の値が表示されていました。

- HD空き容量(論理ディスク名)
- HD使用率(論理ディスク名)

### 【**V17.0.0**以降】

運用管理サーバに対し、サーバ性能監視の以下のいずれかのしきい値を監視するよう定義した場合に出力されるサーバ性 能監視のメッセージの「測定値:%3」、「しきい値:%4」の%3,%4に表示される値は、百分率で表示されます。

- HD空き容量(論理ディスク名)
- HD使用率(論理ディスク名)

# **3.24.23** セキュリティロールについての非互換項目【**Solaris**版】

セキュリティロールに関連付けされるグループが、以下のとおり変更されています。【Solaris版】

### 【**V15.0.0**~**V15.1.1**】

Systemwalker Centric Managerをインストールすると、以下のOSグループが作成されます。

### 【**Solaris**】

sw000001~sw000007、sw00000a、sw00000b

### 【**V17.0.0**以降】

Systemwalker Centric Managerをインストールすると、以下のOSグループが作成されます。

### 【**Solaris**】

sw000001~sw000007

# **3.24.24 Solaris**版についての非互換項目【**Solaris**版】

Solaris版において、下記のインストール種別が選択できなくなりました。

- ・ 運用管理サーバ
- ・ 部門管理サーバ
- ・ Open監視エージェント

# **3.24.25 ObjectDirector**の動作環境ファイルについての非互換項目【**Windows** 版】【**Linux**版】

以下の運用管理サーバにおいて、ObjectDirectorの動作環境ファイルのパラメタ(max\_processes)に関する加算値が変更さ れました。

- ・ Linux版 Systemwalker Centric Manager EE/GEE
- ・ Windows版 Systemwalker Centric Manager EE

### 【**V15.3.0**以前】

max\_processes 100 を加算

### 【**V17.0.0**以降】

max\_processes 170 を加算

# **3.24.26** ネットワーク管理についての非互換項目

稼働状態の監視において、ICMPやSNMPを監視プロトコルに指定していた場合のタイムアウト値について、以下の非互換が あります。【Windows版】

### 【**V15.3.0**以前】

タイムアウトは、設定より1秒多い値で監視します。

### 【**V17.0.0**以降】

タイムアウトは、設定通りの値で監視します。タイムアウトと判定されるまでの時間がV15.3.0以前より1秒少なくなります。

# **3.25 V17.0.0**からの移行

Systemwalker Centric Manager V17.0.0から移行する場合の非互換項目を以下に示します。

なお、Solaris版の運用管理サーバ・部門管理サーバは、Systemwalker Centric Manager V15.1.1までの提供です。

# **3.25.1 Open**監視についての非互換項目

・ Open監視で使用するZabbixのメジャーバージョンが、以下のように変更されました。

Zabbixが提供する機能についての非互換は、Zabbixのサイトで公開されている、Zabbix 6.0のマニュアルを参照してく ださい。【Linux版】

【V17.0.0】

Zabbix 4.0.30

【V17.0.1以降】

Zabbix 6.0.12

# **3.25.2 Event Designer**についての非互換項目

- ・ Event Designer を使用する場合に必要となるMicrosoft Excelが、以下のように変更されました。 【V17.0.0】
	- Microsoft Excel 2013 (32ビット版/64ビット版)
	- Microsoft Excel 2016 (32ビット版/64ビット版)
	- Microsoft Excel 2019 (32ビット版/64ビット版)
	- Microsoft Excel for Office 365 (32ビット版/64ビット版)

#### 【V17.0.1以降】

- Microsoft Excel 2016 (32ビット版/64ビット版)
- Microsoft Excel 2019 (32ビット版/64ビット版)
- Microsoft Excel 2021 (32ビット版/64ビット版)
- Microsoft Excel for Office 365 (32ビット版/64ビット版)

# **3.25.3** クラウド監視についての非互換項目

Amazon Web Serviceの監視において、以下の非互換があります。

・ Template AWS AnyServicesを使用した際に作成される監視アイテムのアイテム名およびキー名が変わりました。

【V17.0.0】

監視メトリクス設定ファイルに記載されたメトリクスのディメンションおよびディメンションの値に等しい数の文字列が 記入されていました。

例**)** 監視メトリクス設定ファイルに以下の監視情報が記載されているとする。

InstanceId "i-aaa"を持つEC2インスタンス "VM1"、および

InstanceId "i-bbb"を持つEC2インスタンス "VM2"、および

InstanceId "i-ccc"を持つEC2インスタンス "VM3"

このとき作成されるVM1の監視アイテム"CPUUtilization"のアイテム名およびキー名は以下のようになります。

アイテム名: CPUUtilization(Average):i-aaa:i-aaa:i-aaa

キー名: metric[CPUUtilization(Average):i-aaa:i-aaa:i-aaa]

【V17.0.1以降】

監視メトリクス設定ファイルに記載されたメトリクスのディメンションおよびディメンションの値をキー名に記入する際、 重複するディメンションの値は記入しません。

例**)** 監視メトリクス設定ファイルに以下の監視情報が記載されているとする。

InstanceId "i-aaa"を持つEC2インスタンス "VM1"、および

InstanceId "i-bbb"を持つEC2インスタンス "VM2"、および

InstanceId "i-ccc"を持つEC2インスタンス "VM3"

このとき作成されるVM1の監視アイテム"CPUUtilization"のアイテム名およびキー名は以下のようになります。

アイテム名: CPUUtilization(Average):i-aaa

キー名: metric[CPUUtilization(Average):i-aaa]

・ 監視対象としているAWSのサービス・リソース「AWS Elasticsearch Service」の名称が、「AWS OpenSearch Service」 に変更されました。これに伴い、対応するメトリクス名およびテンプレートファイルが変更されました。

【V17.0.0】

テンプレート名:Template AWS Elasticsearch Service

【V17.0.1以降】

テンプレート名:Template AWS OpenSearch Service

本テンプレートで監視するメトリクスの詳細については、"Systemwalker Centric Manager AWS監視テンプレート ガイド"の"メトリクスの統計について"にある「Template AWS OpenSearchServiceテンプレートで監視するメ トリクス」を参照してください。

・ 以下の出力メッセージが変更されました。

- swopnawshostupdateで始まるメッセージ

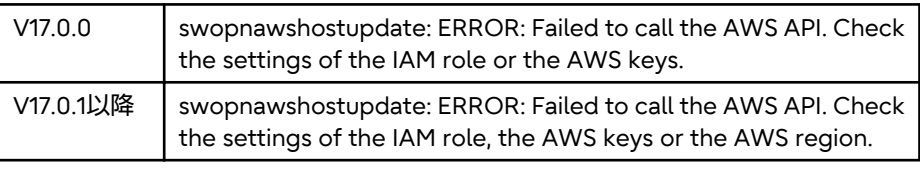

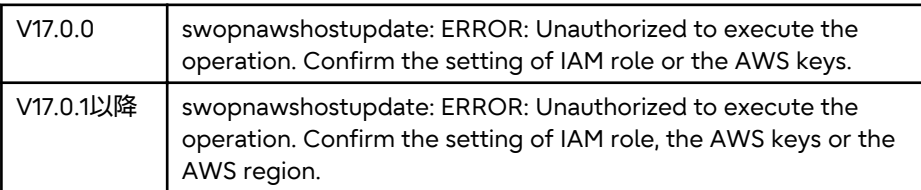

- swopncloudwatchで始まるメッセージでメッセージテキスト

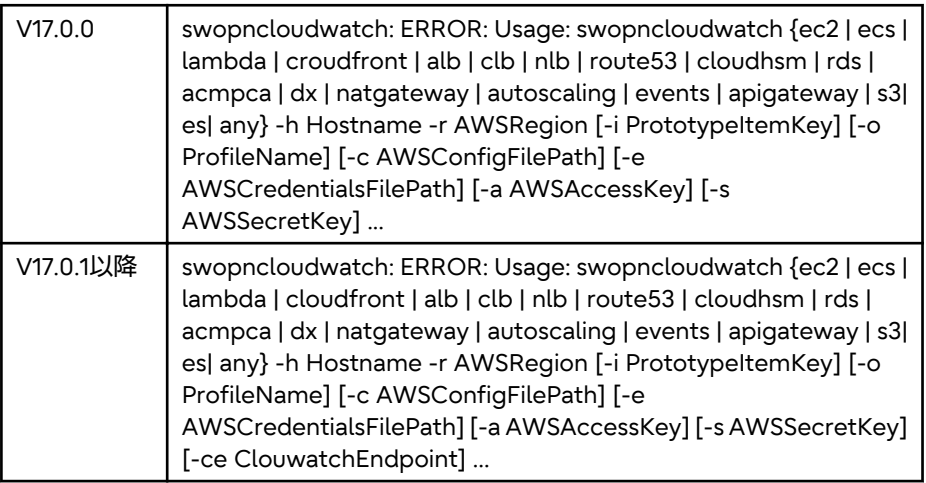

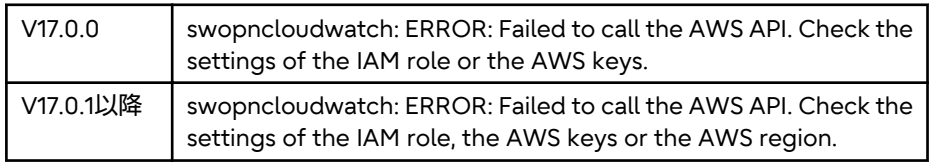

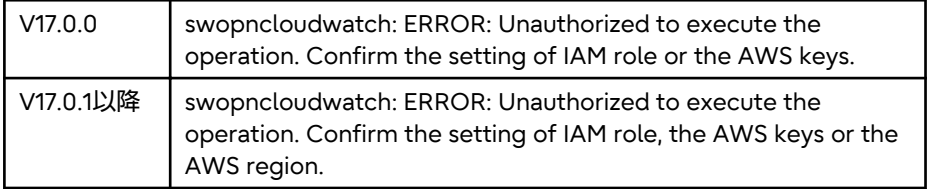

ー swopninstancechkで始まるメッセージでメッセージテキスト

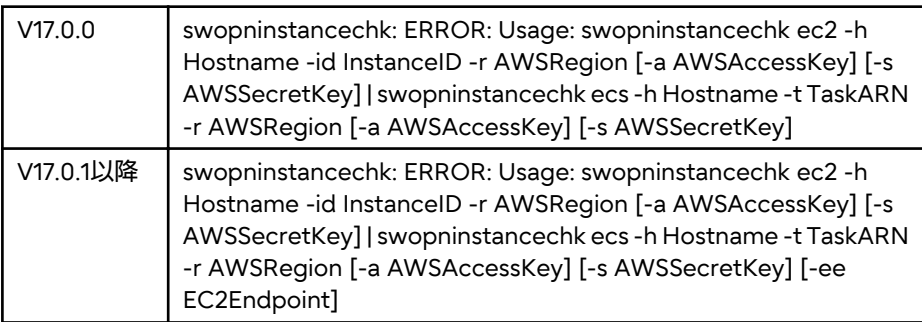

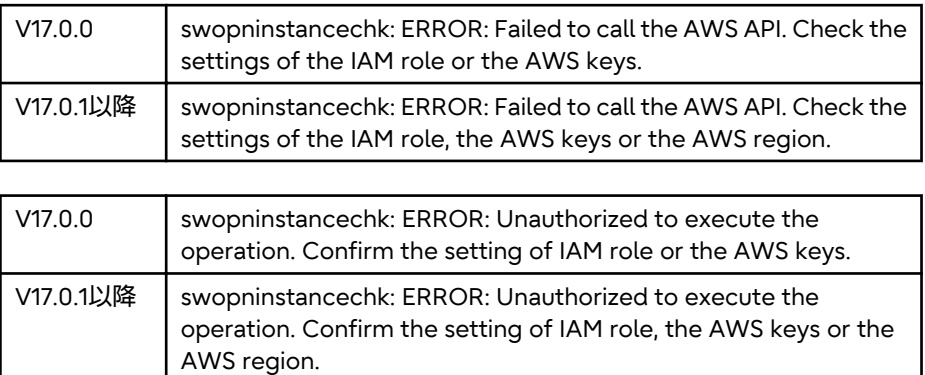

# **3.25.4** 資源配付についての非互換項目【**Linux**版】

ユーザ資源の登録時において、資源圧縮のデフォルトの動作に非互換があります。これにより、資源配付機能のコマンド、お よび、[資源の登録]ウィンドウで以下の変更があります。

・ drmsadd -a rsc(ユーザ資源データの登録)で、-nオプション(登録するユーザ資源を圧縮しない)が指定できなくな りました。また、-nオプションを指定しない場合の動作が変更されました。

【V17.0.0以前】

-nオプションが指定可能です。-nオプションが省略された場合は、ユーザ資源を圧縮して登録します。

【V17.0.1以降】

-nオプションが指定できません。ユーザ資源は圧縮しないで登録します。

対処方法

#### **[Red Hat Enterprise Linux 8**以前**]**

圧縮した資源を登録する場合、以下のいずれかの方法で対処してください。

- -oオプション(資源を圧縮して登録する)を指定してください。 drmsaddコマンドの-oオプションについては、"Systemwalker Centric Manager リファレンスマニュアル"の "ユーザ資源データの登録"を参照してください。
- 事前に圧縮した資源を登録してください。資源の適用時にスクリプトを組み込むことで、事前に圧縮して登録された 資源を適用時に解凍することが可能です。

#### **[Red Hat Enterprise Linux 9**以降**]**

圧縮した資源を登録する場合、以下の方法で対処してください。

- 事前に圧縮した資源を登録してください。資源の適用時にスクリプトを組み込むことで、事前に圧縮して登録された 資源を適用時に解凍することが可能です。

資源の適用時にスクリプトを組み込む詳細については、"Systemwalker Centric Manager 使用手引書資源配付機能編" の"資源の適用時にスクリプトを組み込む"を参照してください。

- ・ [資源配付]ウィンドウで、[アクション]-[資源の登録]メニューで新規に資源の登録を行う場合、表示される[資源の登録] ウィンドウの[資源を圧縮して登録]項目の初期状態が変更されました。
	- 【V17.0.0以前】

[資源を圧縮して登録]:チェックされています。

【V17.0.1以降】

[資源を圧縮して登録]:チェックされていません。

# **3.25.5** インストールレス型エージェント監視についての非互換項目【**Linux**版】

インストールレス型エージェント監視(SSH方式/デプロイ方式)において、Systemwalker Centric Managerエージェント機能 の配付方法が変更されました。

#### 【**V17.0.0**以前】

scp

#### 【**V17.0.1**以降】

rsync

### 対処方法

インストールレス型エージェント監視(SSH方式/デプロイ方式)を実施する監視サーバおよび被監視システムへ、rsyncパッ ケージを追加で導入してください。

scpによるデプロイを継続したい被監視システムがある場合は、インストールレス型エージェント監視のSCPデプロイノード 定義ファイルに対象システムを定義してください。

インストールレス型エージェント監視のSCPデプロイノード定義ファイルの詳細については、"Systemwalker Centric Manager リファレンスマニュアル"を参照してください。

# **3.25.6** サーバ間連携機能が出力するメッセージについての非互換項目【**Linux** 版】

下記メッセージの「ポート番号(%1)」の%1に出力される値が変更されました。

・ MpOpmln: エラー: 1035: サーバ間連携機能(サービス名:opmgrln)のポート番号(%1)が既に使用されています。別の番号 をネットワーク内で一意になるように設定し直してください(すべての運用管理サーバでの変更が必要です)。

【V17.0.0以前】

不定な値が出力されていました。

【V17.0.1以降】

servicesファイル(/etc/services)に設定されているサーバ間連携機能(サービス名:opmgrln)のポート番号が出力され ます。

# **3.25.7 SNMP**トラップ変換機能についての非互換項目【**Linux**版】

SNMPトラップのVarbind部分がすべてSJIS、またはEUCの文字コードの範囲内のバイナリデータで、かつ、その中に機種依 存文字等の文字コード変換できない文字が含まれていた場合の動作が変わりました。

#### 【**V17.0.0**以前】

文字コード変換エラーを出力します。

#### 【**V17.0.1**以降】

文字コード変換エラーを出力せずに、バイナリデータとして16進数でメッセージ表示します。

# **3.25.8** 保守情報の収集についての非互換項目

#### **Systemwalker Centric Manager(**統合監視**)**の保守情報を収集する場合について

保守情報収集ツール、swcolinfコマンド、および、FJQSSを用いてSystemwalker Centric Manager(統合監視)の保守情報を 収集する場合に、以下の非互換があります。

- ・ 資源配付機能、または、リモート操作機能がインストールされている環境で、以下のいずれかの方法で保守情報の収集を行 う場合の動作が変更されました。【Windows】
	- 保守情報収集ツールの[保守情報収集ツール 機能選択]画面において、以下の機能を選択して保守情報の収集を場合
		- -「資源配付」カテゴリの「資源配付」
		- -「リモート操作」カテゴリの「リモート操作」
	- swcolinfコマンドを用いて、/iオプションに以下のいずれかを指定して保守情報の収集を行う場合
		- all
		- drms
		- remote
	- FJQSSを用いて保守情報の収集を行う場合

【V17.0.0以前】

保守情報の収集を行う環境において、環境変数%tmp%、%temp%、%windir%が示すパスの空き容量が少ない場合で も保守情報の収集を開始します。

【V17.0.1以降】

保守情報の収集を行う環境において、環境変数%tmp%、%temp%、%windir%が示すパスにそれぞれ以下の空き容量 が必要になります。

- %tmp%:150MB
- %temp%:150MB
- %windir%:100MB

空き容量が満たない場合、以下の空き容量不足を示すメッセージを出力して、Systemwalker Centric Manager(統合 監視)の保守情報の収集を中断します。

MPCOMTRC: ERROR: 0127: 採取に必要となる最小限の空き容量が不足しているため、 指定格納先に保守情報を採取できません。

swcolinfコマンドの場合

上記メッセージは、保守情報収集コマンドのログファイル(swcolinf.log)に出力されます。コマンドは異常終了し ます。

FIQSSの場合

上記メッセージは、保守情報収集コマンドのログファイル(swcolinf.log)に出力されます。Systemwalker Centric Manager(統合監視)の保守情報の収集は中断されますが、FJQSSによる採取処理は継続します。

・ 保守情報の収集中に、保守情報の出力先の空き容量が不足した場合の動作が変更されました。【Windows】

【V17.0.0以前】

保守情報の出力先の空き容量が不足しても、保守情報の収集を継続します。

【V17.0.1以降】

保守情報の出力先の空き容量が不足した場合、以下の空き容量不足を示すメッセージを出力して、Systemwalker Centric Manager(統合監視)の保守情報の収集を中断します。

MPCOMTRC: ERROR: 0127: 採取に必要となる最小限の空き容量が不足しているため、 指定格納先に保守情報を採取できません。

swcolinfコマンドの場合

上記メッセージは、保守情報収集コマンドのログファイル(swcolinf.log)に出力されます。コマンドは異常終了し ます。

FIQSSの場合

上記メッセージは、保守情報収集コマンドのログファイル(swcolinf.log)に出力されます。Systemwalker Centric Manager(統合監視)の保守情報の収集は中断されますが、FJQSSによる採取処理は継続します。

swcolinfコマンドを用いてSystemwalker Centric Manager(統合監視)の保守情報を収集する場合に、以下の非互換があります。

・ DVD内の保守情報収集コマンドが出力する、以下のエラーメッセージが変更されました。【Linux版】

【V17.0.0以前】

swcolinf: ERROR: The generation cannot be set from CD-ROM.

【V17.0.1以降】

swcolinf: ERROR: The generation cannot be set from the installation media.

・ DVD内の保守情報収集コマンドが出力する、以下のエラーメッセージが変更されました。【Windows】

【V17.0.0以前】

MPCOMTRC: ERROR: 0149: CD-ROMから世代設定を行うことはできません。

【V17.0.1以降】

MPCOMTRC: ERROR: 0149: インストール媒体内のコマンドでは、世代設定を行うことはできません。

#### **Systemwalker Centric Manager(Open**監視**)**の保守情報を収集する場合について【**Linux**版】

Linux(64bit)版 Systemwalker Centric Manager サーバプログラム (64bit) Discでインストールした環境において、 swopncolinfコマンドを用いてSystemwalker Centric Manager(Open監視)の保守情報を収集する場合に、以下の非互換が あります。

・ DVD内の保守情報収集コマンドが出力する、以下のエラーメッセージが変更されました。【Linux版】 【V17.0.0以前】

swopncolinf: ERROR: The generation cannot be set from CD-ROM.

【V17.0.1以降】

swopncolinf: ERROR: The generation cannot be set from the installation media.

# **3.25.9** 出力されるイベントログ**/**シスログについての非互換項目

Webサーバ実行基盤(PCMI)が出力するシスログのメッセージに、以下の非互換があります。【Linux版】

#### 【**V15.3.0**~**V17.0.0**】

Systemwalker Centric Managerのアンインストール、または、Webサーバのアンセットアップが実行された際、メッセー ジ(注のいずれか)が出力される場合があります。

#### 【**V17.0.1**以降】

Systemwalker Centric Managerのアンインストール、または、Webサーバのアンセットアップが実行された際、メッセー ジ(注のいずれも)は出力されません。

### 注) 出力されるメッセージ

```
java: PCMI: ERROR: PCMI0029: PCMI service already has stopped.
: INSTANCE=/var/opt/FJSVftlc/fjjavaee/pcmi/isje6 (STFDMJAVAEE)
```
FJSVpcmi: UX:PCMI: ERROR: PCMI0014: PCMI service cannot be stopped.

: INSTANCE=/var/opt/FJSVftlc/fjjavaee/pcmi/isje6 (STFDMJAVAEE)

```
java: PCMI: ERROR: PCMI0029: PCMI service already has stopped.
: INSTANCE=/var/opt/FJSVftlc/fjjavaee/pcmi (STFDMJAVAEE)
FJSVpcmi: UX:PCMI: ERROR: PCMI0014: PCMI service cannot be stopped.
: INSTANCE=/var/opt/FJSVftlc/fjjavaee/pcmi (STFDMJAVAEE)
systemd: FJSVpcmiglassfish5-STFDMJAVAEE_stop.service: Control
 process exited, code=exited status=5
systemd: FJSVpcmiglassfish5-STFDMJAVAEE_stop.service
: Failed with result 'exit-code'.
```
java: PCMI: WARNING: PCMI1304: Something went wrong in the drainer. It will be stopped.: INSTANCE=/var/opt/FJSVftlc/fjjavaee/pcmi (STFDMJAVAEE)

# **3.26 V17.0.1**からの移行

Systemwalker Centric Manager V17.0.1から移行する場合の非互換項目を以下に示します。

なお、Solaris版の運用管理サーバ・部門管理サーバは、Systemwalker Centric Manager V15.1.1までの提供です。

また、Windows版の場合は、本節内に記載されているバージョンレベルを以下のように読み替えてください。

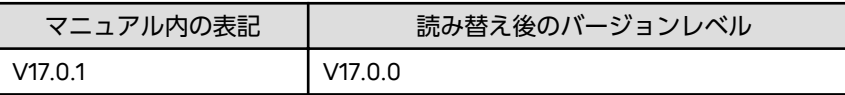

# **3.26.1** 保守情報の収集についての非互換項目

### **Systemwalker Centric Manager(Open**監視**)**の保守情報を収集する場合について【**Windows**版】

Windows(64bit)版 Systemwalker Centric Manager Open監視プログラム (Linux(64bit)) Discでインストールした環境にお いて、swopncolinfコマンドまたはFJQSSを用いてSystemwalker Centric Manager(Open監視)の保守情報を収集する場合に、 以下の非互換があります。

・ 保守情報の収集中に、保守情報の出力先の空き容量が不足した場合の動作が変更されました。

【V17.0.1以前】

保守情報の出力先の空き容量が不足しても、保守情報の収集を継続します。

【V17.0.2以降】

保守情報の出力先の空き容量が不足した場合、以下の空き容量不足を示すメッセージを出力して、Systemwalker Centric Manager(Open監視)の保守情報の収集を中断します。

ERROR: There is not enough disk space to collect information.Free up some disk space.

Required free space: %1 %2

Current free space : %1 %3

%1:空き容量の不足を検知したパス

%2:保守資料の収集において、%1で必要な空き容量(単位:KB)

%3:%1の現在の空き容量(単位:KB)

swopncolinfコマンドの場合

上記メッセージは実行画面に出力されます。コマンドは異常終了します。

FIQSSの場合

上記メッセージは実行結果(result.txt)に出力されます。Systemwalker Centric Manager(Open監視)の保守情報の 収集は中断されますが、fjqss\_collectコマンド自体の処理は継続します。

・ rsyslog.confのログファイルのパスの定義行にテンプレートを指定している環境で、保守情報を収集する場合に、テンプ レートに指定したログファイルが保守情報として収集されるようになりました。

【V17.0.1以前】

テンプレートに指定したログファイルは収集対象にはなりません。

【V17.0.2以降】

テンプレートに指定したログファイルは収集対象になります。

・ swopncolinfコマンドが出力するメッセージのラベル部分が変更されました。

【V17.0.1以前】

swcolinf

【V17.0.2以降】

swopncolinf

・ DVD内の保守情報収集コマンドが出力する、以下のエラーメッセージが変更されました。

【V17.0.1以前】

swopncolinf: ERROR: The generation cannot be set from CD-ROM.

#### 【V17.0.2以降】

swopncolinf: ERROR: The generation cannot be set from the installation media.

# 付録**A** 特に注意が必要なメッセージ

Systemwalker Centric Managerのバージョンアップ時に、特に注意が必要なメッセージについて説明します。

イベントの定義(フィルタリング)をしている場合は、対応(変更後メッセージに修正)が必要となります。詳細については、 "Systemwalker Centric Manager バージョンアップガイド"-"イベントの定義(フィルタリング)をしている場合"を参照し てください。

# **A.1 V10.0L21**で変更されたメッセージ

Systemwalker Centric Manager 10.0/V10.0L10のメッセージから、以下のようにメッセージテキストを変更しています。

・ システム監視

# システム監視

### **AP:jobschExit:**で始まるメッセージ【**Windows**】

「エラー: 」の後に半角の空白を追加しています。

### 旧

AP:jobschExit: エラー:399:ジョブネットが異常終了しました. ジョブネット名称=xxx ジョブネット名=xxx コード=xxx プロジェクト名=XXX サブシステム番号=xxx

### 新

AP:jobschExit: エラー: 399:ジョブネットが異常終了しました. ジョブネット名称=xxx ジョブネット名=xxx コード=xxx プロジェクト名=xxx サブシステム番号=xxx

### **[MpOpagt**で始まるメッセージ**]**【**Windows**】

旧

MpOpagt: 警告: 3001: イベント監視機能サービス(MpAosfB)が起動されていません

新

MpOpagt: 情報: 3003: イベント監視機能サービス(MpAosfB)が起動されていないか、起動処理中です。接続リトライを開始 します(%1,%2)

# **A.2 11.0/V11.0L10**で変更されたメッセージ

Systemwalker Centric Manager 10.0/V10.0L10のメッセージから、以下のようにメッセージテキストを変更しています。

・ システム監視

# システム監視

### **UX:jobschExit:**で始まるメッセージ【**Solaris/Linux/HP-UX**】

### 旧

UX:jobschExit: ERROR: JOBNET has abnormal ended. JobNetComment=xxx JobNetName=xxx Code=xxx ProjectName=xxx SubSystemNumber=xxx

### 新

UX:jobschExit: ERROR: JOBNET terminated abnormally. JobNetComment=xxx JobNetName=xxx Code=xxx ProjectName=xxx SubSystemNumber=xxx

### **[MpOpagt**で始まるメッセージ**]**【**Windows**】

### 旧(**V5.0L30**以前)

MpOpagt: エラー: 52: Mp\_SysAutoTOAol\_sendでエラーが発生しました(f1egopm2.exe)

#### 旧(**V10.0L10**~**V10.0L21**)

MpOpagt: エラー: 3010: イベント監視機能サービス(MpAosfB)へのデータの送信に失敗しました(code=%1)

### 新

MpOpagt: 情報: 3003: イベント監視機能サービス(MpAosfB)が起動されていないか、起動処理中です。接続リトライを開始 します(%1,%2)

### **[opagtd**で始まるメッセージ**]**【**UNIX**】

### 旧

opagtd: 警告: 3001: イベント監視機能サービス(MpAosfB)が起動されていません

### 新

opagtd: 情報: 3003: イベント監視機能サービス(MpAosfB)が起動されていないか、起動処理中です。接続リトライを開始し ます(%1,%2)

### 旧(**5.2**以前)

opagtd: エラー: 52: Mp\_SysAutoTOAol\_sendでエラーが発生しました(opamcauto2)

#### 旧(**10.0**~**10.1**)

opagtd: エラー: 3010: イベント監視機能サービス(MpAosfB)へのデータの送信に失敗しました(code=%1)

### 新

opagtd: 情報: 3003: イベント監視機能サービス(MpAosfB)が起動されていないか、起動処理中です。接続リトライを開始し ます(%1,%2)

### 旧

opagtd: 警告: 158: %1 への接続処理に失敗しました。再接続処理を行います

### 新

opagtd: 警告: 154: %1 への接続処理に失敗しました。再接続処理を行います(通信用IPアドレス:%2)

# **A.3 12.0/V12.0L10**で変更されたメッセージ

Systemwalker Centric Manager 11.0/V11.0L10のメッセージから、以下のようにメッセージを変更しています。

- ・ メッセージテキストでSystemwalker CentricMGRは、Systemwalker Centric Managerに変更されています。
- ・ 一部のメッセージで、メッセージテキストが変更されています。
- ・ 一部のメッセージで、メッセージIDが付加または変更されています。

以下に示すメッセージは、メッセージテキストが変更されています。

- ・ [アプリケーション管理](#page-206-0)
- ・ [性能監視](#page-207-0)/NTC
- ・ [自動運用支援](#page-210-0)
- ・ [システム監視](#page-211-0)
- ・ [リモート電源制御](#page-214-0)

### <span id="page-206-0"></span>アプリケーション管理

### **[apaagt**で始まるメッセージ**]**

#### 旧

apaagt: INFO: 5508: 上位送信先システム(%1)への接続形態が必要時と設定されていますが、アプリケーション管理では必 要時接続をサポートしていないため、常時接続で通信を行います。

### 新

apaagt: INFO: 5508: 上位送信先システム(%1)への接続形態が必要時接続と設定されていますが、アプリケーション管理では 10.1(V10.0L21)以前の上位送信先システムへの必要時接続をサポートしていないため、常時接続で通信を行います。

### **[apagt**で始まるメッセージ**]**

### 旧

apagt: 警告: しきい値判定結果(%1)[%3]から[%2]までの範囲を超えました。%0

### 新

apagt: 警告: 10002: しきい値判定結果(%1)[%3]から[%2]までの範囲を超えました。%0

### 旧

apagt: 警告: しきい値判定結果(%1)%2(PID=%3)[%5]から[%4]までの範囲を超えました。

### 新

apagt: 警告: 10003: しきい値判定結果(%1)%2(PID=%3)[%5]から[%4]までの範囲を超えました。

### 旧

apagt: 警告: しきい値判定結果(%1)上限値[%2]を超えました。%0

### 新

apagt: 警告: 10004: しきい値判定結果(%1)上限値[%2]を超えました。%0

# 旧

apagt: 警告: しきい値判定結果(%1)下限値[%2]を下回りました。%0

### 新

apagt: 警告: 10005: しきい値判定結果(%1)下限値[%2]を下回りました。%0

# 旧

apagt: 警告: しきい値判定結果(%1)%2(PID=%3)上限値[%4]を超えました。%0

# 新

apagt: 警告: 10006: しきい値判定結果(%1)%2(PID=%3)上限値[%4]を超えました。%0

# 旧

apagt: 警告: しきい値判定結果(%1)%2(PID=%3)下限値[%4]を下回りました。%0

### 新

apagt: 警告: 10007: しきい値判定結果(%1)%2(PID=%3)下限値[%4]を下回りました。%0

# <span id="page-207-0"></span>旧

apagt: エラー: %1( %2 ) が %3 から %4 までの稼動ポリシーに違反しました。%0

### 新

apagt: エラー: 10008: %1( %2 ) が %3 から %4 までの稼動ポリシーに違反しました。%0

# 旧

apagt: エラー: %1 が %2 から %3 までの稼動ポリシーに違反しました%0

### 新

apagt: エラー: 10009: %1 が %2 から %3 までの稼動ポリシーに違反しました%0

# 旧

apagt: エラー: %1 が %2 から %3 までの稼動ポリシーに違反しました。 稼動時間 ( %4 - %5 )%0

### 新

apagt: エラー: 10010: %1 が %2 から %3 までの稼動ポリシーに違反しました。 稼動時間 ( %4 - %5 )%0

# 旧

apagt: 警告: %1のプロセス数[%2]は下限[%3]を下回っています。稼働時間帯[%4]から[%5]の稼動ポリシーに違反しました。 %0

### 新

apagt: 警告: 10012: %1のプロセス数[%2]は下限[%3]を下回っています。稼働時間帯[%4]から[%5]の稼動ポリシーに違反し ました。%0

# 旧

apagt: 警告: %1のプロセス数[%2]は上限[%3]超過です。稼働時間帯[%4]から[%5]の稼動ポリシーに違反しました。%0

# 新

apagt: 警告: 10013: %1のプロセス数[%2]は上限[%3]超過です。稼働時間帯[%4]から[%5]の稼動ポリシーに違反しました。%0

### 性能監視**/NTC**

### **[MpCNappl**で始まるメッセージ**]**

# 旧

MpCNappl: エラー: 12: "%1"から受信したトラップPDUのデコードに失敗しました. (Errno:%2 Detail:%3 in %4)

# 新

MpCNappl: エラー: 12: "%1"から不正なSNMPトラップを受信しました. (Code:%2 Detail:%3 in %4)

# 旧

MpCNappl: ERROR: 106: ネットワークで事象が発生しました.

### 新

MpCNappl: ERROR: 106: SNMPトラップを通知しました.

# **[MpTrfMgr/MpTrfAgt**で始まるメッセージ**]**

# 旧

WARNING: 205: %1に対する%2の計算処理において、ゼロによる割り算が発生しました。時刻=%3

新

WARNING: 205: %1から取得したMIB情報が不当のため、監視項目%2の監視をスキップしました。時刻=%3

#### 旧

警告: 999: サービスレベル監視において,監視項目(%1)が,しきい値(%2)を上回りました. 現在値=%3 インタフェース番号= %4

### 新

警告: 901: サービスレベル監視において,監視項目(%1)が,しきい値(%2)を上回りました. 現在値=%3 インタフェース番号=  $0/\sim$   $\Lambda$ 

#### 旧

警告: 999: サービスレベル監視において,監視項目(%1)が,しきい値を上回りました. 現在値=%3対象識別子=%4

新

警告: 905: サービスレベル監視において,監視項目(%1)が,しきい値を上回りました. 現在値=%3対象識別子=%4

### 旧

警告: 999: サービスレベル監視において、監視項目(%1)が、しきい値(%2)を下回りました。現在値=%3 インタフェース番号= %4

### 新

警告: 902: サービスレベル監視において, 監視項目(%1)が, しきい値(%2)を下回りました, 現在値=%3 インタフェース番号= %4

#### 旧

警告: 999: サービスレベル監視において、監視項目(%1)が、しきい値を下回りました。現在値=%3対象識別子=%4

新

警告: 906: サービスレベル監視において, 監視項目(%1)が, しきい値を下回りました. 現在値=%3対象識別子=%4

# 旧

警告: 999: ベースライン監視において,監視項目(%1)が,通常値を上回りました.基準化変量=%2 有意水準=%3 有効統計数= %4 現在値=%5 インタフェース番号=%6

新

警告: 903: ベースライン監視において, 監視項目(%1)が, 通常値を上回りました, 基準化変量=%2 有意水準=%3 有効統計数= %4 現在値=%5 インタフェース番号=%6

### 旧

警告: 999: ベースライン監視において,監視項目(%1)が,通常値を上回りました.基準化変量=%2 有意水準=%3 有効統計数= %4 現在値=%5 対象識別子=%6

新

警告: 907: ベースライン監視において,監視項目(%1)が,通常値を上回りました.基準化変量=%2 有意水準=%3 有効統計数= %4 現在値=%5 対象識別子=%6

### 旧

警告: 999: ベースライン監視において、監視項目(%1)が、通常値を下回りました。基準化変量=%2 有意水準=%3 有効統計数= %4 現在値=%5 インタフェース番号=%6

#### 新

警告: 904: ベースライン監視において, 監視項目(%1)が, 通常値を下回りました. 基準化変量=%2 有意水準=%3 有効統計数= %4 現在値=%5 インタフェース番号=%6

### 旧

警告: 999: ベースライン監視において、監視項目(%1)が、通常値を下回りました。基準化変量=%2 有意水準=%3 有効統計数= %4 現在値=%5 対象識別子=%6

### 新

警告: 908: ベースライン監視において, 監視項目(%1)が, 通常値を下回りました, 基準化変量=%2 有意水準=%3 有効統計数= %4 現在値=%5 対象識別子=%6

### **[MpTrfExA**で始まるメッセージ**]**

### 旧

MpTrfExA: エラー: 999: 監視項目(%1)の値が上方異常レベルを上回りました。(資源名:%2, 測定値:%3, しきい値:%4, 検出回数: %5, 検出基準回数:%6)

### 新

MpTrfExA: エラー: 901: 監視項目(%1)の値が上方異常レベルを上回りました。(資源名:%2, 測定値:%3, しきい値:%4, 検出回数: %5, 検出基準回数:%6)

### 旧

MpTrfExA: エラー: 999: 監視項目(%1)の値が下方異常レベルを下回りました。(資源名:%2, 測定値:%3, しきい値:%4, 検出回数: %5, 検出基準回数:%6)

### 新

MpTrfExA: エラー: 902: 監視項目(%1)の値が下方異常レベルを下回りました。(資源名:%2, 測定値:%3, しきい値:%4, 検出回数: %5, 検出基準回数:%6)

### 旧

MpTrfExA: 警告: 999: 監視項目(%1)の値が上方警告レベルを上回りました。(資源名:%2, 測定値:%3, しきい値:%4, 検出回数:%5, 検出基準回数:%6)

### 新

MpTrfExA: 警告: 903: 監視項目(%1)の値が上方警告レベルを上回りました。(資源名:%2, 測定値:%3, しきい値:%4, 検出回数:%5, 検出基準回数:%6)

# 旧

MpTrfExA: 警告: 999: 監視項目(%1)の値が下方警告レベルを下回りました。(資源名:%2, 測定値:%3, しきい値:%4, 検出回数:%5, 検出基準回数:%6)

### 新

MpTrfExA: 警告: 904: 監視項目(%1)の値が下方警告レベルを下回りました。(資源名:%2, 測定値:%3, しきい値:%4, 検出回数:%5, 検出基準回数:%6)

### 旧

<span id="page-210-0"></span>MpTrfExA: 情報: 999: 監視項目(%1)の値が上方異常レベルを下回りました。(資源名:%2, 測定値:%3, しきい値:%4, 検出回数:%5, 検出基準回数:%6)

### 新

MpTrfExA: 情報: 905: 監視項目(%1)の値が上方異常レベルを下回りました。(資源名:%2, 測定値:%3, しきい値:%4, 検出回数:%5, 検出基準回数:%6)

### 旧

MpTrfExA: 情報: 999: 監視項目(%1)の値が下方異常レベルを上回りました。(資源名:%2, 測定値:%3, しきい値:%4, 検出回数:%5, 検出基準回数:%6)

### 新

MpTrfExA: 情報: 906: 監視項目(%1)の値が下方異常レベルを上回りました。(資源名:%2, 測定値:%3, しきい値:%4, 検出回数:%5, 検出基準回数:%6)

### 旧

MpTrfExA: 情報: 999: 監視項目(%1)の値が上方警告レベルを下回りました。(資源名:%2, 測定値:%3, しきい値:%4, 検出回数:%5, 検出基準回数:%6)

### 新

MpTrfExA: 情報: 907: 監視項目(%1)の値が上方警告レベルを下回りました。(資源名:%2, 測定値:%3, しきい値:%4, 検出回数:%5, 検出基準回数:%6)

# 旧

MpTrfExA: 情報 : 999: 監視項目(%1)の値が下方警告レベルを上回りました。(資源名:%2, 測定値:%3, しきい値:%4, 検出回数:%5, 検出基準回数:%6)

### 新

MpTrfExA: 情報 : 908: 監視項目(%1)の値が下方警告レベルを上回りました。(資源名:%2, 測定値:%3, しきい値:%4, 検出回数:%5, 検出基準回数:%6)

### 自動運用支援

### **[MpAosfB**で始まるメッセージ**]**

### 旧

MpAosfB: エラー: 1018:コード変換に失敗しました。

### 新

MpAosfB: エラー: 1018:Failed to convert character code . [xxxx]

# 旧

MpAosfB: エラー: 3025:アクション情報を保存したファイルの読み込みに失敗しました。アクション情報は復元されません。

### 新

MpAosfB: 警告: 3025:アクション情報を保存したファイルの読み込みに失敗しました。アクション情報は復元されません。

# 旧

MpAosfB: エラー: 3026:アクション情報の保存に失敗しました。次回起動時にアクション情報は復元されません。

### 新

MpAosfB: 警告: 3026:アクション情報の保存に失敗しました。次回起動時にアクション情報は復元されません。

# <span id="page-211-0"></span>旧

MpAosfB: エラー: 3052:SMTPサーバへの接続に失敗しました。サーバ名:hhhh 理由:ssss

### 新

MpAosfB: エラー: 3052:SMTPサーバへの接続に失敗しました。SMTPサーバの状態を確認し、理由に表示されるコードおよ びメッセージを、SMTPサーバの管理者に問い合わせ、対処してください。サーバ名:hhhh 理由:ssss

# 旧

MpAosfB: エラー: 3054:SMTPサーバへの接続が拒否されました。サーバ名:hhhh 理由:ssss

### 新

MpAosfB: エラー: 3054:SMTPサーバへの接続が拒否されました。理由に表示されるコードおよびメッセージを、SMTPサー バの管理者に問い合わせ、対処してください。サーバ名:hhhh 理由:ssss

# 旧

MpAosfB: エラー: 3058:SMTPサーバからエラーが返答されました。サーバ名:hhhh 理由:ssss

# 新

MpAosfB: エラー: 3058:SMTPサーバからエラーが返答されました。Fromアドレスと送信先アドレスが正しいか確認してく ださい。理由に表示されるコードおよびメッセージを、SMTPサーバの管理者に問い合わせ、対処してください。サーバ 名:hhhh 理由:ssss

# 旧

MpAosfB: エラー: 5100:所属するドメインの運用管理サーバのホスト名の獲得に失敗しました。ドメイン:dddd

# 新

MpAosfB: エラー: 5100:ホスト[xxxx]が所属するドメインの運用管理サーバのホスト名の獲得に失敗しました。ドメイン:dddd

# システム監視

### **[MpOpaddMgr**で始まるメッセージ**]**【**Windows**】

### 旧

MpOpaddMgr: エラー: 5: Failed in Helpdesk Function(%1)

# 新

MpOpaddMgr: エラー: 5: Error occurred in Helpdesk Function(%1)

# 旧

MpOpaddMgr: エラー: 9: The Systemwalker Centric Manager is not being started. Please restart the Systemwalker Centric Manager on ther Operation Management Server.(Detailed code=%1, %2)

### 新

MpOpaddMgr: エラー: 9: Systemwalker Centric Manager is not running. Please restart Systemwalker Centric Manager on the Operation Management Server.(Detailed code=%1, %2)

# 旧

MpOpaddMgr: エラー: 10: The Setup of Systemwalker Centric Manager is not executed or communication error occurs. (Detailed code=%1, %2)

# 新

MpOpaddMgr: エラー: 10: Systemwalker Centric Manager Setup has not been executed or there is a communication error.(Detailed code=%1, %2)

# 旧

MpOpaddMgr: エラー: 11: The system error occurred.(Detailed code=%1, %2)

### 新

MpOpaddMgr: エラー: 11: A system error occurred.(Detailed code=%1, %2)

# 旧

MpOpaddMgr: 警告: 12: Event of unregistered type was received. (type=%1, hostname=%2)

### 新

MpOpaddMgr: 警告: 12: An unregistered event type was received. (type=%1, hostname=%2)

# **[MpOpaddMgr**で始まるメッセージ**]**【**UNIX**】

# 旧

MpOpaddMgr: ERROR: 5: Failed in Helpdesk Function(%1)

### 新

MpOpaddMgr: ERROR: 5: Error occurred in Helpdesk Function(%1)

# 旧

MpOpaddMgr: ERROR: 9: The Systemwalker Centric Manager is not being started. Please restart the Systemwalker Centric Manager on ther Operation Management Server.(Detailed code=%1, %2)

### 新

MpOpaddMgr: ERROR: 9: Systemwalker Centric Manager is not running. Please restart Systemwalker Centric Manager on the Operation Management Server.(Detailed code=%1, %2)

# 旧

MpOpaddMgr: ERROR: 10: The Setup of Systemwalker Centric Manager is not executed or communication error occurs.(Detailed code=%1, %2)

# 新

MpOpaddMgr: ERROR: 10: Systemwalker Centric Manager Setup has not been executed or there is a communication error.(Detailed code=%1, %2)

# 旧

MpOpaddMgr: ERROR: 11: The system error occurred.(Detailed code=%1, %2)

# 新

MpOpaddMgr: ERROR: 11: A system error occurred.(Detailed code=%1, %2)

# 旧

MpOpaddMgr: WARNING: 12: Event of unregistered type was received. (type=%1, hostname=%2)

### 新

MpOpaddMgr: WARNING: 12: An unregistered event type was received. (type=%1, hostname=%2)

# **[MpOpaddRep**で始まるメッセージ**]**【**Windows**】

# 旧

MpOpaddRep: エラー: 4: Failed in %1(%2)

# 新

MpOpaddRep: エラー: 4: Error occurred in %1(%2)

# 旧

MpOpaddRep: エラー: 6: The Systemwalker Centric Manager is not being started. Please restart the Systemwalker Centric Manager on ther Operation Management Server.(Detailed code=%1, %2)

# 新

MpOpaddRep: エラー: 6: Systemwalker Centric Manager is not running. Please restart Systemwalker Centric Manager on the Operation Management Server.(Detailed code=%1, %2)

# 旧

MpOpaddRep: エラー: 7: The Setup of Systemwalker Centric Manager is not executed or communication error occurs. (Detailed code=%1, %2)

# 新

MpOpaddRep: エラー: 7: Systemwalker Centric Manager Setup has not been executed or there is a communication error.(Detailed code=%1, %2)

# 旧

MpOpaddRep: エラー: 8: The system error occurred.(Detailed code=%1, %2)

# 新

MpOpaddRep: エラー: 8: A system error occurred.(Detailed code=%1, %2)

# 旧

MpOpaddRep: 警告: 13: The overlapping node has already been defined.(%1,%2)

# 新

MpOpaddRep: 警告: 13: The node is already defined. (%1,%2)

# **[MpOpaddRep**で始まるメッセージ**]**【**UNIX**】

# 旧

MpOpaddRep: ERROR: 4: Failed in %1(%2)

# 新

MpOpaddRep: ERROR: 4: Error occurred in %1(%2)

# 旧

MpOpaddRep: ERROR: 6: The Systemwalker Centric Manager is not being started. Please restart the Systemwalker Centric Manager on ther Operation Management Server.(Detailed code=%1, %2)

# 新

<span id="page-214-0"></span>MpOpaddRep: ERROR: 6: Systemwalker Centric Manager is not running. Please restart Systemwalker Centric Manager on the Operation Management Server.(Detailed code=%1, %2)

# 旧

MpOpaddRep: ERROR: 7: The Setup of Systemwalker Centric Manager is not executed or communication error occurs. (Detailed code=%1, %2)

# 新

MpOpaddRep: ERROR: 7: Systemwalker Centric Manager Setup has not been executed or there is a communication error.(Detailed code=%1, %2)

# 旧

MpOpaddRep: ERROR: 8: The system error occurred.(Detailed code=%1, %2)

# 新

MpOpaddRep: ERROR: 8: A system error occurred.(Detailed code=%1, %2)

# 旧

MpOpaddRep: WARNING: 13: The overlapping node has already been defined.(%1,%2)

# 新

MpOpaddRep: WARNING: 13: The node is already defined. (%1,%2)

# **[UX:jobschExit:**で始まるメッセージ**]**【**Solaris**】

### 旧

UX:jobschExit: ERROR: JOBNET has abnormal ended. JobNetComment=xxx JobNetName=xxx Code=xxx ProjectName=xxx SubSystemNumber=xxx

# 新

UX:jobschExit: ERROR: JOBNET terminated abnormally. JobNetComment=xxx JobNetName=xxx Code=xxx ProjectName=xxx SubSystemNumber=xxx

# リモート電源制御

### **[MpAosfP**で始まるメッセージ**]**

# 旧

MpAosfP: エラー: 136: Power Chute Plusの電源停止コマンド(UPSSLEEP.EXE)が見つかりませんでした。Power Chute Plus、 およびシステムパスの設定を確認して下さい。

# 新

MpAosfP: エラー: 136: Power Chute Plusの電源停止コマンド(UPSSLEEP.EXE)が見つかりませんでした。Power Chute Plus、 およびシステムパスの設定を確認して下さい。(path=XXX)

# 旧

MpAosfP: エラー: 137: PMAN/Lのサーバ電源制御の電源停止コマンドが見つかりませんでした。PMAN/Lのサーバ電源制御の インストール、およびシステムパスの設定を確認して下さい。

# 新

MpAosfP: エラー: 137: PMAN/Lのサーバ電源制御の電源停止コマンドが見つかりませんでした。PMAN/Lのサーバ電源制御の インストール、およびシステムパスの設定を確認して下さい。(path=XXX)

旧

MpAosfP: エラー: 156: 電源制御コマンド (MpStpSv.EXE) が見つかりませんでした。電源制御ソフトウェア、およびシス テムパスの設定を確認して下さい。

新

MpAosfP: エラー: 156: 電源制御コマンド(MpStpSv.EXE)が見つかりませんでした。電源制御ソフトウェア、およびシス テムパスの設定を確認して下さい。(path=XXX)

# **A.4 V13.1.0**で変更されたメッセージ

Systemwalker Centric Manager V13.0.0のメッセージから、以下のようにメッセージテキストを変更しています。

・ 監査ログ管理

### 監査ログ管理

・ mpatmで始まるメッセージ

### **mpatm**で始まるメッセージ

UNIXでシスログに出力するメッセージの出力ラベルが変更されています。

旧

・・・NOTICE:mpatmXXXX・・・

新

・・・INFO:mpatmXXXX・・・

# **A.5 V13.2.0**で変更されたメッセージ

Systemwalker Centric Manager V13.1.0のメッセージから、以下のようにメッセージテキストを変更しています。

- ・ システム監視
- ・ [自動運用支援](#page-219-0)

### システム監視

- ・ MpOpagtで始まるメッセージ
- ・ MpOpgui[で始まるメッセージ](#page-216-0)
- ・ MpOpmln[で始まるメッセージ](#page-217-0)
- ・ mpstayevtinit[で始まるメッセージ](#page-217-0)
- ・ opadef[で始まるメッセージ](#page-217-0)
- ・ opagtd[で始まるメッセージ](#page-217-0)
- ・ [ハード監視制御]ウィンドウの[メッセージフレーム][に表示されるメッセージ](#page-219-0)
- ・ FTOPS-II(タイプ2を含む)、SVPM、およびSVPM-S[の連携メッセージ](#page-219-0)

### **MpOpagt**で始まるメッセージ

#### 旧

MpOpagt: 警告: 47: 上位ノード (%1) への送信メッセージを破棄しました (データ数=%2)

新
MpOpagt: 警告: 47: 上位ノード (%1) への送信メッセージを破棄しました (データ数=%2) 。上位ノード(メッセージ送信先シ ステム)が停止している。または、大量のメッセージが発生している。または、ネットワークで異常が発生した場合、上位 ノードに送信できなかったメッセージを保存します。保存メッセージが[通信環境定義]-[保存データ数]を超えた場合、古い メッセージから破棄します。

## 旧

MpOpagt: エラー: 57: 内部動作異常が発生しました(\_write)

#### 新

MpOpagt: エラー: 322: ファイルシステムの空き領域不足のため、ログファイル(%1)にデータを書き込むことができません でした。ファイルシステムの空き領域を確保してください。

## 旧

MpOpagt:エラー:122:異常 (FlushViewOfFile()-XXXX) が発生しました

#### 新

MpOpagt:エラー:323: イベントログのメッセージ監視の管理情報をハードディスクに書き込むことができませんでした。シ ステムのシャットダウン処理中に本メッセージが出力された場合は一時的な書き込みエラーであるため対処は必要ありません。 それ以外のタイミングで出力された場合、ハードディスクに異常が見られないか確認してください。

## 旧

MpOpagt: 警告: 126: メッセージ送信先システム定義に定義されているホスト(%1)はシステムに定義されていません。この行を 無視します

#### 新

MpOpagt: 警告: 126: メッセージ送信先システム定義に定義されているホスト(%1)はシステムに定義されていません。あるいは、 DNSサーバからIPアドレスを取得できませんでした。IPアドレス取得のためのリトライ処理を開始します。

## 旧

MpOpagt: 57: 内部動作異常が発生しました (\_commit)

## 新

MpOpagt:エラー:324: メッセージログあるいはコマンドログ (%1)をハードディスクに書き込むことができませんでした。シ ステムのシャットダウン処理中に本メッセージが出力された場合は一時的な書き込みエラーであるため対処は必要ありません。 それ以外のタイミングで出力された場合、ハードディスクに異常が見られないか確認してください。

## 旧

MpOpagt: ERROR: 159: Failed in reading Unnotify Data Save File (%1)

#### 新

MpOpagt: ERROR: 159: Failed to read the unsent data archive file '%1'.

## 旧

MpOpagt: ERROR: 49: Failed in writing Unnotify Data Save File (%1)

## 新

MpOpagt: ERROR: 49: Failed to write the unsent data archive file '%1'.

#### **MpOpgui**で始まるメッセージ

MpOpgui: エラー: 51: bindでエラーが発生しました:アドレスがすでに使われています。(mpstartsv)

#### 新

MpOpgui: エラー: 8530: システム監視設定機能(サービス名:opmgrdef)のポート番号(%1)が既に使用されています。別の番号 をネットワーク内で一意になるように設定し直してください(全ての運用管理サーバ、部門管理サーバ、業務サーバ、運用管理 クライアント、クライアントで変更が必要です)。

## 旧

MpOpgui: ERROR: 8528: Failed to exec chaild process(%1).

#### 新

MpOpgui: ERROR: 8528: Failed to exec child process(%1).

#### **MpOpmln**で始まるメッセージ

#### 旧

MpOpmln: エラー: 1004: bindでエラーが発生しました (5,10048,AR\_bind,100)

#### 新

MpOpmln: エラー: 1035: サーバ間連携機能(サービス名:opmgrln)のポート番号(%1)が既に使用されています。別の番号を ネットワーク内で一意になるように設定し直してください(全ての運用管理サーバでの変更が必要です)。

#### **mpstayevtinit**で始まるメッセージ

#### 旧

mpstayevtinit:ERROR: 3500: Failed to initialize the Syatem Monitor log system.

#### 新

mpstayevtinit:ERROR: 3500: Failed to initialize the System Monitor log system.

#### **opadef**で始まるメッセージ

#### 旧

opadef: エラー: 51: bindでエラーが発生しました:アドレスがすでに使われています。(mpstartsv)

#### 新

opadef: エラー: 8530: システム監視設定機能(サービス名:opmgrdef)のポート番号(%1)が既に使用されています。別の番号 をネットワーク内で一意になるように設定し直してください(全ての運用管理サーバ、部門管理サーバ、業務サーバ、運用管理 クライアント、クライアントで変更が必要です)。

#### 旧

opadef: ERROR: 8528: Failed to exec chaild process(%1).

#### 新

opadef: ERROR: 8528: Failed to exec child process(%1).

#### **opagtd**で始まるメッセージ

#### 旧

UX:opagtd: 警告: 21: ホスト名 (%1) はシステムに定義されていません

#### 新

UX:opagtd: 警告: 21: ホスト名 (%1) はシステムに定義されていません。あるいは、DNSサーバからIPアドレスを取得できま せんでした。IPアドレス取得のためにリトライを始めます。

opagtd: INFO: 134: The System Monitoring Agent has started.

opagtd: 情報: 134: システム監視エージェントサービスが開始しました

#### 新

opagtd: INFO: 119: The System Monitoring Agent has started.

#### 旧

opagtd: 警告: 47: 上位ノード (%1) への送信メッセージを破棄しました (データ数=%2)

#### 新

opagtd: 警告: 47: 上位ノード (%1) への送信メッセージを破棄しました (データ数=%2) 。上位ノード(メッセージ送信先シ ステム)が停止している。または、大量のメッセージが発生している。または、ネットワークで異常が発生した場合、上位 ノードに送信できなかったメッセージを保存します。保存メッセージが[通信環境定義]-[保存データ数]を超えた場合、古い メッセージから破棄します。

## 旧

opagtd: エラー: 51: writeでエラーが発生しました:デバイス上に十分な領域がありません。(%1)

#### 新

opagtd: エラー: 322: ファイルシステムの空き領域不足のため、ログファイル(%1)にデータを書き込むことができませんでした。 ファイルシステムの空き領域を確保してください。

#### 旧

opagtd: エラー: 51: bindでエラーが発生しました:アドレスがすでに使われています。(opaacpt)

#### 新

opagtd: エラー: 325: システム監視機能(サービス名:uxpopagt)のポート番号(%1)が既に使用されています。別の番号を ネットワーク内で一意になるように設定し直してください(全ての運用管理サーバ、部門管理サーバ、業務サーバ、運用管理ク ライアント、クライアントで変更が必要です)。

## 旧

opagtd: エラー: 51: bindでエラーが発生しました:アドレスがすでに使われています。(opaacpt2)

新

opagtd: エラー: 326: システム監視機能(グローバルサーバ監視、サービス名:FJSVgssagt)のポート番号(%1)が既に使用さ れています。別の番号をネットワーク内で一意になるように設定し直してください(運用管理サーバ、監視対象のグローバル サーバ上で動作するMC/FSOCKETの変更が必要です)。

#### 旧

opagtd: ERROR: 159: Failed in reading Unnotify Data Save File (%1)

#### 新

opagtd: ERROR: 159: Failed to read the unsent data archive file '%1'.

## 旧

opagtd: ERROR: 49: Failed in writing Unnotify Data Save File (%1)

#### 新

opagtd: ERROR: 49: Failed to write the unsent data archive file '%1'.

## **[**ハード監視制御**]**ウィンドウの**[**メッセージフレーム**]**に表示されるメッセージ

#### 旧

0000000ISS004071 監視装置の切替開始を検出しました

## 新

0001000WSS004071 監視装置の切替開始を検出しました

# 旧

0000000ISS004071 監視装置の切替終了を検出しました

## 新

0001000WSS004071 監視装置の切替終了を検出しました

## **FTOPS-II(**タイプ**2**を含む**)**、**SVPM**、および**SVPM-S**の連携メッセージ

・ SVPM基本部に異常が発生し運用系装置切り替えを開始したときに、Systemwalker Centric Managerが以下メッセージを 表示するようになります。

監視装置の切替開始を検出しました

・ SVPM基本部に異常が発生しSVPM運用系装置切り替えが終了したときに、Systemwalker Centric Managerが以下メッ セージを表示するようになります。

監視装置の切替終了を検出しました

#### 自動運用支援

・ MpAosfBで始まるメッセージ

#### **MpAosfB**で始まるメッセージ

#### 旧

MpAosfB: ERROR: 500: Failed to copy policy file. Definition File name : %1 Reason : %2

#### 新

MpAosfB: ERROR: 500: Failed to copy policy file. Definition File name : %1

## 旧

MpAosfB: WARNING: 1001: Standard expression in condition definition settings of event monitoring is incorrect(line number %1)

## 新

MpAosfB: WARNING: 1001: Standard expression set in Monitored Event Table is improper. Line number : %1

## 旧

MpAosfB: ERROR: 1002: Failure in creating the socket. reason %1

#### 新

MpAosfB: ERROR: 1002: Failed to create socket. Reason : %1

MpAosfB: ERROR: 1003: Failed to change signals.

#### 新

MpAosfB: ERROR: 1003: Failed to change signal

## 旧

MpAosfB: ERROR: 1004: Failed to open file of convert character code.

## 新

MpAosfB: ERROR: 1004: Failed to open code conversion table.

## 旧

MpAosfB: ERROR: 1005: Specified DLL(%1) can not open. reason:%2

## 新

MpAosfB: ERROR: 1005: Failed to open DLL (%1). Reason : %2

## 旧

MpAosfB: ERROR: 1006: Specified symbol(%1) does not exist in DLL(%2) reason:%3

## 新

MpAosfB: ERROR: 1006: Symbol does not exist in DLL(%1).Function : (%2) Reason : (%3)

## 旧

MpAosfB: WARNING: 1007: Failed to execute thread.(thread name %1)

#### 新

MpAosfB: WARNING: 1007: Failed to execute thread. Thread name : (%1)

## 旧

MpAosfB: ERROR: 1008: Abandon data. reason:error of automatic address

#### 新

MpAosfB: ERROR: 1008: Transmission destination of message is not set correctly. The message data is discarded.

## 旧

MpAosfB: ERROR: 1009: Failed to create socket. %1

#### 新

MpAosfB: ERROR: 1009: Failed to connect socket. Reason : %1

## 旧

MpAosfB: ERROR: 1010: Error in system function.(function name "select")

## 新

MpAosfB: ERROR: 1010: Failure in select process.

MpAosfB: WARNING: 1011: Failed to connect with System Monitoring Agent.

#### 新

MpAosfB: WARNING: 1011: Error occurred in connecting with System Monitoring Agent.

## 旧

MpAosfB: WARNING: 1012: Failed to connect with link of automatic

## 新

MpAosfB: WARNING: 1012: Error occurred in connecting with System Monitoring Manager.

## 旧

MpAosfB: ERROR: 1014: Failed to receive message and connect.

## 新

MpAosfB: ERROR: 1014: Error occurred in connecting with event send source process.

## 旧

MpAosfB: INFO: 1015: Failed to create file. File name is %1. reason %2

## 新

MpAosfB: INFO: 1015: Failed to create file. File name : %1. Reason : %2

## 旧

MpAosfB: ERROR: 1016: Failed to read data from file. File name is %1. reason %2

#### 新

MpAosfB: ERROR: 1016: Failed to read data from file. File name : %1. Reason : %2

## 旧

MpAosfB: ERROR: 1017: Failed to write data. File name is %1. reaso:%2

#### 新

MpAosfB: ERROR: 1017: Failed to write data in the file. File name : %1. Reason : %2

## 旧

MpAosfB: ERROR: 1018: Failed to convert character code. [%1]

#### 新

MpAosfB: ERROR: 1018: Failed to convert code. [%1]

## 旧

MpAosfB: WARNING: 1019: Specified executing directory does not exist. Directory name is %1.

## 新

MpAosfB: WARNING: 1019: The directory with the specified execution time does not exist. Directory name : %1.

MpAosfB: WARNING: 1020: Failed to create process. (Process name which make child process: %1)

#### 新

MpAosfB: WARNING: 1020: Failed to create process. Occurrence source process name : %1

# 旧

MpAosfB: WARNING: 1021: Calendar name specified in Action Execution Condition is not defined (%1)

#### 新

MpAosfB: WARNING: 1021: The calendar name specified in action execution condition is not defined. Calendar name : %1

# 旧

MpAosfB: WARNING: 1022: Error in Calendar service. (%1) reason:%2

## 新

MpAosfB: WARNING: 1022: Error occurred in calendar service. Calendar name : %1 Error code : %2

## 旧

MpAosfB: WARNING: 1023: Calendar service has no been started.

## 新

MpAosfB: WARNING: 1023: Calendar service is not started.

## 旧

MpAosfB: WARNING: 1024: Starting file does not exist. (File name is %1)

#### 新

MpAosfB: WARNING: 1024: Execution file does not exist. File name : %1

# 旧

MpAosfB: ERROR: 1025: Error in Action definition. %1(%2)

## 新

MpAosfB: ERROR: 1025: There is an error in action definition. Action : %1 Detailed code : %2

## 旧

MpAosfB: ERROR: 1026: Action Management Server is busy or has not been started.

## 新

MpAosfB: ERROR: 1026: The Action Control Server is not started or is busy. Action : %1

# 旧

MpAosfB: ERROR: 1027: Environment for action execution has not been set. %1

# 新

MpAosfB: ERROR: 1027: The environment that executes action is not set. Action : %1

MpAosfB: ERROR: 1028: Failure in communicate with Action Management Server.(%1)

## 新

MpAosfB: ERROR: 1028: Error occurred in communicating with Action Management Server. Action : %1

# 旧

MpAosfB: ERROR: 1029: Error in Action Management Server.(%1)

## 新

MpAosfB: ERROR: 1029: Error occurred in Action Control Server. Action : %1

# 旧

MpAosfB: ERROR: 1030: Error in definition of Event Monitoring Function.(File name is %1)

## 新

MpAosfB: ERROR: 1030: There is an error in the definition of Monitored Event Table. File name : %1

# 旧

MpAosfB: INFO: 1100: Start Same Action Hold.

## 新

MpAosfB: INFO: 1100: Start Same Action Hold. %1 m

# 旧

MpAosfB: ERROR: 3001: Thread is abnormal ended.

# 新

MpAosfB: ERROR: 3001: The Action Control Server is shutdown, as abnormality occurred.

# 旧

MpAosfB: ERROR: 3002: Environment Definition file is not exist.

## 新

MpAosfB: ERROR: 3002: Environment definition file does not exist.

# 旧

MpAosfB: ERROR: 3003: Insufficient memory. Cannot execute the action.

# 新

MpAosfB: ERROR: 3003: Action cannot be executed as memory is insufficient. Control number : %1

# 旧

MpAosfB: ERROR: 3004: Insufficient memory. Cannot accept the action.

# 新

MpAosfB: ERROR: 3004: Action request cannot be received as memory is insufficient.

MpAosfB: ERROR: 3005: Error in system function. Function:%1 Reason:%2

## 新

MpAosfB: ERROR: 3005: Error occurred in system function. System function name : %1 Reason : %2

# 旧

MpAosfB: ERROR: 3006: Failure in initialize socket.File:%1 Reason:%2

## 新

MpAosfB: ERROR: 3006: Failed to initialize socket. File name : %1 Reason : %2

# 旧

MpAosfB: ERROR: 3007: Failure in initialize socket.Port:%1 Reason:%2

## 新

MpAosfB: ERROR: 3007: Failed to initialize socket. Port : %1 Reason : %2

# 旧

MpAosfB: ERROR: 3008: Failure in communication with API.

## 新

MpAosfB: ERROR: 3008: Failed to communicate with API.

# 旧

MpAosfB: ERROR: 3009: Failure in initialize iconv.

## 新

MpAosfB: ERROR: 3009: Failed to open code conversion table.

# 旧

MpAosfB: ERROR: 3010: Failed to get action list for full memory.

## 新

MpAosfB: ERROR: 3010: List cannot be acquired as memory is insufficient.

# 旧

MpAosfB: ERROR: 3011: Failed to convert code.

# 新

MpAosfB: ERROR: 3011: Failure in code conversion process.

# 旧

MpAosfB: ERROR: 3012: Failure in communication with Action Management Screen.

# 新

MpAosfB: ERROR: 3012: Failed to connect with Action Control window.

MpAosfB: ERROR: 3013: Break with Action Management Screen.(reason:communication error)

## 新

MpAosfB: ERROR: 3013: Communication with Action Control window is cut off.

# 旧

MpAosfB: ERROR: 3014: "Send to" address is not specified

## 新

MpAosfB: ERROR: 3014: Send destination is not specified.

# 旧

MpAosfB: ERROR: 3015: Action execution Host is not specified. Action:%1

## 新

MpAosfB: ERROR: 3015: Action execution host is not specified. Action : %1

# 旧

MpAosfB: ERROR: 3016: %1 has not been started.

## 新

MpAosfB: ERROR: 3016: Action execution server is not started. Host name : %1

# 旧

MpAosfB: ERROR: 3017: Can not find %1

## 新

MpAosfB: ERROR: 3017: Action execution host does not exist. Host name : %1

## 旧

MpAosfB: ERROR: 3018: Failed to connect to Action-Execute-Server. Host:%1 Resaon:%2

#### 新

MpAosfB: ERROR: 3018: Failed to connect with Action Execution Server. Host name : %1 Reason : %2

## 旧

MpAosfB: ERROR: 3019: Failure in communication with Action Server. ControlID:%1 Host:%2 Reason:%3

# 新

MpAosfB: ERROR: 3019: Error occurred in communication with Action Execution Server. Control number : %1 Host name : %2 Reason : %3

# 旧

MpAosfB: ERROR: 3020: The Action-Execute-Server is already executing action. Host:%1 Request from: %2

# 新

MpAosfB: ERROR: 3020: Specified Action Execution Server is executing the actions according to the request of other server. Host name : %1 Request source : %2

MpAosfB: ERROR: 3021: System error occured at Action-Execute-Server. ControlID:%1 Host:%2

新

MpAosfB: ERROR: 3021: System error occurred in Action Execution Server. Control number : %1 Host name : %2

# 旧

MpAosfB: ERROR: 3022: The environment of execute action is not installed. ControlID:%1 Host:%2

## 新

MpAosfB: ERROR: 3022: The environment of execute action is not installed. ControlID : %1 Host : %2

# 旧

MpAosfB: ERROR: 3023: The environment of execute action is not setup. ControlID:%1 Host:%2

## 新

MpAosfB: ERROR: 3023: Action execution environment is not defined. Control number : %1 Host name : %2

# 旧

MpAosfB: ERROR: 3024: Failed to load Dynamic Link Library(%1). ContolID:%2 Host name:%3

## 新

MpAosfB: ERROR: 3024: Failed to load Dynamic Link Library(%1). Control number : %2 Host name : %3

# 旧

MpAosfB: ERROR: 3050: Action execution environment is not defined. Control number : %1 Host name : %2

## 新

MpAosfB: ERROR: 3050: The address of send source is not set.

# 旧

MpAosfB: ERROR: 3051: "SMTP Server" is not specified.

## 新

MpAosfB: ERROR: 3051: SMTP server is not set.

# 旧

MpAosfB: ERROR: 3052: Failed to connect to SMTP server. Failed to connect to the SMTP server. Check the status of the SMTP server, and relay the error code and message to the administrator of the SMTP server. Server name:%1 Reason:%2

## 新

MpAosfB: ERROR: 3052: Failed to connect to the SMTP server. Check the status of the SMTP server, and relay the error code and message to the administrator of the SMTP server. Server name: %1, Cause: %2

# 旧

MpAosfB: ERROR: 3053: Failure in communication with SMTP server. Server name:%1 Reason:%2

MpAosfB: ERROR: 3053: Error occurred in communication process of SMTP server. Server name : %1 Reason : %2

# 旧

MpAosfB: ERROR: 3054: Connection denied to SMTP server. Check the status of the SMTP server, and relay the error code and message to the administrator of the SMTP server. Server name:%1 Reason:%2

## 新

MpAosfB: ERROR: 3054: Connection to SMTP server is denied. Check the status of the SMTP server, and relay the error code and message to the administrator of the SMTP server. Server name : %1 Reason : %2

## 旧

MpAosfB: ERROR: 3055: Failed to open file. File name:%1 Reason:%2

## 新

MpAosfB: ERROR: 3055: Failed to open file. File name : %1 Reason : %2

## 旧

MpAosfB: ERROR: 3056: Failure in input/output file. Reason:%1

## 新

MpAosfB: ERROR: 3056: Error occurred in input output process of file. Reason : %1

## 旧

MpAosfB: ERROR: 3057:Failure in make work file. File name:%1 Resaon:%2

## 新

MpAosfB: ERROR: 3057:Failed to create work file. File name : %1 Reason : %2

# 旧

MpAosfB: ERROR: 3058: SMTP server returned an error. Check the sender and the recipient addresses. If the specified addresses are correct, relay the error code and message to the administrator of the SMTP server. Server name:%1 Reason:%2

#### 新

MpAosfB: ERROR: 3058: SMTP server returned an error. Check the sender and the recipient addresses. If the specified addresses are correct, relay the error code and message to the administrator of the SMTP server. Server name: %1, Cause: %2

# 旧

MpAosfB: ERROR: 3060: "POP authentication account" is not specified.

# 新

MpAosfB: ERROR: 3060: POP authentication account is not specified.

# 旧

MpAosfB: ERROR: 3080: Profile name required for logon has not been specified. ControlID:%1 Host name:%2

# 新

MpAosfB: ERROR: 3080: Profile name is not specified. Control number : %1 Host name : %2

#### 旧

MpAosfB: ERROR: 3081: Failed to logon to MS-Mail session. ControlID:%1 Host name:%2 Code:%3

#### 新

MpAosfB: ERROR: 3081: Failed to login to MS-Mail. Control number : %1 Host name : %2 Code : %3

## 旧

MpAosfB: ERROR: 3082: Specifed MS-Mail session does not exist. ControlID:%1 Host name:%2

#### 新

MpAosfB: ERROR: 3082: Specified MS-Mail session does not exist. Control number : %1 Host name : %2

## 旧

MpAosfB: ERROR: 3083: Failure in sending MS-Mail. ControlID:%1 Host name:%2 Code:%3

#### 新

MpAosfB: ERROR: 3083: Failure in send process of MS-Mail. Control number : %1 Host name : %2 Code : %3

## 旧

MpAosfB: ERROR: 3084: Invalid MS-Mail send address. ControlID:%1 Host name:%2

#### 新

MpAosfB: ERROR: 3084: Send destination address specified in MS-Mail send is inappropriate. Control number : %1 Host name : %2

## 旧

MpAosfB: ERROR: 3085: The file specified to MS-Mail does not exist. ControlID:%1 Host name:%2

#### 新

MpAosfB: ERROR: 3085: Send file, which is specified in MS-Mail send, does not exist. Control number : %1 Host name : %2

# 旧

MpAosfB: ERROR: 3086: Failed to open the file specified to MS-Mail. ControlID:%1 Host name:%2

## 新

MpAosfB: ERROR: 3086: Failed to open the send file specified in MS-Mail send. Control number : %1 Host name : %2

## 旧

MpAosfB: ERROR: 3100: Specified pager company is not entered. ControlID:%1 Host name:%2

#### 新

MpAosfB: ERROR: 3100: Pager company is not registered. Control number : %1 Host name : %2

## 旧

MpAosfB: ERROR: 3101: Failed to convert the message. ControlID:%1 Host name:%2

MpAosfB: ERROR: 3101: Error occurred in code conversion process of message. Control number : %1 Host name : %2

## 旧

MpAosfB: ERROR: 3102: COM port is not exist. ControlID:%1 Host name:%2

## 新

MpAosfB: ERROR: 3102: COM port is not exist. ControlID:%1 Host name : %2

# 旧

MpAosfB: ERROR: 3103: Connection denied to COM port. ControlID:%1 Host name:%2

## 新

MpAosfB: ERROR: 3103: Access to COM port is denied. Control number : %1 Host name : %2

## 旧

MpAosfB: ERROR: 3104: Failed to open COM port. ControlID:%1 Host name:%2 Code:%3

## 新

MpAosfB: ERROR: 3104: Failed to open COM port. Control number : %1 Host name : %2 Code : %3

## 旧

MpAosfB: ERROR: 3105: Failed to input/output COM port. ControlID:%1 Host name:%2 Code:%3

#### 新

MpAosfB: ERROR: 3105: Error occurred in input output process of COM port. Control number : %1 Host name : %2 Code : %3

## 旧

MpAosfB: ERROR: 3106: Can not connect to pager company as it is busy. ControlID:%1 Host name:%2

#### 新

MpAosfB: ERROR: 3106: Cannot not contact the pager company as the line is busy. Control number : %1 Host name : %2

# 旧

MpAosfB: ERROR: 3107: Cannot receive carrier signal from telephone. ControlID:%1 Host name:%2

# 新

MpAosfB: ERROR: 3107: Carrier signals cannot be received from the telephone line. Control number : %1 Host name : %2

# 旧

MpAosfB: ERROR: 3108: Received error signal from telephone. ControlID:%1 Host name:%2

#### 新

MpAosfB: ERROR: 3108: Received error signals from telephone line. Control number : %1 Host name : %2

MpAosfB: ERROR: 3109: Cannot get dial tone from telephone. ControlID:%1 Host name:%2

#### 新

MpAosfB: ERROR: 3109: Dial tone cannot be detected from the telephone line. Control number : %1 Host name : %2

## 旧

MpAosfB: ERROR: 3110: No response from telephone. ControlID:%1 Host name:%2

#### 新

MpAosfB: ERROR: 3110: There is no response from the telephone line. Control number : %1 Host name : %2

## 旧

MpAosfB: ERROR: 3111: Dialed number is blacklisted. ControlID:%1 Host name:%2

## 新

MpAosfB: ERROR: 3111: The telephone line was disconnected. Control number : %1 Host name : %2

## 旧

MpAosfB: ERROR: 3112: Telephone line is disconnected. ControlID:%1 Host name:%2

## 新

MpAosfB: ERROR: 3112: Dialed number is blacklisted. ControlID:%1 Host name:%2

## 旧

MpAosfB: ERROR: 3150: Error in send option of pop-up message. ControlID:%1 Host name:%2

## 新

MpAosfB: ERROR: 3150: Error occurred in send process of pop up message. Control number : %1 Host name : %2

## 旧

MpAosfB: ERROR: 3151: Failed to get address to send option of pop-up message.ControlID:%1 Host name:%2

## 新

MpAosfB: ERROR: 3151: Send destination address of pop up message cannot be acquired. Control number : %1 Host name : %2

# 旧

MpAosfB: ERROR: 3200: No audio device driver is present. ControlID:%1 Host name:%2

## 新

MpAosfB: ERROR: 3200: Sound driver is not installed. Control number : %1 Host name : %2

## 旧

MpAosfB: ERROR: 3201: No audio device driver is present,or already allocated by other process. ControlID:%1 Host name:%2

## 新

MpAosfB: ERROR: 3201: Either the sound card is not installed or it is being used in some other process. Control number : %1 Host name : %2

MpAosfB: ERROR: 3202: The audio device is already allocated by other process. ControlID:%1 Host name:%2

新

MpAosfB: ERROR: 3202: Sound driver is being used in some other process. Control number : %1 Host name : %2

# 旧

MpAosfB: ERROR: 3203: Failure in opening the wave dictionary or the language dictionary. ControlID:%1 Host name:%2

## 新

MpAosfB: ERROR: 3203: Cannot open the dictionary used for voice reproduction. Control number : %1 Host name : %2

# 旧

MpAosfB: ERROR: 3204: Failure in audio composition. ContolID:%1 Host name:%2 Code:%3 Detail:%4

# 新

MpAosfB: ERROR: 3204: Failure in speech synthesis process. Control number : %1 Host name : %2 Code : %3 Detail : %4

# 旧

MpAosfB: ERROR: 3205: Attempted to open with an unsupported waveform-audio format. ControlID:%1 Host name:%2

## 新

MpAosfB: ERROR: 3205: Sound driver does not support the waveform format that is used for voice reproduction. Control number : %1 Host name : %2

# 旧

MpAosfB: ERROR: 3206: System error occurred at playing the sound. ControlID:%1 Host name:%2 Code:%3 Detail:%4

## 新

MpAosfB: ERROR: 3206: System error occurred during sound reproduction. Control number : %1 Host name : %2 Code : %3 Detail : %4

# 旧

MpAosfB: ERROR: 3207: Failed to execute action. Action:%1 ControlID:%2 Host name:%3 Code:%4 Detail:%5

# 新

MpAosfB: ERROR: 3207: Failed to execute action. Action:%1 Control number : %2 Host name : %3 Code : %4 Detail code : %5

# 旧

MpAosfB: ERROR: 3300: Failure in the mail writing in a cipher.

## 新

MpAosfB: ERROR: 3300: Failure in encrypting mail. Code: %1

# 旧

MpAosfB: ERROR: 3301: Invalid mail address specified. Address: %1

MpAosfB: ERROR: 3301: An illegal receipt person was specified for the mail address. Address: %1

## 旧

MpAosfB: ERROR: 3302: The Environment of Mpcrtmgr is invalid. code=%1

## 新

MpAosfB: ERROR: 3302: The certificate management environment is not correctly set. Code: %1

## 旧

MpAosfB: ERROR: 3303: The Environment of Centificate Management Interface is invalid. code=%1

#### 新

MpAosfB: ERROR: 3303: CMI environment is not correctly set. Code: %1

# 旧

MpAosfB: ERROR: 3304: Specified address is not registered the Centificate.

## 新

MpAosfB: ERROR: 3304: The certificate is not registered in the mail address.

## 旧

MpAosfB: ERROR: 5000: Failed to open DLL. reason:%1.

#### 新

MpAosfB: ERROR: 5000: Failed to open DLL(%1). Reason : %2

## 旧

MpAosfB: ERROR: 5001: Symbol of DLL does not exist. reason:%1

#### 新

MpAosfB: ERROR: 5001: The symbol of DLL(%1) does not exist. Function name : %2 Reason : %3

## 旧

MpAosfB: ERROR: 5002: Failed to open Event Action definition File(%1).

#### 新

MpAosfB: ERROR: 5002: Failed to open definition file. File name : %1

## 旧

MpAosfB: ERROR: 5003: Error in received data.(from %1).

#### 新

MpAosfB: ERROR: 5003: Receive data is abnormal. Send source : %1

# 旧

MpAosfB: ERROR: 5004: Error in received data.(code %1)(data %2)

MpAosfB: ERROR: 5004: Receive data is abnormal. Code : %1 Data : %2

# 旧

MpAosfB: ERROR: 5005: Error in Event Action definition File(%1) structure.

## 新

MpAosfB: ERROR: 5005: Structure of definition file is abnormal. File name : %1

# 旧

MpAosfB: ERROR: 5006: Failed to get information of pager companies.

## 新

MpAosfB: ERROR: 5006: Failed to get the list of pager companies.

# 旧

MpAosfB: ERROR: 5007: The Systemwalker Centric Manager is not being started.Please restart the Systemwalker Centric Manager on the Operation Management Server.(Detailed code=%1,%2)

## 新

MpAosfB: ERROR: 5007: The Systemwalker Centric Manager is not being started. Please restart the Systemwalker Centric Manager on the Operation Management Server.(Detailed code=%1,%2)

## 旧

MpAosfB: ERROR: 5008: The setup of Systemwalker Centric Manger is not executed or communication error occurs. (Detail code=%1,%2)

## 新

MpAosfB: ERROR: 5008: The setup of Systemwalker Centric Manager is not executed or communication error occurs. (Detail code=%1,%2)

# 旧

MpAosfB: WARNING: 5012: Failed to acquire the library of System Monitoring Manager.

# 新

MpAosfB: WARNING: 5012: Failed to acquire the System Monitoring Manager library. Process is carried out considering that it is environment in which System Monitoring Manager does not existing.

# 旧

MpAosfB: WARNING: 5013: Failed to acquire the library of Calendar Service.

## 新

MpAosfB: WARNING: 5013: Failed to acquire the calendar service library. Process is carried out without calendar service.

# 旧

MpAosfB: WARNING: 5014: Failed to acquire the library of System Name Information List.

#### 新

MpAosfB: WARNING: 5014: Failed to acquire system name list information library. Process is carried out considering that it is an environment in which system name list information does not exist.

# 旧

MpAosfB: ERROR: 5015: Failed to access the file.

## 新

MpAosfB: ERROR: 5015: Error occurred in file operation.

## 旧

MpAosfB: ERROR: 5016: Failure in %1. %2

## 新

MpAosfB: ERROR: 5016: Error occurred in policy registration process. Function name : %1 Code : %2

## 旧

MpAosfB: ERROR: 5017: Failure in initialize socket.Port:%1 Reason:%2

## 新

MpAosfB: ERROR: 5017: Failure in initialize socket. Port : %1 Reason : %2

## 旧

MpAosfB: ERROR: 5018: Failure in initialize socket.File:%1 Reason:%2

#### 新

MpAosfB: ERROR: 5018: Failure in initialize socket. File : %1 Reason : %2

## 旧

MpAosfB: ERROR: 5019: Failed to issue Policy send command. Reason:%1

#### 新

MpAosfB: ERROR: 5019: The text string defined of Monitored Event Table is too long. Line number < %1 >.

## 旧

MpAosfB: ERROR: 5021: Event Monitoring Definition will be discarded as the Number of Definitsion has crossed Maxmum.

#### 新

MpAosfB: ERROR: 5021: Event Monitoring Definition will be discarded as the Number of Definition has crossed Maximum.

## 旧

MpAosfB: ERROR: 5100: Failed to get the host name of the Operation Management Server for the domain of the host '%1'. Domain: %1

#### 新

MpAosfB: ERROR: 5100: Failed to get the host name of the Operation Management Server for the domain of the host <%1>. Domain: %2

MpAosfB: ERROR: 7000: Insufficient memory.(Process name where error occurred:%1)

## 新

MpAosfB: ERROR: 7000: Memory is insufficient. Occurrence source : (%1)

# 旧

MpAosfB: ERROR: 7001: Process has ended. Process name %1 End code %2

## 新

MpAosfB: ERROR: 7001: The process ended. Process name : %1 End code : %2

# 旧

MpAosfB: ERROR: 7002: Error in internal operations.(Process name where error occurred:%1)

## 新

MpAosfB: ERROR: 7002: Internal operation abnormality occurred. Occurrence source process name : (%1)

# 旧

MpAosfB: ERROR: 7003: Failed to receive data.(Process name where error occurred:%1)

## 新

MpAosfB: ERROR: 7003: Failed to receive data. Occurrence source process name : %1

# 旧

MpAosfB: ERROR: 7004: Failed to send data.(Process name where error occurred: %1)

## 新

MpAosfB: ERROR: 7004: Failed to send data. Occurrence source process name : %1

## 旧

MpAosfB: ERROR: 7005: Failed to open definition file. Screen:%1 (File Name %2)(Process name where error occurred: %3)

## 新

MpAosfB: ERROR: 7005: Failed to open definition file. Reason : %1 File name : %2 Occurrence source process name : %3

# 旧

MpAosfB: ERROR: 7006: Failed to read definition file.(File Name %1)(Process name where error occurred:%2)

# 新

MpAosfB: ERROR: 7006: Failed to read definition file. File Name : %1 Occurrence source process name : %2

# 旧

MpAosfB: ERROR: 7007: Failed to write definition file.(File Name %1)(Process name where error occurred: %2)

# 新

MpAosfB: ERROR: 7007: Failed to write definition file. File Name : %1 Occurrence source process name : %2

MpAosfB: ERROR: 7008: Failed to receive data according to socket. reason:%1(Process name where error occurred: %2)

新

MpAosfB: ERROR: 7008: Failed to receive data according to socket. Reason : %1 Occurrence source process name: %2

# 旧

MpAosfB: ERROR: 7009: Failed to send data according to socket. reason:%1(Process name where error occurred: %2)

## 新

MpAosfB: ERROR: 7009: Failed to send data according to socket. Reason : %1 Occurrence source process name : %2

# 旧

MpAosfB: ERROR: 7010: Failed to open Event Definition File.reason:%1 (File name is %2) ((Process name where error occurred: %3)

## 新

MpAosfB: ERROR: 7010: Failed to open definition file. Reason : %1 File name : %2 Occurrence source process name : %3

# 旧

MpAosfB: ERROR: 7011: Error in system function. Called from: %1 System function: %2 Reason: %3

## 新

MpAosfB: ERROR: 7011: Error occurred in system function. Calling source : %1 System function : %2 Reason : %3

# **A.6 V13.3.0**で変更されたメッセージ

Systemwalker Centric Manager V13.2.0のメッセージから、以下のようにメッセージテキストを変更しています。

- ・ システム監視
- ・ [監査ログ管理](#page-237-0)
- ・ [自動運用支援](#page-238-0)
- ・ デスクトップ管理/[サーバ動作環境設定](#page-240-0)
- ・ [インストールレス型エージェント](#page-241-0)

# システム監視

- ・ MpOpagtで始まるメッセージ
- ・ MpOpgui[で始まるメッセージ](#page-237-0)
- ・ opadef[で始まるメッセージ](#page-237-0)
- ・ opagtd[で始まるメッセージ](#page-237-0)

## **MpOpagt**で始まるメッセージ

#### 旧

MpOpagt: エラー: 325: システム監視機能 (サービス名: uxpopagt) のポート番号(%1)が既に使用されています。別の番号 をネットワーク内で一意になるように設定し直してください(全ての運用管理サーバ、部門管理サーバ、業務サーバ、ヘルプ デスクサーバ(Windows版)、運用管理クライアント、クライアントで変更が必要です)。

<span id="page-237-0"></span>MpOpagt: エラー: 325: システム監視機能 (サービス名: uxpopagt) のポート番号(%1)が既に使用されています。別の番号 をネットワーク内で一意になるように設定し直してください(全ての運用管理サーバ、部門管理サーバ、業務サーバ、運用管理 クライアント、クライアントで変更が必要です)。

#### **MpOpgui**で始まるメッセージ

#### 旧

MpOpgui: エラー: 8530: システム監視設定機能(サービス名:opmgrdef)のポート番号(%1)が既に使用されています。別の番号 をネットワーク内で一意になるように設定し直してください(全ての運用管理サーバ、部門管理サーバ、業務サーバ、ヘルプ デスクサーバ(Windows版)、運用管理クライアント、クライアントで変更が必要です)。

#### 新

MpOpgui: エラー: 8530: システム監視設定機能(サービス名:opmgrdef)のポート番号(%1)が既に使用されています。別の番号 をネットワーク内で一意になるように設定し直してください(全ての運用管理サーバ、部門管理サーバ、業務サーバ、運用管理 クライアント、クライアントで変更が必要です)。

#### **opadef**で始まるメッセージ

#### 旧

opadef: エラー: 8530: システム監視設定機能(サービス名:opmgrdef)のポート番号(%1)が既に使用されています。別の番号 をネットワーク内で一意になるように設定し直してください(全ての運用管理サーバ、部門管理サーバ、業務サーバ、ヘルプ デスクサーバ(Windows版)、運用管理クライアント、クライアントで変更が必要です)。

#### 新

opadef: エラー: 8530: システム監視設定機能(サービス名:opmgrdef)のポート番号(%1)が既に使用されています。別の番号 をネットワーク内で一意になるように設定し直してください(全ての運用管理サーバ、部門管理サーバ、業務サーバ、運用管理 クライアント、クライアントで変更が必要です)。

#### **opagtd**で始まるメッセージ

#### 旧

opagtd: エラー: 325: システム監視機能(サービス名:uxpopagt)のポート番号(%1)が既に使用されています。別の番号を ネットワーク内で一意になるように設定し直してください(全ての運用管理サーバ、部門管理サーバ、業務サーバ、ヘルプデ スクサーバ(Windows版)、運用管理クライアント、クライアントで変更が必要です)。

#### 新

opagtd: エラー: 325: システム監視機能(サービス名:uxpopagt)のポート番号(%1)が既に使用されています。別の番号を ネットワーク内で一意になるように設定し直してください(全ての運用管理サーバ、部門管理サーバ、業務サーバ、運用管理ク ライアント、クライアントで変更が必要です)。

#### 監査ログ管理

・ mpatmで始まるメッセージ

#### **mpatm**で始まるメッセージ

メッセージ形式が変更されています。

なお、途中存在していないメッセージ番号がありますが無視してください。

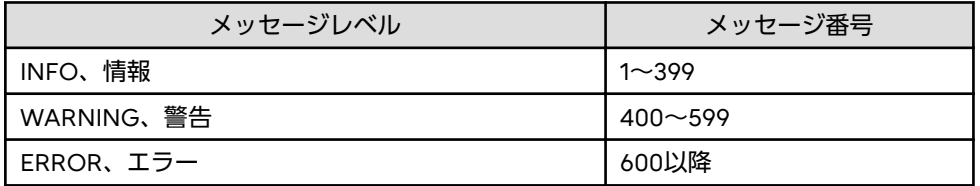

<span id="page-238-0"></span>【INFO、情報の場合】 mpatmXXX ・・・ mpatmXXX ・・・

# 新

【INFO、情報の場合】 mpatm: INFO: XXX: ・・・ mpatm: 情報: XXX: ・・・

# 旧

【WARNING、警告の場合】 mpatmXXX ・・・ mpatmXXX ・・・

## 新

【WARNING、警告の場合】 mpatm: WARNING: XXX: ・・・ mpatm: 警告: XXX: ・・・

# 旧

【ERROR、エラーの場合】 mpatmXXX ・・・ mpatmXXX ・・・

# 新

【ERROR、エラーの場合】 mpatm: ERROR: XXX: ・・・ mpatm: エラー: XXX: ・・・

## 自動運用支援

- ・ MpAosfBで始まるメッセージ
- ・ MpBcmmt[で始まるメッセージ](#page-239-0)
- ・ MpBcmsv[で始まるメッセージ](#page-240-0)

## **MpAosfB**で始まるメッセージ

## 旧

MpAosfB: ERROR: 3100: Pager company is not registered. Control number : %1 Host name : %2 MpAosfB: エラー: 3100: ポケットベルの会社が登録されていません。管理番号:%1 ホスト名:%2

## 新

MpAosfB: ERROR: 3100: The Short Mail company has not been registered. Control number: %1 Host name: %2 MpAosfB: エラー: 3100:ショートメールの会社が登録されていません。管理番号:%1 ホスト名:%2

<span id="page-239-0"></span>MpAosfB: ERROR: 3106: Cannot not contact the pager company as the line is busy. Control number : %1 Host name : %2 MpAosfB: エラー: 3106: 通話中のため、ポケットベル会社に接続できません。管理番号:%1 ホスト名:%2

#### 新

MpAosfB: ERROR: 3106: Cannot connect to the Short Mail company because the line is busy. Control number: %1 Host name: %2

MpAosfB: エラー: 3106: 話し中のため、ショートメール会社に接続できません。管理番号:%1 ホスト名:%2

#### 旧

MpAosfB: エラー: 4100: 指定されたポケットベル会社が登録されていません。会社名:%1

#### 新

MpAosfB: エラー: 4100: 指定されたショートメール会社が登録されていません。会社名:%1

#### 旧

MpAosfB: エラー: 4106: 話し中のため、ポケットベル会社に接続できません。

#### 新

MpAosfB: エラー: 4106: 話し中のため、ショートメール会社に接続できません。

## 旧

MpAosfB: ERROR: 5006: Failed to get the list of pager companies. MpAosfB: エラー: 5006: ポケットベル会社一覧の取得に失敗しました。

#### 新

MpAosfB: ERROR: 5006: Failed to get the list of Short Mail companies. MpAosfB: エラー: 5006:ショートメール会社一覧の取得に失敗しました。

#### **MpBcmmt**で始まるメッセージ

#### 旧

MpBcmmt: 情報: 0012: 自動運用支援ポケットベル連携機能は使用できません。

#### 新

MpBcmmt: 情報: 0012: 自動運用支援ショートメール連携機能は使用できません。

#### 旧

MpBcmmt: エラー: 2134: 自動運用支援ポケットベル連携機能は使用できません。

#### 新

MpBcmmt: エラー: 2134: 自動運用支援ショートメール連携機能は使用できません。

#### 旧

MpBcmmt: エラー: 2138: ポケットベルの呼び出しに失敗しました。

#### 新

MpBcmmt: エラー: 2138:ショートメールの呼び出しに失敗しました。

## 旧

MpBcmmt: エラー: 2139: ポケットベル会社一覧の取得に失敗しました。

<span id="page-240-0"></span>MpBcmmt: エラー: 2139:ショートメール会社一覧の取得に失敗しました。

#### **MpBcmsv**で始まるメッセージ

#### 旧

MpBcmsv: 情報: 7012: 自動運用支援ポケットベル連携機能は使用できません。

#### 新

MpBcmsv: 情報: 7012: 自動運用支援ショートメール連携機能は使用できません。

#### 旧

MpBcmsv: エラー: 9134: 自動運用支援ポケットベル連携機能は使用できません。

#### 新

MpBcmsv: エラー: 9134: 自動運用支援ショートメール連携機能は使用できません。

#### 旧

MpBcmsv: エラー: 9138: ポケットベルの呼び出しに失敗しました。

## 新

MpBcmsv: エラー: 9138:ショートメールの呼び出しに失敗しました。

#### 旧

MpBcmsv: エラー: 9139: ポケットベル会社一覧の取得に失敗しました。

#### 新

MpBcmsv: エラー: 9139:ショートメール会社一覧の取得に失敗しました。

#### デスクトップ管理**/**サーバ動作環境設定

・ デスクトップ管理/サーバ動作環境設定に関するメッセージ

#### デスクトップ管理**/**サーバ動作環境設定に関するメッセージ

#### 旧

データベースを再作成します。 この処理を行うと、簡易資源配付で登録済みの配付資源も自動的に削除されますが、処理を続行しますか?

#### 新

データベースを再作成します。 処理を続行しますか?

#### 旧

データベースを削除します。 この処理を行うと、簡易資源配付で登録済みの配付資源も自動的に削除されますが、処理を続行しますか?

#### 新

データベースを削除します。 処理を続行しますか?

## <span id="page-241-0"></span>インストールレス型エージェント

・ MpOpalsで始まるメッセージ

#### **MpOpals**で始まるメッセージ

#### 旧

MpOpals: 警告: 1022: %1への再接続処理が完了しました。

#### 新

MpOpals: 情報: 1022: %1への再接続処理が完了しました。

# **A.7 V13.4.0**で変更されたメッセージ

Systemwalker Centric Manager V13.3.0のメッセージから、以下のようにメッセージテキストを変更しています。

- ・ システム監視
- ・ [自動運用支援](#page-242-0)
- ・ [ネットワーク管理](#page-243-0)

## システム監視

- ・ MpOpagtで始まるメッセージ
- ・ MpOpalsで始まるメッセージ
- ・ MpOpmln[で始まるメッセージ](#page-242-0)
- ・ opagtd[で始まるメッセージ【](#page-242-0)UNIX版】
- ・ opmgr[で始まるメッセージ【](#page-242-0)UNIX版】

#### **MpOpagt**で始まるメッセージ

#### 旧

MpOpagt: 情報: 139: %1ログファイルを切り替えました。旧ログファイルは(%2)に保存されました

#### 新

MpOpagt: 情報: 139: %1ログファイルの切り替えに成功しました。旧ログファイルは(%2)に保存されました

## 旧

警告: 165: %1への再接続処理が完了しました

#### 新

MpOpagt: 情報: 165: %1への再接続処理が完了しました

#### **MpOpals**で始まるメッセージ

#### 旧

MpOpals: エラー: 1019: %1において、監視対象システム(%2)へログインする際にエラーが発生しました。アカウント、ま たは、ネットワーク環境に誤りがないか確認してください。(%3)

## 新

MpOpals: エラー: 1019: %1において、%2通信を利用した監視サーバ (%3) から監視対象システム (%4) へのログインでエ ラーが発生しました。(%5)

<span id="page-242-0"></span>MpOpals: エラー: 1020: %1において、監視対象システム (%2) の情報を取得する際にエラーが発生しました。システムの設定 に誤りがないか確認してください。(%3)

#### 新

MpOpals: エラー: 1020: %1において、監視サーバ (%2) から監視対象システム (%3) への%4通信でエラーが発生しました。 ネットワーク環境に誤りがないか確認してください。

#### **MpOpmln**で始まるメッセージ

#### 旧

MpOpmln: 警告: 1036: %1への再接続処理が完了しました

#### 新

MpOpmln: 情報: 1036: %1への再接続処理が完了しました

#### **opagtd**で始まるメッセージ【**UNIX**版】

#### 旧

opagtd: 警告: 165: %1への再接続処理が完了しました

#### 新

opagtd: 情報: 165: %1への再接続処理が完了しました

#### **opmgr**で始まるメッセージ【**UNIX**版】

#### 旧

opmgr: 情報: メッセージログファイルが切り替わりました file=%1

#### 新

opmgr: 情報: メッセージログファイルの切り替えに成功しました file=%1

## 旧

opmgr: 情報: コマンドログファイルが切り替わりました file=%1

#### 新

opmgr: 情報: コマンドログファイルの切り替えに成功しました file=%1

#### 自動運用支援

・ MpBcmsvで始まるメッセージ

#### **MpBcmsv**で始まるメッセージ

#### 旧

MpBcmsv: 警告: 6221: 最大接続数に達しました。しばらくお待ちください。

## 新

```
【Windows】
```
MpBcmsv: 警告: 6221: 最大接続数に達しました。MpBcmUsrlstコマンドを使用して利用者情報を確認してください。 【UNIX】

MpBcmsv: 警告: 6222: 最大接続数に達しました。MpUsrlst.sh コマンドを使用して利用者情報を確認してください。

## 旧

MpBcmmt: ERROR: 2130: 監視イベントの更新に失敗しました。

#### 新

<span id="page-243-0"></span>MpBcmmt: ERROR: 2130: 複数のユーザが同時にイベントを対処したため、監視イベントの状態を更新できませんでした。

## ネットワーク管理

・ MpCNapplで始まるメッセージ

#### **MpCNappl**で始まるメッセージ

#### 旧

MpCNappl: ERROR: 102: Unable to connect to this node.(TRAP agent:%1 community:%2 generic:2 enterprise:application.19.3 specific:0 timestamp:0 varbind:-)

MpCNappl: ERROR: 102: ノードとの通信が不可となりました. (TRAP agent:%1 community:%2 generic:2 enterprise:application.19.3 specific:0 timestamp:0 varbind:-)

#### 新

MpCNappl: ERROR: 106: The node has stopped. (TRAP agent:%1 community:%2 generic:6 enterprise:%3 specific:%4 timestamp:0 varbind:%5)

MpCNappl: ERROR: 106: ノードが停止しました. (TRAP agent:%1 community:%2 generic:6 enterprise:%3 specific:%4 timestamp:0 varbind:%5)

#### 旧

MpCNappl: ERROR: 103: Network connection to this node recovered.(TRAP agent:%1 community:%2 generic:3 enterprise:application.19.3 specific:0 timestamp:0 varbind:-)

MpCNappl: ERROR: 103: ノードとの通信が可能となりました. (TRAP agent:%1 community:%2 generic:3 enterprise:application.19.3 specific:0 timestamp:0 varbind:-)

#### 新

MpCNappl: ERROR: 106: The node has started. (TRAP agent:%1 community:%2 generic:6 enterprise:%3 specific:%4 timestamp:0 varbind:%5)

MpCNappl: ERROR: 106: ノードが起動しました. (TRAP agent:%1 community:%2 generic:6 enterprise:%3 specific:%4 timestamp:0 varbind:%5)

# **A.8 V13.5.0**で変更されたメッセージ

Systemwalker Centric Manager V13.4.0/V13.4.1のメッセージから、以下のようにメッセージテキストを変更しています。

- ・ ネットワーク管理
- ・ [アプリケーション管理](#page-244-0)
- ・ [インストールレス型エージェント監視\(サーバ性能監視\)](#page-245-0)

#### ネットワーク管理

・ MpCNapplで始まるメッセージ

#### **MpCNappl**で始まるメッセージ

#### 旧

MpCNappl: ERROR: 106: ノードが停止しました.

#### 新

MpCNappl: ERROR: 106: ノードが停止しました(ICMP/ポート応答なし) .

# 旧

MpCNappl: ERROR: 106: ノードが起動しました.

<span id="page-244-0"></span>MpCNappl: ERROR: 106: ノードが起動しました(ICMP/ポート応答あり).

#### 旧

MpCNappl: ERROR: 106: SNMPエージェントが停止しました.

## 新

MpCNappl: ERROR: 106: SNMPエージェントが停止しました(SNMP応答なし).

## 旧

MpCNappl: ERROR: 106: SNMPエージェントが起動しました.

## 新

MpCNappl: ERROR: 106: SNMPエージェントが起動しました(SNMP応答あり).

## 旧

MpCNappl: ERROR: 106: 一部インタフェースが停止しました.

## 新

MpCNappl: ERROR: 106: 一部インタフェースが停止しました(SNMP応答結果).

## 旧

MpCNappl: ERROR: 106: 一部インタフェースが起動しました.

#### 新

MpCNappl: ERROR: 106: 一部インタフェースが起動しました(SNMP応答結果).

## 旧

MpCNappl: ERROR: 106: %1ポート(%2)からの応答がありません.

#### 新

MpCNappl: ERROR: 106: %1ポート(%2)が停止しました(ポート応答なし) .

## 旧

MpCNappl: ERROR: 106: %1ポート(%2)からの応答がありました.

#### 新

MpCNappl: ERROR: 106: %1ポート(%2)が起動しました(ポート応答あり) .

# アプリケーション管理

・ apaagtで始まるメッセージ

#### **apaagt**で始まるメッセージ

#### 旧

apaagt: ERROR: 522: アプリケーション管理通信制御 が ソケットの初期化に失敗しました。

#### 新

ソケットの初期化に失敗した原因に応じて、以下の3つのうちのいずれかのメッセージが出力されます。

- <span id="page-245-0"></span>・ apaagt: ERROR: 522: アプリケーション管理通信制御がソケットの初期化に失敗しました。
- ・ apaagt: ERROR: 523: アプリケーション管理通信制御がソケットの初期化に失敗しました。他プログラムがポート(2425/ tcp)を使用しているか確認してください。使用していない場合は、Systemwalker Centric Managerを再起動してください。
- ・ apaagt: ERROR: 524: アプリケーション管理通信制御がソケットの初期化に失敗しました。[システム監視設定]-[通信環 境定義]-[自ホスト名]で設定されたホスト名から、IPアドレスが解決できません。IPアドレスが解決できるようにネット ワーク上解決できるホスト名(hostsファイルに登録するなど)を指定してください。

#### インストールレス型エージェント監視(サーバ性能監視)

・ MpTrfalsで始まるメッセージ

#### **MpTrfals**で始まるメッセージ

#### 旧

MpTrfals: ERROR: 911: ERROR: 901: Monitoring value of Object(%1) is upper than upper error level. (Device Name:%2, Detect Value:%3, Threshold Value:%4, Detect Times:%5, Detect Check Times:%6)

新

MpTrfals: ERROR: 911: Monitoring value of Object(%1) is upper than upper error level. (Device Name:%2, Detect Value: %3, Threshold Value:%4, Detect Times:%5, Detect Check Times:%6)

#### 旧

UX:MpTrfals: ERROR: 912: ERROR: 902: Monitoring value of Object(%1) is lower than lower error level. (Device Name: %2, Detect Value:%3, Threshold Value:%4, Detect Times:%5, Detect Check Times:%6)

新

MpTrfals: ERROR: 912: Monitoring value of Object(%1) is lower than lower error level. (Device Name:%2, Detect Value: %3, Threshold Value:%4, Detect Times:%5, Detect Check Times:%6)

# **A.9 V15.0.0**で変更されたメッセージ

Systemwalker Centric Manager V13.6.0のメッセージから、以下のようにメッセージテキストを変更しています。

#### ネットワーク管理

#### **MpCNappl**で始まるメッセージ

旧

MpCNappl: ERROR: 104: ネットワークで "AuthenticationFailure" が発生しました. (TRAP agent:%1 community:%2 generic:4 enterprise:%3 specific:%4 timestamp:%5 varbind:%6)

新

MpCNappl: ERROR: 104: ネットワークで "AuthenticationFailure" が発生しました.

異なるコミュニティ名・通信許可対象外のノードよりMIB取得を要求しています.(TRAP agent:%1 community:%2 generic: 4 enterprise:%3 specific:%4 timestamp:%5 varbind:%6)

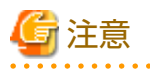

上記メッセージは、部門管理サーバ・運用管理サーバで出力されます。

そのため、運用管理サーバがV15.0.0以降で、部門管理サーバがV15.0.0より古いバージョンの場合は、旧メッヤージで通知さ れます。

# **A.10 V15.2.1**で変更されたメッセージ

Systemwalker Centric Manager V15.1.0/V15.1.0/V15.2.0のメッセージから、以下のようにメッセージテキストを変更してい ます。

#### 監査ログ管理

#### **mpatm**で始まるメッセージ

#### 旧

mpatm: ERROR: 715: ファイルポインタの移動に失敗しました。ファイル名=[%1]

#### 新

mpatm: ERROR: 715: 設定したログファイルの形式と実際のログファイルの形式が不一致のため、ログファイルの読み込み処理 に失敗しました。原因としては、バイナリファイルをテキストとして指定、日付書式定義がログレコードの日付形式と不一致、 トークンがタブの場合に空白を指定などが考えられます。日付書式定義ファイルやログの収集定義に設定したログファイルの 形式と実際のログファイルの形式を確認し、原因を取り除いた後、コマンドを再実行してください。ログファイル名=%1、エ ラーコード=715

## 旧

mpatm: ERROR: 716: ファイルポインタの取得に失敗しました。ファイル名=[%1]

#### 新

mpatm: ERROR: 716: 設定したログファイルの形式と実際のログファイルの形式が不一致のため、ログファイルの読み込み処理 に失敗しました。原因としては、バイナリファイルをテキストとして指定、日付書式定義がログレコードの日付形式と不一致、 トークンがタブの場合に空白を指定などが考えられます。日付書式定義ファイルやログの収集定義に設定したログファイルの 形式と実際のログファイルの形式を確認し、原因を取り除いた後、コマンドを再実行してください。ログファイル名=%1、エ ラーコード=716

## 旧

mpatm: ERROR: 741: ファイルの転送に失敗しました。ファイル名=[%1]、エラー=[%2]

#### 新

mpatm: ERROR: 741: ファイルの転送に失敗しました。ファイル名=[%1]、エラー=[%2]、エラー詳細=[%3]

## 旧

mpatm: ERROR: 850: 指定したノードにはポリシーを登録できません。

#### 新

mpatm: ERROR: 850: 指定したノードにはポリシーを登録できません。原因詳細=%1

# 付録**B** 本書の表記、登録商標について

# **B.1** 本書の表記について

#### 固有記事の表記について

#### エディションによる固有記事

Systemwalker Centric Managerのマニュアルでは、標準仕様である"Systemwalker Centric Manager Standard Edition" の記事と区別するため、エディションによる固有記事に対して以下の記号をタイトル、または本文に付けています。 EE:

"Systemwalker Centric Manager Enterprise Edition"の固有記事

GEE:

"Systemwalker Centric Manager Global Enterprise Edition"の固有記事

EE/GEE:

"Systemwalker Centric Manager Enterprise Edition"、および"Systemwalker Centric Manager Global Enterprise Edition"の固有記事

固有記事の範囲は、タイトル、または本文に付いた場合で以下のように異なります。

#### タイトルに付いている場合

章/節/項などのタイトルに付いている場合、タイトルの説明部分全体が、固有記事であることを示します。この場合、タ イトルに対して、オンラインマニュアルの場合は色付けされます。

#### 本文に付いている場合

固有記事全体に対して、オンラインマニュアルの場合は色付けされます。

#### **Windows**版と**UNIX**版の固有記事

本書は、Windows版、UNIX版共通に記事を掲載しています。Windows版のみの記事、UNIX版のみの記事は、以下のように 記号を付けて共通の記事と区別しています。

本文中でWindows版とUNIX版の記載が分かれる場合は、"Windows版の場合は~"、"UNIX版の場合は~"のように場合分 けして説明しています。

タイトル【Windows版】

タイトル、小見出しの説明部分全体が、Windows版固有の記事です。

タイトル【UNIX版】

タイトル、小見出しの説明部分全体が、UNIX版固有の記事です。

#### 記号について

画面項目名、およびコマンドで使用する記号について説明します。

[ ]記号

Systemwalker Centric Managerで提供している画面名、メニュー名、および画面項目名をこの記号で囲んでいます。

コマンドで使用する記号

コマンドで使用している記号について以下に説明します。

- 記述例

 $[PARA = {a |b |c |...}]$ 

- 記号の意味

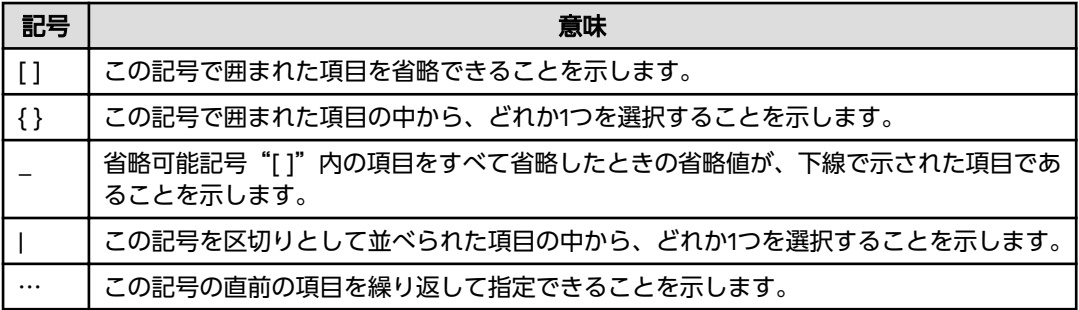

## 略語表記について

本書では、以下の略称を使用しています。

# オペレーティングシステム

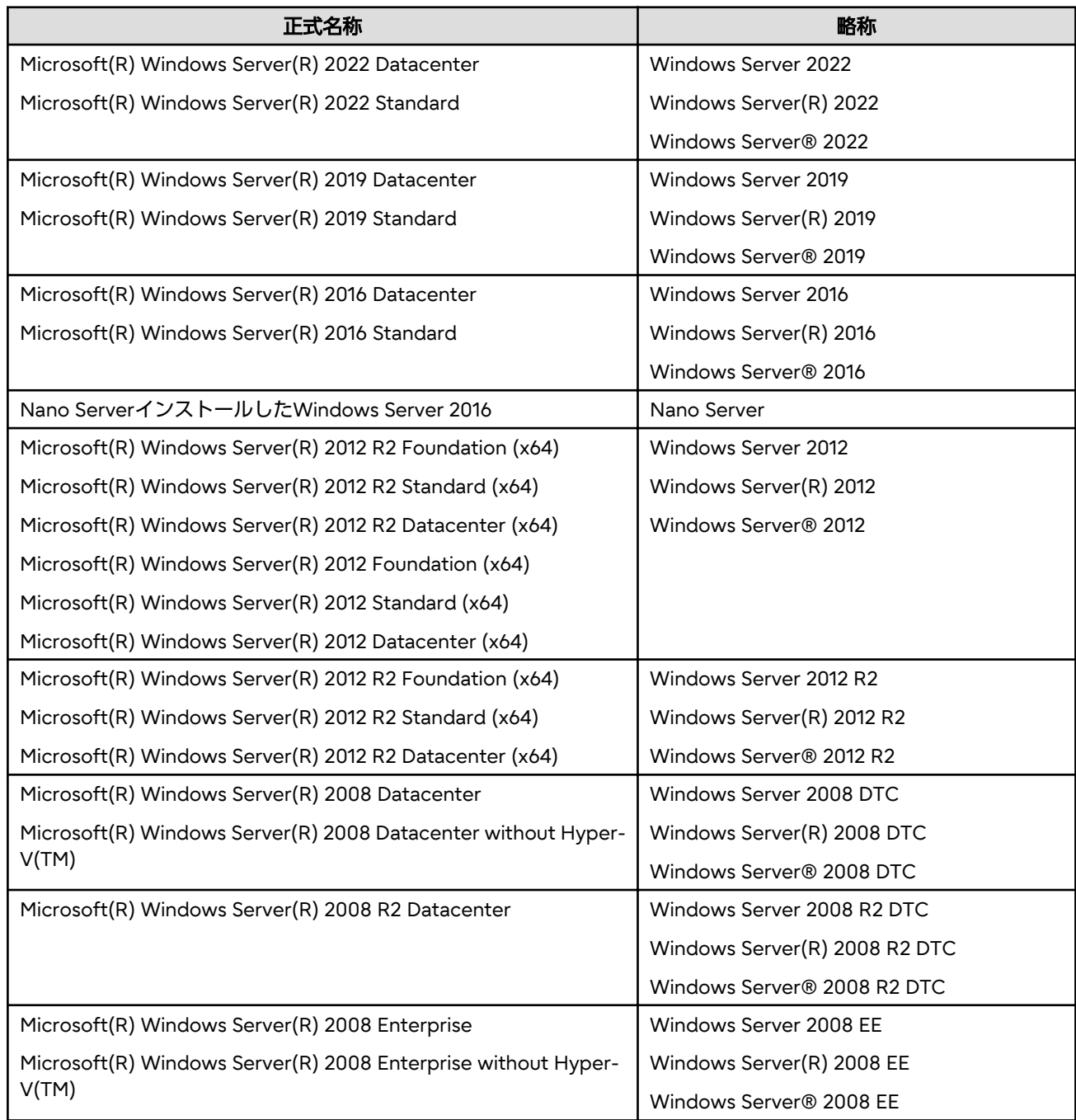

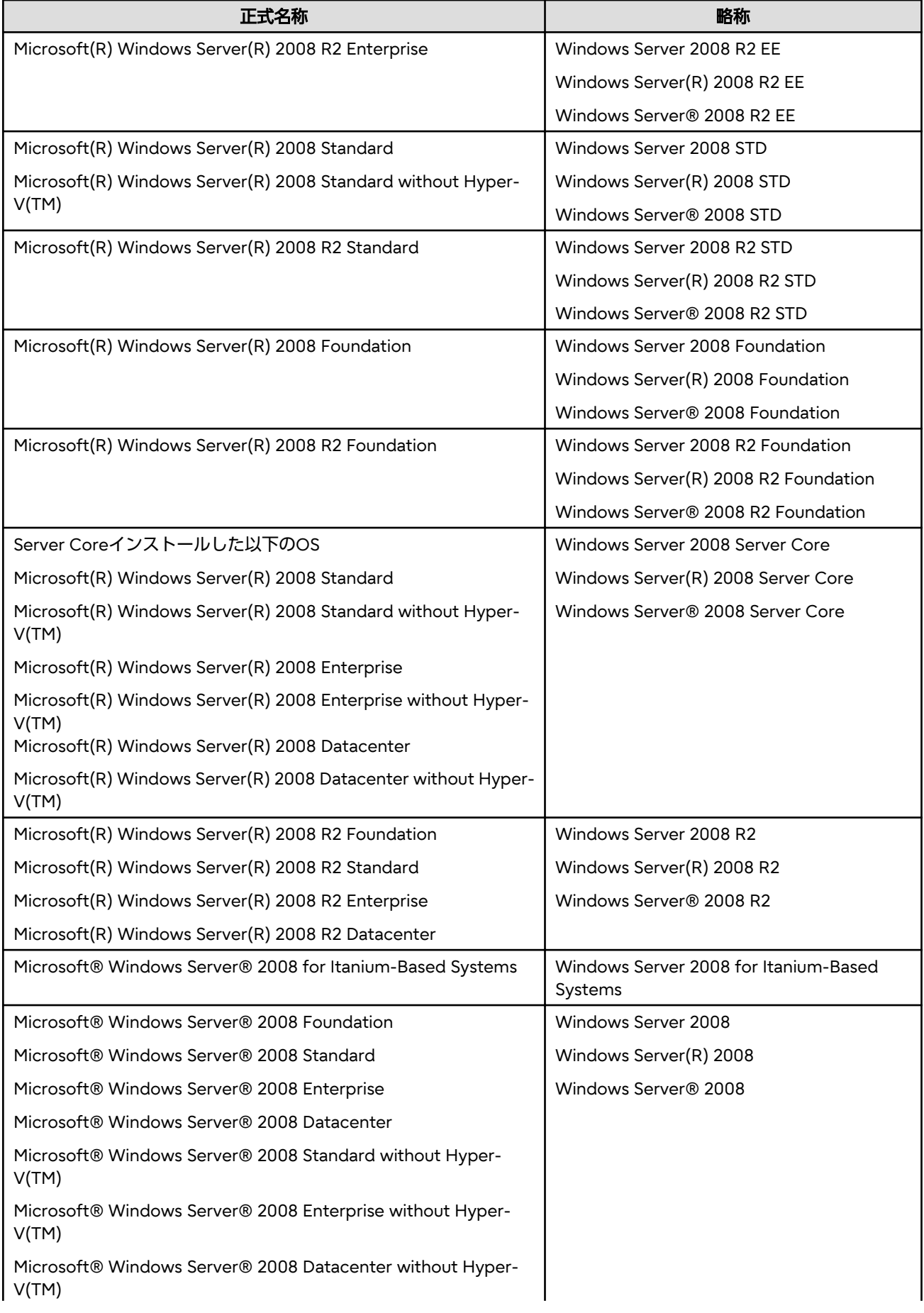

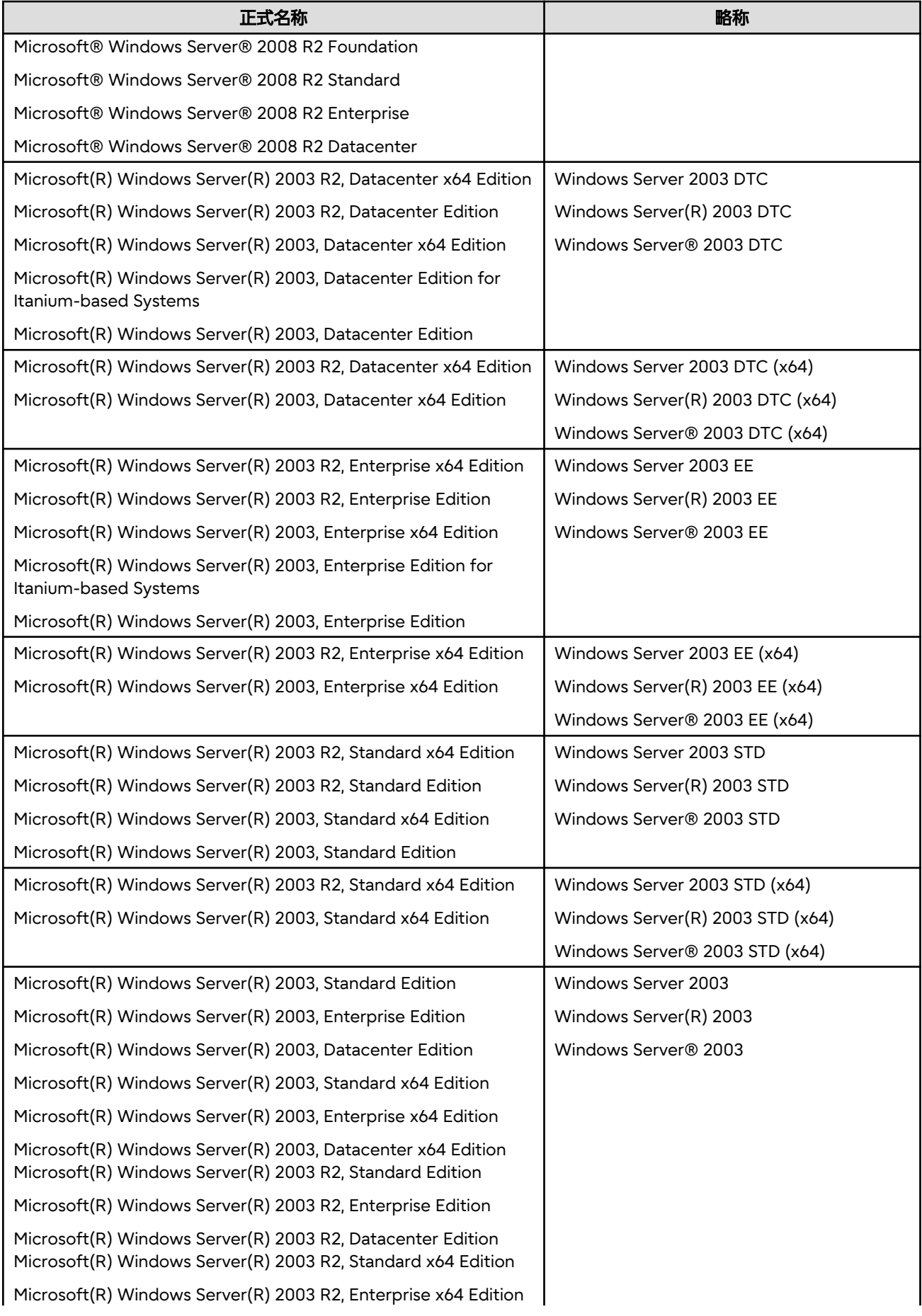

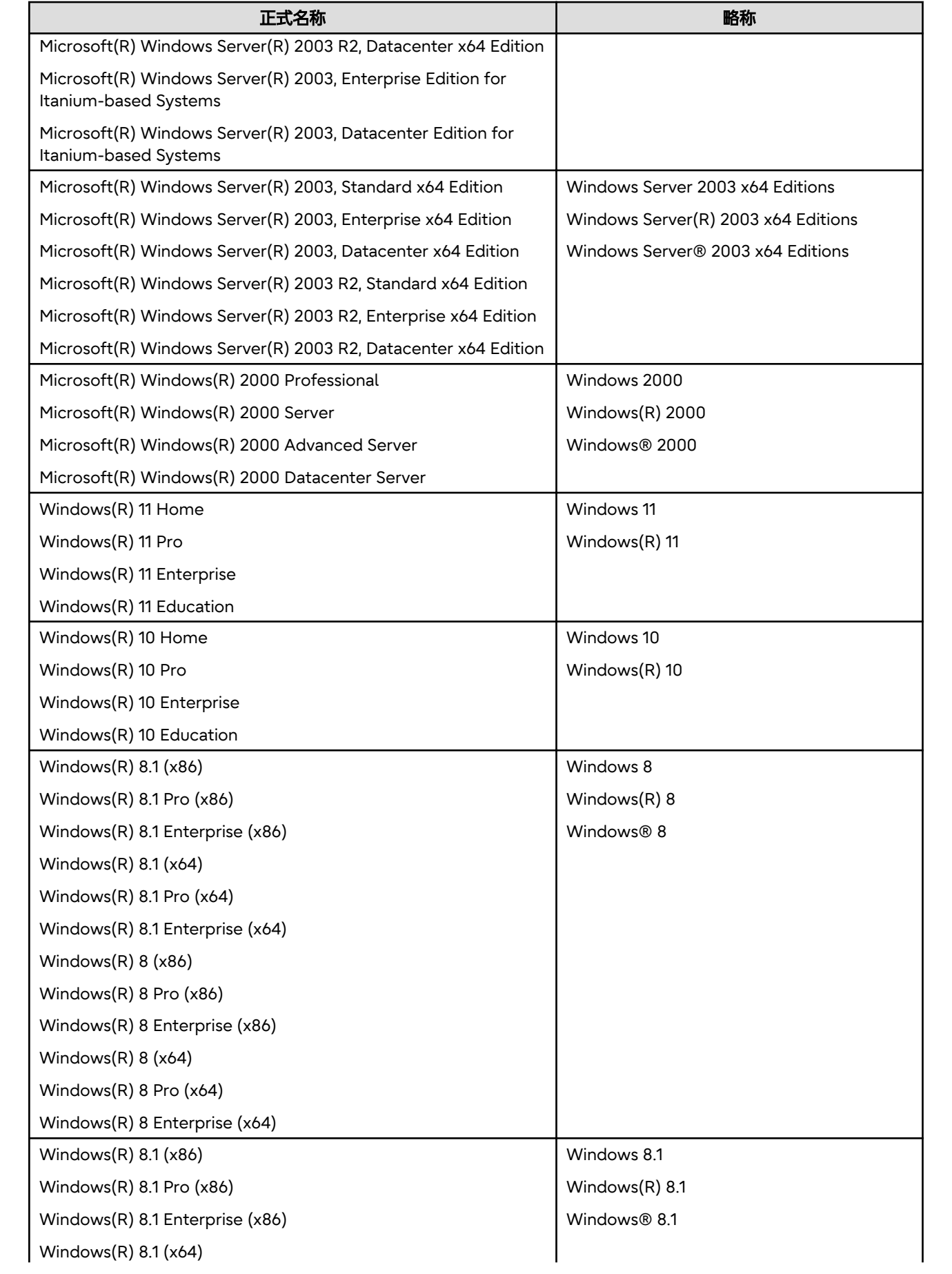
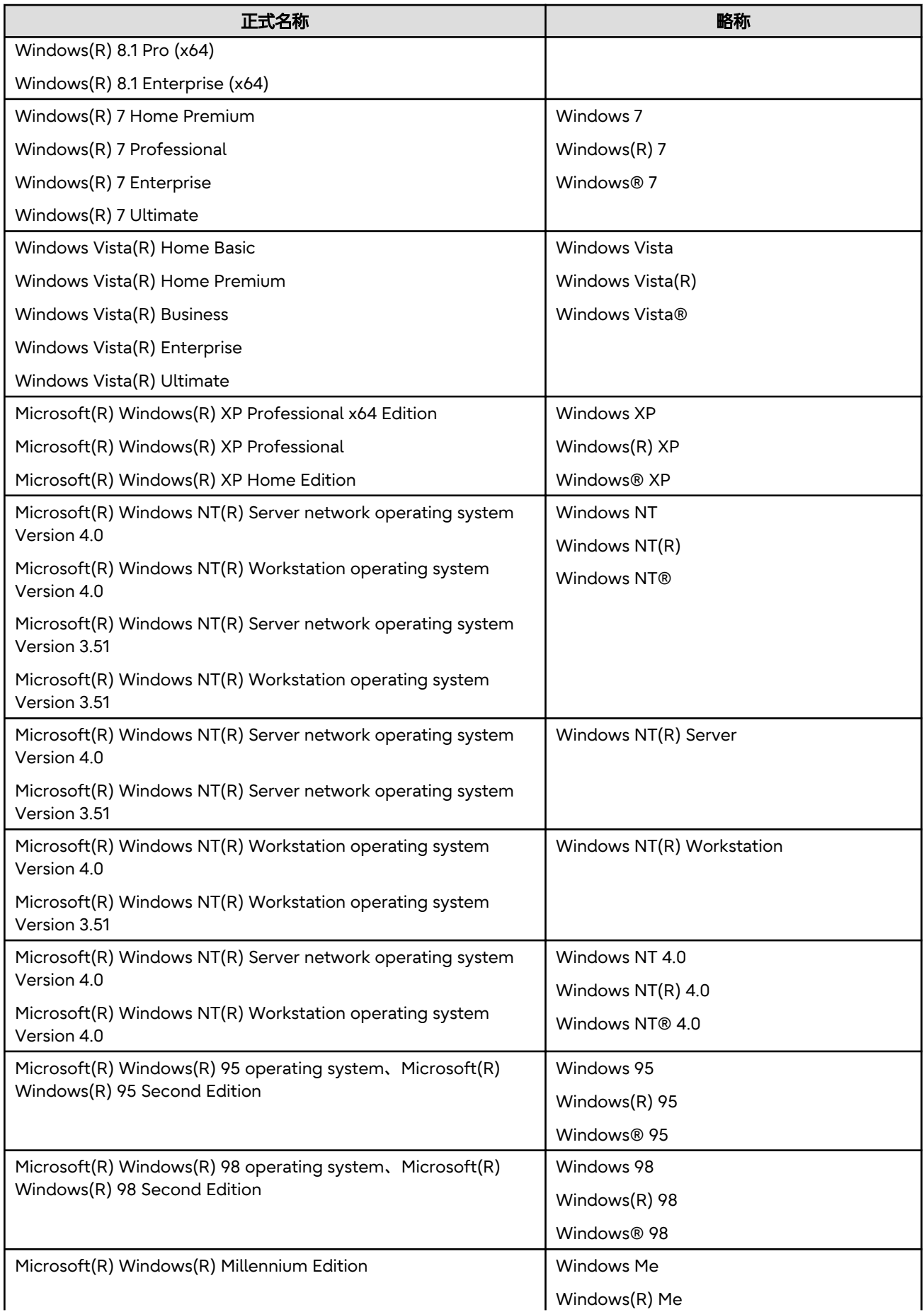

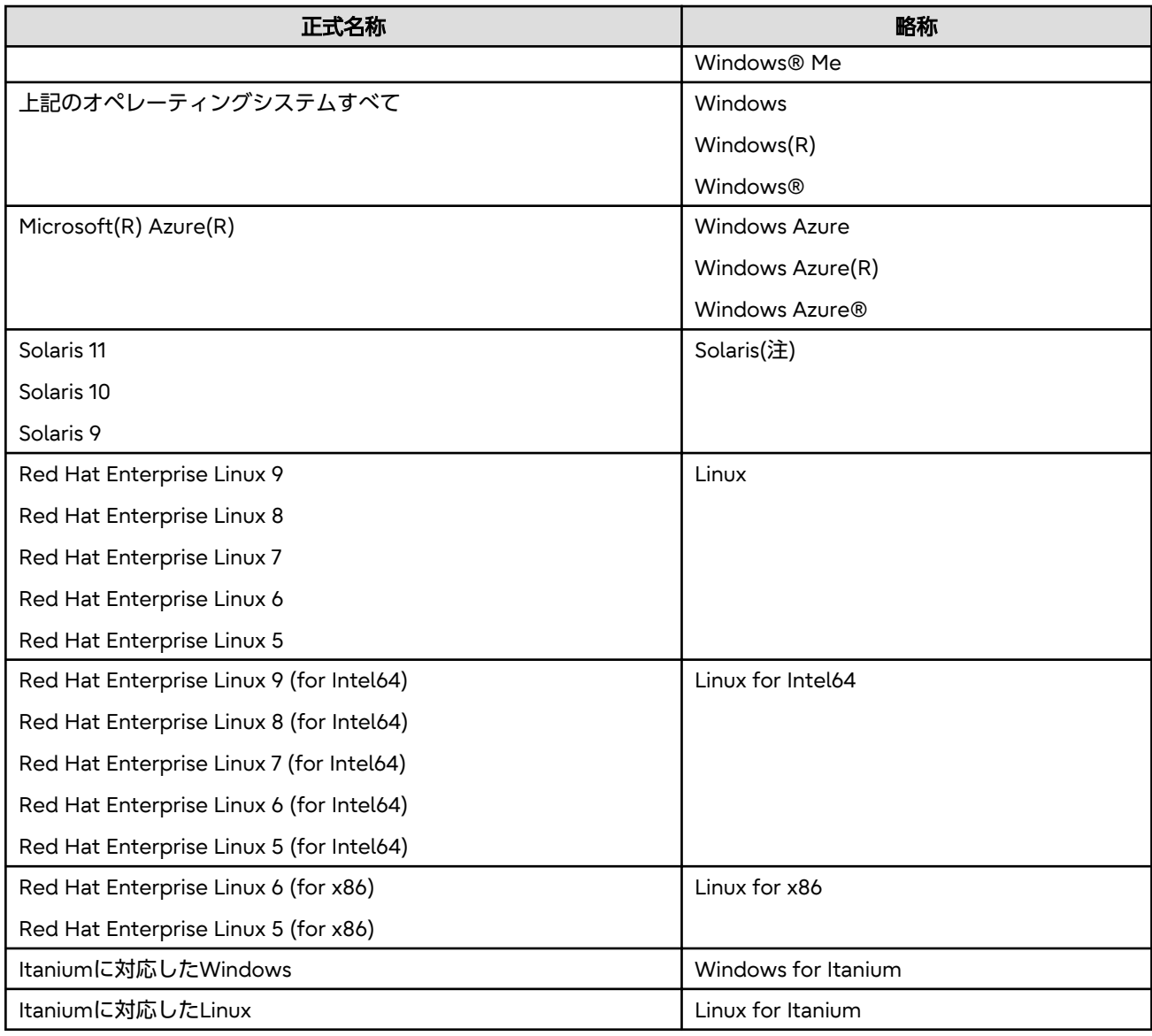

## 注**)**

.....<br>Oracle SolarisはSolaris、Solaris Operating System、Solaris OSと記載することがあります。

## その他の製品

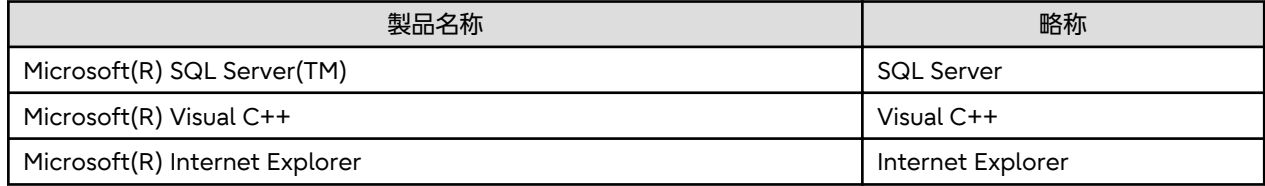

## **Systemwalker Centric Manager**の表記

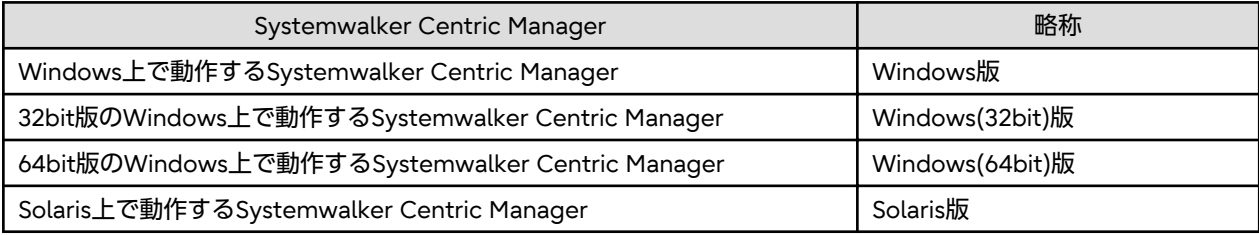

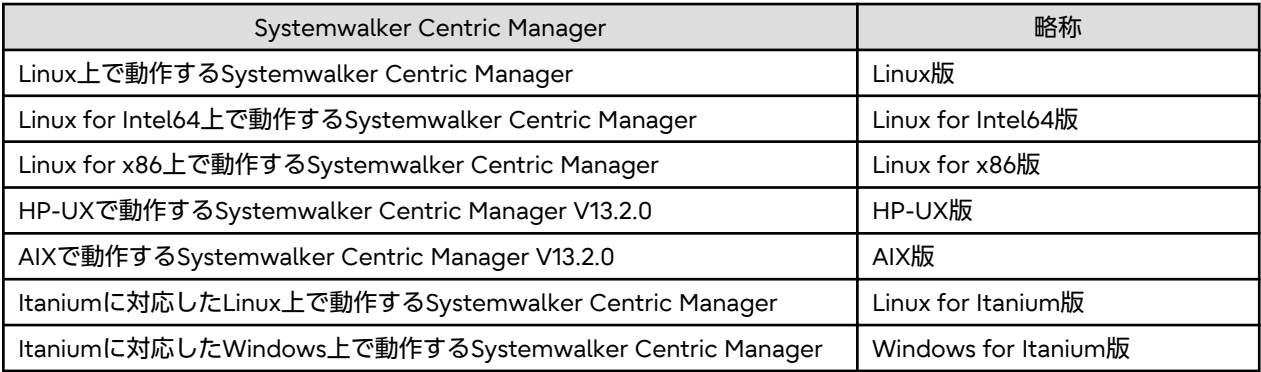

## **B.2** 登録商標について

Amazon Web Services、Amazon Elastic Compute Cloud、Amazon CloudWatchは、米国その他の諸国における、 Amazon.com, Inc.またはその関連会社の商標です。

Apache、Tomcatは、Apache Software Foundationの商標または登録商標です。

APC、PowerChuteは、シュナイダー・エレクトリック・アイティー・コーポレーションの登録商標です。

Arcserveのすべての製品名、サービス名、会社名およびロゴは、Arcserve (USA), LLC.またはその子会社の登録商標または商標 です。

Ethernetは、富士フイルムビジネスイノベーション株式会社の登録商標です。

HP-UXは、米国およびその他の国におけるHewlett-Packard Companyの登録商標です。

IBM、IBMロゴ、AIX、AIX 5L、HACMP、Power、PowerHAは、世界の多くの国で登録された International Business Machines Corporationの商標です。

Intel、Itaniumは、アメリカ合衆国および / またはその他の国における Intel Corporation またはその子会社の商標です。

JP1は、(株)日立製作所の日本における商品名称(商標または登録商標)です。

LANDeskは、米国およびその他の国におけるIvanti Software, Inc.およびその関係会社の商標または登録商標です。

Laplinkは、米国Laplink Software, Inc.の米国およびその他の国における登録商標または商標です。

Linux(R)は米国およびその他の国におけるLinus Torvaldsの登録商標です。

MC/ServiceGuardは、米国Hewlett Packard Enterprise Development LPの米国およびその他の国における登録商標です。

MetaFrameは、Citrix Systems, Inc. の米国あるいはその他の国における商標または登録商標です。

Microsoft、Windows、Windows NT、Windows Vista、Windows Server、Azureまたはその他のマイクロソフト製品の名 称および製品名は、米国Microsoft Corporationの、米国およびその他の国における商標または登録商標です。

Mozilla、Firefoxは、米国Mozilla Foundationの米国およびその他の国における商標または登録商標です。

NEC、SmartVoice、WinShareは、日本電気株式会社の商標または登録商標です。

Netscapeは、AOL Inc.の米国およびその他の国における登録商標です。

Norton AntiVirusは、ノートンLifeLockまたは関連会社の米国およびその他の国における商標または登録商標およびサービ スマークです。

OracleとJavaとGlassFishは、Oracle Corporation およびその子会社、関連会社の米国およびその他の国における登録商標で す。

R/3およびSAPは、ドイツおよびその他の国におけるSAP AGの商標または登録商標です。

Red Hat、RPMおよびRed Hatをベースとしたすべての商標とロゴは、米国およびその他の国において登録されたRed Hat, Inc. の商標です。

ServiceNow、ServiceNow のロゴ、Now、その他の ServiceNow マークは、米国および/またはその他の国における ServiceNow, Inc. の商標または登録商標です。その他の会社名および製品名は、関連する各会社の商標である場合があります。

Trend Virus Control System、InterScan、ウイルスバスターは、トレンドマイクロ株式会社の登録商標です。

UNIXは、米国およびその他の国におけるオープン・グループの登録商標です。

UXP、Systemwalker、Interstage、Symfowareは、富士通株式会社の登録商標です。

Veritasは、米国およびその他の国における Veritas Technologies LLC またはその関連会社の登録商標です。

VirusScanおよびNetShieldは、米国法人 McAfee, LLC または米国またはその他の国の関係会社における登録商標または商標 です。

VMware、VMwareロゴは、VMware, Inc.の米国および各国での商標または登録商標です。

Zabbixはラトビア共和国にあるZabbix LLCの商標です。

ショートメール、iモードは、株式会社NTTドコモの登録商標です。

そのほか、本マニュアルに記載されている会社名および製品名は、それぞれ各社の商標または登録商標です。

Microsoft Corporationのガイドラインに従って画面写真を使用しています。